## Animerede spørgeskemaer for sikkerhedsbevidsthed

Theo Andersen

Kongens Lyngby 2007

Technical University of Denmark Informatics and Mathematical Modelling Building 321, DK-2800 Kongens Lyngby, Denmark Phone  $+45$  45253351, Fax  $+45$  45882673 reception@imm.dtu.dk www.imm.dtu.dk

# Resumé

<span id="page-2-0"></span>Brugen af simple tekstbaserede spørgeskemaer til undersøgelse af folks viden ved komplekse tekniske emner er problemfyldt, da folk ofte simpelthen ikke forstår emnerne beskrevet i spørgsmålene. Derfor kan det i disse tilfælde muligvis kun være muligt at udtrække folks viden ved at bruge forbedrede spørgeskemaer som præsenterer dem for de praktiske scenarier på den måde de er vant til. Dette emne bliver i denne rapport undersøgt med fokus på IT sikkerehedsbevidsthed.

Idet en computer abstraherer dens indre teknikker grafisk for brugeren, har spørgeskemaer inden for sikkerhedsbevidsthed det samme problem. Løsningen er muligvis at benytte animerede spørgeskemaer, hvilket præsenterer brugerne for den samme grafiske abstraktion som vist på computeren.

I denne rapport bliver IT sikkerhed samt den nuværende metodik inden for spørgeskemaer undersøgt for at beskrive forbedrede metodiker til udvikling af spørgeskemaer. Derved undersøges det endvidere hvorledes en realisering af animerede spørgeskemaer i programmet Adobe Captivate kan benyttes, og fra dette beskrives udviklingen af et sikkerhedssite, hvorved brugernes reaktioner til de animerede spørgeskemaer samt sikkerhedsbevidsthed er analyseret. Til sidst beskrives optimering af spørgeskemaudvikling ved hjælp af spørgeskemastyring.

De afsluttende bemærkninger konkluderer at animerede spørgeskemaer gør det muligt at opfange brugernes reaktioner meget bedre end de simple, da de fremviser problemstillingen på en måde brugere direkte kan sammenligne med deres egne erfaringer. Desuden er Captivate blevet fundet til at være et udmærket værktøj til konstruktion af animerede spørgeskemaer, hvis man udelukkende benytter det til den animerede del af spørgeskemaerne.

ii ali kuningan ka maraan sa maraan sa maraan sa maraan sa maraan sa maraan sa maraan sa maraan sa maraan sa m

 $\overline{\phantom{0}}$ 

# Abstract

<span id="page-4-0"></span>The use of simple questionnaire for investigating people's knowledge relating to technical topics is problematic, as the general public often simply does not understand the topics described. It may therefore only be possible to extract people's knowledge by using enhanced questionnaires, which present them to the practical scenario's in the way their used to. This subject is in this report investigated with focus on IT security awareness.

Being that a computer abstracts its inner techniques graphically for the user; questionnaires for security awareness have the same problems. The solution may possibly be to use animated questionnaires, which present the users to the same graphical abstraction as shown on their computers.

In this report IT security and present methodology for questioners is examined to describe enhanced methodologies for developing questionnaires. It's thereby also investigated how a possible realization of animated questionnaires in the program Adobe Captivate is usable and from this the development of a security website is described, in which the user's reactions are analyzed. Lastly the optimization of questionnaire development is described, by using questionnaire management.

The finishing statements conclude that animated questionnaires does make it possible to record the users reactions much better than the simple, because they display the issue in a way the user can compare directly to their own experiences. In addition Captivate has been found to be a fairly good tool to the construction of animated questionnaires, if one uses it exclusively for the animated part of the questionnaires.

<u>iversity</u>

 $\overline{\phantom{0}}$ 

# Forord

<span id="page-6-0"></span>Dette eksamensprojekt er blevet udarbejdet hos instituttet for Informatik og Matematisk Modellering, ved Danmarks Tekniske Universitet som del af et større projekt i hvilket IMM arbejder i samarbejde med DK-CERT og DPU, for at undersøge IT sikkerhedsbevidstheden blandt den generelle befolkning i Danmark.

Mange tak til min vejleder Robin Sharp for hans hjælp med dette projekt og til CERT for deres hjælp med Captivate spørgeskemaerne. Specielt mange tak til min kæreste Ciara, for at være tålmodig nok til at lytte til animerede spørgeskemaer gennem de sidste fem måneder.

Charlottenlund, Juli 2007

Theo Andersen, s002025

 $\overline{\phantom{0}}$ 

# Indhold

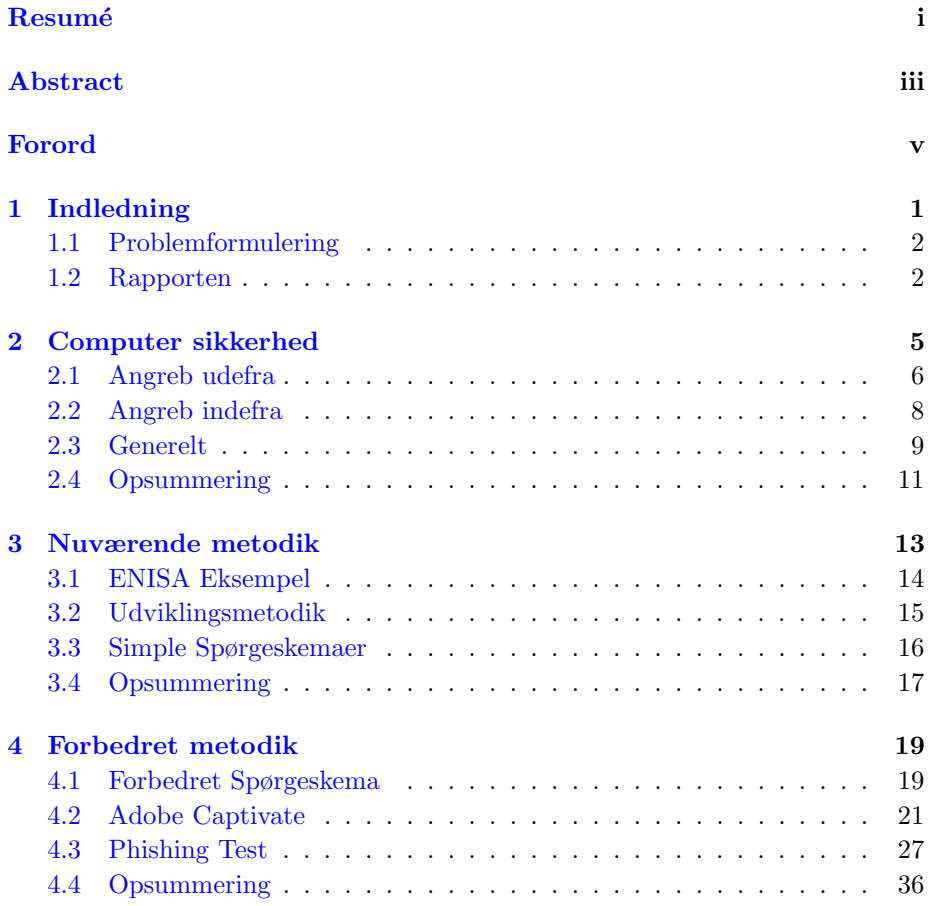

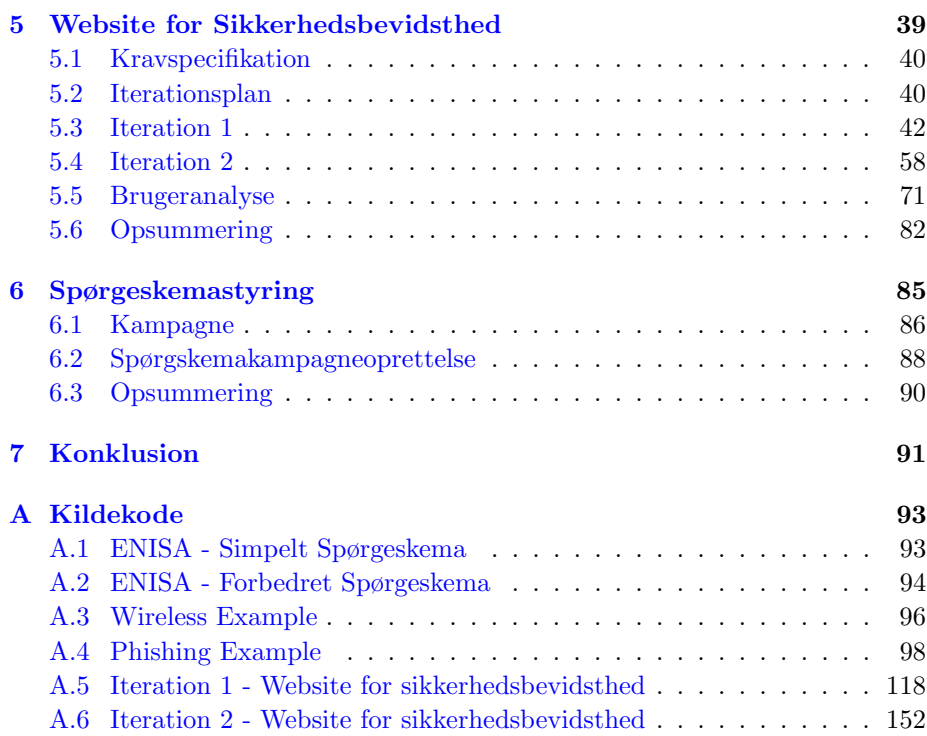

## <span id="page-10-0"></span>KAPITEL<sup>1</sup>

# Indledning

Idet internettets muligheder udvider sig og computere nu om dage er hvermands eje er der en enorm grobund for sikkerhedstrusler. Ved at computere kan kontakte hinanden ud over hele verden på et brøkdel af et sekund, kan andre også få kontakt den anden vej med samme lethed. Dette øger risikoen for sikkerhedstrusler til et punkt hvor det er vigtigt at computerbrugeren sætter sig ind i den sikkerhed der skal til for at sikre sin computere.

Sikkerhedsbevidsthed eller 'Security Awareness' på engelsk, er en betegnelse for hvad man forstår ved sikkerhed og hvor højt man prioriterer det. Idet udviklingen inden for computere går så hurtigt nu om dage, kan normale brugere have svært ved at følge med. Således bliver det lettere for ondsindede personer at få kontrol over brugernes computere, eller endnu værre få stjålet følsomme personlige oplysninger som cpr-nummer, hvilket kan lede til identitetsforfalskning og meget andet.

Et fornuftigt niveau af sikkerhedsbevidsthed hos computerbrugeren, vil ikke blot forbedre sikkerheden og sænke risikoen for angreb på brugerens computer, men desuden også forbedre sikkerheden på arbejdspladsen, da færdighederne der gør sig gældende er de samme på alle computere.

Computere er for os i grunden et værktøj til at abstrahere meget komplekse og tekniske opgaver ned til den mindst mulige abstrahering, hvorved opgavens parametre opfyldes samtidig med at opgaven bliver stillet så enkelt som muligt. De fleste brugere kender således oftest kun til det yderste lag af abstraktion

præsenteret af computeren, værende den grafiske fremstilling og kender derfor ofte ikke til de funktioner computeren udfører bag ved, men kun til konsekvenserne.

På grund af dette kan mange brugere ikke forstå simple tekstbaserede spørgsmål, da de er vant til at få præsenteret langt de fleste valg grafisk. For at "få alle med" kan det derfor være nødvendigt at forbedre spørgeskemaerne grafisk, sådan at man kan analysere brugernes viden i relation til scenarier de kan genkende fra deres eget miljø. Derved vil brugerne blive præsenteret for det samme niveau af abstraktion de er vant til, hvilket muligvis vil forbedre deres evne til at kunne forstå og svare på spørgsmål med teknisk baggrund, som med sikkerhedsbevidshed.

## <span id="page-11-0"></span>1.1 Problemformulering

Målet for dette eksamensprojekt kan summeres op til følgende:

"Undersøg problemerne ved spørgeskemaer med fokus på sikkerhedsbevidsthed, samt muligheden for at løse dette ved brug af animerede spørgeskemaer"

Der vil endvidere blive undersøgt følgende:

- Hvorvidt programmet Adobe Captivate kan bruges til udvikling af animerede spørgeskemaer (som forespurgt af CERT).
- Muligheden for at benytte styring af spørgeskemakampagner, for at optimere udviklingen.

Til dette vil en internetside blive udviklet, for at teste brugernes reaktioner.

## <span id="page-11-1"></span>1.2 Rapporten

Denne rapports struktur er som følger:

- Kapitel 2: De grundlæggende aspekter af computersikkerhed, samt sikkerhedsbevidstheden der kræves for at opretholde sikkerheden på sin computer.
- Kapitel 3: Den nuværende metodik der benyttes til at undersøge folks viden om sikkehedsbevidsthed.
- Kapitel 4: De metoder der kan forbedre den nuværende metodik. Heri bliver forbedrede, samt animerede spørgeskemaer lavet i Adobe Captivate, beskrevet.
- Kapitel 5: Udvikling af en webløsning, til en forbedret undersøgelse af sikkehedsbevidsthed samt de animerede spørgeskemaer virkning, og en efterfølgende analyse af de registrerede data.
- Kapitel 6: Beskrivelse af et spørgeskemastyringsmodul.

Kapitel 7: Konklusion.

## <span id="page-14-0"></span>KAPITEL  $2$

## Computer sikkerhed

At undgå sikkerhedsproblemer kræver viden om hvordan man indstiller sin computer, samt sig selv, på at være bevidste overfor potentielle sikkerhedstrusler. Dette kræver at man kender til de måder computeren kan blive angrebet på og hvordan man forebygger dem.

Computer sikkerhed [\[10\]](#page-212-0) kan deles op i følgende tre aspekter:

- Fortrolighed: Kun betroede personer kan tilgå fortroligt materiale.
- Integritet: Et emne er hvad det ser ud til og ikke er ændret eller mangelfuldt.
- Rådighed: Et emne er til rådighed når du har brug for det.

Dette er de mål, der prøves at opnås ved computersikkerhed.

Disse vil modvirke hinanden, som typisk ved at et højt niveau af fortrolighed eller integritet kan være på bekostning af rådigheden. F.eks. opholder en computer der er slukket aspektet for fortrolighed, men slet ikke rådighed da man så ikke selv kan benytte den. Derfor indeholder alt computersikkerhed en slags balance der skal opvejes inde for den valgte form, for at den passer til brugerens behov. Man vil sjældent benytte et så højt sikkerhedsniveau som praktisk muligt, da den maksimale udnyttelse af et aspekt så stærkt vil modvirke et andet.

## <span id="page-15-0"></span>2.1 Angreb udefra

En side af computersikkerhed kan defineres som samlingen af trusler der kan angribe computeren udefra, som ved hvad der kan gøres for at modvirke hacke- $r\text{angreb}^1$  $r\text{angreb}^1$ .

En grund til at hackere i disse dage er svære for myndighederne at spore og retsforfølge, er at de ofte slører sig over computere i flere nationer eller kontinenter med vidt forskellige lovgivninger inden for området.

#### 2.1.1 Firewall

Computere kontakter andre computere over et netværk, abstraheret via porte. Idet der findes mange porte, mange reserverede til specifikke programmer og protokoller, er det derfor vigtigt at kunne lukke de porte man ikke benytter, for at begrænse indtrængningsmulighederne gennem netværket. Dette gør en firewall.

En firewall er et filter, beregnet til at blokere for alle de netværks-porte der ikke benyttes hvilket minimerer de veje hackere kan benytte til at kontakte computeren og forebygger derved angreb udefra.

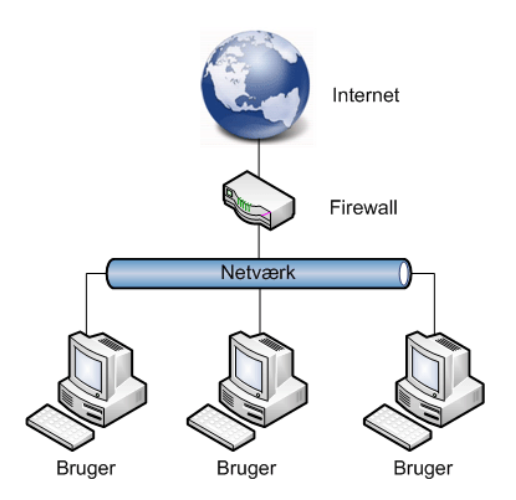

<span id="page-15-2"></span>Figur 2.1: Firewall i større netværk

På store netværk som på universiteter og i firmaer, er der næsten altid en dedikeret hardware-firewall (til tider sammenbygget med en router), der filtrerer

<span id="page-15-1"></span><sup>1</sup>En hacker er i denne rapport generelt defineret som en ondsindet person der forsøger at ulovligt tilgå andres computere for sin egen vindings skyld.

alt trafik ind og ud af netværket (illustreret på figur [2.1\)](#page-15-2), men i små hjemmenetværk kan det betale sig at benytte en personlig programbaseret firewall.

Mange personlige firewalls er fra starten sat op til at blokere de fleste porte, og kører så i baggrunden på computeren og lytter, således at man får en besked når firewallen for første gang blokerer en pakke, sådan at man kan vælge om det blokerede program er lovligt eller ej.

### 2.1.2 Adgangskoder

Mange brugere glemmer hvor vigtigt det er at have gode adgangskoder og det er kendt at nogle endda benytter sig af meget nemme koder, som husdyrs navne eller tegnkombinationer fra tastaturet (som 'asdf'). Dette gør det rigtig nemt for ondsindede personer som hackere at bryde ind på computeren, eller tilgå andre personlige informationer tilgængelige fra Internettet.

Hackere benytter sm˚a programmer designet til at gætte sig frem til brugeres adgangskoder og på den måde bryde ind i andre folks computere. Disse programmer er i grunden simple programmer, som afprøver strengkombinationer på en givet login. Typisk bliver navne og ord først prøvet fra en intern database (som en ordbog), for derefter at gå til at prøve alle tegnkombinationer igennem (populært kaldet 'brute force'). Den første metode udføres ret hurtigt, hvor den anden tager mere tid. Dette især hvis man har et kodeord med et rimeligt antal karakterer.

For at gøre det så svært som muligt for en hacker at gætte en adgangskode, skal denne helst opfylde så mange som muligt af de følgende krav [\[2\]](#page-212-1):

- $\bullet$  Være på mindst 8 tegn
- Bruge både små og store bogstaver
- Brug specieltegn og tal
- Ikke have noget med brugernavnet at gøre
- Ikke være et kendt ord eller navn
- Ikke være en genbrugt adgangskode

Idet alle nu om dage har mange forskellige kodeord, kan det ikke udelukkes at et par af disse regler bliver overtrådt. Dette blot for at brugeren kan huske kodeordet uden at være nød til at skrive det ned, hvilket så vil udgøre en sikkerhedsrisiko skulle dette blive tabt eller stjålet. Dog skal det gøres klart at det anbefales at overholde så mange af punkterne som muligt, for at holde sine adgangskoder mest effektive.

Dette er et eksempel på hvordan en bruger vil vægte rådigheden lidt højere, dvs. hvor nemt det er at tilgå entiteten, og derved lade fortroligheden falde.

#### 2.1.3 Trådløst Internet

Trådløse netværk i hjemmet er en god måde at gøre det muligt at gå på nettet lige meget hvor man er i huset, men gør det også muligt for ubudne gæster at kigge med på de pakker der bliver transmiteret gennem luften.

Alle trådløse accesspoints har en indbygget mulighed for kryptering og ved at kryptere og derved kode den information der bliver sendt over netværket, kan man forhindre at andre lytter med eller benytter netværket. Dette er en meget simpel måde for brugere at undgå at andre misbruger deres forbindelse, eller de transmitterede informationer.

## <span id="page-17-0"></span>2.2 Angreb indefra

En anden side af computersikkerhed vedrører det programmel der findes som kan skade computeren eller åbne bagdøre til at tillade angreb udefra.

#### 2.2.1 Virus

En virus er et computerprogram som kopierer sig selv og har typisk den effekt at den ødelægger computeren, eller ˚abner sikkerhedshuller s˚adan at hackere har nemmere ved at angribe computeren. Det faktum af den spreder sig gør at mange computere hurtigt bliver smittet, og at den derved også kan være svær at finde. Ordet virus kommer fra den biologiske virus hvis kendetegn også er at den spreder sig.

En af de mest kendte virusser var 'ILOVEYOU'. Denne virus virkede ved at man fik en email hvorved man blev snydt til at starte et vedhæftet program, der så startede virusen som så sendte sig selv videre til alle på den inficerede computers addresseliste, overskrev filer med bestemte filendelser, samt lavede en række sikkerhedshuller med mere.

Den normale metode til at undgå viruser er at benytte et anti-virus program som genkender programmets signatur.

#### 2.2.2 Adware og Spyware

Idet der findes så mange gratis programmer der kan hentes og installeres fra internettet, er der også begyndt at komme megen Adware [\[13\]](#page-213-0) og Spyware [\[14\]](#page-213-1).

Disse er sm˚a ekstraprogrammer der følger med et installeret program og derved installerer uventet indhold ud over det brugeren har bedt om. Ved Adware bliver et ekstra program installeret sammen med det der installeres, typisk som en slags annoncering, der tjener penge ind til det originale produkts ejere. Problemet med Adware er at det ofte tager sig i form af Spyware med hvilket brugerens informationer og aktioner bliver overvåget og optaget ulovligt. Dertil kan Spyware også blive benyttet til at overtage computeren eller indeholde en form for virus, som typisk en trojansk virus der åbner bagdøre ind i systemet.

Det er typisk de små gratis programmer man kan hente fra uofficielt udseende sider der indeholder Adware og Spyware og for at undgå dem kan man holde øje med hvad man henter og installerer fra nettet. Desuden findes der gratis scannere som finder og sletter dem (antispyware eller adaware programmer).

## <span id="page-18-0"></span>2.3 Generelt

Indtil nu er sikkerhedsproblemer i relation til specifikke angreb blevet beskrevet, men mange sikkerhedsproblemer har rod i den måde brugeren bruger computeren. Brugere kan, hvis de ikke er bevidste nok, komme til at installere ondsindet software, eller på anden måde selv forårsage sikkerhedsproblemer, hvilket gør at sikkerhedsforebyggende software ikke altid kan fange problemet.

På grund af internettets enorme kommunikationsstyrke er det derved også let at distribuere fælder, til f.eks. at lokke brugere til at installere en virus på deres computer. Disse problemer skyldes brugerens egen uvidenhed, ved at han selv ubevidst kommer til at tillade ondsindet software til hans computer. I disse situationer vil sikkerhedsprogrammer som virusscannere ikke altid være i stand til at opdage truslen, da truslen selv er blevet "lukket ind" og det er derfor vigtigt at brugere er bevidste overfor de trusler der findes og tager sig de forbehold der skal til for at bevare sikkerheden på sin computer.

#### 2.3.1 Opdateringer

Som bekendt kører alt hardware og software i versioner, sådan at det fortløbende kan rettes ind og forbedres funktions og sikkerhedsmæssigt. For at opholde sikkerhedsniveauet på en computer, er det derfor nødvendigt at opdatere alle sikkerhedsrelevante programmer engang imellem. De vigtigste af disse er operativ systemet og anti-virus scannere.

Ved at mange brugere ikke forstår sig nok på computere, får de ikke opdateret dem og kører derved håbløst uddaterede versioner, hvilket gør det meget nemt for hackere og viruser at virke på computeren.

Et generelt problem er specielt at visse ondsindede personer ydnytter store producenters log til at finde huller i software. Da det typisk tager nogle dage for selv mere erfarne computerbrugere, fra en opdatering bliver udsendt til den bliver installeret på deres computere, kan disse personer udnytte denne tid til at lave et angreb specificeret udfra den log der beskriver rettelsen af programmet. Dette taler især for automatiske opdateringer som de fleste programmer har, sådan at deres versioner kan blive opdateret så hurtigt som muligt.

#### 2.3.2 Internet

Som beskrevet kan brugere selv udvidende komme til at hente og installere programmer der kan indeholde virus. Derudover findes der også internetsider der forsøger at lokke brugeren til at give sit brugernavn og kodeord på falsk grundlag. Denne form for svindel kaldes Phishing [\[5\]](#page-212-2).

Phishing foregår ved at svindleren konstruerer et scenarie hvorved han angiver sig for at være en anden, for derved at få lokket fortrolige informationer som brugernavn og adgangskode, ud af offeret.

En af de mest udbredte phishing metoder er på internetsider, hvor svindleren udarbejder en webside der ligner en kendt side udefra, og så derpå snyder brugere til at indtaste deres brugernavn og kodeord, der så blive udnyttet af svindlerne. Det svarer på en måde til at en svindler laver en falsk bank-automat, der hugger både kort og pinkode når en person bruger den. Dette ville sjældent ske og meget hurtigt blive opdaget i virkeligheden, men på internettet er det så nemt at kopiere grafisk indhold, at der findes en del af denne slags svindel.

En af de nemmeste måder at afsløre en phishet webside er at kigge oppe på adressebaren og se om addressen virkelig passer. Derudover skal man også sikre sig at protokollen er af den sikre variant 'https' og at siden er certifikeret, hvilket er angivet af en lås.

Hvad angår handel over internettet, som homebanking, er disses ansvarlige meget opmærksomme på dette område og denne slags forbindelser bliver normalt stærkt beskyttet. Samtidigt er der oprettet flere slags tekniske og juridiske sikkerhedsforanstaltninger som gør at brugeren kan føle sig sikker med at handle p˚a nettet. Kryptering benyttes desuden til at oprette digitale signaturer, som det offentlige f.eks. benytter til at identificere borgere således at disse kan tilgå skatte informationer sikkert over internettet. Dog forhindrer alt dette ikke andre i at svindle brugeren ved at lave en phishet webside.

#### 2.3.3 Email

Idet at en email ikke koster noget af sende, er det en meget nem distributionskilde for uønskede reklamer og andet af mere alvorlig karakter som f.eks. phishing.

Det meste phishingsvindel hænger sammen med emails, ved at der først sendes en forfalsket phishet email til brugeren, med et link til et phishet side. Fra denne mail bliver brugeren så ledt hen på en forkert internetadresse til en phishet internetside. Mange firmaer fortæller deres kunder at de aldrig vil spørge om adgangskoder eller pinkoder over email, for at undgå at deres kunder bliver offer for denne slags svindel.

## <span id="page-20-0"></span>2.4 Opsummering

Den fornødne viden der kræves for at en bruger kan beskytte sig selv og sin computer, kræver flere steder at han forstår lidt mere end det yderste abstraherede lag. Især den generelle sikkerhedsbevidsthed er kritisk, da brugere hurtigt kan træde forkert, hvis de ikke ved bare lidt om de faldgruber der findes.

Ved enhver sikkerhedsovervejelse vil en bruger veje de tre sikkerhedsaspekter op og vælge derefter. Og da mennesker normalt er meget vaneprægede, vil brugere nok have en tendens til at vælge en sikkerhedskonfiguration der ikke sænker deres brug af computeren.

Hvis den generelle bruger skal overbevises til at tilegne sig disse informationer og brugsmønstre om sikkerhedsbevidsthed, skal de helt kunne se det som 'god logik' samtidigt med at de føler deres arbejdsrutiner ikke bliver synderlig sinkede af dem.

## <span id="page-22-0"></span>KAPITEL<sup>3</sup>

## Nuværende metodik

Spørgeskemaet er en meget benyttet metode ved brugeranalyser. Benyttet på internettet er de nemme at distribuere og opsamling af responsdata foregår automatisk. Normalt benyttes et simpelt tekstbaseret spørgeskema, som består af en række tekstspørgsmål i hvilke brugeren kan afkrydse sine svar. For at spørgeskemaet skal virke bedst muligt, er det vigtigt at alle modtagere nemt kan gå det igennem og svare på spørgsmålene, uden at synes at have spildt unødig tid på det. Alle spørgsmålene skal derfor være så klart formuleret som muligt, og det skal være nemt for modtageren at finde det korrekte svar uden at tænke videre over det. Dette er også typisk situationen, da de fleste brugeranalyser omhandler brugsmønstre eller meninger som brugeren nemt kan relatere til. Dog kan der fremkomme komplikationer ved brugeranalyser der omhandler tekniske emner som ved sikkerhedsbevidsthed, da ikke alle brugere nødvendigvis kan relatere til emnerne, hvilket så gør at disse brugere ikke forstår spørgsmålene og ikke kan besvare spørgeskemaet rigtigt. Disse problemer kan forklares ved at analysere nærmere hvordan den normale bruger benytter sin computer.

En computer abstraherer som tidligere beskrevet komplekse teknikker således at mange lag af protokoller og teknikker bliver abstraheret til et enkelt grafisk interface, hvori brugeren med så få klik som muligt kan udføre den pågældende funktion. Idéen med dette er at brugeren ikke behøver at bekymre sig om de indre teknikker, eller forstå dem, og derved kan koncentrere sig om helheden i hvad programmet gør. En bruger behøver f.eks. ikke at vide hvordan en emailklient sender og modtager mails på det tekniske plan, men behøver blot vide hvad han skal gøre for at sende og modtage sine mails. På denne måde kræver

computeren så lidt som muligt af brugeren sådan at flere brugere kan bruge den. Dette gør at brugere til tider har deres eget billede af hvad der egentlig sker i en funktion og dette et grafisk abstraheret billede, idet de f.eks. ikke nødvendigvis forstår at de fører en synkroniserings transaktion med deres emailserver, men blot at de trykker på send/modtag -knappen, hvorved de rigtige personer får deres mails. Nogle brugere kan endda blive forvirrede og usikre, hvis det grafiske design af deres program ændrer sig lidt ved en opdatering.

Denne forskel i forståelsen af computerens funktioner leder til hypotesen at mange brugere ikke forstår begreber beskrevet med tekst i et spørgeskema og derved ikke vil kunne svare på det, eller endnu værre vil svare forkert. For at få så mange som muligt af brugerne til at forstå en brugeranalyse korrekt, kan det blive nødvendigt at udvide spørgeskemaerne grafisk, således at brugerne får vist den grafiske repræsentation de er vant til, så vidt muligt. Det gælder om at kunne relatere til det brugerne kender og få præsenteret/formuleret spørgsmålene på en nem og forståelig måde. Dette forbedrede spørgeskema kaldes et animeret spørgeskema og vil blive beskrevet i det næste kapitel.

### <span id="page-23-0"></span>3.1 ENISA Eksempel

ENISA er "The European Network and Information Security Agency" [\[9\]](#page-212-3) hvilket rådgiver og assisterer EUs medlemsstater i udviklingen af awareness-programmer og hjælper med at rådgive sikker brug af it-teknologier. I ENISA rapporten "How to Raise Information Security Awareness" [\[4\]](#page-212-4) er det beskrevet hvordan man kan opbygge og håndtere en awareness kampagne. Deri er der også et eksempel på hvordan et således spørgeskema kunne se ud. Figur [3.1](#page-23-1) viser spørgsmål syv fra ENISA spørgeskemaet.

7. Do you have any of the following is in place to protect your computer and electronic data? Please indicate all that apply.

- a. Anti-virus software that is updated regularly
- b. Firewall
- c. \_\_\_\_Anti-spam filter
- d. Cood password practices
- e. Process of regular backup of data
- f. \_\_\_\_\_ Up-to-date Internet browser with encryption
- g. \_\_\_\_\_ Others please indicate

<span id="page-23-1"></span>Figur 3.1: ENISA - Spørgeskema

Selve spørgeskemaet er meget generelt, og indeholder kun tekst-spørgsmål.

I spørgsmålet bliver der refereret til tekniske emner som firewall or anti-spam

filtre, hvilke er navne ikke alle brugere kender til. Det er helt forståeligt at der i et spørgeskema for sikkerhedsbevidsthed bliver spurgt om f.eks. kryptering, men det vil mest sandsynligt ikke være alle brugerne der forstår hvad dette er. I at man kun kan vælge at afkrydse om man har installeret teknologien eller ej, kan det af de udtrukne data desuden ikke skelnes om en bruger ikke har installeret teknologien, eller ikke forstår hvad teknologien er. Hvis en bruger ikke afkrydser 'firewall' kan det ikke siges om brugeren ikke ved hvad en firewall er, eller om han godt ved hvad det er men har valgt ikke at bruge en. Dette er en stor usikkerhed ved ENISA spørgeskemaet og vil lede til misvisende statistikker, hvor det vil forsage at statistikken læner sig mere mod at brugerne ikke er interesseret i at beskytte sig.

Selvom de tekniske emner i spørgeskemaet fra ENISA er emner der er nødvendige at spørge om i en s˚adan forespørgsel, bliver man nød til at analysere hvordan man stiller spørgsmålet således at så mange brugere som muligt forstår det og sådan at de forskellige valg ikke er tvetydige som i det viste eksempel. Hvis spørgsmålene er tvetydige kan det ødelægge meningen i brugeranalysen og statistikken bliver misvisende.

I dette tilfælde vil det være gavnligt at udvide spørgsmålet med en ekstra række afkrydsningsfelter, hvorfra brugeren kan vælge 'Ved ikke'. På denne måde vil man både få udryddet tvetydigheden i at en bruger der ikke har installeret teknologien ikke afkrydser og man får desuden fanget brugerne som ikke ved hvad teknologien er. Det vil også forbedre besvarelserne hvis man tilføjer indlæring til spørgsmålet. En beskrivelse af hver teknologi vil få folk der godt kender teknologien men ikke navnet til at forstå spørgsmålet. Dog skal dette så præsenteres på en måde så det ikke forvirrer brugeren unødvendigt.

## <span id="page-24-0"></span>3.2 Udviklingsmetodik

Ved udvikling af spørgeskemaer på internettet, er realiseringen mulig på flere måder. Disse måder begrænser alle spørgeskemaernes udforming på hver deres måde. Efterfølgende beskriver kort nogle af de mest benyttede metoder.

- Hyper Text Markup Language (html) er et script-agtig sprog som er kernen af alle internetsider. Disse sider beskriver opstillingen af tekst og billeder på internettet. Næsten alle andre metoder inden for webudvikling generer html-indhold eller er omkrandset af en htmlside. Html-sider beskriver statisk indhold godt og præcist, men har ikke direkte megen mulighed for mere animeret grafisk indhold.
- Hypertext Preprocessor (PHP) er et opensource serverside scriptsprog, der har en syntaks der minder meget om Java og C. PHP skrives inline i html

og udføres før html-siden tolkes, på serverens side. PHP-sider kan derved gøre html-sider meget dynamiske og giver mulighed for database tilgang. Et andet meget lignende scriptsprog er ASP eller Active Server Pages.

- Flash er et vektor-animations software, som indlejres i html-sider og danner visuelt forbedrede internetsider med stærke medietilslutninger. Denne vektorbaserede grafik er ideel på internettet da den fylder meget lidt, men gør det et større arbejde at gøre siderne mere dynamiske, da indholdet så er beskrevet vektorbaseret og ikke af tekst.
- Java eller .NET er blandt alternativerne til scriptsprog som PHP og benyttes især til større og mere komplicerede websider eller webservices . Disse beskriver ikke det grafiske indhold af en webside, men former ligesom scriptsprogene det dynamiske som forbindelsen til database mm.. Dog performer disse meget bedre i præstationstunge sammenhæng, men dette er sjældent nødvendigt i spørgeskemasammenhæng.

Langt de fleste internetsider fungerer ved at der bliver dannet en html-side med eller uden vektor-baseret grafik, som så beskriver sidens udseende for brugeren. Dette er næsten altid html eller flash. Ud over disse har alle teknologierne til fælles at de vises på en internetbrowser på en computer. Dette gør at man skal have størrelsen af spørgeskemaet i betragtning, samt browserens fortolkning af den valgte teknologi, da de forskellige browseres fortolkere ikke altid betragter siderne ens.

### <span id="page-25-0"></span>3.3 Simple Spørgeskemaer

Figur [3.2](#page-26-1) et eksempel på en realisering af ENISA spørgeskemaets spørgsmål 7 vist i en browser, og er implementeret i den mest basale form muligt med html.

I en sådan realisering ville siden (bilag [A.1.1](#page-102-2) - enisasimpel.html) således være sat simpelt op grafisk, javascript ville validere formdata og der ville være benyttet en form for server side scripting (som php) til at lægge data op i databasen.

Til forbedring af et spørgeskema som dette er de vigtigste aspekter de grundlæggende, som hvad man spørger om og hvordan brugeren skal svare. Som det blev beskrevet i analysen af ENISA spørgeskemaet var et vigtigt punkt at brugere ikke kunne markere om de ikke kendte til en af valgene og ydermere kunne det også være gavnligt med mulighed for forklaring af teknologierne.

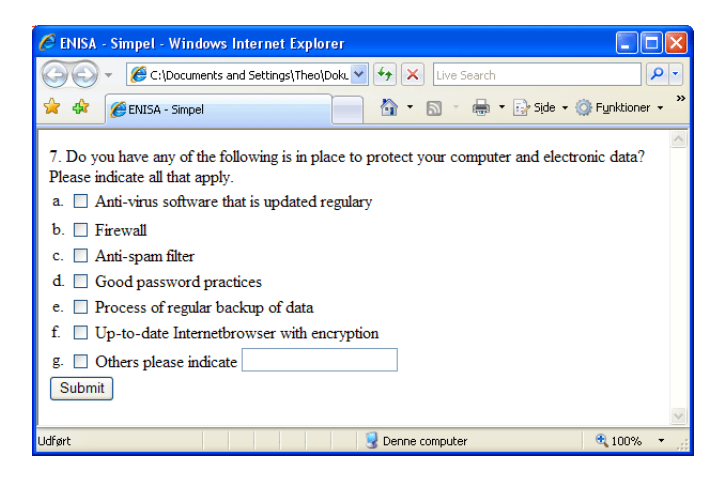

Figur 3.2: Simpelt Spørgeskema - ENISA Spørgsmål 7

## <span id="page-26-1"></span><span id="page-26-0"></span>3.4 Opsummering

Simple spørgeskemaer kun indeholdende tekst er ikke altid optimale til udførelse af brugeranalyse, når emnet er teknisk som med sikkerhedsbevidsthed. Hvis man ikke sørger for at analysere og udforme spørgsmålene grundigt, risikerer man at mange af brugerne ikke forstår spørgsmålene, selv om de måske egentlig benytter teknikken. I ENISA eksemplet kunne det endda ses at det viste spørgsmål ikke skelnede mellem folk der ikke benyttede en teknik, eller ikke vidste hvad svaret var, hvilket ville forsage en forvirrende statistik.

Spørgeskemaer udviklet til internettet tillader nem distribution og opfangning af data. Men man bør udnytte internettets muligheder og optimere og forbedre spørgeskemaerne så vidt muligt, for at få så mange brugere med som muligt og for at få præciseret spørgeskemaet således at eventuelle tvetydigheder er udryddet i den endelige version. Til dette er animerede spørgeskemaer muligvis overlegne til de tekstbaserede simple, da disse kan visuelt kan præsenteres så det ligner det miljø brugeren er vant til.

Når man udvikler et spørgeskema er det nødvendigt at analysere det grundigt. Hvordan spørgsmålet stilles og hvilke muligheder brugeren har til at vælge sit svar, har stor betydning for hvordan de opfangede meninger former sig.

Spørgeskemaer skal optimalt overholde disse målsætninger:

- Kræve så lidt tid af brugeren som muligt, mens der stadigvæk bliver opfanget de fornødne oplysninger.
- Ikke indeholde tvetydigheder og være så intuitivt og nemt forståeligt at

brugeren ikke behøver at tænke, men blot svare.

Det næste kapitel vil omhandle mulighederne for at forbedre spørgeskemaer ud fra disse punkter.

## <span id="page-28-0"></span>KAPITEL  $4$

# Forbedret metodik

Mange spørgeskemaer bliver ikke analyseret ordentligt, hvilket kan resultere i tvetydige spørgsmål og utilstrækkelig identifikation af de værktøjer der skal til for at få præsenteret spørgsmålene på den mest intuitivt forståelige måde.

Analyseringen af et spørgeskema er vigtigt hvis det skal virke optimalt. Måden spørgsmålene bliver præsenteret på betyder alt for om brugerne virkelig forstår spørgsmålene rigtigt eller ej. Det gælder om at finde den bedste måde at vise og formulere spørgsmålene på, sådan at det kræver så lidt af brugeren som muligt, samtidigt med at spørgsmålene er nemme at forstå. I flere tilfælde kan det være en fordel at tilføje billeder, eller mere avancerede animerede medier til spørgeskemaet i de tilfælde hvor spørgsmålene omfatter tekniske emner, som på en computer ofte er abstraheret grafisk for brugeren.

## <span id="page-28-1"></span>4.1 Forbedret Spørgeskema

I sidste kapitel blev en simpel version af Enisa spørgeskemaets spørgsmål syv beskrevet. Jeg har til dette afsnit forbedret spørgsmålet, hvilket er vist i en browser på figur [4.1.](#page-29-0)

I sidste afsnit blev det pointeret at en forbedring i form af en ekstra række afkrydsningsfelter, vil udvide spørgsmålet til også at opfange forskellen mellem om brugeren ikke forstår spørgsmålet/teknologien, eller om brugerne har valgt ikke at have teknologien installeret. Under udvikling af denne forbedrede version

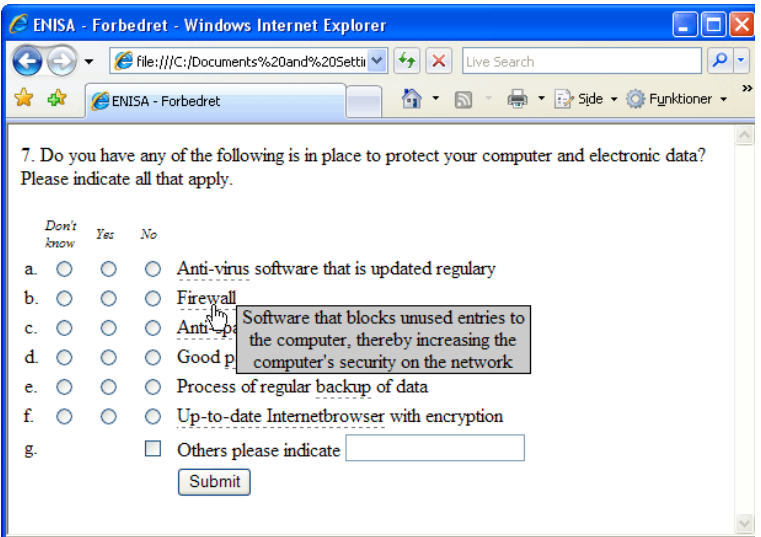

<span id="page-29-0"></span>Figur 4.1: forbedret Spørgeskema - ENISA Spørgsmål 7

kom det dog for øje at det var endnu smartere at tilføje to ekstra rækker, som så bliver sat op så man enten kan vælge: 'Ved ikke', 'Ja' eller 'Nej'. På denne måde bliver brugeren nød til at svare på en af dem for hvert spørgsmål og man får så en af de tre svarmuligheder, for hvert svar. Denne forbedring gør spørgsmålet klarere for brugeren og eliminerer tvetydighederne fra den simple version.

For at hjælpe brugere der ikke helt forstår de tekniske termer, er der tilføjet popup-bokse, hvilket kommer frem når man holder musen under visse nøgleord, markeret med en understregning. Boksene er små tekstforklaringer sat til ikke at være synlige, på nær når man holder musen over et nøgleord. Denne slags skjult information, er særdeles nyttig da den som udgangspunkt er skjult for brugeren, sådan at designet holdes overskueligt. Dertil er det nemt at tilgå som en slags 'hint' hvis man har brug for det.

Med disse forbedringer til Enisa spørgsmålet, vil spørgsmålet opfange mere korrekte informationer, uden så mange tvetydigheder som før. Og det vil om muligt fange flere brugere, idet de kan få lidt hjælp til begreberne på en nem og overskuelig måde.

Det kan ses at små ændringer kan forbedre sådanne spørgeskemaer meget, især hvis man genanalyserer spørgsmålet og tænker fra brugerens side. Hvis brugere kan komme i tvivl ved et spørgsmål kan det gøre de opfangede data inkonsistente og man kan derved ikke helt regne med de statistiker man får ud af det.

## <span id="page-30-0"></span>4.2 Adobe Captivate

"Rapidly create engaging learning experiences"

Sådan lyder overskriften på hjemmesiden for Adobe Captivate 2. Captivate  $[1]$ er et program designet til at lave indlæringsvideoer til internettet og kan optage skærmbilleder af programmer, således at disse kan benyttes til at konstruere en interaktiv video der fremviser et program. Man kan dertil tilføje små text-quiz'e, ekstra knapper, tekst felter og andre småting til at skræddersy indlæringsvideoen.

CERT (det danske Computer Emergency Response Team) er i forbindelse med et sikkerhedsbevidstheds projekt, interesseret i brugbarheden af Adobe Captivate til udvikling af animerede spørgeskemaer. Captivate eksemplerne i dette kapitel er derved blevet fremlagt for dem og udviklet med deres input.

Captivate er især interessant da dets opbygning tillader hurtig optagelse af skærmbilleder, hvilket kan benyttes til opbygning af animerede spørgeskemaer. Dog vil det ved udvikling af animerede spørgeskemaer muligvis begrænse funktionaliteten at Captivate egentlig er designet til at lave brugerindlæringsvideoer.

I denne sektion vil det derfor blive undersøgt hvorledes man kan opsætte Captivate, for at konstruere interaktive spørgeskemaer beregnet til at teste brugere over internettet.

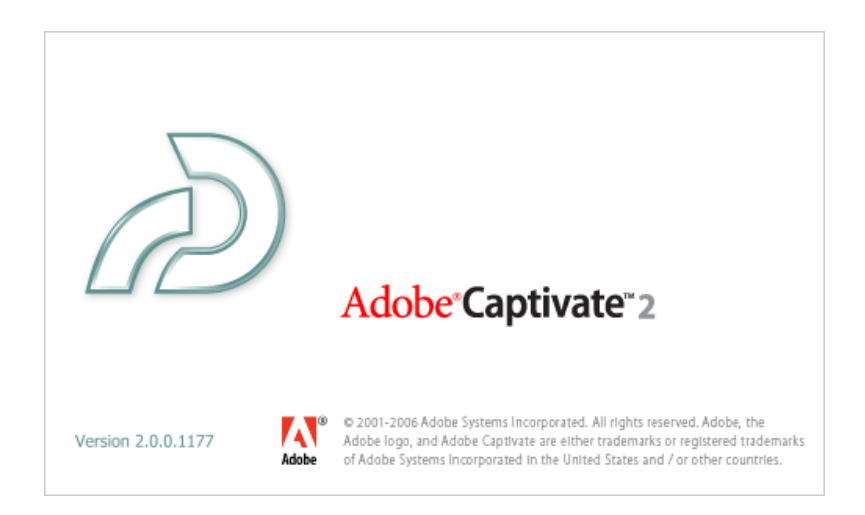

Figur 4.2: Adobe Captivate 2 - Splash Screen

#### 4.2.1 Funktionalitet

Captivate er et af Adobe's mange webudviklings-programmer og er bygget ovenpå deres populære flash-teknologi, som benyttes på internettet til at konstruere vektorbaseret animeret grafik. Et Captivate projekt bliver udsendt som en swf-fil (shockwave flash) som så direkte kan indlejres i en web-side. I og med at flash er så udbredt på nettet, understøttes det af stort set alle browsere.

Captivate er bygget op omkring slides, ligesom i Microsofts Powerpoint. Når man går i record-mode, minimeres Captivate og man kan optage et skærmbillede ved at trykke på printscreen-knappen. Hver gang man trykker hører man en klik-lyd og billedet bliver derved lagt ind som et ekstra slide i ens projekt. Der er også mulighed for at vælge at slide-størrelsen kan være ens med et programs størrelse, sådan at den kun tager et billede af et specifikt program.

Når man har optaget sine billeder kan man tilføje ekstra slides, knapper, tekst og derved tilføje interaktion til billederne, således at det færdige produkt kan opføre sig tilsvarende til det rigtige program. P˚a denne m˚ade kan man simulere et program, med mulighed for tilføjede instrukser og benytte dette til at lave et animeret spørgskema.

Captivate er lavet til ikke-udviklere, og reklamerer også for at man ikke behøver at kunne programmere for at benytte det. Dette betyder desværre også at næsten alle af Captivate's funktioner, kun kan vælges med musen og at man ikke selv har mulighed for at programmere nogle andre slags interaktioner<sup>[1](#page-31-0)</sup> end dem der udbydes. Idet projektet bliver et indlejret flash-element på en webside, kan man som det eneste programmerbare vælge at udføre javascript ved en interaktion i videoen. Det javascript der køres, køres så på websiden således at det svarer til at dette javascript lå på derpå.

#### 4.2.2 Proof of Concept

For at vise at Captivate kan benyttes til at lave et animeret spørgeskema og at man kan udtrække respons-data, vises her et eksempel på hvordan et spørgeskema konstrueres. Dette eksempel vil være mit proof of concept, altså mit bevis på at Captivate kan bruges til at konstruere animerede spørgeskemaer og eksempel p˚a hvordan man bygger det i Captivate.

Til eksemplet har jeg valgt et scenario hvor brugeren skal vælge mellem forskellige tilgængelige forbindelser på et trådløs netværk, for derved at identificere det mest sikre netværk. Dette vil blive lavet ved at optage screenshots fra Windows' eget program til at finde og vælge trådløse netværk. Det vil blive vist hvordan

<span id="page-31-0"></span><sup>1</sup> I Adobe's flash findes der f.eks. Actionscript, som gør det muligt at programmere interaktioner på script-form.

man får bygget projektet og tilpasset det, således at de opfangede data bliver hentet ud af videoen og ind i et form-kald. Således bliver eksemplet koncentreret om Captivate.

Eksemplet kan ses på adressen: <http://wireless.tre-ben.dk/>.

#### 4.2.2.1 Optagning

Når Captivate startes, vælges 'Record or Create a new project' hvorefter det kan vælges hvorvidt projektstørrelsen skal passe med det program der skal optages, eller om det skal være en anden størrelse. Idet vi gerne udelukkende vil optage handlinger i et enkelt programvindue, vælger vi at tilpasse den til en applikation og trykker 'Ok'.

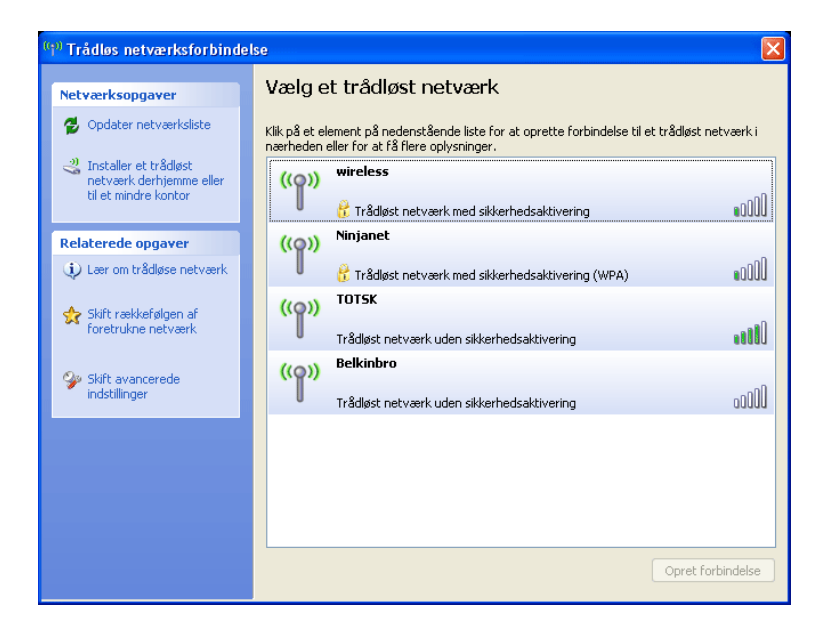

Figur 4.3: Adobe Captivate - Screenshot uden interaktioner

<span id="page-32-0"></span>Herefter kommer der en rød-kasse frem, som angiver optagelsesområdet og man kan fra en dialogboks vælge hvilket program man vil optage. Når man fortsætter minimeres Captivate og man kan optage ved at trykke på *printscreen* og stoppe ved at trykke på pause.

Captivate finder ofte selv ud af hvornår skærmbilledet skifter og optager derved et nyt billede. Captivate finder også ud af hvor man har trykket og laver derved et interaktionsfelt.

Figur [4.3](#page-32-0) viser et screenshot af det trådløse scenarie, som optaget af Captivate. Billedet er af det slide hvor brugeren har mulighed for at trykke på hver forbindelse. I næste slide vil den valgte forbindelse have en blå baggrund og derfra kan brugeren vælge at markere en anden forbindelse, eller trykke 'Opret forbindelse'.

#### 4.2.2.2 Tilretning

Når alle de nødvendige screenshots er optaget kan det ses at Captivate har lagt dem alle ind i hver deres slide i den rækkefølge man optog dem. De gange man har klikket i programmet er også optaget, som indsatte interaktioner.

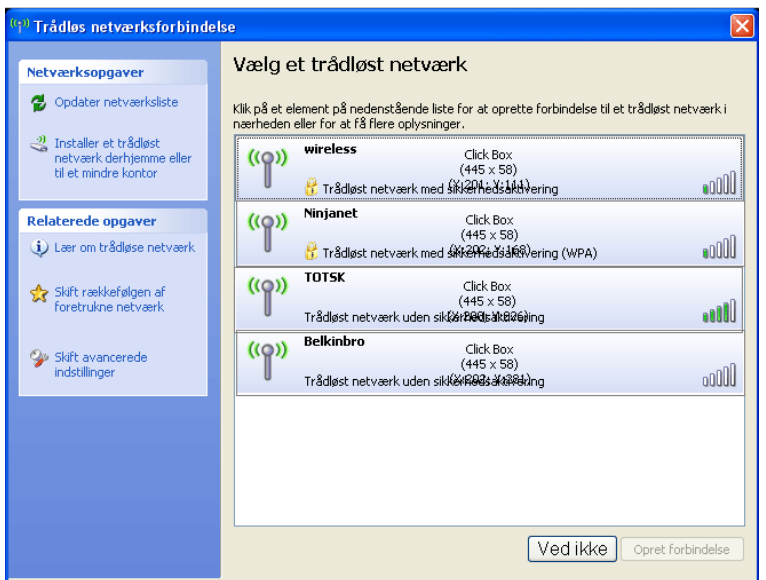

<span id="page-33-0"></span>Figur 4.4: Adobe Captivate - Screenshot med interaktioner

Nu tilføjer man så startslides med information, interaktioner og knapper, samt indstiller alle interaktioner til at gå til de korrekte slides. For forståelsens skyld er der i videoen tilføjet start og slut slides. På figur [4.4](#page-33-0) kan man se det samme slide som før, men nu med alle nødvendige interaktioner sat på. Man kan se at der er stiplede kasser der markerer hver forbindelse og der er tilføjet en 'Ved ikke' knap til brugere som ikke er sikre på svaret.

For at få animationen til at virke som programmet, har jeg lavet interaktionerne sådan at man kan blive ved med at vælge de forskellige forbindelser, så de bliver markeret blåt. På denne måde virker scenariet fuldstændig ligesom det

egentlige program.

En oversigt over de forskellige slides kan ses på figur [4.5.](#page-34-0) Captivate genererer selv et diagram over interaktionerne, men dette bliver meget hurtigt helt uoverskueligt når man laver tilbagegående interaktioner.

- 1. Indledende Overskrift
- 2. Søger efter netværk
- 3. Oversigt over netværk
- 4. Netværk 1 valgt
- 5. Netværk 2 valgt
- 6. Netværk 3 valgt
- 7. Netværk 4 valgt
- <span id="page-34-0"></span>8. Testen er færdig

Figur 4.5: Adobe Captivate - Oversigt over slides

De første tre slides går til deres efterfølgende slide og slides fire til syv går til hinanden eller med interaktionerne for 'opret forbindelse' og 'ved ikke' til det sidste slide. På denne måde får man illusionen af at der søges og findes fire netværk som man kan vælge imellem og derved vælge en forbindelse, eller angive at man ikke ved hvilken.

#### 4.2.2.3 Opfangning

Nu er selve videoen lavet og hvis man vælger 'publish' laves en flash fil sammen med en webside der kører videoen, således at man kan prøve det og se hvordan det virker. Dog mangler der nu som det sidste at få lagret interaktionsinfo fra slidene ud af flash-filmen.

Ved at gå ind under 'Project  $+$  Quiz Manager' og sætte et hak i "Enable" reporting for this project", kan man sætte Captivate til at opfange interaktionsdata. Captivate har en række reporterings metoder som man kan vælge til at eksportere sine data, som næsten alle er beregnet til at ramme dedikerede rapporteringsprogrammer, lige på nær én mulighed. Ved at vælge at rapportere som en email, vil videoen og websiden automatisk blive sat op til at sende interaktionsdataene som semicolon-separeret tekst til den definerede email. Dette kræver dog at der er blevet sat et score-slide til ved slutningen af videoen. Denne kan sættes under 'Quiz Settings' sektionen af 'Quiz Manager'.

Det score-slide der bliver oprettet derved er ikke optimalt til videoen, da denne bliver oprettet som svar til en quiz hvilket vi ikke er interesseret i. Men ved at ændre og slette nogle af felterne, fandt jeg ud af at jeg kunne få den til at ligne en takke-slide i stedet. Denne metode betyder dog at brugeren på det sidste slide, skal trykke på en knap for at køre det javascript som fra websiden sender emailen. Ved at indsætte et ekstra slut-slide før det sidste, kan man benytte et javascript som automatisk bliver udført når brugeren når til slidet og på den måde udsende emailen uden at brugeren behøver at trykke på en knap.

Opfangning af data med email er ikke særlig nyttigt da interaktionsdataene så ikke automatisk bliver lagret. Dog kunne det javascript der sendte emailen ændres, således at den funktion der bliver kørt på websiden ikke sender en email men submitter en form til en anden side, hvilken så kan være en 'handler' der overfører relevante data til en database. Derved bliver alle interaktionsdataene samlet sammen og sendt til en javascriptfunktion på html-siden, hvilket i stedet for at sende en email, sender dataene via et simpelt form-kald til en anden webside til at opsamle dataene til en database eller lignende.

Dette kan ses i følgende kildekode udklip fra websiden, som indeholder scenariet (appendix [A.3.1\)](#page-105-1):

```
function sendMail() {
  document.emailForm.elements["Results"].value = "\r" + gstrEmailBody;
 document.emailForm.submit();
}
</script>
<form name="emailForm" action="handler.php" method="POST">
<input name="Results" type="hidden">
</form>
```
Interaktionsdata bliver lagt ind i det skjulte felt i formen og formen bliver så sendt til filen 'handler.php' (appendix  $A.3.2$ ) som håndterer informationerne og overfører dem til en database eller andet.

Captivate er som standard sat op til at opfange alle interaktionsdata, men da vi har mange interaktioner som egentlig er til for at simulere et rigtigt program, vil vi gerne have dem udeladt af de opfangede. Dette gøres ved at gå ind under 'Project + Advanced Interaction' og fjerne hakket i checkboxene på de interaktioner der ikke skal med. Med dette gjort ser de opfangne interaktionsdata ud som vist på figur [4.6.](#page-36-1)

Af relevante data kan ses at brugeren har valgt forbindelse nummer fire. Captivates quiz-funktioner vil prøve at bedømme interaktionerne som bestået/ikke bestået og opfange responstider, men dette kan vi ignorere da vi er kun interesseret i hvad brugeren trykkede på. Ved håndtering af de opfangende data vil
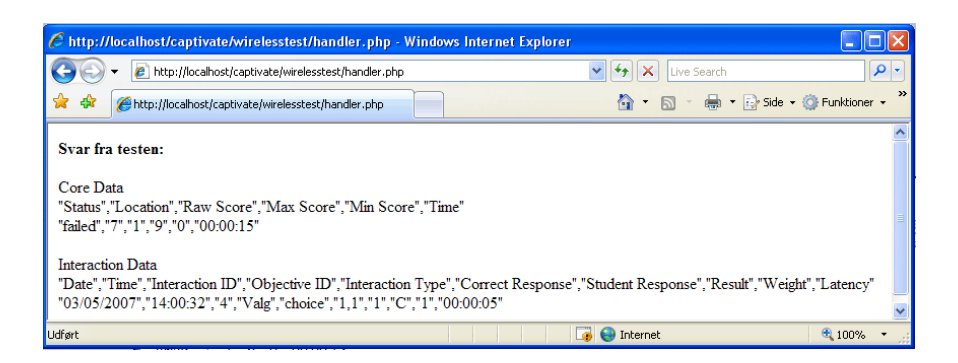

Figur 4.6: Adobe Captivate - Screenshot af opfanget data

man så filtrere Captivates formatering fra, således at man kan lagre interaktionerne for sig.

Hermed er det vist at det er muligt at oprette animerede spørgeskemaer i Captivate, selv om det ikke oprindeligt er designet til det. Ydermere er det muligt at tilrette det konstruerede s˚adan at de lagrede interaktionsdata ikke er begrænset til et bestemt rapporteringsystem eller en email, men kan sendes til en webside via en form hvorfra der er mange mulige måder at lagre informationerne på.

# 4.3 Phishing Test

Med det vist at det er muligt at benytte Captivate til at konstruere visuelt mere animerede spørgeskemaer, vil jeg nu beskrive et udvidet eksempel hvori Captivate bliver brugt fuldt ud til at bygge en "Phishing Test" som skal teste brugeres viden inden for phishing og internet svindel.

Dette eksempel er ment som en komplet test af Captivate, til udvikling af animerede spørgeskemaer. Da jeg i sidste test fik konkluderet at Captivate kan benyttes, vil jeg i denne test gerne identificere eventuelle svagheder og styrker der findes ved fuld brug af Captivate til opbygning af spørgeskemaer.

Phishing testen kan ses på siden <http://phishing.tre-ben.dk/>.

# 4.3.1 Analyse

Phishing[2](#page-36-0) omhandler falske emails der linker internetsider, hvilke ligner rigtige sider og derved forsøger at få lokket følsomme oplysninger som CPR-nummer

<span id="page-36-0"></span><sup>2</sup>Phishing er beskrevet i afsnit [2.3.2](#page-19-0) - "Computer Sikkerhed".

eller brugernavn og kodeord fra brugeren, hvilke derfra kan misbruges af gerningsmændene.

For at undgå phishing, skal man kunne genkende falske internetadresser både som link i sine emails og i sin browser, desuden skal man være klar over at man først har en sikker forbindelse når der findes både en lukket lås, samt 'https' i starten af internetadressen. Låsen ikonificerer et certifikat, hvilken man yderligere kan kontrollere ved at klikke på låsen. Ofte kan man i en phishet email gennemskue om den er phishet eller ej ved formuleringen, men ellers er den eneste måde, at kontrollere om linket refererer til en adresse der i orden. Afsenderadressen i en email kan nemt forfalskes, så denne kan ikke benyttes til kontrol.

Brugere skal gerne være bevidste på forskellen mellem de viste oplysninger fra browseren, og dem fra internetsiderne som browseren viser. Research [\[5\]](#page-212-0) viser at nogle brugere endda kan blive snydt af internetsider, der viser et billede af en lås på sine internetsider.

Testen skal kunne undersøge disse forhold og desuden indeholde indlæring ved at forklare den rigtige fremgang til spørgsmålene til sidst, som værende motivationen for brugerne.

# 4.3.2 Design

Denne test vil blive delt op i to spørgeskemaer; en for emails og en for internetsider. Brugerne skal vises eksempler på rigtige samt forfalskede emails og internetsider og skal så kunne svare om de vil stole på disse. Hvis de svarer 'nej' skal de yderligere begrunde hvorfor de ikke stoler på siden/emailen, for at få opfanget hvad der gjorde udslaget.

Idet vi grafisk skal vise internetsider og emails, der normalt ville fylde hele skærmen, på en mindre del af skærmens størrelse, sammen med en form for input som knapper, må vi nødvendigvis minimere det nødvendige der skal vises, for at spørgsmålet kan forstås.

Hvert spørgeskema deles op i følgende slides, beskrevet på figur [4.7:](#page-38-0)

Første slide indeholder en overskrift og det næste noget tekst hvor der står beskrevet de forudsætninger brugeren skal svare ud fra. Teksten forklarer at man skal forestille sig at man har klikket på et link og skal til at logge ind på en side, herved skal man markere om man i en normal situation ville stole på den.

De efterfølgende fem slides derefter er spørgsmålene og når testen er færdig får man vist svarene, hvorved man vil få forklaret sine svar samt det korrekte svar til hvert spørgsmål. Hvis man svarer 'nej' til et spørgsmål får man vist

- 1. Indledende overskrift
- 2. Indledende beskrivelse
- 3. Spørgsmål 1
- 4. Spørgsmål 2
- 5. Spørgsmål 3
- 6. Spørgsmål 4
- 7. Spørgsmål 5
- 8. Testen er færdig
- <span id="page-38-0"></span>9. Svar fra test

Figur 4.7: Adobe Captivate - Oversigt over slides

yderligere et slide, hvorved brugeren bedes uddybe hvorfor.

Svarsiden vil ikke være lavet i Captivate, da Captivate ikke kan håndtere informationer, men kun optage dem. Derfor vil denne være lavet som en phpforbedret html-side.

# 4.3.3 Implementering

Implementeringen er delt op i en del der beskriver det lavet i Captivate og en del der beskriver svarsiden lavet i html og php.

Det visuelle design af spørgeskemaerne består af et simpelt baggrundsbillede lavet i Adobe Photoshop og har en blå bjælke øverst og nederst, sådan at overskrifter og knapper virker naturligt afgrænset fra indholdet i midten. Størrelsen af dette billede afgør størrelsen af spørgeskemaet, som er sat til at kunne være i en browser på en computer med en opløsning på mindst 800 x 600 pixels. Det grafiske design kan ses på figur [4.8.](#page-39-0)

Designet er konstrueret til at være simpelt og overskueligt. Hver type overskrift er det samme sted på hvert slide og de to spørgeskemaer er lavet med fuldstændigt samme design og opbygning således at dette har en genkendelseseffekt for en bruger der allerede har prøvet den ene. Dette er for at underbygge den tidligere hypotese om at brugere er vaneprægede og finder sig bedst tilpas i velkendte situationer.

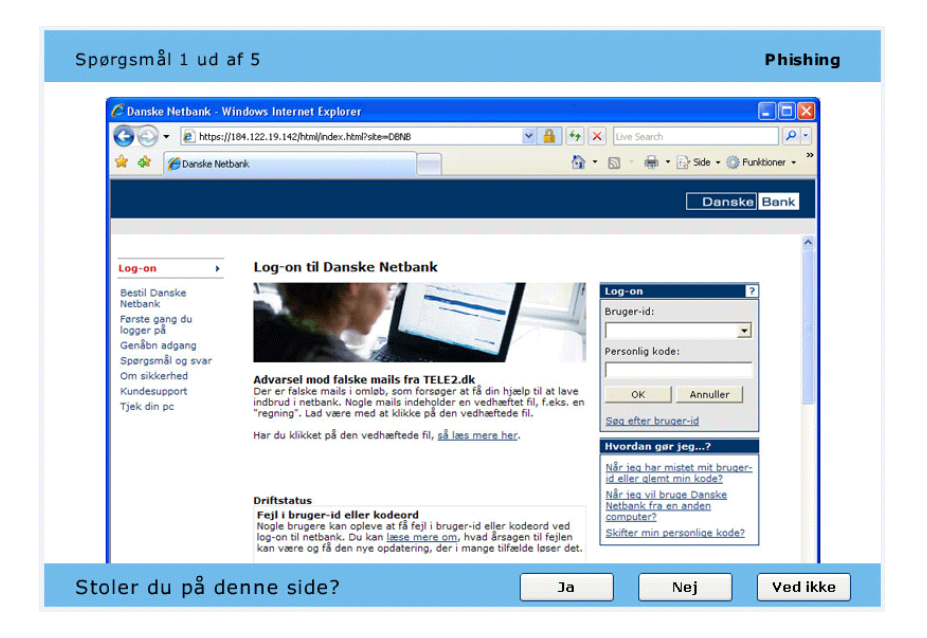

Figur 4.8: Phishing Internet - Spørgsmål 1 ud af 5

# <span id="page-39-0"></span>4.3.3.1 Captivate del

I Captivate skelnes der mellem slide-typer som har forskellige egenskaber. Her skaber især slide-typen question slide, som bruges hver gang man skal lave spørgeskemaelementer som afkrydsningsfelter problemer. Problemet med disse slides er at de ikke kan kopieres og hver gang man skal bruge et question slide må man oprette et nyt og tilrette alt så det passer til de forrige. Dette er grund til meget tidsspilde n˚ar man som i tilfældet her skal bruge fem ens i hvert spørgeskema. Figur [4.9](#page-40-0) viser både det standard oprettede *question slide* og det tilrettede slide, brugt i phishing testen.

Man kan spekulere på om folkene bag Captivate muligvis har nægtet kopiering af question slides, fordi de vil undgå rod med kopierede slides der bliver kopieret samme dataid, men problemet sænker udviklingstiden betydeligt selvom det kun er et mindre problem.

I en del af Captivates editor kan man se størrelse og position af den ting man har markeret. Denne egenskab benyttede jeg meget når jeg ville være sikker på at en overskrift var stillet samme sted som i de foregående slides, eller andre steder hvor Captivate ikke lige fik kopieret alt med.

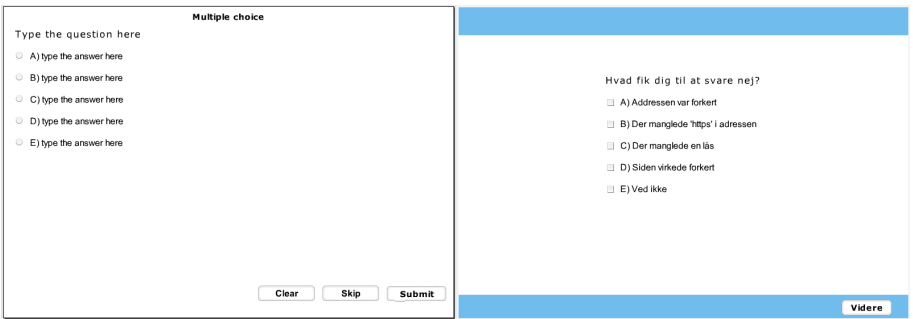

<span id="page-40-0"></span>Figur 4.9: Phishing Internet - Question Slide

## Screenshots

Billederne benyttet til spørgsmålene blev, som vist på figur [4.8,](#page-39-0) ændret således at kun fyldte en del af billedet, for at gøre plads til knapper og tekst. Dette viste dog at Captivate ved optagning af screenshots blev oprettet med en sort farve som baggrund, hvilket kunne ses i kanterne af billederne. Dette var ikke synligt når man fyldte et slide helt ud med det opfangede billede, men især synligt når billedet blev gjort mindre. For at undgå dette udtrak jeg de optagede screenshots til billedredigeringsprogrammet Photoshop, og ændrede dem således at kanterne havde en gennemsigtig baggrund.

Selvom dette er et lille grafisk problem, kan det have konsekvenser da det enten unødigt kan forvirre brugerne eller foresage ekstra udviklingstid, da alle billeder der ikke fylder et helt slide så skal rettes til.

## Animering af certifikat

Angående internet-spørgsmålene blev det med Cert diskuteret om det var muligt at animere certifikatet, således at brugerne kunne trykke på låsen og få beskrivelsen af certifikatet frem, for at undersøge om dette var korrekt. Dette skulle så nødvendigvis implementeres ved at have et hurtigt skift mellem to næsten ens spørgeskemaslides.

Idet at Captivate så fast skelner mellem forskellige slides, kunne det dog desværre ikke lade sig gøre at få skift mellem slidesne til at virke så godt at det gav illusionen af at den viste web-side virkede som den ville i virkeligheden. Idet at slidesne ikke udelukkende bestod af et billede, insisterede Captivate på at lave en blød skiftende overgang mellem slides hvilket brød illusionen.

Konklusionen må desværre være at hvis man vil have mere visuelt animerede sider i Captivate, skal billederne stå alene i slidet.

#### Opsummering

Opbygningen af spørgeskemaet gik rimelig godt. Jeg fik de ting med jeg gerne ville have og det gør ikke så meget at man ikke kan kontrollere certifikatet da dette så holder testen mere enkel.

Udviklingstiden føler jeg dog kunne have været hurtigere, hvis Captivate ikke var et så insisterende ikke udvikler-værktøj. Det at visse slides ikke kunne kopieres og andre småting ikke altid kunne kopieres med gjorde at jeg måtte gentage mange ting samt kigge tilbage for at se positioner på overskrifter og andet som skulle gå igen, for at disse ikke flyttede sig når man kom til næste slide. Yderligere kunne det mærkes begyndte Captivate at blive langsomt jo flere slides og billeder jeg fik med, og ændringer samt flytninger begyndte at halte lidt, dette selvom computeren der udvikles på er fra dette år og rimelig hurtig.

En mere optimal brugsfordeling mellem Captivate og normal html, ville være at lade så meget som muligt ligge på html-delen og bruge Captivate til de visuelle ting, som skal være animerede. Hvis denne metode var brugt på denne test ville det således kun være billedet af internetsiden/emailen, som var et indlejret flash-dokument, og designet og knapperne udenfor ville være html. Denne metode ville lade så meget som muligt være kode, og derved fuldt genbrugeligt og nemmere at udvikle, samtidigt med at man stadigvæk ville have den animerede del.

## 4.3.3.2 Html del

Html-filen som indeholder og kører den Captivate producerede flash-fil (email.htm - bilag [A.4.3](#page-110-0) og internet.htm - bilag [A.4.2\)](#page-109-0), blev ligesom i wireless eksemplet modificeret således at data blev sendt via en html-form til en handler-side (inethandler.php - bilag  $A.4.4$  og mailhandler.php - bilag  $A.4.5$ ). Dette er vist på figur [4.10.](#page-41-0)

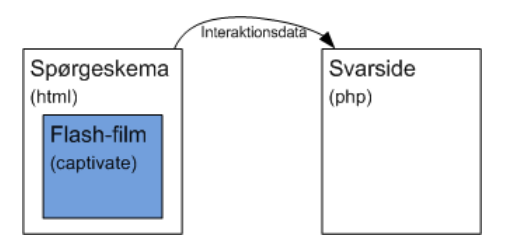

<span id="page-41-0"></span>Figur 4.10: Spørgeskema og handler

Handleren udtrækker ved hjælp af php de nødvendige brugerinput, lægger dem op i en database samt konstruerer svarsiden hvori brugeren kan se sine svar

sammen med en beskrivelse af det korrekte svar på spørgsmålet.

| Phishing |                      |  |
|----------|----------------------|--|
| PΚ       | id                   |  |
|          | q1<br>q2<br>qЗ<br>а5 |  |

<span id="page-42-0"></span>Figur 4.11: Phishing - Database tabel

Udtrækkene af dataene sker ved brug af to php funktioner; en der først deler hele teksten op i strenge, og en der derefter deler hver strenge op i dele, således at de korrekte brugerinput kan udtrækkes. Disse bliver derefter lagt op i to tabeller i en simpel database (en for hvert spørgeskema), med det simple formål at gemme testene fra de to spørgsmål. Tabelstrukturen kan ses på figur [4.11](#page-42-0) og er en simpel struktur med ´en primærnøgle 'id', som er et tal der automatisk bliver talt en op hver gang der indsættes en ny række. Resten i tabellen er de opfangede brugerinfo.

Benyttelsen af databasen i dette eksempel er tilføjet hurtigt, da denne sektion er mere orienteret på Captivate's muligheder og sammenspillet mellem dettes nære omgivelser. Derfor vil der i en sådan opbygget tabelstruktur højest sandsynligt forekomme duplikater, hvor den samme person har prøvet det samme spørgeskema to gange. Hvis man skulle forbedre dette, ville det være nødvendigt at tilføje en 'bruger', og oprettelse samt login af denne, hvilket ville være uden for dette underprojekts omfang.

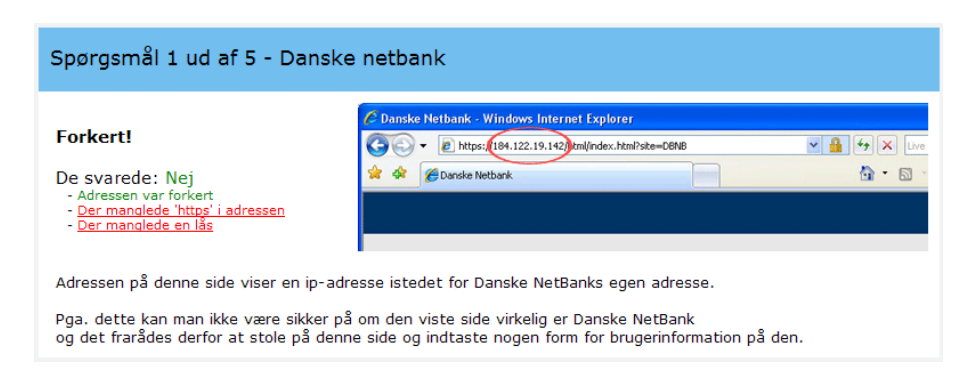

<span id="page-42-1"></span>Figur 4.12: Phishing Internet - Svarside

Svarsiden indeholder et afskåret billede der viser det vigtige fra spørsgmålet.

I denne kan adressen ses i internet-spørgeskemaet og den del af emailen der indeholder det falske link i email-spørgeskemaet. Til venstre for dette kan man se om man har svaret korrekt eller forkert, og ens valg står markeret med grønt eller rødt; for rigtigt og forkert. Neden for dette kan man yderligere læse en kort beskrivelse af spørgsm˚alet, som indeholder beskrivelse af den korrekte besvarelse.

Figur [4.12](#page-42-1) viser svaret for første spørgsmål i internet-spørgeskemaet. Svarene er stillet enkelt og overskueligt op og de kritiske emner i billedet er markeret med en rød cirkel for at gøre svarsiden så intuitiv og forståelig som muligt.

#### Opsummering

Med dette er et udviklet af et animeret spørgeskema for henholdsvis phishede emails og internetsider færdig.

Fokus har med disse spørgeskemaer været på forståelsen, og jeg har gjort meget ud af at gøre spørgsmålene så intuitive som muligt. Captivate har sine fordele ved muligheden for animerede dele konstrueret fra optagede screenshots, men det kræves at man kender Captivate godt, før at man kan få tilpasset de udviklede film til at være animerede spørgeskemaer.

# 4.3.4 Forskningens Døgn

I forbindelse med Forskningens Døgn, som er en årlig landsdækkende begivenhed hvor en række virksomheder og universiteter tager ud for at vise hvad de arbejder med, tog Robin Sharp og jeg til Lyngby Kulturhus for at vise phishing testen og fortælle om svindel på Internettet.

Selve testens opsætning og design virkede ret godt. Ingen virkede i tvivl om hvor man skulle trykke for at komme videre eller om positioneringen af informationerne. Test-computeren var en lille bærbar Dell-pc, hvorpå man også kunne se at størrelsen af testen var lige præcist så stor som den kunne være, for at det hele kunne passe på skærmen.

Idet den computeren var lånt fra instituttet var den derved nyopsat, hvilket gjorde at transitionen fra Captivate til handler-siden ikke virkede første gang. Dette fordi en nyopsat windowscomputer har et par indbyggede sikkerhedsadvarseler som kommer frem ved første opstart. Når man første gang havde klikket 'ja' til disse, forblev disse dog væk.

De fleste vi snakkede med forstod godt, eller havde hørt om sikkerhedsproblemer ved Internettet. Alligevel havde de ikke taget sig megen tid til at sætte sig ind i hvad man skulle gøre for at undg˚a dem. Under halvdelen af testpersonerne

kendte til funktionen af låsen, og disse forstod kun at den "gerne skulle være tilstede". De personer der havde mest problemer med testen, var personer som ikke kunne relatere til eksemplerne.

Som det virker er nogle internetbrugere af den ældre generation meget vaneprægede, og mest holder sig til de samme 5-10 sider på internettet, som f.eks. en web-mail, amazon.com og en netbank. Denne type brugere kunne typisk ikke forholde sig til om Paypal-siden (som var helt korrekt og sikker) var til at stole på eller ej, fordi de ikke kendte til den. Dette er et aspekt som er svært at gøre noget ved, da man ikke direkte kan forudse hvilke sider brugerne er vant til og brugerne gerne skulle kunne identificere om en side de ikke havde set før var sikker eller ej.

Det kom til min forståelse at svarsidens logik måske var en anelse for strikt. Idet logikken er lavet således at man får 'forkert' med mindre man svare alt nødvendigt korrekt, får brugerne en et for negativt svar med hvilke de måske kunne miste modet lidt. En bedre metodik for disse ville være at ændre logikken således at man får 'korrekt' hvis man blot svarer ja/nej rigtigt. Derunder skal undersvarene stadigvæk markeres med farvekoderne således at man kan se at ens svar kun delvist er korrekt.

På denne måde holder man en slags positivt ladet svarindstilling hvilket ikke tager modet fra testpersonerne og muligvis leder dem til at blive mere interesseret i emnet, frem for at blive fornærmede. Brugerne har en meget større chance for at blive interesserede i et emne, hvis de føler at de ikke er helt håbløse til det. P˚a denne m˚ade kan man holde illusionen lidt for dem, samtidigt med at man stadigvæk holder tråden i testen, og får forklaret til dem hvordan de kan blive endnu bedre. Man kan så stadigvæk holde statistikken fuldstændig kritisk når man vurdere hvad personerne samlet i statistikken reelt kan.

En anden mindre design forbedring ville være at skille svarsiden op i en side for hvert spørgeskema, på denne måde får man delt informationerne mere op, sådan at det er nemmere at overskue og testpersonerene så vil have lettere ved at overskue og læse svarteksten. Desuden kunne det muligvis være interessant af have det som standard i denne slags tests, at tilføje et "Lærte du noget af denne test?" -spørgsmål efter den sidste svarside.

Statistisk set var det ikke mange informationer vi fik opfanget selvom vi fik mere indblik i brugernes opfattelser af phishing, ved samtaler med dem på dagen. Derfor vil jeg ikke gå igennem statistikkerne af de opfangede phishing data her, men vente til der er blevet opfanget lidt flere informationer. Dette vil så blive beskrevet i det efterfølgende kapitel.

Forskningens døgn gav gennem samtalerne med forskellige bruger et syn på

hvordan de bruger internettet især. En ældre herre skulle næsten overbevises om at phishing virkelig var et problem da han kun var vant til at besøge et begrænset antal internetsider.

Det blev især bekræftet at brugerne er meget vaneprægede og ydermere også er konkurrenceprægede. Brugerne virkede som om de synes det var pinligt hvis de havde svaret størstedelen forkert og nogle undskyldte endda allerede før de begyndte testen.

Stortset alle af brugerne forstod spørgeskemaerne med det samme, selv om de ikke nødvendigvis vidste meget om phishing, hvilket tyder på at de konstruerede animerede spørgeskemaer har fordele i at gøre spørgsmålene forståelige.

# 4.4 Opsummering

Forbedring af spørgeskemaer omhandler for det meste analysen. Det handler om at gennemtænke situationen sådan at spørgeskemaet holder en intuitiv rød tråd og holdes præcist og klart at forstå, samtidigt med at man får bedt om de nødvendige informationer. I forbindelse med tekniske emner som sikkerhedsbevidsthed, kan det være en fordel at benytte et værktøj som Captivate til opbygningen af spørgeskemaet, da man så derved nemt kan få inkluderet interaktive animerede dele hvilke 'emulerer' et rigtigt program. Således har brugeren har meget nemmere ved at visualisere spørgsmålet for sig.

I forbindelse med forskningens døgn fik jeg igennem samtaler med brugere forstået at brugerne kan være meget vaneprægede. Nogle af brugerne stolede endda ikke på internetsider, som ellers var ganske officielle og meget benyttede websider, fordi de ikke var en af de websider de normalt besøgte. Det skal dertil huskes, at ikke alle brugere benytter computeren som tiltænkt, men måske kun benytter en del af den. Derved får de nogle brugsvaner man måske ikke helt havde tiltænkt. Det er vigtigt at være opmærksom brugernes vaner når man bygger spørgeskemaer, da det oftest er dem man forsøger at trække ud.

Adobe Captivate gør det muligt nemt at bygge animationer af programmer, for på den måde at kunne inkludere animationer i spørgeskemaer. Man kan dog godt mærke at Captivate ikke er designet til dette formål. Ved benyttelse af Captivate til animerede spørgeskemaer vil det derfor anbefales at man kun benytter Captivate til den animerede del af spørgeskemaet, og derfra indlejrer dette i en html-side, hvorfra man kan holde alt de udenomlæggende informationer i html, hvilket håndterer dette meget bedre end Captivate.

Ved udvikling af spørgeskemaer kan det ses at det kræver mere viden og tid at lave de forbedrede mere grafiske spørgeskemaer. Man må dertil vurdere til hvert spørgeskema hvor meget tid og hvor mange ressourcer man vil bruge. Det er en stor fordel at holde spørgeskemaer under samme emne/gruppe med samme størrelse og design, på denne måde sparer man både udvilkingstid og man holder udseendet ens for brugeren.

For at få så mange brugere som muligt, kan man med fordel at tilføje et brugermotiv. Til sikkerhedsbevidstheds spørgeskemaer, har jeg fundet ud af at det passer godt at tilføje indlæring i slutningen af hvert spørgeskema. På denne måde kan man opfordre brugere til at prøve spørgeskemaet, imod at de kan lære mere om emnet.

# KAPITEL<sup>5</sup>

# Website for Sikkerhedsbevidsthed

I dette kapitel beskrives udviklingen af et online database-orienteret website, der har til formål at tilbyde spørgeskemaer inden for sikkerhedsbevidsthed. Brugerne vil kunne prøve spørgeskemaer som vil teste deres viden og samtidigt tilbyde indlæring inden for emnet, hvilket vil virke som sidens motiv. På denne måde vil brugernes tendenser blive optaget gennem spørgeskemaerne samtidigt med at brugerne føler de lærer noget af det.

Det skal igennem de opfangede brugerinformationer vurderes hvor vidt animerede spørgeskemaer er en decideret forbedring over de simple og hvordan brugerne henholder sig til disse.

Siden vil blive opbygget som php-forbedret html, bygget op omkring en mysqldatabase. Use-case modellen fra UML [\[7\]](#page-212-1) vil blive benyttet til analysen, men andet UML vil ikke blive anvendt, da web-sider som udgangspunkt er stateless<sup>[1](#page-48-0)</sup> og ikke objektorienterede.

Den følgende kravspecifikation vil specificere opgaven i detaljer.

<span id="page-48-0"></span><sup>1</sup>Med 'stateless' menes det, at en enkelt html-side som udgangspunkt ikke ved hvor den er i forhold til andre dokumenter på websiden.

# 5.1 Kravspecifikation

Der ønskes udviklet et online sikkerhedsbevidstheds site, der skal gøre det muligt for brugere at teste deres viden om computersikkerhed gennem animerede spørgeskemaer. På denne måde vil brugernes tendenser blive opfanget og lagres for at kunne vises statistisk.

Sidens motiv skal være indlæring lært gennem spørgeskemaerne, for på den måde at trække brugere til siden ("Vil du lære mere om computersikkerhed?").

Underfunktioner som systemet skal indeholde:

- Brugeroprettelse og login, for at forhindre duplikeret data.
- Statistik

Siden skal opbygges med henblik på brugbarhed og intuitivitet. Således skal siden se professionel ud, og derved gerne have et look-and-feel som andre sider, så brugerne på en måde føler de kender siden når de først ser den. Derudover skal det også være meget nemt for brugerne at oprette sig. Det underliggende database-design skal bygges med henblik på udvidelser og udtrækning til statistik.

# 5.1.1 Identifikation af use-cases

En use-case er en funktion udført p˚a systemet af en bruger af systemet kaldet en aktør. Dette system benyttes af følgende tre aktører:

Anonym Bruger er brugeren som blot har surfet ind på siden, uden at have logget ind. Denne bruger kan kun se forsiden af websiden og kan derfra ikke prøve spørgeskemaer men kun oprette en ny bruger.

Brugeren kan, efter login, afprøve spørgeskemaer.

Administratoren kan, når logget ind, se statistik over besvarelserne.

For at kunne identificere hver bruger bliver det nødvendigt at brugere skal oprette sig i systemet for at få tilgang til spørgeskemaerne. Derfor kan den anonyme bruger kun se forsiden og derfra vælge at oprette sig som bruger. Først når brugeren er oprettet kan han tilgå alle de spørgeskemaer han ønsker. Use-case diagrammet på figur [5.1](#page-50-0) viser sammenhængen mellem aktører og use-cases.

# 5.2 Iterationsplan

Udvikling af systemet er delt op i iterationer. Hver iteration indeholder hele udviklingen af et afgrænset område sådan at systemet udvikles fuldstændigt i

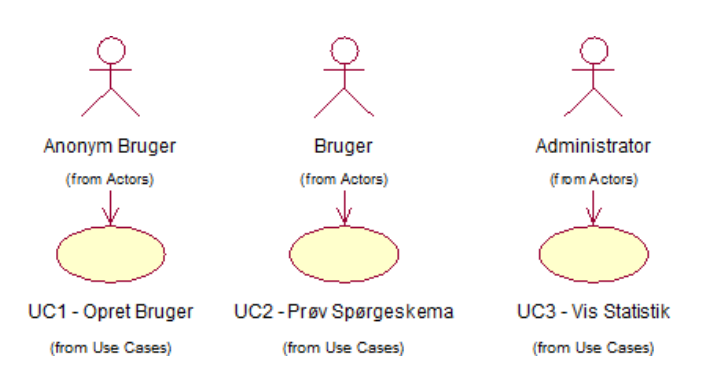

<span id="page-50-0"></span>Figur 5.1: Use-case diagram

mindre dele af gangen, hele tiden sådan at man bygger videre på en foregående udviklet og fuldt virkende testet version af systemet. I slutningen af en iteration vil det blive defineret hvad der vil blive udviklet i den næste.

Den første iteration omgrænser den mest grundlæggende del af systemet, for at det er funktionelt. Dette indbefatter derved også det grundlæggende design af web-siden samt opbygningen af data modellen. Af spørgeskemaer vil der her kun blive benyttet de to jeg udviklede i sidste kapitel (wireless samt phishing).

Use-casene i den første iteration er disse:

- UC1 Opret Bruger
- UC2 Prøv Spørgeskema (kun wireless og phishing)

S˚aledes vil iteration 1 udgøre en designet webside med en fuldt fungerende database, hvor brugeren kan oprette sig samt prøve spørgeskemaerne.

# 5.3 Iteration 1

Systemstrukturen af af websiden der bliver udviklet i denne iteration er vist på figur [5.2.](#page-51-0)

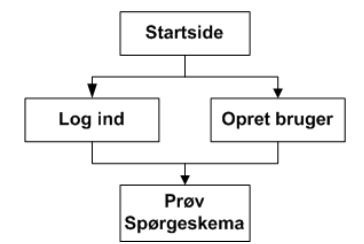

<span id="page-51-0"></span>Figur 5.2: Struktur over website

Fra startsiden kan der enten logges på med et gyldigt brugernavn og kodeord, eller man kan oprette en ny bruger. Først når man er logget ind kan man benytte spørgeskemaerne.

Dette er den basale struktur af systemet som vi blive udviklet i denne iteration. Som beskrevet i kravspecifikationen vil der blive lagt vægt på at siden forbliver enkel og nem at bruge.

# 5.3.1 Use-case model

Use-case et og to, vil her blive beskrevet på use-case form. Idet use-casene er så simple vil system sekvens diagrammer ikke blive beskrevet.

#### 5.3.1.1 UC1 - Opret Bruger

Denne use-case omhandler opretningen af en bruger i systemet. Det er vigtigt at denne virker og er meget let af udføre.

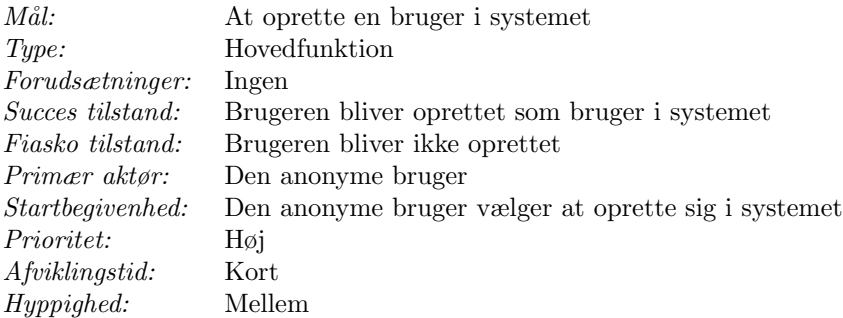

#### Success scenarie:

- 1. Brugeren vælger at oprette sig som bruger
- 2. Brugeren indskriver nogle generelle oplysninger
- 3. Brugeren bliver oprettet som bruger i systemet

#### Fiasko scenarie:

- 1. Brugeren vælger at oprette sig som bruger
- 2. Brugeren indskriver nogle generelle oplysninger
- 3. Brugeren bliver ikke oprettet i systemet, og kan ikke prøve spørgeskemaer.

For at få præciseret statistik fra spørgeskemaerne, er der tilføjet nogle generelle spørgsmål når en bruger opretter sig. Ved at have disse informationer om hver person der prøver spørgeskemaerne, vil statistikken kunne relateres til køn, alder osv.. Informationer skal som udgangspunkt ikke være helt personlige info som cpr-nummer, adresse eller email, og det skal helst ikke tage særlig lang tid at oprette sig som bruger.

### 5.3.1.2 UC2 - Prøv spørgeskema

Denne use-case omhandler afviklingen af spørgeskemaer på siden. Spørgeskema afviklingen er hjertet af siden.

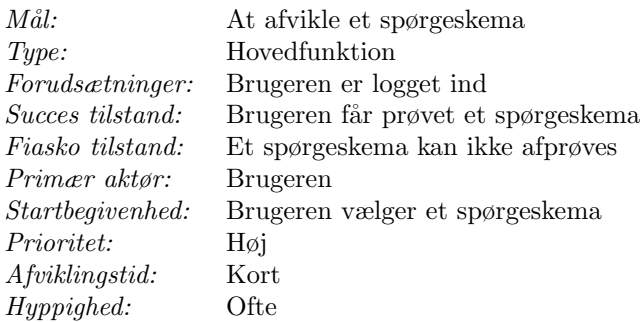

#### Success scenarie:

- 1. Brugeren vælger et spørgeskema
- 2. Spørgeskemaet bliver afviklet for brugeren
- 3. Brugeren returnerer til spørgeskema oversigt

## Fiasko scenarie:

- 1. Brugeren vælger et spørgeskema
- 2. Spørgeskemaet bliver ikke afviklet for brugeren
- 3. Brugeren returnerer til spørgeskema oversigten (i bedste fald)

# 5.3.2 Design

Den første iterations' sidestruktur er som allerede beskrevet rimelig enkel. En anonym bruger skal oprette sig for at komme til at prøve spørgeskemaer. De dele der skal bestemmes før implementeringen kan påbegyndes, er en opbygning af databasens struktur, samt et design af brugergrænsefladen.

Strukturen for websiden er vist på figur [5.3.](#page-54-0) Som det kan ses kommer man først frem til en forside med noget generelt info, hvorfra man kan vælge at oprette sig som bruger eller logge ind på siden. Oprettelsen af brugere er meget enkel, da dens formål er at sikre af samme person ikke prøver det samme spørgeskema et unødigt antal af gange, og samtidigt at gøre det muligt at optage nogle generelle personinformationer som alder, køn og computerfærdighed. Disse data kan være gavnlige senere ved oprettelse af statistikker. Når en bruger er logget ind kommer han frem til en side hvor der kan vælges mellem spørgeskemaer og der ved at holde musen over spørgeskemanavne kan ses en beskrivelse af hvad det enkelte spørgeskema går ud på. Når et spørgeskema bliver valgt, bliver dette vist, hvorefter brugeren bliver bedt svare om han fik noget ud af spørgeskemaet, før han bliver returneret til startsiden for brugere der er logget ind.

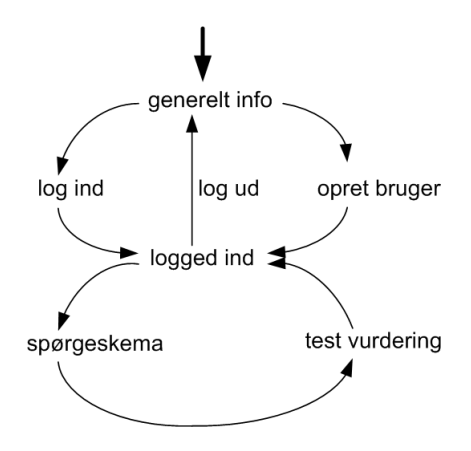

<span id="page-54-0"></span>Figur 5.3: Side struktur

Overordnet skal det være nemt for en bruger at oprette sig samt prøve og lære af spørgeskemaerne.

#### 5.3.2.1 Data model

Systemets database tager vare på de optagne data fra spørgeskemaerne og de oprettede brugere. For at beskrive denne har der lavet en ER-model [\[3\]](#page-212-2), som er vist på figur  $5.4$ .

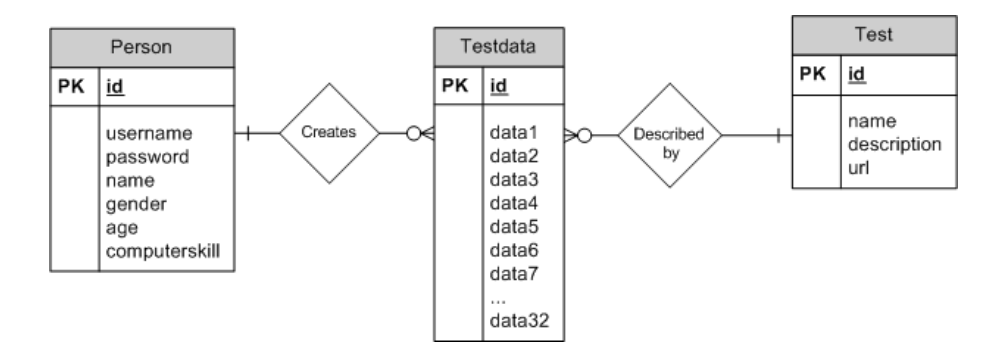

<span id="page-54-1"></span>Figur 5.4: ER diagram

Hele databasen er centreret omkring tabellen Testdata som opfanger brugerdata fra alle spørgeskemaer på websiden. De forskellige test er beskevet af tabellen Test og den person hvilket testdata tilhører, er beskrevet i tabellen Person. Relationerne kan ses med forgreningen ved at en person kan have mange rækker

Testdata, men en række i Testdata skal have kun en tilknyttet person. Herved passer også netop en beskrivelse af en test muligt med mange rækker i Testdata. Derfor skal der altså være oprettet en beskrivelse af testen og en person som laver testen, for at testen kan passe ind i modellen.

Ved at holde testdata separat for testbeskrivelse kan alle disse data holdes i en enkelt tabel og dets beskrivelser kan nemt senere udbygges hvis det er nødvendigt.

Modellen opfylder betingelserne for tredje normalform ved at alle tabeller har en primærnøgle og ingen gentagne felter. Der er desuden ingen sammensatte primærnøgler og ingen attributter der ikke er direkte afhængige af primærnøglen.

# 5.3.2.2 Brugerflade design

Brugerfladen af en webside som denne skal lægge meget vægt på at siden ser intuitiv og overskueligt ud, for at få så mange brugere med som muligt. Til dette er den første beslutning der skal tages, størrelsen af websiden.

Brugeres computere benytter forskellige opløsninger, hvilket vil have indvirkning på hvordan siden ser ud på deres browsere. Ved brug af internetbrowsere bliver noget af denne opløsning dog benyttet af browseren selv til adressefelt, knapper mm.. Derfor er den optimale størrelse af en webside også betinget af hvilken browser der bruges. W3schools [\[12\]](#page-213-0) har statistikker over generelt benyttede opløsninger og browser benyttelse. Disse statistikker vil jeg benytte til at finde den optimale webstørrelse.

#### **Display Resolution**

The current trend is that more and more computers are using a screen size of 1024x768 pixels or more:

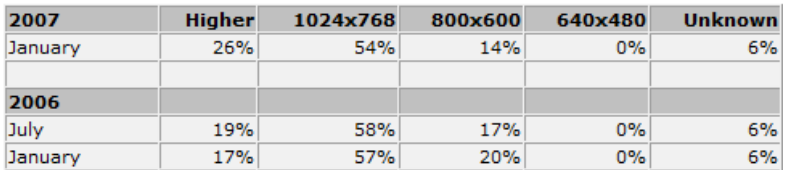

<span id="page-55-0"></span>Figur 5.5: Opløsnings Statistik

Figur [5.5](#page-55-0) viser en statistik over benyttelsen af skærmopløsninger. Det kan ses at de mest benyttede opløsninger er 1024x768 eller større. 50% bruger stadigvæk 1024x768 men denne størrelse bliver mindre med tiden da folk rykker til endnu større opløsninger. Den mindre opløsning 800x600 bruges af omkring 14%, men er stærkt på vej ned.

Idet vi skal bruge websiden til grafik, som fylder meget på skærmen, vil jeg vælge at tilpasse mine websider til  $1024x768$ . De sidste nedafgående  $10\%$  vil så skulle benytte scrollbarene for at kunne se websiden helt. Da browseren tager noget af pladsen, og da der desuden skal være plads til overskrift, design, og menu på websiden ville 800x600 simpelthen være for lidt for at evt. mere medie-krævende Captivate spørgeskemaer ville kunne være der.

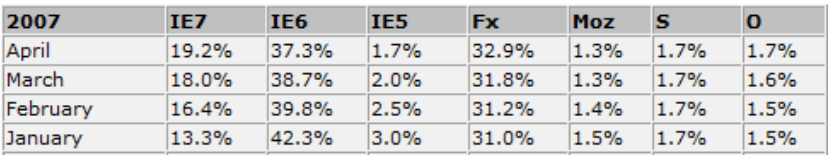

#### **Browser Statistics Month by Month**

<span id="page-56-0"></span>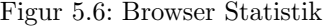

For at finde ud af den optimale størrelse af websiden, må jeg også kigge på benyttede browsere og deri finde ud af hvilke browsere jeg vil understøtte. Forskellige browsere har forskellige m˚ader at tolke html-sider og hvis man ikke understøtter og tester sine sider i dem, kan man risikere at siderne ikke bliver vist ordentligt.

På figur [5.6](#page-56-0) kan det ses at Internet Explorer 6, som er den der kom fra start med Windows XP, er den mest benyttede internetbrowser for tiden. Dog er dens brug på vej ned, pga. Internet Explorer 7 som kommer med det nyudsendte Windows Vista og Firefox. Windows XP maskiner, vil også med automatiske opdateringer sat på, opgradere Internet Explorer til version 7. Mozilla, Safari og Opera er dog næsten helt ubenyttede med under 2% hvorimod Firefox holder omkring en trediedel af brugerene. Derfor vil jeg vælge at understøtte Internet Explorer 6 og 7, samt Firefox.

|                     | 1024x768          | 800x600 |
|---------------------|-------------------|---------|
| Internet Explorer 7 | 1000x620          | 780x435 |
| Internet Explorer 6 | <i>995x590</i>    | 770x420 |
| Firefox             | $1000 \times 600$ | 780x430 |

<span id="page-56-1"></span>Tabel 5.1: Brugbare browser opløsninger (pixels)

Som før sagt, benytter browserne noget af skærmens opløsning til adressebar, knapper mm.. Derfor er den brugbare opløsning forskellig fra browser til browser, da de har hvert deres layout. På figur  $5.1$  er vist en liste over de 'rigtige' opløsninger fra hver browser. Den er lavet ved at tage et screenshot af hver browser i en opløsning, og derefter måle den brugbare opløsning i et billedbehandlingsprogram.

Det kan ses at IE6 bruger lidt mere af skærmen end de andre, derfor har den, den mindste brugbare opløsning hvilket vil bestemme den opløsning designet skal laves ud fra. Ved 1024x768 er denne størrelse 995x590 pixels. Idet der altid kan scrolles ned i en browser uden at det ser uhensigtsmæssigt ud vil det vigtige være at designet overholder de 995 pixels i bredden.

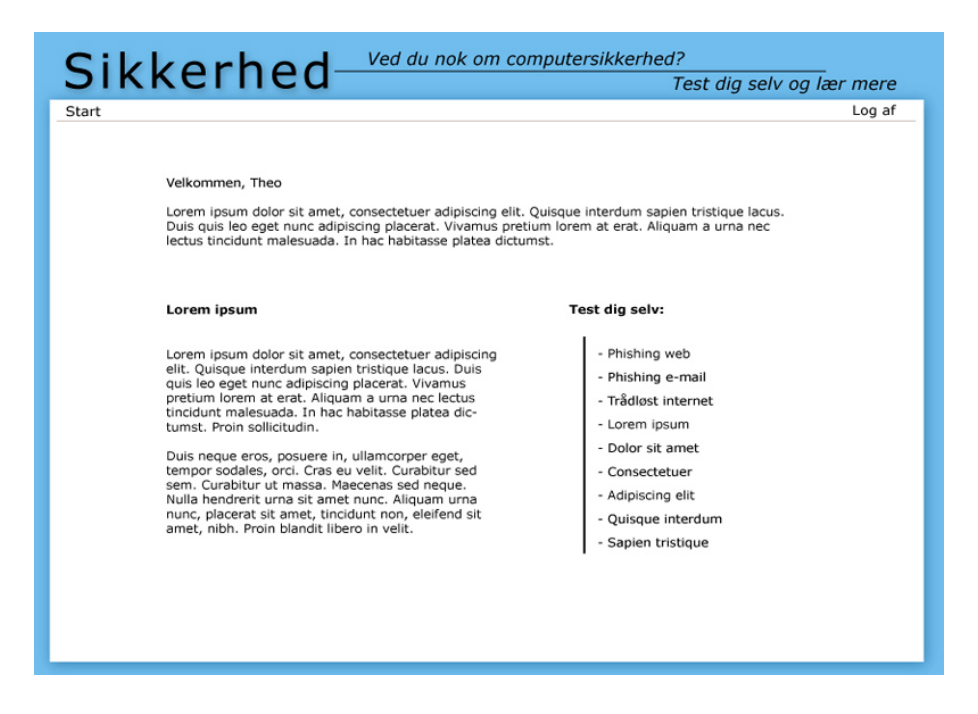

Figur 5.7: Brugerflade design

<span id="page-57-0"></span>Figur [5.7](#page-57-0) viser designet af brugerfladen. Designet er foreløbigt lavet som et billede i illustrator, og det viste indhold er designet af siden brugeren ser når vedkommende er logget ind. Der er benyttet mumletekst fra www.lipsum.com til at fylde de steder hvor teksten ikke er bestemt endnu. F.eks. skal tekstfeltet til venstre virke som en beskrivelse af et spørgeskema, som vises når man holder musen over et spørgeskema til højre.

Selve designet skulle forestille et ark papir, der ligger på en blå baggrund. Dette design er meget simpelt, for at holde siden enkel og overskuelig.

# 5.3.3 Implementering

Jeg vil til denne side benytte mit eget domæne <www.tre-ben.dk>, hvilket vil sige at siden kommer til at være tilgængelig fra <http://sikkerhed.tre-ben.dk> eller <http://www.tre-ben.dk/sikkerhed>. Siden tilbyder php samt database tilgang via mysql.

Siden vil blive bygget med XHTML (af standarden transitional), JavaScript, Cascading Style Sheets samt php til det mere dynamiske som databasetilgangen.

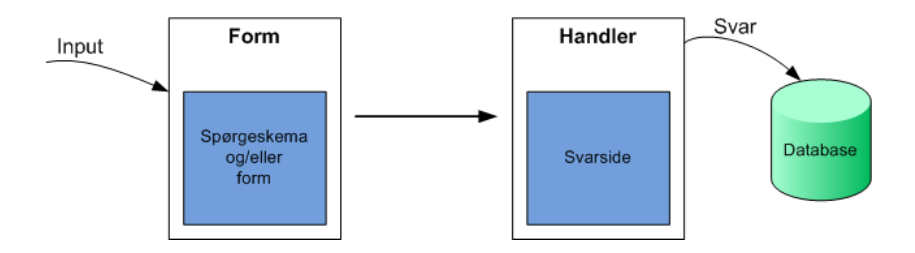

<span id="page-58-0"></span>Figur 5.8: Typisk struktur af form og handler

Figur [5.8](#page-58-0) viser sammenhængen mellem form og handler hvilket bliver benyttet i implementeringen. Form siden er den side hvor spørgeskemaet eller andet forminput er. Disse bliver så ved submit bliver sendt til en handler side som håndterer informationerne ved at vise et svar for brugeren og lægge oplysningerne op i databasen.

Implementeringsrækkefølgen er som følger:

- Database
- Brugerflade
- Login håndtering
- Opret Bruger (UC1)
- Afprøv Spørgeskema (UC2)

Først vil ER-modellen blive omdannet til tabeller og sql-sætninger, således at databasen er klar til at blive benyttet af de omkringliggende dele af systemet. Derefter vil brugerfladen blive implementeret efterfulgt af use-case 1 og 3 som specificeret tidligere.

Idet internet-sider er stateless og ikke objektorienterede vil udviklingen af denne

side være orienteret omkring html-siderne som beskriver det grafiske, og dets php-tilknytning til databasen.

## 5.3.3.1 Database

For at siden kan implementeres helt skal databasen først implementeres. Derfor er der fra ER-modellen blevet identificeret tre tabeller: test, person og testdata. Associationerne er blevet omdannet til to fremmednøgler: person\_id og test\_id, som begge ligger i testdata og refererer til henholdsvis den person der ejer testdata og den test den tilhører.

Alle primære nøgler er lavet som heltal, der automatisk tæller en op når en ny række bliver indsat. Dette er b˚ade for enkelthedens skyld og fordi computere arbejder bedst med tal, og derfor bruger færre kræfter på at sammenligne disse. Nu er dette ikke så vigtigt i vores tilfælde da denne database ikke skal håndtere ret mange personer på samme tid. Sql-sætninger der repræsenterer oprettelsen af disse tabeller findes i bilag [A.5.1.](#page-127-0)

Med de to associationer kan alle testdata forbindes til en person og en testbeskrivelse, og de optællende primærnøgler sørger for at hver ny række bliver oprettet med et unikt id.

Med den grundlæggende datamodel oprettet fysisk, kan resten af siden nu blive opbygget og testet med denne.

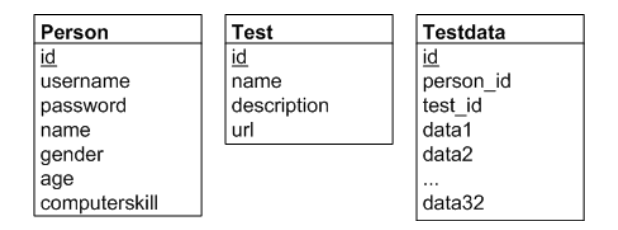

<span id="page-59-0"></span>Figur 5.9: Tabeller i databasen

Figur [5.9](#page-59-0) viser tabellerne i den fysiske database. De primære nøgler er understregede og fremmednøglerne er skrevet som tabellen de refererer til, efterfulgt at en understreg og derefter feltnavnet.

#### 5.3.3.2 Brugerflade

I design-afsnittet blev den generelle brugerflade bestemt og et billede af den blev oprettet i Adobe Illustrator. M˚aden jeg har implementeret dette p˚a, er at jeg har klippet billederne ud af designet fra Illustrator og sat dem ind i tabeller i en html-side. Illustrator indeholder en funktion hvor man kan vælge hvordan siden skal klippes ud og så sætter den det selv ind i tabeller i en html-side. Udklippet kan ses på figur  $5.10$ .

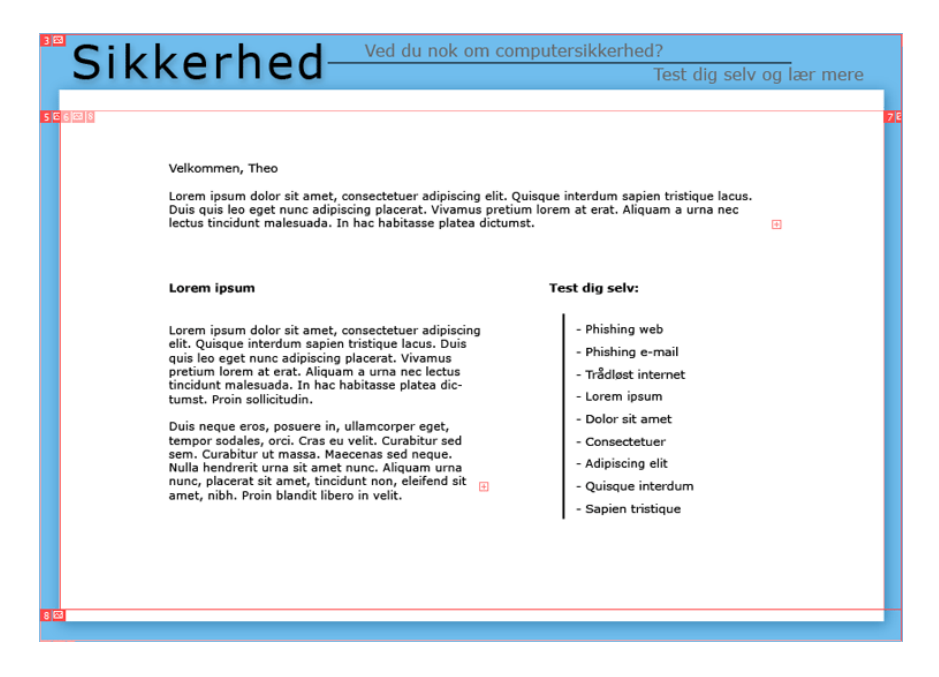

<span id="page-60-0"></span>Figur 5.10: Brugerflade design - udklippet

Med den genererede html-fil med tabeller fra Illustrator, har jeg fjernet og tilpasset tabellerne s˚adan at unødvendige billeder ikke er med, og skal hentes af brugeren hver gang siden hentes. Jeg har desuden fjernet det hvide midterbillede, s˚aledes at der kan fyldes normalt indhold ind. De to billeder, der bestemmer skyggerne i hver side af designet, er blevet rettet til så de kun er 1 pixel høje, og derved er sat ind således at de gentager sig selv alt efter hvor højt designet er. På denne måde kan selve designets højde bestemmes efter hvad der bliver fyldt ind i det hvide felt, og resten af designet passer sig ind vertikalt efter dette og ser stadigvæk godt ud.

Med brugerflade-designet lavet så det så godt ud i browserne, har jeg delt det op i en header (bilag [A.5.2\)](#page-128-0) og en footer (bilag [A.5.3\)](#page-129-0) -side. P˚a denne m˚ade kan jeg ved hjælp af php-funktionen import(), inkludere headeren i starten af en ny side, og derefter footeren i slutningen, sådan at designet hele tiden er det samme, og jeg kan holde ændringer af header og footer et enkelt sted, for alle siderne.

Opdelingen af brugerfladen i header og footer er illustreret på figur [5.11.](#page-61-0) Det kan ses at det første der bliver tegnet i browseren er headeren, derefter kommer indholdet af siden hvorefter footeren til sidst bliver tegnet. Dette er en nem metode til at holde koden separat, sådan at man kan koncentrere sig om indholdet af siderne, og kan ændre det overordnede design et enkelt sted hvis man vil.

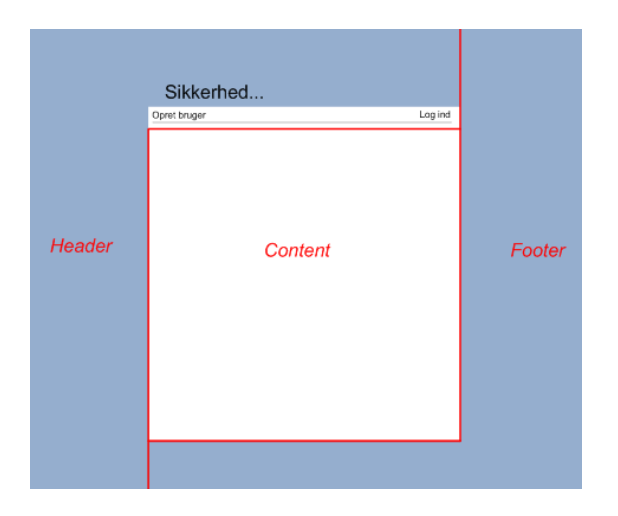

<span id="page-61-0"></span>Figur 5.11: Brugerflade - Opdeling i header og footer

Jeg har valgt at lade brugerfladen være lavet på den måde at brugeren egentlig henter hele designet hver gang han går til en ny side. Alternative løsninger med et fast design (iframe, frames), lader ikke siden være af en dynamisk højde, hvilket jeg har brug for. Den dynamiske højde jeg får i mit design, tillader at siden kan blive af variabel højde alt efter hvor meget jeg putter ind i den, og jeg slipper for en scrollbar, der fylder midt i siden og ikke passer ind i designet.

Desuden er der som forklaret gjort en indsats, for at selve designet er så enkelt og pladsbesparende, at brugeren ikke vil mærke at billederne bliver genindlæst.

#### 5.3.3.3 Login håndtering

Alle spørgeskemaer på siden kan kun tilgås ved at oprette en bruger og logge ind på siden. En bruger bliver oprettet i databasens Person-tabel og disse informationer bliver der sammenlignet med ved login.

Det kodeord, der bliver indtastet i enten Opret Bruger formen eller ved login, bliver med det samme krypteret med MD5, hvilket er en envejs krypteringsalgoritme. På denne måde ligger alle kodeordene krypteret inde i databasen og ved login bliver de krypterede strenge sammenlignet, for at validere en bruger.

Når en bruger logger ind bliver der oprettet en browser session, hvilken indeholder id-nummeret på brugerens række i databasen. Alle sider kontrollerer p˚a denne sessionsnøglen allerede i headeren hvorved der kan tages stilling til om brugeren har adgang til den pågældende side, eller skal dirigeres automatisk videre til en 'ingen adgang' side, inden det forespurgte indhold bliver vist. Dette sørger for at holde internetsidernes state, sådan at siderne kan huske brugeren indtil browseren bliver lukket, sessionen timer ud, eller sessionen bliver lukket.

Login håndteringen (logind.php i bilag  $A.5.9$  og logindh.php i bilag  $A.5.10$ ) på dette website er rimelig simpel og opfylder fint for dets formål, hvilket er at tvinge brugerne til at logge ind s˚adan at de opfangede testdata kan refereres til personer.

# 5.3.3.4 Opret Bruger

Sektionen til oprettelse af en ny bruger kan ses på figur [5.12.](#page-62-0) Denne er konstrueret til at have en kort brugstid sådan at brugere nemt kan oprette sig.

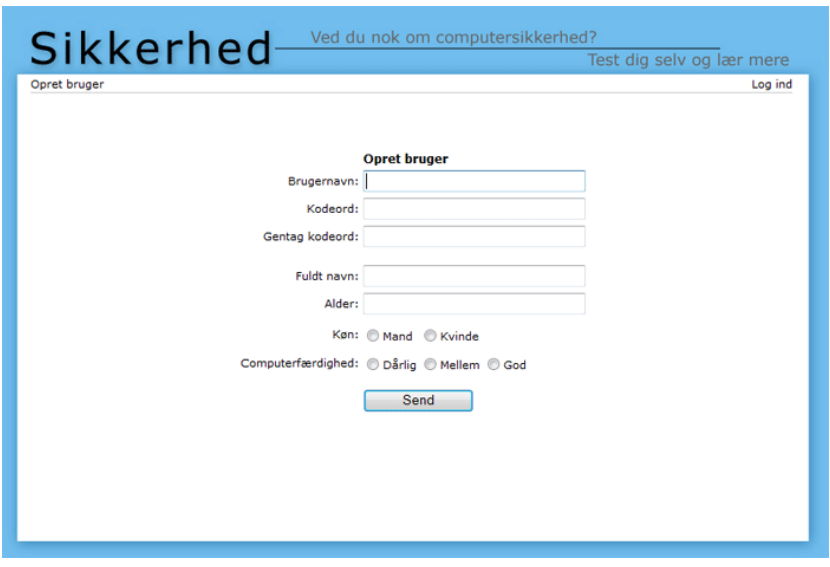

<span id="page-62-0"></span>Figur 5.12: Opret Bruger

Der er som tidligere forklaret ingen krav om email, men brugere skal specificere alder, køn samt computerfærdighed i tre grader. Alle felter bliver javascript valideret, således at brugeren får en besked hvis han indtaster ikke valide informationer. Dette sørger også for at holde konsistensen af data i databasen oppe.

Html-formen på siden (opretbruger.php bilag  $A.5.12$ ) sender informationerne videre til dens handler side (opretbrugerh.php bilag [A.5.13\)](#page-141-0) hvilken kontrollerer om det valgte brugernavn er unikt og derefter indsætter informationerne på en ny række i person-tabellen.

# 5.3.3.5 Afprøv Spørgeskema

Med brugeren logget ind kommer han ind på en side hvor han kan se de mulige spørgeskemaer og vælge disse. Denne side hedder start.php (bilag [A.5.8\)](#page-138-0) og kan ses på figur  $5.13$ .

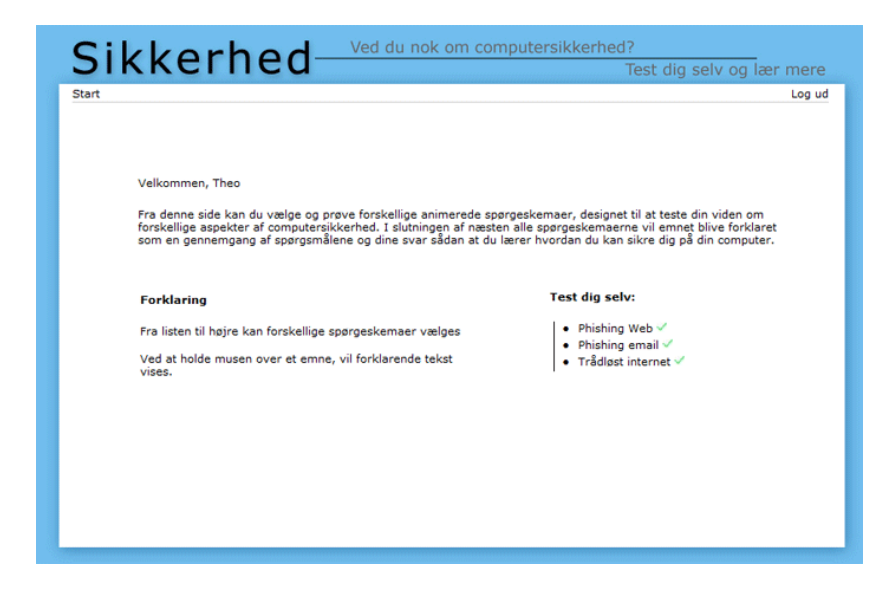

Figur 5.13: Hovedside for brugere der er logget ind

<span id="page-63-0"></span>På denne side bliver brugeren budt velkommen og den generelle målsætning for siden forklares igen. På siden kan brugeren vælge mellem de mulige spørgeskemaer og når han holder musen over linket, vises der i stedet for teksten til venstre en forklaring af hvad spørgeskemaet går ud på.

Funktionaliteten ved at lade teksten blive ændret automatisk uden at genhente websiden, er lavet ved at lade teksten være et enkeltlinje tekstfelt til overskriften og et flerlinjet tekstfelt til brødteksten, og så style disse således at de ligner resten af teksten. En javascriptfunktion med en enkelt switch forgrening bestemmer, alt efter hvilket id den får som parameter, hvilket spørgeskema teksten skal referere til. Antallet af valg i funktionen er bestemt fra databasen, i og med at denne bliver genereret dynamisk derfra via. php.

Herudover er det også blevet lavet således, at der vises et lille hak ude ved siden af spørgeskemalinket hvis brugeren allerede har udfyldt denne før. Hvis dette er tilfældet, kan brugeren godt prøve spørgeskemaet igen, men dennes informationer vil ikke blive lagt op i databasen, sådan at databasen holdes sammenlignelig på personniveau.

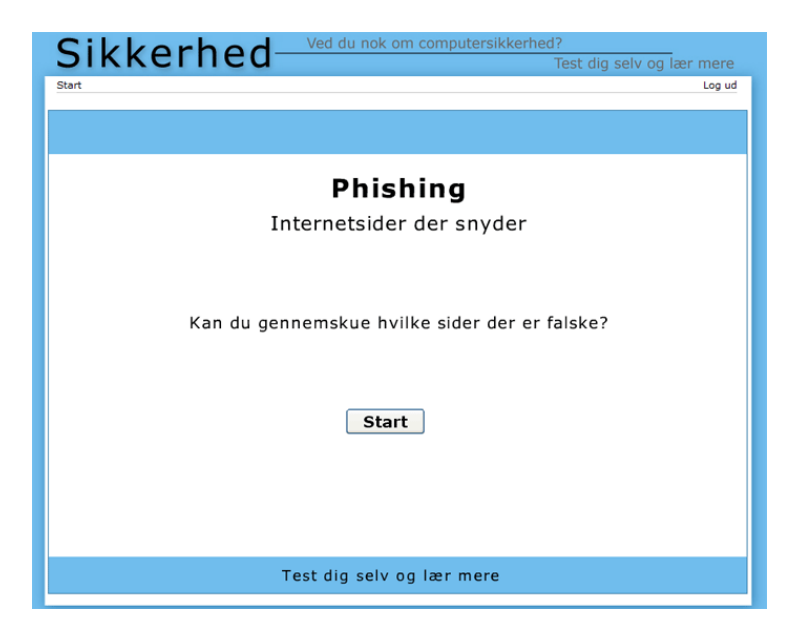

Figur 5.14: Phishing Internet spørgeskemaet tilpasset til websiden

<span id="page-64-0"></span>De to phishing spørgeskemaer er sammen med det mindre trådløse blevet tilføjet som valgbare spørgeskemaer på siden. Idet phishing spørgeskemaerne oprindeligt var designet til at være alene på en webside, er de blevet ændret således at de har en mørkeblå kant udenom indholdet. Dette er for at separere spørgeskemaet fra sidens omkringliggende design så det ikke ser rodet ud. På figur [5.14](#page-64-0) kan det ene af spørgeskemaerne ses som det ser ud tilpasset til websiden.

For sammenhængens skyld blev det tilføjet at det sidste felt i testdata-tabellen (data32), skulle holde teksten 'OK' for en færdig oploadet tekst. Dette er i tilfælde af at spørgeskemaer bliver delt op og oploadet til databasen i flere træk,

hvilket til tider kan være nemmere end at hive form-informationer med over flere sider.

I slutningen af hver test, bliver brugeren sendt videre til en slutside, hvorpå han bliver spurgt om han fik noget ud af testen. Denne side (testslut.php bilag [A.5.15\)](#page-142-0) er en enkelt lille html form som virker som sin egen handlerside, sådan at den ved forsendelse af formen sender informationerne til sig selv, som så opdaterer rækken med enten et JA eller et NEJ. For at kunne virke sender testsiden id-nummeret på den række der blev indsat i tabellen, således at siden kan opdatere den. Meningen med denne forespørgsel var at få statistik om hvorvidt brugeren vidste indlæringsinformationerne i forvejen eller ej.

# 5.3.4 Test

Systemet der er blevet udviklet i denne iteration, er løbende blevet testet, så jeg vil i denne sektion udføre en systemtest, ved at oprette en ny bruger og gå alle funktioner igennem. Vægten vil blive lagt på helheden og hvordan de forskellige dele virker sammen.

Testen af delene vil virke ved først at teste javascriptvalideringen af formene og derefter kontrollere i databasen om informationerne blev gemt korrekt.

#### Brugeroprettelse og login

Valideringen af Opret bruger virker som den skal, og man får først lov til at fortsætte når alle felter er udfyldt. Dog er de tre grader af computerfærdighed; Dårlig, Mellem og God, nok ikke helt pædagogiske nok. Brugere kan ikke lide af stemple sig selv med teksten 'dårlig' og en normal computerbruger kunne godt finde på at stemple sig som 'god'. Derfor har jeg ændret de tre tekstangivelser til henholdsvis: Uerfaren, Erfaren og Ekspert.

Ved at trykke på 'send' kom beskeden "Bruger 'Theo' er allerede oprettet" frem, da jeg allerede havde oprettet denne bruger. Ved at gå tilbage og ændre brugernavnet blev brugeren oprettet og den nyoprettede bruger blev automatisk logget ind og videresendt til startsiden.

Ved undersøgelse på de opfangede testdata, fandt jeg ud af at personens id i databasen ikke blev indsat ordentligt hvilket gjorde at der blot stod '0' istedet for. Dette blev nemt rettet ved database inserts i spørgeskemaernets handler, da de var kommet til at kalde en forkert funktion.

Til forsiden blev der tilføjet en startknap, for at brugere nemmere skulle kunne finde ud af hvordan de kom igang. Og der blev tilføjet kontaktinfo, til eventuelle spørgsmål.

Ogs˚a login formen blev testet og virkede som den skulle ved at logge en bruger ind, når der blev skrevet de rigtige brugeroplysninger.

Brugeroprettelsen og login virker og har en kort brugstid hvilket er godt. Endvidere er brugeroprettelsen så tilstrækkelig lille, at der godt kunne udvides med flere brugeroplysningerne hvis det blev fundet nødvendigt. En mulig udvidelse kunne være at tilføje popup beskrivelser til de tre computerfærdigheder, således at brugere i tvivl kunne læse en mere nøjagtig beskrivelse af dem. Dette blev dog pga. tidsbegrænsning ikke udvilket i denne iteration.

#### Login håndtering

Login håndteringen og dets brug af sessions blev kontrolleret ved først at skrive url'en til beskyttede sider og se hvilken side der blev loadet. Disse virkede alle som de skulle og beskyttede sider blev videresendt til ingen adgang siden.

Sessionen blev desuden testet til at forblive slettet når browseren blev lukket, som den skulle.

#### Afprøv Spørgeskema

De tre spørgeskemaer blev løbet igennem en ekstra gang, og de opfangede testdata blev kontrolleret i databasen til at passe. De sm˚a hakker i spørgeskema-listen virkede som de skulle, men en lille mulig tilrettelse blev set ved de skiftende spørgeskemabeskrivelser.

Idet der ved de skiftende spørgeskemabeskrivelser bruges *onmouseout* lige når brugeren trækker musen væk fra et link, kan teksten virke lidt skiftende når man tager musen fra et link til et andet. Dette har jeg ændret sådan at tekstbeskrivelsen først bliver sat tilbage når musen kommer over en af de andre felter på siden. Således skifter beskrivelserne ikke frem og tilbage.

#### Browsertest

Under implementeringen er det udviklede blevet løbende testet hvilket også gælder de tre understøttede browsere. Siden er implementeret i Internet Explorer 7, samt med et vågent øje på Firefox og Internet Explorer 6.

Ved at gå alle siderne igennem i de to andre browsere kunne det yderligere bekræftes at siderne vises som de skal i alle tre browsere.

# 5.3.5 Opsummering

Den første iteration blev udviklet uden store problemer og indeholder en virkende basal del af systemet.

Iterationen var dog mere omfattende end planlagt hvilket delvist skyldes at der var mange detaljer som med fordel kunne tilføjes, for at forbedre forståeligheden af siden. Denne slags detaljer tog dog tid at få tilføjet og tilpasset de tre browsere.

Siden opfylder XHTML standarden, og er testet i Internet Explorer 6 og 7 samt Mozilla Firefox, hvilke repræsenterer størstedelen af de benyttede browsere. Brugerfladen er designet til at være intuitiv og indbydende og systemet er opbygget så det er nemt at udvide.

Det kan mærkes at det tager ekstra tid at holde siden intuitiv og klar, da dette kræver at der bruges tid på mange små detaljer. Disse små detaljer bidrager dog til et helhedsbillede af en klar, gennemtænkt og overskuelig side, hvilket i sidste ende vil sørge for at brugerne nemmere forstår siden og at der bliver trukket flere brugere til den.

## Iterationsplan

Den næste iteration omfatter følgende udvidelse af systemet:

• UC3 - Vis Statistik

Denne use-case vil blive udviklet sammen med en udvidelse af spørgeskemaerne i UC2 - Afprøv Spørgeskema, for at tilføje flere tilbudte spørgeskemaer.

Med denne iteration udviklet, vil websiden være fuldt udviklet og opfylde kravene fra kravspecifikationen.

# 5.4 Iteration 2

I denne iteration vil statistikmodulet blive udviklet og UC2 - Afprøv Spørgeskema vil blive udvidet. Med dette vil websitet for sikkerhedsbevidsthed være fuldt udviklet til at teste og udtrække statistik om brugeres bevidsthed inden for sikkerhed. Herefter vil afsnittet 'Brugeranalyse' beskrive en analyse af de opfangede svar.

# 5.4.1 Use-case model

Denne iteration indeholder kun én use-case, nemlig UC3 - Vis Statistik.

## 5.4.1.1 UC3 - Vis Statistik

Denne use-case omhandler visningen af statistik og viser svarfordelingen af de udførte tests.

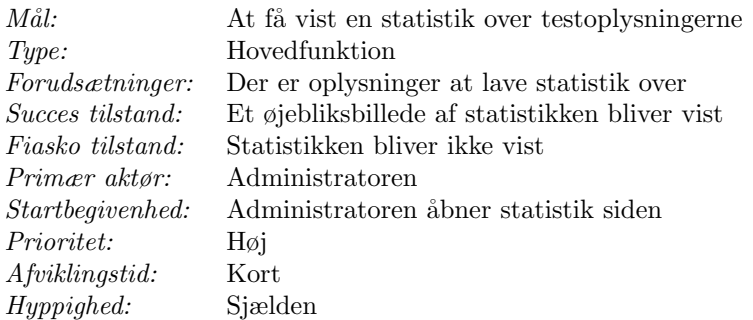

#### Success scenarie:

- 1. Administratoren åbner statistik siden
- 2. Statistikkerne bliver vist for administratoren

#### Fiasko scenarie:

- 1. Administratoren åbner statistik siden
- 2. Statistikkerne bliver ikke vist for administratoren

Statistikkerne viser balancen af brugernes reaktioner og bliver dannet ud fra de optagne oplysninger på det tidspunkt de er kaldt.

# 5.4.2 Design

Dette afsnit beskriver designet af udvidelserne til det udviklede i Iteration 1.

Udvidelsen af spørgeskemadelen vil være en kodeords test, samt tilføjelse af generelle tekstspørgsmål til phishing web testen.

#### 5.4.2.1 Test kodeord spørgeskema

Dette spørgeskema er en udvidelse af UC2 - Prøv Spørgeskema og omhandler en enkelt side, hvori brugeren kan indtaste sit kodeord og få vurderet hvor sikkert det er.

I sikkerhedskapitlet i starten af denne rapport blev der beskrevet flere regler som et godt kodeord helst skal overholde for at være sikkert.

Disse regler er at kodeordet skal:

 $\bullet$  Være på mindst 8 tegn

- Bruge både små og store bogstaver
- Bruge specieltegn og tal
- Ikke have noget med brugernavnet at gøre
- Ikke være et kendt ord eller navn
- Ikke være en genbrugt adgangskode

Disse regler skal på en eller anden vis, kobles til en vurderingsmekanisme, sådan at der ud fra reglerne kan vises en form for bedømmelse af hvor sikkert kodeordet er og hvad der eventuelt kan gøres for at forbedre det.

De to sidste regler kan der umiddelbart ikke gøres noget ved, da jeg ikke har nogen direkte mulighed for at sammenligne tekststrenge med en ordbog automatisk og jeg kan heller ikke kontrollere om det indtastede kodeord ligner en anden af brugernes koder. Dog kan resten af reglerne godt danne grundlag for en kodeordstest.

Vurderingsmekanismen jeg vil benytte til at bestemme hvor sikkert et kodeord er, er bestemt ud fra en skala fra 0 til 100, hvor 100 er et godt sikret kodeord. På denne skala vil 0-40 points repræsentere et dårligt kodeord, 41-70 et mellem, og 71-100 et godt kodeord. Disse inddelinger vil grafisk blive repræsenteret af farverne rød, gul og grøn, sådan at vurderingen af kodeordet viser sig intuitivt.

Ved at regne lidt på problemstillingen har jeg udviklet et pointsystem, som vil vurdere kodeordet på en enkel måde, hvor fokus er på at resultatet er forståeligt for brugere.

Denne vurdering vil foregå i følgende trin:

- 1. Længden af kodeordet er det mest kritiske og bliver bedømt efter følgende ligning:  $Point = (Length \cdot 15) - 50$ , hvor resultatet ikke kan blive større end 70 eller mindre end nul. De 70 points er for en længde p˚a otte karakterer, og der gives ikke yderligere points for længere kodeord i denne test, da længere kodeord tit kan føre til at man ikke kan huske dem.
- 2. Hvis der er både små og store bogstaver i kodeordet tildeles der 15 points og ellers nul.
- 3. Hvis der findes specieltegn eller tal i kodeordet tildeles der også 15 point og ellers nul.

Denne vurderingsmekanisme vurderer længden af kodeordet som vigtigere end specialtegn og forskel på bogstavstørrelsen alene.

Når spørgeskemaet har udført vurderingen, skal der vises nogle tip til hvordan brugeren yderligere kan sikre sit kodeord. Desuden skal der blandt disse tip ogs˚a st˚a de ting der ikke kunne beregnes frem til, som at kodeordet helst ikke må være genbrugt eller en del af det brugernavn den af parret med.

Denne metode er grundlæggende udviklet for at matche de grundlæggende krav for kodeord der blev beskrevet i det første kapitel.

En mere præcis mekanisme ville være at specificere en ligning som udregnede hvor mange forsøg en algoritme ved brug af "brute force" skulle igennem, for at gætte det indtastede kodeord. Dette ved at beregne alle kombinationer for et bestemt karaktersæt. Dog var dette til denne opgave unødigt præcist, da jeg følte det var nok at benytte de førbeskrevne regler til mekanismen, for at give et vurderet svar uden at bruge for lang tid på udviklingen af spørgeskemaet.

## 5.4.2.2 Phishing Web

For yderligere at hjælpe undersøgelsen om forskellen i forståelse mellem normale tekstbaserede og forbedrede animerede -spørgeskemaer. Vil der blive tilføjet et normalt spørgeskema til Phishing Web spørgeskemaet. Disse spørgsmål vil blive vist før det nuværende Phishing Web spørgeskema når man vælger det fra listen og vil omhandle generelle emner inden for phishing.

Idet phishing er et grafisk betinget emne, bestemt af aspekter som om der er en lås det rigtige sted på skærmen, kan phishing-spørgsmål som lavet i Captivate versionen, simpelthen ikke laves på tekstformat uden at simplificere problemstillingen. I en tekstversion af et phishing spørgeskema vil brugeren nødvendigvis få beskrevet de korrekte svar for at kunne vælge dem. På denne måde vil brugeren så få serveret en blanding af ukorrekte og korrekte muligheder, hvor brugeren i et animeret spørgeskema selv må se på billedet for at bestemme de mulige svar. Derved kan det allerede vurderes at en form for forbedret animeret spørgeskema for phishing, hvor brugeren bliver stillet frem for et simuleret praktisk scenarie, er en nødvendighed for at brugerne skal kunne få tilstrækkeligt ud af spørgeskemaet og for at brugeren vurderes korrekt.

Derfor vil disse tilføjede tekstspørgsmål omhandle mere generelle aspekter inden for phishing, og vil ydermere have til formål at være en slags 'teaser' for det egentlige phishing spørgeskema, hvori brugeren kan udlede svarene til spørgsmålene fra spørgeskemaets indledende tekst og spørgeskemaforklaringerne til slut.En phishing-quiz fra Microsoft internetside [\[8\]](#page-212-3) er blevet brugt som inspiration til spørgsmålene.

Spørgsmålene vil være stillet som følger:

#### Hvad er phishing på internettet?

- 1. Internetsider der forsøger at give dig virus, eller andre ubehageligheder.
- 2. Internetsider der giver sig ud for at være en andre sider for at lokke personlige oplysninger, så som kodeord eller kreditkort oplysninger, ud af dig.
- 3. Internetsider der giver sig ud for at være en andre sider for at overtage din computer og benytte den til at udføre kriminelle handlinger.
- 4. En metode hvorved firmaer benyttet internettet til at prøve at 'fiske' nye kunder til sig.
- 5. Ved ikke.

## Det er sikkert at indtaste personlige oplysninger eller bankoplysninger i et pop-up-vindue

- 1. Rigtig
- 2. Forkert
- 3. Ved ikke

Det første spørgsmål er generelt til om brugeren forstår hvad phishing går ud på og indeholder svarmuligheder der er ment til at forvirre brugeren, for at brugeren ikke alt for let skal kunne gætte sig til det rigtige svar.

Det næste spørgsmål refererer med vilje til noget grafisk og indeholder derfor også en "Ved ikke" -svarmulighed, da det ikke er sikkert at brugeren kan visualisere problemstillingen. Dette spørgsmål er et godt eksempel på en situation hvor et animeret spørgeskema ville være mere præcist, da brugeren så ikke ville skulle forestille sig situationen selv. Det vil derfor være interessant at se hvordan brugerne svarer på dette spørgsmål.

Disse spørgsmål er med vilje blevet valgt således at de ikke afslører for meget af de mere præcise krav for at identificere phishing. Dette er for at brugerne igennem disse tekstspørgsmål ikke bliver indlært for hurtigt og derved kan benytte det lærte til at klare sig bedre i det animerede spørgeskema.

#### 5.4.2.3 Statistik

Statistikken bliver dannet når den kaldes og er derfor lavet ud fra et øjebliksbillede af databasen. Derfor er det vigtigt at der i statistikken bliver vist tidspunkt og generelle informationer omkring databasen, så som antal af rækker i de forskellige tabeller. Disse generelle informationer beskriver således versionen af det viste øjebliksbillede.
Idet hvert spørgeskema er bygget fundamentalt forskelligt op hvad angår svar, kan der ikke umiddelbart bygges nogen autogenerering af denne statistik som vil være tilstrækkelig sigende. Derfor må der i statistikken forekomme sektioner med statistik specielt udviklet til hvert spørgeskema.

Brugerfladen af statistik-siden behøver ikke ligne den overordnede side, men skal være overskuelig og printbar.

Følgende generelle informationer beskriver øjebliksbilledet af databasen, for hvilket statistikken er dannet ud fra:

- Dato og klokkeslet
- Antal personer
- Antal rækker af testdata
- Antal spørgeskemaer

Herudover skal det være muligt at indsnævre brugergruppen for hvilken resten af statistikken bliver dannet ud fra. På den måde vil det være muligt at få statistikken til at blive vist for en ønsket brugergruppe. Dette kan laves ved at have form-felter, i hvilket man kan vælge hvilke brugergrupper man vil have med i statistikken. Det skal altid være muligt at se tallene på ændringerne når man ændrer brugergruppen, således at disse ændringer kan udføres så hurtigt og let som muligt.

Statistikken skal være opdelt i spørgeskemaer og vise hvor stor procentdel af den valgte brugergruppe der svarer rigtig og forkert på de individuelle spørgsmål samt samlet for spørgeskemaet.

#### 5.4.3 Implementering

Denne sektion beskriver implementeringen af iteration 2. Alle ændrede eller oprettede filer er blevet tilføjet som et nyt bilag.

#### 5.4.3.1 Test Kodeord Spørgeskema

Kodeords testen er ligesom de andre lavet med en formside og en handlerside (password.php - bilag [A.6.2](#page-163-0) og passwordh.php - bilag [A.6.3\)](#page-163-1). Formsiden kan ses  $p\text{a}$  figur  $5.15$ .

Den første side er som vist på figuren en simpel form, hvorved brugeren kan indtaste et kodeord. Kodeordet bliver ved submit valideret af et javascript (linje 145 i script.js - bilag [A.6.5\)](#page-177-0) som regner pointene ud og sender resultatet til

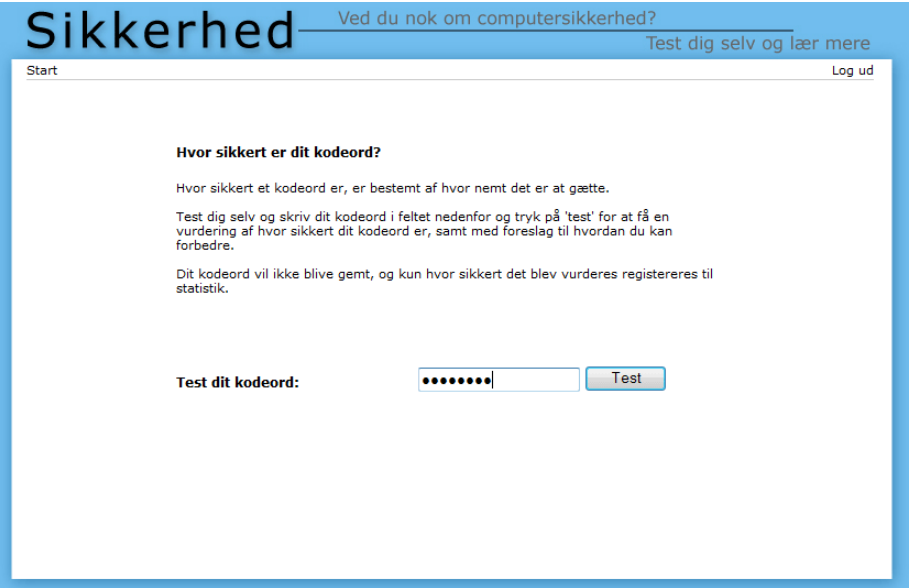

<span id="page-73-0"></span>Figur 5.15: Test kodeord - password.php

handleren.

Pointene bliver regnet ud som beskrevet i designet, og det udregnede bliver delt op i fire strenge som sendes videre og repræsenterer følgende: point, længde, både store og små bogstaver, har tal eller specielle tegn. Disse fire strenge bliver sat ind i skjulte formelementer, hvilket er elementer der ikke kan ses på formsiden men godt kan tilgås fra handlersiden.

Handleren er vist på figur [5.16](#page-74-0) og oversætter vurderingen til tekst og grafik. En vurderingsbar viser hvor godt sikret kodeordet er ved at repræsentere vurderingen med farver. Baren er lavet som en tabel, der bliver stylet med en farvet blok begyndende fra venstre side, dynamisk bestemt i *php*. Dårligt sikrede kodeord bliver repræsenteret med en rød farve, mellem med gul og et godt med grøn.

Under baren kan brugeren så yderligere se hvilke af de tre regler for længde, store og små bogstaver samt tal og specialtegn kodeordet overholdt, og der står beskrevet generelle tips om kodeordssikkerhed.

Dette spørgeskema er igen lavet sådan at kun det første forsøg lagres i databasen og brugeren bliver efterfølgende adspurgt om testen var nyttig. Dette er igen for at undgå at lagre unødigt data, hvis en bruger skulle finde på at taste

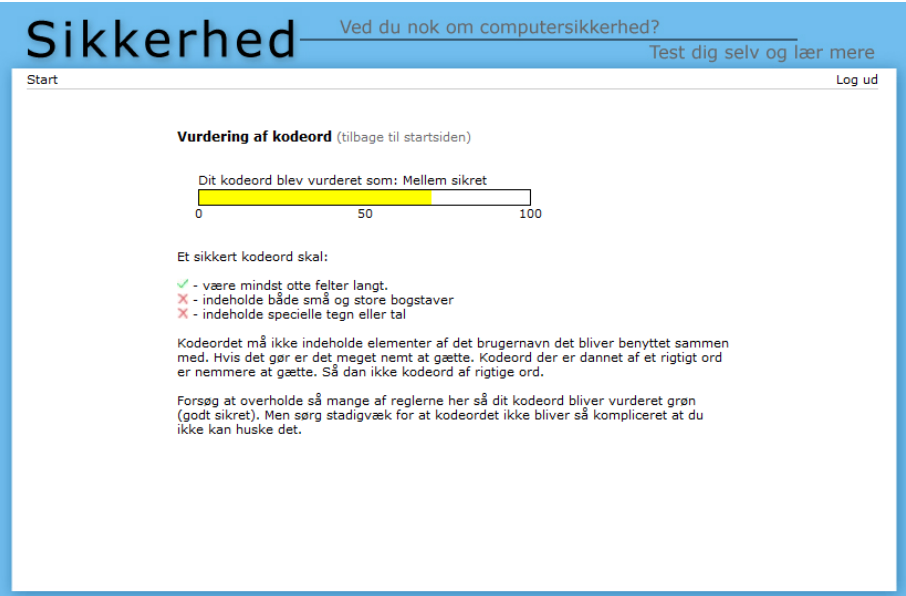

<span id="page-74-0"></span>Figur 5.16: Test kodeord handler - passwordh.php

en masse opfundne kodeord ind for at se hvordan mekanismen virker. Dog kan det ikke undgås at der også mistes et par rigtige kodeord på denne måde.

#### 5.4.3.2 Phishing Web

De to tekstspørgsmål der udvider Phishing Web spørgeskemaet, er implementeret således at man kommer til dem når man vælger 'Phishing Web' fra oversigtssiden, og så derefter kommer til den egentlige Captivate animerede phishingtest når man trykker 'Videre'. Figur [5.17](#page-75-0) viser hvordan tekstspørgsmålene ser ud i en browser.

For at få de valgte svar fra tekstspørgsmålene med i databasen, bliver de i stedet for at blive indsat med det samme, lagt over i gemte form-elementer på phishing-siden (internet.php bilag [A.6.9\)](#page-187-0), således at de sendes med derfra også, og derfra kan opdateres sammen med de andre informationer på handler-siden (inethandler.php bilag  $A.6.10$ ). Kildekoden til tekstspørgsmålene kan ses i *inetintro.php*, bilag [A.6.11.](#page-195-0)

#### 5.4.3.3 Statistik

Statistik-siden er implementeret i to php-sider statistik.php (bilag [A.6.12\)](#page-196-0) og statdata.php (bilag [A.6.13\)](#page-198-0).

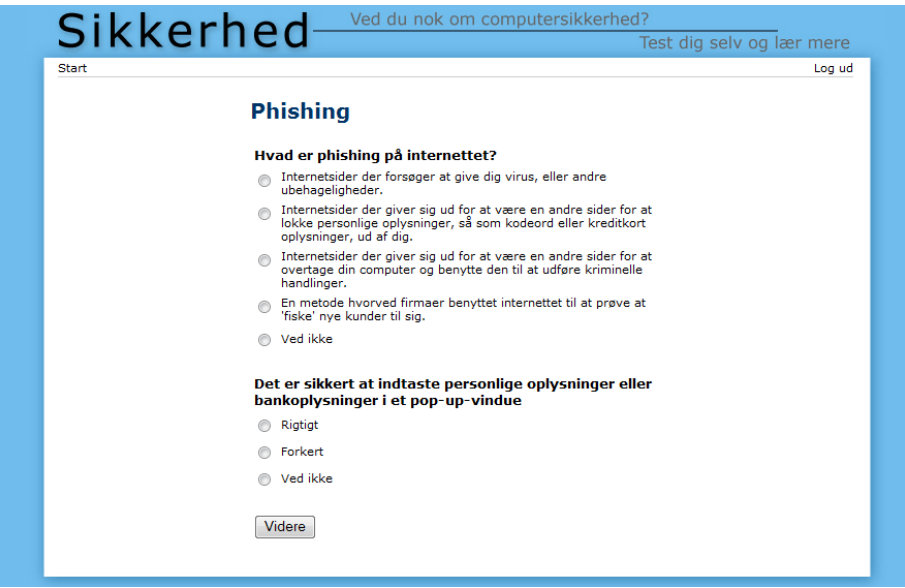

<span id="page-75-0"></span>Figur 5.17: Tekst spørgsmål til Phishing Web - inetintro.php

Siden ligger på http://sikkerhed.tre-ben.dk/statistik/statistik.php og er ikke refereret til fra hovedsiden.

Statistikken er opbygget ved at have de generelle personinfo øverst i formelementer, således at disse løbende kan ændres for at indskrænke/udvide de rammer spørgeskemastatistikken bliver dannet ud fra. For at implementere dette så nemt for brugeren som muligt, er AJAX (Asynchronous Javascript And XML) [\[11\]](#page-212-0) blevet benyttet.

AJAX er en Javascript metode, der gør det muligt asynkront at kalde en anden side inde fra en allerede hentet html-side, uden at skulle kalde en ny side. Ved brug af dynamisk html og javascript kan en side hentes ind, bestemt ud fra normale javascriptevents på den pågældende side. På denne måde kan man dynamisk opdatere eller ændre en side, mens den bliver vist for brugeren, uden at skulle skifte til en ny side.

Statistikken er implementeret således at *statistik.php* indeholder de generelle informationer, vist med form-elementer. Når disse ændres af brugeren, kaldes et event til en javascriptfunktion, som så ved brug af AJAX kalder og henter statdata.php ind og putter dennes indhold ind statistik.php. Dette gøres hver gang form-elementernes indhold bliver ændret, og sørger derved for at opdatere statistikken efter de valgte afgrænsninger.

Visningen af en del af statistikken kan ses på figur [5.18](#page-76-0) og en mere detaljeret forklaring af statistikkens ajax-modul er beskrevet i bilag [A.6.1.](#page-161-0)

```
Statistik for sikkerhed.tre-ben.dk
```

| <b>Kriterier</b>                   |                                |              |                                                                          |             |                 |  |                          |  |
|------------------------------------|--------------------------------|--------------|--------------------------------------------------------------------------|-------------|-----------------|--|--------------------------|--|
| Alder:                             | til 99<br>0                    |              |                                                                          |             |                 |  |                          |  |
| Køn:                               | Mand V Kvinde                  |              | Done                                                                     |             |                 |  |                          |  |
| Computerfærdighed:                 | V Uerfaren V Erfaren V Ekspert |              |                                                                          |             |                 |  |                          |  |
|                                    |                                |              |                                                                          |             |                 |  |                          |  |
|                                    |                                |              |                                                                          |             |                 |  |                          |  |
|                                    |                                |              | Valgt statistik: 6 / 6 personer i 13 / 13 testrækker fra 5 spørgeskemaer |             |                 |  | 12/6-2007 22:40:14       |  |
|                                    |                                |              |                                                                          |             |                 |  |                          |  |
| Adgangskoder                       |                                |              |                                                                          |             |                 |  | 3/3                      |  |
| Point (avg): 51.6                  |                                |              |                                                                          |             |                 |  |                          |  |
| Længde (avg): 8.33 tegn            |                                |              |                                                                          |             |                 |  |                          |  |
| Længde > 7: 66.6 %                 |                                |              |                                                                          |             |                 |  | Testen hjalp 66.6 %      |  |
| <b>Phishing - Web</b>              |                                |              |                                                                          |             |                 |  | 3/3                      |  |
| Hvad er phishing? A: 33.3 %,       |                                | B: 33.3 %,   | C: 33.3 %                                                                | $D: 0 \%$ , | $E: 0 \%$       |  |                          |  |
| Pop-up vindue, sikkert? A: 33.3 %, |                                | B: 33.3 %,   | C: 33.3 %                                                                |             |                 |  |                          |  |
|                                    |                                |              |                                                                          |             |                 |  |                          |  |
| 1) Danskenetbank: Ja: 0 %,         |                                | Nej: 100 %,  | Ved ikke: 0 %, and the U                                                 |             | Korrekt: 66.6 % |  |                          |  |
| 2) Tastselv skat: Ja: 33.3 %,      |                                | Nej: 33.3 %, | Ved ikke: 33.3 %,                                                        |             | Korrekt: 33.3 % |  |                          |  |
|                                    | 3) Paypal: Ja: 100 %,          | Nej: 0 %,    | Ved ikke: 0 %,                                                           |             | Korrekt: 100 %  |  |                          |  |
| 4) Apple store: $Ja: 0\%$ ,        |                                | Nej: 100 %,  | Ved ikke: 0 %,                                                           |             | Korrekt: 66.6 % |  |                          |  |
| 5) Jyske bank: Ja: 33.3 %,         |                                | Nej: 33.3 %, | Ved ikke: 33.3 %,                                                        |             | Korrekt: 33.3 % |  |                          |  |
| Samlet (avg):                      |                                |              |                                                                          |             | Korrekt: 3 / 5  |  | Testen hjalp 100<br>$\%$ |  |

<span id="page-76-0"></span>Figur 5.18: Statistik

Statistikken for spørgeskemaerne har hver deres blok, og er implementeret hver for sig med funktioner tilføjet til classes.php (bilag [A.6.4\)](#page-165-0). Øverst i højre hjørne af hver blok kan man se hvor mange statistik-svar der er vist ud fra de valgte afgrænsninger, ved siden af antallet for det pågældende spørgeskema i alt. De viste statistikker indeholder en hjælpende popup-tekst som vises når man holder musen over overskriften, for at huske en på detaljerne for de forskellige spørgeskemaer.

Til phishing statistikkerne blev de pågældende handler sider fra spørgeskemaerne ændret, således at disse også indsætter hvor mange svar der blevet besvaret rigtigt for hver bruger, i databasen. Dette gøres for at skære ned på udregningerne til hver af statistikkens opdateringer, således at alle spørgeskemaer ikke skal vurderes på ny, hver gang siden opdateret.

Denne realiseringsmetode, med benyttelse af AJAX, gør at siden virker meget intuitiv og let, da statistikken er holdt på en vist side, der blot bliver opdateret når afgrænsningerne bliver ændret. Et alternativ kunne havde været at implementere dette med et iframe, hvilken er et internt frame, som indeholder en anden side (i dette tilfælde så  $statdata.php$ ). Iframes er dog lidt mere kluntede at arbejde med og kan heller ikke dynamisk skaleres i størrelsen, hvilket gjorde at jeg valgte AJAX.

Brugen af AJAX gør det muligt at tilføje ekstra funktionalitet til websider, som får siderne til at være meget mindre statiske end ellers. Dette gør siderne mere intuitive, overskuelige og nemmere at bruge, dog med den bekostning at det tager ekstra udviklingstid at udvikle. Desuden bliver siderne kodemæssigt lidt mindre overskuelige, da hver side så ikke nødvendigvis repræsenterer en 'state'.

Til spørgeskemaer kan det derfor godt betale sig at sætte sig ind i mulighederne af AJAX[2](#page-77-0) , som her beskrevet. Da de tilbyder muligheder for interaktivitetsforbedring på linje med popup info-bokse som tidligere beskrevet.

#### 5.4.4 Test

Systemet, der er blevet udviklet i denne iteration er løbende blevet testet. Derfor vil jeg i denne sektion beskrive en systemtest, ved at oprette en ny bruger og gå alle funktionerne fra iterationen igennem. Vægten vil på samme måde som i sidste iteration blive lagt på helheden og på hvordan de forskellige dele virker sammen.

Testen af delene vil virke ved først at teste javascript valideringen af formene og derefter kontrollere i databasen om informationerne blev gemt korrekt.

#### Test kodeord spørgeskema

Kodeordstesten virker som den skal og er meget nem at benytte. Det enkelte indtastningsfelt sender kodeordet til handlersiden, hvorpå den grafiske vurdering meget intuitivt med forklaringer viser hvor sikkert kodeordet er. I databasen bliver vurderingen af det første kodeord brugeren tester desuden lagt ind fint.

#### Phishing Web

Tekstspørgeskema udvidelsen af Phishing Web spørgeskemaet virker godt og javascript valideringen sørger for at de fornødne felter bliver afkrydset før resultaterne bliver sendt videre. I databasen bliver de udvidede spørgsmål lagt ind sammen med dem fra den første iteration.

<span id="page-77-0"></span> $^2\textnormal{Andet}$ eksempel på brug af AJAX: http://www.google.com/webhp?complete=1&hl=en

#### Statistik

Statistikken opdateres hurtigt på trods af de mange php funktioner og database opdateringer der skal kaldes. Teksten der ændres til 'Updating' når der bliver hentet en opdatering til statistikken, gør det meget intuitivt klart hvornår opdateringen er i gang. Selv ved at prøve at fremprovokere cache-fejl, kunne disse ikke findes.

#### Browsertest

Da der i denne iteration bruges layoutet fra den første iteration, blev de fleste fejl på tværs af browsere fundet under implementeringen og der blev under denne test kun fundet en enkelt browserfejl.

Ved testningen af phishing spørgeskemaerne i Internet Explorer 6 viste det sig pludselig af handleren nogle gange ikke viste svarene. Denne fejl viste sig dog kun nogle gange, selv med samme input i Captivate delen.

Efter at køre en meget intensiv test på denne blev det kontrolleret at Captivate delen virkede og javascriptet sendte de rigtige informationer over til handleren. Da jeg så undersøgte handleren i Internet Explorer 6, side om side med Internet Explorer 7, viste det sig at Captivate i IE6 ikke altid havde startinformationerne med, men nogle gange kun de sidste. Derfor ville PHP-delen der forkorter de omkringværende karakterer så gøre dette forkert og inputene ville ikke blive fundet. Dette blev løst ved at ændre handleren sådan at den undersøgt om det første af informationerne var med eller ej, således at den kunne håndtere strengen, og få fat i de rigtige informationer lige meget om starten var med eller ej. Denne fejl var særdeles svær at finde, især da det var en fejl i Captivate hvis indre funktioner ikke kendes.

#### Opsummering

Da denne iteration udelukkende omhandler udvidelser til det allerede udviklede system, var der kun en enkelt større fejl at finde, der ikke var fundet under implementeringen og det udviklede virker i alle tre understøttede browsere efter hensigten.

#### 5.4.5 Opsummering

Hele siden er nu med testen af Iteration 2 færdigudviklet og er testet til at virke efter hensigten.

Der er brugt en del tid på at få siden til at se ud og virke så intuitivt som muligt, så brugerne nemt skal kunne svare på spørgeskemaerne.

Siden består nu af et brugersystem, der er meget nemt at benytte, samt fire spørgeskemaer inden for phishing, kodeord og trådløst internet. Det bliver i den næste sektion interessant at se om brugeranalysen understøtter disse forhåbninger.

### 5.5 Brugeranalyse

For at teste siden og få brugerrespons har jeg udsendt den både til en række ven-ner samt udsendt den på musikhuset Aage Jensens brugerforum [\[6\]](#page-212-1). Den sidste gruppe udviste megen interesse for sikkerhedsbevisthed og gav et overraskende stort respons. Derved er der på en lille måned blevet oprettet 230 brugere og testet 600 spørgeskemaer.

I denne sektion vil statistikkerne blive analyseret, for at få undersøgt hvorledes tendensen af brugernes viden inden for sikkerhedsbevidsthed er. Derudfra vil analysen også forsøge at give et svar på hvor godt de animerede spørgeskemaer virker.

#### 5.5.1 Statistik

De 230 personer som har prøvet sikkerhedssiden har dannet en stor mængde responsdata, repræsenteret på statistiksiden. I denne sektion vil dette blive analyseret, startende med brugerfordelingen.

#### 5.5.1.1 Brugerfordeling

Idet størstedelen af brugerne også er brugere fra musikhusets forum, vil brugerne mest sandsynligt være yngre og mere teknisk kyndige end normale brugere, da musikere ofte er teknikinteresserede. Figur [5.19](#page-80-0) viser et diagram over aldersfordelingen for brugerne i systemet.

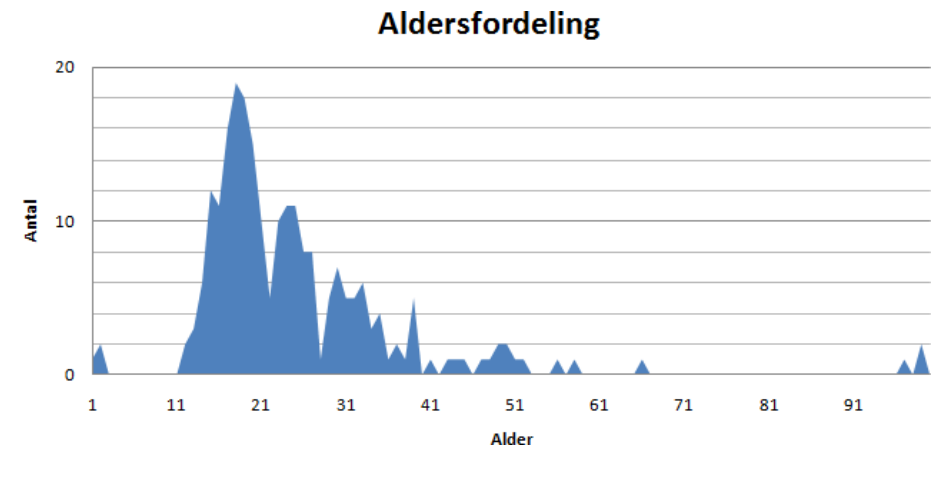

<span id="page-80-0"></span>Figur 5.19: Aldersfordeling

Som det kan ses er størstedelen af brugerne mellem 10 og 30 år gamle, hvilket

betyder at de sandsynligvis er vokset op med computere og derfor er rimelig vant til at benytte dem.

**Kønsfordeling** 

# **Mand Kvinder** 94%

<span id="page-81-0"></span>Figur 5.20: Kønsfordeling

Kønsfordelingen fra figur [5.20,](#page-81-0) viser at næsten alle af brugerne er mænd, hvilket også passer sammen med at de fleste brugere på musikhusets forum er mænd. Dette behøver ikke have nogen stor indvirkning på besvarelserne, men mænd er normalt mere teknisk interesseret i computere end kvinder og har derved ofte mere erfaring med dem.

#### **Fordeling over computererfaring**

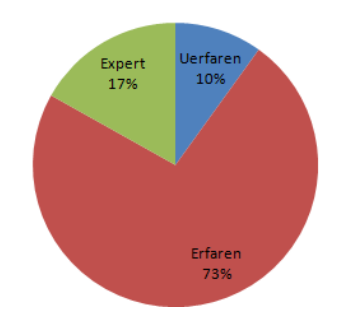

<span id="page-81-1"></span>Figur 5.21: Fordeling over computererfaring

Af fordelingen over computererfaring som er vist på figur [5.21,](#page-81-1) er det vist at størstedelen af brugerne har specificeret dem selv som erfaren. Dette passer sammen med de de tidligere beskrivelser, om at de oprettede brugere består af lidt mere teknisk orienterede brugere.

Brugerfordelingen er ret snæver og består for det meste er yngre mænd med hang til teknik. Dog må man så forvente at disse formodentlig vil vide mere om computersikkerhed end den gennemsnitlige bruger. Da disse brugere sansynligvis er vokset op med computere og fra deres brug på musikhusets forum nok bruger internettet dagligt, er de velbekendt med internettet og kender derfor nok til flere af de nævnte sikkerhedsaspekter.

Den snævre brugergruppe gør at det ikke giver megen mening at benytte værktøjerne til brugerafgrænsning. Derfor vil analysen af spørgskemastatistikkerne alle være for hele den opfangede brugergruppe. At der er oprettet så mange personer gør dog at der vil dannes et rimelig godt billede for brugergruppen, da der med så mange personer er meget mindre risiko for tilfældigheder som er ødelæggende for statistikken.

De næste dele vil beskrive statistikkerne for spørgeskemaerne i detaljer. Til dette vil de forskellige dele af statistikerne blive delt op, vist og forklaret for sig.

#### 5.5.1.2 Spørgsmål 1 - Phishing Web

Det første spørgeskema omhandlede phishede internetsider, hvorved brugeren skulle svare på om han ville stole på en vist side eller ej. Som det kan ses øverst til højre på figur [5.22](#page-82-0) fik dette spørgeskema 176 besvarelser.

Phishing - Web 176 / 176 Hvad er phishing? A: 1.7 %, B: 78. %,  $C: 2.8 \%$  $D: 5.1 %$ E: 11. %, Pop-up vindue, sikkert? A: 7.3 %, B: 87. %.  $C: 5.1 %$ 

<span id="page-82-0"></span>Figur 5.22: Phishing Web - Tekstbaseret del

Inden brugeren kom til phishing spørgeskemaet, blev han bedt om at besvare to tekstbaserede spørgsmål. Det første værende forskellige forklaringer til hvad phishing er og det sidste en tekstforklaring om hvorvidt brugeren ville stole på at indtaste følsomme oplysninger i et popupvindue. De korrekte svar til begge spøgsmål er B, hvilket i det sidste betyder at man svarer 'nej'.

Som det kan ses svarer fire ud af fem rigtigt på hvad phishing er og en anelse flere har korrekt svaret 'nej' på det sidste. Idet brugeren i det første kan se alle muligheder, da dette er et multiple-choice spørgsmål, kan han derved muligvis gætte sig frem til det mest sandsynlige svar ved at læse dem alle igennem. Derfor vil det nok ikke helt være fire ud af fem personer der virkelig ved hvad phishing

er.

Det samme er også til dels gældende i det andet spørgsmål, da det nok kan tænkes at det oftere er korrekt at svare forsigtigt i et spørgeskema designet med sikkerhed som hovedtema.

Dette er ulempen ved multiple-choice spørgsmål. Ved at man kan se alle muligheder kan det i nogle tilfælde være muligt at gætte sig frem til den korrekte ved simpel logik. En hypotese vil være at det ikke vil være muligt at gøre dette i de animerede spørgeskemaer, da man dertil selv skal udlede mulighederne fra det grafiske og alle mulige svar derved ikke står beskrevet direkte. Dette vil muligvis kunne udledes fra de efterfølgende animerede spørgskemaer.

1) Danskenetbank: Ja: 39, %. Nei: 58, %. Ved ikke: 1.7 %. Korrekt: 38, %

<span id="page-83-0"></span>Figur 5.23: Phishing Web - Spørgsmål 1

Figur [5.23](#page-83-0) viser svar-fordelingen fra det første animerede spørgsmål, hvilket var et billede af Danske Banks Netbank som der ikke kan stoles på, da adressen er udformet som en IP-adresse.

Det skal bemærkes at der fra phishing statistikkerne er vist både et procenttal for alle der svarede 'nej', samt for alle der korrekt svarede 'nej' og fik korrekt beskrevet hvad problemet ved siden var (vist ved 'korrekt').

Det kan ses at lidt over halvdelen har svaret 'nej' til dette spørgsmål, men at kun 38% har kunne beskrive hvad det var der var forkert ved siden. Dette viser at kun lidt over en tredjedel af brugerene har kunne identificere problemet med ip-adressen.

2) Tastselv skat: Ja: 82. %, Nej: 15. %, Ved ikke: 1.7 %, Korrekt: 5.6 %

<span id="page-83-1"></span>Figur 5.24: Phishing Web - Spørgsmål 2

Figur [5.24](#page-83-1) viser fordelingen fra det andet spørgsmål, som var en side fra Tastselv Skat, hvor der manglede en lås og det korrekte svar derved var 'nej'.

Det kan her ses at hele 82% forkert har svaret 'ja', hvilket er langt størstedelen af brugerne. Kun 15% har svaret nej og endnu færre har korrekt afkrydset at låsen manglede.

Forklaringen til dette må ligge i at brugerne stoler på Skat. De stoler så blindt at de glemmer vigtige aspekter så snart de ser grafikken og instinktivt svarer 'ja'.

Dette spørgsmål viser at brugere vurderer en Internet side som en helhed, og sjældent skelner mellem browserens egne informationer og den side browseren viser, hvilket gør dem meget sårbare over for phishede sider.

Dette spørgsmål viser desuden styrken af et animeret spørgeskema versus et simpelt. Faktummet at siden er vist grafisk fremfor beskrevet via. tekst, gør at brugerne genkender logoet og grafikken fra Skat, og derved svarer derudfra som de ville hvis de selv som normalt blev præsenteret for siden. Dette viser også at hypotesen fra før er sand og at de animerede spørgeskemaer undgår usikkerheden i multiple-choice spørgsmål, da det korrekte svar så ikke kan gættes så tydeligt som ved et tekstbaseret spørgeskema.

Det kan ses at det for at få den rigtige reaktion fra brugeren virkelig er meget vigtigt at vise problemstillinger i spørgeskemaer, som brugeren vil få dem præsenteret i en praktisk situation, for at få samme reaktion fra brugeren. Måden brugeren reagerer på hvis præsenteret for noget visuelt, i forhold til den samme situation beskrevet i tekst er ikke ens, og man risikerer at få en statistik der er misvisende samt i dette tilfælde måske for let.

```
3) Paypal: Ja: 83, %,
                                          Ved ikke: 1.1 %,
                                                                   Korrekt: 83. %
                           Nej: 15. %,
```
<span id="page-84-0"></span>Figur 5.25: Phishing Web - Spørgsmål 3

Figur [5.25](#page-84-0) viser fordelingen for det tredje spørgsmål, hvilket var en paypal-side som ikke var phishet.

Denne side svarede 83% korrekt på.

Korrekt: 14. % Nej: 23. %, Ved ikke: 2.2 %, 4) Apple store: Ja: 73. %,

<span id="page-84-1"></span>Figur 5.26: Phishing Web - Spørgsmål 4

Det fjerde spørgsmål er vist på figur [5.26](#page-84-1) og er fordelingen for en apple-store side hvor der hverken er https eller lås og siden kan derfor ikke stoles på. På denne side var der desuden grafisk tilføjet en lås på siden, for at snyde brugerne til at tro at siden var sikker.

Her kommer de samme tendenser som fra skat frem. 73% har svaret at de stoler på siden og har ikke bidt mærke i låsen eller protokollen. Det er ikke helt lige så mange som før, og man kan også se at 23% har svaret nej og kun 14% har svaret korrekt.

Idet Apples computere og især deres IPODs er så populære for tiden, kender

mange fra brugergruppen meget sandsynligt nok Apples hjemmeside, og føler derved at de kan stole på den. De har på grund af dette ikke bidt mærke til at der her sikkerhedsmæssigt mangler endnu mere end på Skat siden, hvilket giver endnu et stort fejludslag i statistikken.

> 5) Jyske bank: Ja: 32, %. Nei: 65, %. Ved ikke: 1.7 %. Korrekt: 48. %

> > <span id="page-85-0"></span>Figur 5.27: Phishing Web - Spørgsmål 5

Det femte og sidste spørgsmål er vist på figur [5.27](#page-85-0) og viser fordelingen for en Jyskenetbank side, hvor 'k'et i adressen er udskiftet med et 'c'.

På denne har halvdelen korrekt svaret 'nej' og identificeret at adressen var korrekt, hvilket viser at i hvert fald halvdelen af brugerne ér bevidste overfor betydningen af adressen.

Samlet (avg):

Korrekt: 1.9 / 5 Testen hjalp 57 %

Figur 5.28: Phishing Web - Samlet resultat

Af det samlede resultat kan det ses at de 176 der prøvede dette spørgeskema i gennemsnit fik 1.9 ud af fem rigtige hvilket ikke er meget. Det kan også ses at lidt over halvdelen har markeret at de lærte noget af spørgeskemaet.

Cirka halvdelen af brugerne forstår at adressen har betydning for sikkerheden og kun 5 til 10% forstår virkelig betydningen af lås og https.

I det første tekstbaserede spørgsmål svarede fire ud af fem rigtigt, og virkede til at forstå det grundlæggende i phishing. Dog viser det sig at det alligevel ikke rigtig fanger, da langt de fleste ikke forstår betydningen af protokol og lås og næsten vigtigere ikke forst˚ar at skelne mellem browserens informationer og internetsiden som browseren viser.

Det grafiske i de animerede spørgsmål virker til at have en stor effekt på hvordan brugerne vurderer og svarer på spørgsmålene. Igennem dem kan vi endda få udledt lidt om hvordan brugerne tænker og hvor meget de forstår. Dette er en stærk egenskab ved de animerede spørgeskemaer.

#### 5.5.1.3 Spørgsmål 2 - Phishing Email

Dette spørgeskema omhandlede phishing i emails og fik 150 besvarelser som det også kan ses på figur  $5.29$ .

| Phishing - Email        |             |                  |               | 150 / 150 |
|-------------------------|-------------|------------------|---------------|-----------|
| 1) Mytravel: Ja: 68. %, | Nei: 29. %, | Ved ikke: 1.3 %, | Korrekt: 24 % |           |

<span id="page-86-0"></span>Figur 5.29: Phishing Mail - Spørgsmål 1

Svarfordelingen for det første spørgsmål er vist på figur [5.29.](#page-86-0) Dette spørgemål består af en phishet mail der indeholder et forkert link samt beder om upassende oplysninger.

Kun en fjerdedel har korrekt svaret nej og valgt de rigtige begrundelser. De fleste har svaret at de ville stole på mailen. Enten har de fejlsvarende ikke set at linket ikke gik til Mytravels side, ellers har de ikke lagt mærke til at man ligesom i internetbrowsere, kan holde musen over linket for at se den url den refererer til.

```
2) Paypal: Ja: 2 %,
                           Nej: 97. %,
                                          Ved ikke: 0 %.
                                                                  Korrekt: 83. %
```
<span id="page-86-1"></span>Figur 5.30: Phishing Mail - Spørgsmål 2

Det andet spørgsmåls fordeling er vist på figur [5.30.](#page-86-1) Dette spørgsmål var med vilje lavet til at være rimelig åbenlyst phishet med en tydelig forkert afsender email og et åbenlyst forkert link.

De fleste af brugerne har også gennemskuet dette, da næsten alle har svaret 'nej' og 83% har fået den helt rigtig. Især at afsendermailen var forkert gør mailen meget nem at gennemskue, hvilket nok tæller en god del i det store antal af korrekte svar.

3) Tastselv skat: Ja: 59. %, Nej: 38. %, Ved ikke: 1.3 %, Korrekt: 19. %

<span id="page-86-2"></span>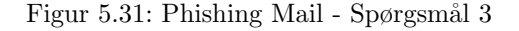

Fordelingen på figur [5.31](#page-86-2) stammer fra det tredje spørgsmål. Denne mail indeholder et forkert link der kan være svært at se da det er et punktum der er udskiftet med en understregning (' ').

38% af brugerene har svaret 'nej' og kun 19% har svaret korrekt på denne. De fleste brugere er mest sandsynligt ikke vant til at kigge på formen af en url og koncentrerer sig mere om de tekstbaserede dele af den. Derfor fanger de her så ikke at urlen er forkert.

4) AOK: Ja: 88. %, Nej: 9.3 %, Ved ikke: 1.3 %, Korrekt: 88, %

```
Figur 5.32: Phishing Mail - Spørgsmål 4
```
Figur [5.32](#page-87-0) viser fordelingen for det fjerde spørgsmål. Dette spørgsmål består af en "Alt om København" mail, der ikke er phishet.

Langt de fleste har herved også svaret 'ja' til at stole på denne mail, hvilket er korrekt.

> 5) Falck: Ja: 52 %, Nej: 46 %, Ved ikke: 1.3 %, Korrekt: 34 %

> > <span id="page-87-1"></span>Figur 5.33: Phishing Mail - Spøgsmål 5

Det sidste og femte spørgsmåls fordeling er vist på figur [5.33.](#page-87-1) Denne består af en Falck-mail hvilken har flere links, hvori kun det sidste afslører at det er en phishet mail.

Den ene halvdel af brugerne har svaret 'ja' og den anden halvdel 'nej'. Dog har kun 34% svaret 'nej' og korrekt begrundet hvorfor.

```
Samlet (avg):
                                                                                            Testen hjalp 67. %
                                                                       Korrekt: 2.2 / 5
```
Figur 5.34: Phishing Mail - Samlet

De 150 brugere der har prøvet dette spørgeskema har i gennemsnit svaret 2.2 ud af fem rigtige. Paypal og AOK mailsne har de fleste fået rigtigt, men de sidste tre har de fleste ikke fanget.

Fejlområdet er delt op i en gruppe af brugere der enten ikke har været nysgerrige nok til at holde musen over linket i mailen, eller ikke var i stand til at tyde om et link var phishet eller ej.

Som brugerne også får beskrevet som respons til deres besvarelser, er det kritiske i om en email er phishet, linket. I dette spørgeskema havde jeg med vilje ikke forklaret at man kunne holde musen over linket for at se dets rigtige indhold, da jeg ville udtrække hvor mange af brugerne der var nysgerrige nok til at gøre dette. Dette kan nu siges at være aller højest halvdelen, hvilket er det antal der svarede nej til det sidste spørgsmål.

Det kan diskuteres om dette spørgsmåls 'simulering' af en emailklient er tydelig nok. Men brugerne burde stadigvæk være nysgerrige nok til at undersøge links i emailen, da disse er bestemmende for hvorvidt emailen er phishet eller ej. Det

kan til sidst ses at denne test hjalp to tredjedele af brugerne, hvilket betyder at de fleste af brugerne blev gjort opmærksomme på noget de ikke vidste i forvejen.

Aspekter som hvorvidt en bruger undersøger links i en email, er endnu et punkt hvor animerede spørgeskemaer virker godt. Ved at præsentere problemstillingen så vidt muligt som brugerne er vant til, kan vaner udledes, hvilket giver meget mere præcise svar end ved simple spørgeskemaer.

Det er dog svært at nå et design, der passer til alle brugeres email-miljøer, da der findes mange forskellige emailklienter og hver brugerne har hver deres fortolkning af hvordan det egentlig virker.

#### 5.5.1.4 Spørgsmål 3 - Test Adgangskode

Det tredje spørgsmål omhandlede en adgangskodetest hvor brugeren kunne teste et kodeord for at få indblik i hvor nemt det var for en ondsindet person at gætte.

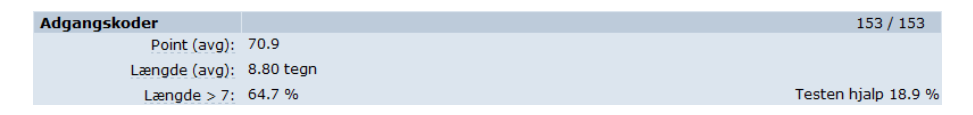

Figur 5.35: Adgangskoder

Af de 153 brugere der har prøvet denne test, er det kun omkring 19% der mener at denne test har hjulpet dem, hvilket tyder på at de fleste brugere er opmærksommme på vigtigheden af et godt kodeord.

Det kan dog ses at kun tre fjerdedele af brugerne har et kodeord der er mindst 8 karakterer langt.

#### 5.5.1.5 Spørgsmål 4 - Trådløst

Den sidste test, var et animeret spørgskema hvori brugeren skulle vælge et sikkert trådløst netværk ud af fire netværk. Denne test blev oprindelig udviklet som 'proof of concept' for at se om Captivate kunne bruges til at udvikle animerede spørgeskemaer.

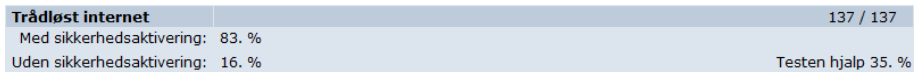

<span id="page-88-0"></span>Figur 5.36: Trådløst internet

Som det kan ses på figur [5.36](#page-88-0) forstod langt størstedelen at vælge et netværk med sikkerhedsaktivering, hvilket også betyder at de forstod spørgeskemaet. Derved har en tredjedel markeret at de blev hjulpet af spørgskemaet, hvilket tyder på at de fleste ikke helt kendte til alle konsekvenserne af et usikkert netværk, selvom de forstod at det er godt at have et netværk med sikkerhedsaktivering.

#### 5.5.2 Feedback

Fra musikhusets forum fik jeg en del respons i form af kommentarer om siden. Langt de fleste af disse kommentarer var positive og nogle også kritiske. I denne sektion vil en del af kommentarerne blive gennemgået for at få indsigt i brugernes reaktion på siden.

Er det sidste "test dit kodeord" ikke en fælde? Når nu man lige er blevet belært om alt det her phishing-halløj...

Til dette fik brugeren svaret at det nu ikke var en fælde, men at det var korrekt set og han ikke skulle benytte hans rigtige kodeord, men et andet der har samme form istedet.

En "tilbage til spørgsmålet"-funktion ville være toppen. Nogle gang sidder man og kigger på et eller andet, trykker nej, og så tænker man: "Hov - var der også noget galt med XXX"

Dette var egentlig designet sådan med vilje, for at det skulle være så enkelt som muligt for brugeren og for at undgå komplikationer med Captivate. Men det ville nok være mere brugbart med en tilbage-knap fra når man skal uddybe et 'nej'-svar.

Alle rigtige på nær 1, jeg bruger ikke IE7, så jeg vidste ikke at sikkerhedssymbolet (hængelåsen) var flyttet der op... Men god side, der helt sikkert kan lære folk, at være meget opmærksomme på hvad det er de laver på nettet

Emnet med hængelåsen er blevet diskuteret tidligere i denne rapport, men konklusionen er at der nok er et par personer der får en ekstra fejl pga. det, selv om det i grunden Microsofts valg, når nu IE7 er den nye standard for Microsoft platformen. Brugere bør dog være bevidste nok til at lede efter låsen, når de bliver i tvivl om en side er phishet. Da brugeren jo fortæller at han godt ved at låsen skal være der, burde han havde været nysgerrig nok til at lede efter låsen et andet sted. Microsoft har netop flyttet låsen hen ved siden af adressebaren, for at denne skulle være nemmere at lægge mærke til.

Din test er fin, men den påstår jeg har svaret forkert på 2 spørgsmål angående hjemmesider, hvor jeg åbenlyst har svaret korrekt, så jeg ville nok gennemgå resultaterne grundigt inden jeg lagde hovedet på blokken rent statistisk

Denne brugers besvarelser fik jeg slået op i databasen, og det viste sig at han ikke havde specificeret sine svar tilstrækkeligt. F.eks. havde han svaret "Siden virker forkert" til et sted hvor adressen var forkert. Hvis han godt havde set at det var adressen der var forkert, skulle han havde markeret det, da jeg ellers ikke kan tyde om han virkelig at set det.

Denne kommentar er et eksempel på hvor konkurrencemindede brugere kan være. Mange brugere ser et spørgeskema som en quiz og vil således gøre sig umage på at få så mange rigtige som muligt, selvom dette ikke nødvendigvis repræsenterer deres egentlige kunnen.

Test 2: Her kræver du, at man rent faktisk går ind på de links. Det sad jeg ikke og tjekkede ud, eftersom det er en test og man ikke kunne trykke på de "falske links", da det er screenshots. Jeg ville bestemt have opdaget, at der var noget galt, når jeg først havnede på de adresser.

Denne bruger er åbenbart af typen som først trykker på linket i mailen, og så bagefter bestemmer om siden er phishet. Igen er det med linksne i phishing-mail spørgeskemaet, et valg for netop at se hvor mange brugere der undersøget dette og denne bruger hører tydeligvis til gruppen der først undersøger det bagefter. Derfor er det også korrekt at han får ekstra fejl i testen, hvor han så muligvis ville have færre i phishing-web testen.

Dette er en konsekvens af designvalget for emailtesten, og er grundet at jeg ikke var interesseret i at afsløre det med linkene, da jeg gerne ville kunne undersøge hvor mange der ville finde ud af dette, og derved hvor mange der var opmærksomme p˚a at linket er det kritiske i en phishet mail.

Jeg synes det er en god test, jeg faldt i en enkelt gang, og var overforsigtig en anden gang, men jeg synes testen var god og at fremføringen og formen var god.

Rigtig god test Jeg fik ca. halvdelen korrekt og lærte en hel del.

Som det kan læses er mange brugere vanedyr, som er meget vant til deres egne browsere og emailklienter. Samtidigt er mange brugere og især de mere teknisk vidende brugere, konkurrence mennesker som ikke bryder sig om at

tabe. Dette giver nogle kritiske kommentarer, som er grundet designmæssige valg i spørgeskemaet så som browseren i Phishing-web og visningen af email i Phishing-email. Disse valg er dog nødvendige da det er for stort et arbejde at lave en version for hver brugers computeropsætning. Dette gør desuden statistikken lidt strengere, da det så forventes at brugerne kan se ud over sine egne vaner, og se det der ligger bag spørgsmålene.

Det kan ses at det er en fordel at holde spørgeskemaerne så ens som muligt, da brugerne så vil vænne sig til måden spørgsmålene bliver præsenteret på og derved vil kunne svare mere ud fra deres normale vaner og derved svarer mere præcist.

Generelt er kommentarerne positive. De fleste skriver at siden var meget forståelig og at de var overraskede over hvor meget de alligevel ikke vidste om computersikkerhed.

### 5.6 Opsummering

Websitet for sikkerhedsbevidshed opfylder de i kravspecifikationen opsatte krav ved at det gør det muligt for brugerne at teste deres viden inden for sikkerhedsbevidsthed samtidig med at deres reaktioner optages til at blive vist statistisk. De 230 brugere der oprettede sig, prøvede i alt omkring 600 spørgeskemaer, hvilket viser at man ved at lokke med brugerindlæring inden for sikkerhedsbevidsthed, som var motivet for siden, virkelig trække brugere til.

Udviklingen i iterationer gik godt og delte derved udviklingen op i to logiske dele som blev udviklet fuldstændig for sig og gjorde udviklingen af siden betydeligt mere overskuelig. Vægten blev lagt på at lave siden meget funktionel og intuitivt nem at overskue, hvilket ud fra resultatet af brugeranalysen er vist til at lykkedes.

De mange svar gav et godt billede på hvor godt de 230 brugere forstår sig på de viste emner inden for sikkerhedsbevisdthed. Hvor kodeordtesten og den trådløse test ikke gav så bemærkelsesværdige respons, var de to phishing tests meget populære, især Internet versionen.

I Internetversionen blev resultatet at brugerne i gennemsnit fik 1.9 ud af 5 rigtige, hvilket ikke er meget. Især i Skat-spørgsmålet blev det gjort tydeligt at brugerne ofte ikke skelner mellem det grafiske vist på siden af browseren og browserens egne informationer, hvilket derved viser at de ikke helt forstår laget bag det yderste grafisk abstraherede lag. Denne test viste sig gennem statistik og feedback at være fuldt forst˚aeligt for brugerne og at den var et animeret spørgeskema og ikke et simpelt spørgeskema gjorde at det kunne udtrækkes mere præcise brugeranalyser.

Emailversionen fik gennemsnittet 2.2 ud af 5 rigtige, hvilket stadigvæk ikke er meget. I denne var det største problem for brugerne linket. De fleste brugere forstår ikke at det vigtigste punkt for at beslutte om en email er phishet eller ej er linket, hvilket derved gav mange fejlsvar.

84 Website for Sikkerhedsbevidsthed

# KAPITEL  $6$

# Spørgeskemastyring

En problemstilling ved kampagner inden for spørgeskemaudsendelse og håndtering er styring af spørgeskemaerne. Idet der benyttes mange spørgeskemaer, kan der hurtigt mistes meget tid på opsætning og håndtering af spørgeskemaerne.

Et modul til håndtering og styring af spørgeskemaer på et administrativt niveau vil kunne minimere udviklingstiden fra et spørgskema bliver udviklet, til det bliver oprettet på siden og derefter muligvis redigeret. Ved at udvikle en standardmetode for udvikling af spørgeskemaerne kan denne tid væsentlig optimeres og effektivt mindske udviklingstiden samt gøre udvikling af spørgeskemaerne nemmere at overskue.

Dette kapitel vil beskrive teorien bag opbygningen af et modul til spørgeskemastyring beregnet til at optimere udviklingen af spørgeskemaer på internettet. Denne vil dog ikke beskrive implementeringen da det falder ud over denne opgaves omfang.

# 6.1 Kampagne

Tiden fra et spørgeskema bliver udtænkt til statistikkerne udtrækkes kan kaldes en spørgeskemakampagne. Nogle dele af en sådan kampagne kan danne grund for en standardskabelon eller løsning, med det formål at optimere udviklingen af kampagnen. Denne sektion vil beskrive en typisk spørgeskemakampagnes levetid, for at få identificeret hvilke dele der med fordel kan optimeres.

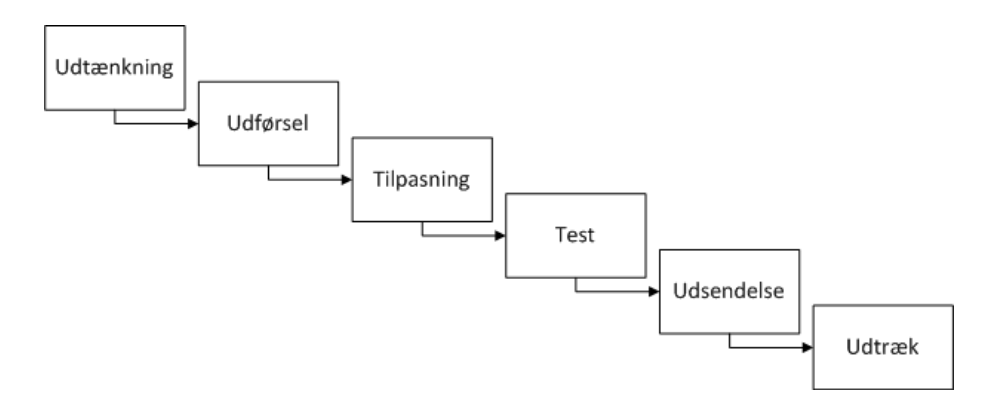

<span id="page-95-0"></span>Figur 6.1: Spørgeskema udvikling

Ved at tilpasse de normale udviklingsfaser specifikt til udviklingen af spørge-skemaer kan et diagram bygges, dette er vist på figur [6.1](#page-95-0) og består af følgende dele:

#### Udtænkning

Den første del indeholder analysen og designet af spørgeskemaet.

Denne del er ikke en oplagt del til optimering, da fokus her mest er på analyse af spørgeskemaets virkning og effekt. Man kan dog benytte en slags skabelon for brugerfladen, sådan at disse grafisk ligner hinanden fra spørgeskema til spørgeskema.

#### Udførelse

Den første del af implementeringen hvor der bygges de kerneelementer spørgeskemaet består af, så som: spørgsmål og intern grafik.

Denne del er af samme grunde som den tidligere ikke oplagt til direkte optimering ud over eventuelt brug af en slags skabelon.

#### Tilpasning

Den sidste del af implementeringen, hvor alle de interne dele tilpasses det over-

ordnede system og alle databaseforbindelserne skal implementeres.

Denne del har stort optimeringspotentiale, da den gentages og er næsten ens for hvert spørgeskema der bygges. De specifikationer der på baggrund af det overordnede spørgeskemasystems struktur, skal bestemmes for at tilpasse spørgeskemaet, kan laves som en standardløsning som derved sparer udvikleren for en del tid. Dette vil blive yderligere beskrevet i næste sektion.

#### Test

Denne kan ses som en slags sidste del af tilpasningen, hvor spørgeskemaet er oprettet i systemet og bliver testet igennem inden udsendelse.

Ved at tilføje en test-del til spørgeskemastyringen, kan testen muligvis optimeres ved at tilbyde at der nemt kan udelukkes test-data fra databasen uden at skulle fjerne det manuelt før spørgeskemaet sendes ud.

#### Udsendelse

Spørgeskemaet er testet og brugere begynder nu at benytte det. I denne fase kan det ske at en form for redigering vil blive nødvendigt, hvis der opdages yderligere problemer.

En mulighed for nemt at redigere hovedemner i et spørgeskema kan muligvis være en fordel hvis det viser sig at der er efterfølgende ændringer, som først giver sig til syne efter at spørgeskemaet er blevet afprøvet af et antal af personer, som f.eks. ved feedback fra brugere. Normalt vil det dog være tilstrækkeligt at dette kan ændres manuelt af udvikleren.

#### Udtræk

Spørgeskemaet har kørt den angivne tidsperiode og der bliver nu udtrukket data til statistik.

Statistikudtræk kan være meget tidskrævende og kan optimeres allerede ved analysen, da udtrækkene afhænger direkte af hvordan spørgeskemaet er udtænkt. Derudover kan et foreslag være at have en mulighed for at oprette en standardstatistik der så kan udbygges til at passe til spørgeskemaet.

#### Opsummering

De steder hvor spørgeskemaet skal passes sammen med det udenomlæggende system er oplagt til optimering. Ved at udarbejde en standardløsning, som skabeloner eller en slags wizard, kan en funktion til at hjælpe udviklingen af spørgeskemaer udvikles. Spørgeskemaer der udvikles gennem en sådan funktion, vil automatisk kunne få tilpasset mange dele til det omlæggende system, hvilket letter udviklingen. En sådan løsning er beskrevet i næste sektion.

## 6.2 Spørgskemakampagneoprettelse

For at udnytte de mulige optimeringer kan der udvikles en slags 'wizard' eller funktion, til brug ved udvikling af spørgeskemakampagner. Herved tages udvikleren igennem flere oprettelses trin der automatiserer delene hvor muligt og ellers hjælper udvikleren til at strukturere kampagnens udvikling.

Dette vil danne en strukturerende skal omkring spørgeskemaet, hvorved kampagnen vil have flere tilstande udover den der repræsenterer det færdige oprettede spørgeskema. På denne måde vil det også være administrativt gavnligt, da det udover de implementeringsmæssige fordele giver et overblik over hvor langt forskellige kampagner er i udviklingen.

Overordnet ville oprettelses-funktionen indeholde følgende funktioner:

- Tilpasning Når oprettelse af en ny kampagne vælges, uploades og tilpasses filerne således at de passer sammen med det omkringliggende system. En skabelon bliver dannet for handleren, som danner grundlag for implementeringen af handleren til spørgeskemaet, mens det kan testes uden at normale brugere kan se det.
- Test Spørgeskemaet kan testes mens det ikke er aktivt på hovedsiden, således at en grundig test kan udføres, før spørgeskemaet udsendes.
- Udsendelse Når en fuldstændig test har vist at spørgeskemaet virker, kan spørgeskemaet nemt gøres tilgængeligt for de normale brugere.

De tre ovenstående tilstande, er overemnerne for status af spørgeskemakampagnen og de enkelte trin som funktionen best˚ar af, er vist i figur [6.2](#page-98-0) samt er beskrevet i de efterfølgende sektioner.

Overordnet vil hvert trin indeholde muligheder for at udvikleren kan teste spørgeskemaet uden at det kan tilgås af andre, mens hvert trin desuden skal godkendes før kampagnen går videre til det næste trin. Det sidste vil sige at udvikleren aktivt selv skal bekræfte at et bestemt trin er færdigt.

Da funktionen helst ikke skal ændre udviklerens normale implementationsgang, skal udvikleren desuden kunne vælge at implementere kampagnen lokalt og derfra uploade spørgeskemaet eller lave ændringer direkte i webinterfacet. På denne måde tvinges udvikleren ikke til at ændre sine metoder og udvikle i webinterfacet.

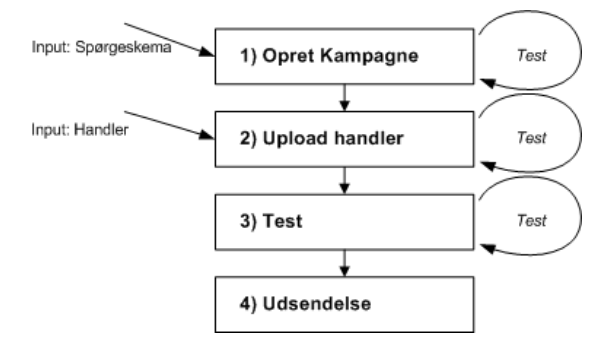

<span id="page-98-0"></span>Figur 6.2: Spørgeskemakampagne trin

### 6.2.1 Tilpasning

Beskrivelse af de trin hvori spørgeskemaet tilpasses den overordnede side:

#### 1) Opret nyt spørgeskema

Funktionen starter ved at udvikleren vælger at oprette en ny spørgeskemakampange i spørgeskemastyrings-systemet. Dertil bliver en ny kampagne oprettet med et givent navn og selve spørgeskemaet kan derefter uploades. Et nyt bibliotek til spørgeskemaet bliver oprettet og hvis spørgeskemaet er et Captivate dokument, vil det html-dokument der indeholder det automatisk blive oprettet. Denne del kunne hvis nødvendigt også tilpasses andre former for spørgeskemaer end Captivate.

Spørgeskemaet er nu tilpasset og ligger det rigtige sted, men mangler handleren. Fra udviklersiden kan spørgeskemaet i denne tilstand godt tilgås, hvor normale brugere ikke kan.

#### 2) Upload af spørgeskemahandler

Næste trin er at oprette handleren til spørgeskemaet. En skabelon for en typisk spørgeskemahandler er konstrueret og vises sådan den egentlige handler nemt kan implementeres og dets viste respons nemt kan testes. På samme måde som før kan denne handler nu uploades og udvikleren kan teste handleren uden at normale brugere kan tilgå den.

#### 6.2.2 Test

Beskrivelse af delen hvor kampagnen testes:

#### 3) Test

I denne fase er det muligt at teste hele kampagnen og man kan i funktionen kontrollere de opfangne data for at se om det hele passer som det skal. Herved skal det også være muligt at kunne lade bestemte brugere ud over udvikleren teste kampagnen før den endnu udsendes.

#### 6.2.3 Udsendelse

Delen hvori spørgeskemaet bliver udsendt:

#### 4) Udsendelse

I denne sidste del er spørgeskemaet klart til at blive udsendt. Udvikleren kan herfra vælge at udsende, hvorved de rigtige database-rækker bliver opdateret sådan at brugere nu kan se den nye spørgeskemakampagne.

På denne måde kan det ses hvornår en kampagne er klar til at blive udsendt, således at man kan styre dette tidspunkt.

### 6.3 Opsummering

Generelt kan det godt betale sig at standardisere udviklingen af spørgeskemakampagner. En hjælpefunktion til udvikling af spørgeskemakampagner, sparer udvikleren for en del af arbejdet og strukturerer de udviklingsfaser der skal til for at udvikle spørgeskemaerne. Ved at have de sideløbende test-faciliter gøres udviklingen desuden lettere og samtidigt sørges der også for at de kampagner der er under udvikling ikke kan tilgås af brugerne.

Denne udviklingsmetode vil desuden have den fordel at struktureringen, gør det klart hvor langt de forskellige kampagner er i udviklingen.

En mulig udvidelse til spørgeskemastyringen kunne være en række standardskabeloner for udvidelse af statistikmodulet, da der også her er flere emner der går igen.

# KAPITEL<sup>7</sup>

# Konklusion

Det er igennem undersøgelserne i dette projekt blevet påvist, at brugere er meget vaneprægede og bedst evner at forholde sig til scenarier, som direkte kan sammenlignes med situationer de er vant til. Idet computere abstraherer de tekniske aspekter grafisk for brugeren, vil et simpelt tekstbaseret spørgeskema ikke være tilstrækkeligt, for at den normale, ikke teknisk vidende bruger kan oversætte dette til de billeder han er vant til. Derfor kan man ved at benytte animerede spørgeskemaer, konstruere scenarier af den samme grafiske abstrahering for brugeren, hvorved han meget nemt vil kunne svare og derved give et meget mere ærligt og præcist billede af hans viden.

Det desuden blevet vist at brugere er meget konkurrenceorienterede. De fleste brugere vil gerne svare så godt på et spørgeskema som muligt, selv om dette ikke nødvendigvis repræsenterer brugerens egentlige evne. Dette kan i sammenhæng med nogle spørgeskemaer påvirke nøjagtigheden i negativ retning, hvis brugeren logisk kan gætte sig frem til det korrekte svar. Af de udviklede spørgeskemaer viste dette sig at være et problem ved nogle af de simple spørgeskemaer, da der ved en tekst beskrivelse nødvendigvis er beskrevet emner, som brugeren ellers ved en grafisk abstrahering selv må analysere sig frem til.

Den udviklede sikkerhedsside virkede bedre end forventet, ved at ende med at indeholde over 200 oprettede personer og 600 spørgeskemaer. Dette tyder på at indlærings-motivet var endnu mere populært end ventet og at fokuseringen p˚a at siden skulle være intuitiv og klart opbygget, var korrekt. Af det mest populære emne phishing, fik den ellers mere teknisk orienterede brugergruppe i gennemsnit kun 2 ud af 5 rigtige, hvilket i statistikken tydede stærkt på at brugerne ikke var i stand til at skelne mellem browserens viste internetside og dens egne informationer.

Adobe Captivate kan benyttes til udvikling af animerede spørgeskemaer da det gør det nemt at optage screenshots, til at danne animerede interaktive programsimulationer. Det skal dog gøres klart at programmet ikke er udviklet til at bygge animerede spørgeskemaer, og det kan dertil stærkt anbefales at man kun benytter Captivate til de dele som skal være animerede og holder al information udefra i et beskrivende sprog som html eller lignende.

Som beskrevet i kapitlet om spørgeskemastyring, er det muligt at strukturere spørgeskemaer som kampagner og udvikle et modul til struktureret styring af spørgeskemaudvikling. Dette vil både mindske udviklingstiden, og give et godt overblik, da alle spørgeskemakampagner så er struktureret i udviklingsfaser.

Animerede spørgeskemaer er en nødvendighed for at få en sigende statistik om et emne så teknisk som sikkerhedsbevidsthed. Udfordringen ligger i at få det konstruerede scenarie til at kunne relateres bedst muligt, til de visninger brugeren er vant til fra sin egen computer. På denne måde vil brugeren ikke behøve at overveje meningen af spørgsm˚alet, men blot svare som han ville i en normal situation.

# Bilag A

# Kildekode

# A.1 ENISA - Simpelt Spørgeskema

#### A.1.1 enisasimpel.html

```
1 <html>
2 <head>
3 <title>ENISA - Simpel</title>
4 <script type="text/javascript" language="JavaScript">
 5 function validate(form)
 6 {
7 if((form.a.checked == true) ||
8 (form.b.checked == true) ||<br>9 (form.c.checked == true) ||
            (form.c.checked == true) ||
10 (form.d.checked == true) ||
11 (form.e.checked == true) ||
12 (form.f.checked == true) ||
13 (form.g.checked == true))
14 { return true; }
15 else
16 \hspace{35pt} \lbrace17 alert("You must select at least one checkbox to continue!");
18 return false;
19 \hspace{35pt} \longrightarrow \hspace{35pt}20 }
21 </script>
22 </head>
23 <body>
24 \leq form action="#" onsubmit="return validate(this);"><br>25 7. Do you have any of the following is in place to
     7. Do you have any of the following is in place to protect your computer and electronic data?<br />>>
26 Please indicate all that apply.<br />
27 <table>
28 \langle \text{tr}\rangle29 <td>a.</td>
30 <td><input type="checkbox" name="a" /> Anti-virus software that is updated regulary <br /></td>
```

```
31 <tr>
32 \left( \text{tr} \right)33 <td>b.</td>
34 <td><input type="checkbox" name="b" /> Firewall <br /></td>
35 \langle \text{tr}\rangle36 <tr>
37 27 27 30 27 3038 <td><input type="checkbox" name="c" /> Anti-spam filter <br /></td>
39 \times t + r40 <tr>
41 <td>d.</td>
42 <td><input type="checkbox" name="d" /> Good password practices <br /></td>
43 \langle \text{tr}\rangle44 <tr>
45 \leq \neq \leq \leq \leq \leq \leq \leq \leq \leq \leq \leq \leq \leq \leq \leq \leq \leq \leq \leq \leq \leq \leq \leq \leq \leq \leq \leq \leq \leq \leq \leq \leq \leq \leq \leq 
46 <td><input type="checkbox" name="e" /> Process of regular backup of data <br /></td>
47 \times/tr>
48 </tr>
        49 <td>f.</td>
50 <td><input type="checkbox" name="f" /> Up-to-date Internetbrowser with encryption <br /></td>
51 \langle /tr>
52 \quad \text{str}53 <td>a.</td>
54 <td><input type="checkbox" name="g" /> Others please indicate
55 <input type="text" name="gt" /><br /> </td>
56 \langle/tr>
57 </table>
58 <input type="submit" value="Submit" />
59 \langle/form>
60 </body>
61 \leq/html>
```
### A.2 ENISA - Forbedret Spørgeskema

#### A.2.1 enisaforbedret.html

```
1 <html>
2 <head>
3 <title>ENISA - Forbedret</title>
4 <script type="text/javascript" language="JavaScript">
5 function validate(form)
 6 {
7 if(((form.a[0].checked == true)||(form.a[1].checked == true)||(form.a[2].checked == true))&&
8 ((form.b[0].checked == true)||(form.b[1].checked == true)||(form.b[2].checked == true))&&
9 ((form.c[0].checked == true)||(form.c[1].checked == true)||(form.c[2].checked == true)) \&\&10 ((form.d[0].checked == true)||(form.d[1].checked == true)||(form.d[2].checked == true))&&
11 ((form.e[0].checked == true)||(form.e[1].checked == true)||(form.e[2].checked == true))&&
12 ((form.f[0].checked == true)||(form.f[1].checked == true)||(form.f[2].checked == true)))
13 { return true; }
14 else
15 {
16 alert("You have not checked all required fields!");
17 return false;
18 }
19 }
20 </script>
21 </head>
22 <style>
23 body table{
24 line-height: 14px;
25 }
26 a.info {
```

```
27 position:relative; /*this is the key*/<br>28 z-index:24: padding-bottom: 0px:
        z-index:24; padding-bottom: 0px;
29 line-height: 15px;
30 color:#000;
31 text-decoration: none;
32 border-bottom: 1px dashed #838383;
2234
35 a.info:hover{z-index:25; }
36
37 a.info span{display: none}
38
39 a.info:hover span{ /*the span will display just on :hover state*/
40 line-height: 18px;
41 display:block; padding-left: 4px; padding-right: 4px;
42 position:absolute; width: 15em;
43 left: 3em; top: 1em;
44 border:1px solid;<br>45 background-color:
        background-color: #cbcbcb;
46 text-align: center
47 }
48
49
50 </style>
51 <br/>body>
52 <form action="#" onsubmit="return validate(this);">
53 7. Do you have any of the following is in place to protect your computer and electronic data?<br />>
54 Please indicate all that apply.<br />>/> />
55 <table>
56 <tr>
57 <td></td>
58 <td align="center" style="font-size: 11px; width: 30px;
59 font-style: italic; padding-right: 3px;">Don't know</td>
60 <td align="center" style="font-size: 11px; width: 30px;
61 font-style: italic; padding-right: 3px;">Yes</td>
62 <td align="center" style="font-size: 11px; width: 30px;
63 font-style: italic; padding-right: 3px;">No</td>
64 \langle/tr>
65 \t\t <tr>7566 <td>a.</td>
67 <td align="center"><input type="radio" name="a" /></td>
68 <td align="center"><input type="radio" name="a" /></td>
69 <td align="center"><input type="radio" name="a" /></td>
70 <td> <a class="info" href="#">Anti-virus<span>Software that identifies and eliminates
71 malicious software, as virusses and other.
72 < \sqrt{\text{span}\times\sqrt{a}}73 &nbsp;software that is updated regulary <br /></td>
74 \langle \times / tr>
75 <tr>
76 <td>b.</td>
77 <td align="center"><input type="radio" name="b" /></td>
78 <td align="center"><input type="radio" name="b" /></td>
79 <td align="center"><input type="radio" name="b" /></td>
80 <td> <a class="info" href="#">Firewall<span>Software that blocks unused entries to the computer,
81 thereby increasing the computer's security on the
82 network</span></a> <br /></td>
83 \langle/tr>
84 \times t85 <td>c.</td>
86 <td align="center"><input type="radio" name="c" /></td>
87 <td align="center"><input type="radio" name="c" /> </td>
88 <td align="center"><input type="radio" name="c" /> </td>
89 <td><a class="info" href="#">Anti-spam filter<span>Software that identifies and blocks
90 incomming spam.</span></a></span=</a>
91 \langle b r \rangle / \langle d \rangle
```

```
92 \frac{1}{10} </tr>
 93 <tr>
 94 <td>d.</td>
95 <td align="center"><input type="radio" name="d" /></td>
 96 <td align="center"><input type="radio" name="d" /></td>
 97 <td align="center"><input type="radio" name="d" /></td>
98 <td> Good <a class="info" href="#">password practices<span>Keep all passwords unique, at least
99 eight characters long, including numbers and not
100 identifiable with any word in an english dictionary.
101 </span></a></span></a></span></a></span></a></span></a></span></a></span
102 \langle /td \rangle103 \langle/tr>
104 <tr>
105 <td>e.</td>
106 <td align="center"><input type="radio" name="e" /></td>
107 <td align="center"><input type="radio" name="e" /></td>
108 <td align="center"><input type="radio" name="e" /></td>
109 <td> Process of regular <a class="info" href="#">backup<span>Saving vital data on a different
110 physical memory location on a regular basis.
111 </span></a></a>
112 &nbsp;of data <br />
113 \langle /td \rangle114 \frac{2}{\pi}115 \langle \text{tr} \rangle116 \langle \pm d \rangle = \langle \pm d \rangle117 <td align="center"><input type="radio" name="f" /></td>
118 <td align="center"><input type="radio" name="f" /></td>
119 <td align="center"><input type="radio" name="f" /></td>
120 <td> <a class="info" href="#">Up-to-date Internetbrowser<span>ie. Internet Explorer 5 or newer.
121 \langle/span>\rangle/a\langle/span>\rangle/a\langle/span\langle/a\rangle122 &nbsp;with encryption <br />
123 \langle /td \rangle124 \times /t125 \langle \text{tr} \rangle126 <td>g.</td>
127 <td></td><td></td>
128 <td align="center"><input type="checkbox" name="g" /></td>
129 <td> Others please indicate <input type="text" name="gt" /><br/>>br /> </td>
130 \frac{7}{120}131 <tr>
132 <td></td><td></td></td></td></td></td>
133 <td><input type="submit" value="Submit" /></td>
134 \times /tr>
135 \times /table136
137 </form>
138 \times /hody>
139 </html>
```
### A.3 Wireless Example

#### A.3.1 wireless.htm

```
1 <!-- saved from url=(0013)about:internet -->
2 <!DOCTYPE HTML PUBLIC "-//W3C//DTD HTML 4.01 Transitional//EN"
3 "http://www.w3.org/TR/html4/loose.dtd">
4 \leq h \cdot m \cdot 15 <head>
6 <meta http-equiv="Content-Type" content="text/html; charset=utf-8">
7 <title>wireless</title>
8 <script src="standard.js" type="text/javascript"></script>
9 <script type="text/javascript">
```
<!-- Begin

```
11 var gstrEmailTo = "";
12 var gstrEmailSubject = "";
13 var gstrEmailBody = "";
14 var myVar = 0;
15
16 function appendEmailBody(strBody)
17 {
18 var temp_str = strBody;
19 while(temp_str.indexOf("|") > -1)
20 {
21 temp_str = temp_str.substr(0,temp_str.indexOf("|")) + "\r" +
22 temp_str.substr(temp_str.indexOf("|") + 1)
23 }
24 gstrEmailBody += temp_str + "\r";
25 }
26
27 function sendMail()
28 {
29 alert(gstrEmailBody);
30
31 document.emailForm.elements["Results"].value = "\r" + gstrEmailBody;
32 document.emailForm.submit();
33 }
34
35 function padMail(strAddress, strSubject, strBody)
36 {
37 gstrEmailTo = strAddress;
38 gstrEmailSubject = strSubject;
39 var temp_str = strBody;
40 while(temp_str.indexOf("|") > -1)
41 {
42 temp_str = temp_str.substr(0,temp_str.indexOf("|")) + "\r" +
43 temp_str.substr(temp_str.indexOf("|") + 1)
44 }
45 gstrEmailBody = temp_str + "\r";
46 }
47 // End -->
48 </script>
49
50 <form name="emailForm" action="handler.php" method="POST">
51 <input name="Results" type="hidden">
52 \leq/form>
53 </head>
54
55 <body bgcolor="#FFFFFF">
56 <center>
57 <script type="text/javascript">
58 < 1--59 writeDocument('<object classid="clsid:d27cdb6e-ae6d-11cf-96b8-444553540000"
60 codebase="http://fpdownload.macromedia.com/pub/shockwave/cabs/flash/swflash.cab#version=7,0,0,0"
61 width="660" height="509" ID="Captivate1">'+
62 '<param name="movie" value="wireless_skin.swf">'+
63 '<param name="quality" value="high">'+
64 '<param name="menu" value="false">'+
65 '<param name="loop" value="0">'+
66 '<embed src="wireless_skin.swf" width="660" height="509" loop="0" quality="high"
67 pluginspage="http://www.macromedia.com/go/getflashplayer" type="application/x-shockwave-flash"
68 menu="false"></embed>'+
69 '</object>');
70 //-->
71 </script>
72 <noscript>
73 <object classid="clsid:d27cdb6e-ae6d-11cf-96b8-444553540000"
74 codebase="http://fpdownload.macromedia.com/pub/shockwave/cabs/flash/swflash.cab#version=7,0,0,0"
```

```
75 width="660" height="509" ID="Captivate1">
76 <param name="movie" value="wireless_skin.swf"><br>77 <param name="quality" value="high">
       77 <param name="quality" value="high">
78 <param name="menu" value="false">
79 <param name="loop" value="0">
80 <embed src="wireless_skin.swf" width="660" height="509" loop="0" quality="high"
81 pluginspage="http://www.macromedia.com/go/getflashplayer" type="application/x-shockwave-flash"
82 menu="false"></embed>
83 </object>
84 </noscript>
85 </center>
86 </body>
87 </html>
```
#### A.3.2 handler.php

```
1 <html>
2 <head>
3 <title>
 4 \leq \leq \left\langle \text{title}\right\rangle5 </head>
6 <br/>body>
7 <b>Svar fra testen:</b><br />
8 <?php
9 echo nl2br($_POST['Results']);
10 ?>
11 \le </body12 </html>
```
# A.4 Phishing Example

#### A.4.1 index.html

```
1 \leq h \leq m2 <head>
3 <title>
4 Phishing - Svindel på internettet
5 </title>
6 </head>
7 <style>
8 body {
9 margin:50px 0px; padding:0px;
10 text-align:center;
11 font-family: Verdana;
12 font-size: 2px;<br>13 }
13\,14
15 #Content {
16 margin:0px auto;
17 text-align:left;
18 }
19
20 .svar {
21 background-color: white;
22 }
23
24 table td {
25 font-family: Verdana;
26 font-size: 11pt;
27 }
```
```
29 h1 {
    font-family: Verdana;
31 font-size: 23pt;
32 margin-bottom: 0px;
33 }
34
35 h2 {
36 font-family: Verdana;
37 font-size: 14pt;
38 font-weight: normal; margin: 0px;
39
40 }
41
42 h3 {
43 font-family: Verdana;
44 font-weight: normal;
45 padding-top: 15px; padding-left: 10px;
46 }
47 a:link, a:visited { color: blue}
48 a:hover { color: black;}
49 a { font-size: 12pt; }
50
51 </style>
52 <body bgcolor="#F1F4F5" style="margin:0px;margin-top: 12px;">
53
54 <table id="content" width="790" border="0" cellpadding="0" cellspacing="0">
55 <tr>
56 <td colspan="2" align="center"></td>
57 \times / \text{tr}58 <tr><br>59 <td>
   5 + 4560 <table class="svar" width="790" border="0" cellpadding="0" cellspacing="0">
61 <tr style="height: 49px; background-color: #70bded;">
62 <td colspan="2" align="center"></td>
63 \langle/tr>
64 <tr>
65 <td colspan="2" align="center"style="padding-left: 15px; padding-top: 50px;">
66 <h1 style="color: Black;">Phishing</h1><br />
67 <h2>Svindel på internettet<h2>
68 \langle /td \rangle69 \langle/tr>
70
71 <tr height="100">
72 <td align="center"><a href="internet.htm">Internet Svindel</a></td>
73 <td align="center"><a href="email.htm">Email Svindel</a></td>
74 \times/tr>
75
76 <tr>
77 <td colspan="2" align="center"><br /><br />
78 Test dig selv og lær mere ved at klikke på et link ovenfor
79 </td>
80 \langle \text{tr} \rangle81 <tr><td style="height:175px;"></td></tr>
82 <tr style="height: 41px; background-color: #70bded;">
83 <td colspan="2" align="center">
84 Ved du nok til at undgå internetsvindel?
85 \leq t \leq 686 </tr>
87 </table>
88 </td>
89 </tr>
90 </table>
91 </body>
92 \times / \text{html}
```
# A.4.2 internet.htm

```
1 <!-- saved from url=(0013)about:internet -->
2 <!DOCTYPE HTML PUBLIC "-//W3C//DTD HTML 4.01 Transitional//EN"
3 "http://www.w3.org/TR/html4/loose.dtd">
4 <html>
5 <head>
6 <meta http-equiv="Content-Type" content="text/html; charset=utf-8">
7 <title>Phishing - Internet</title>
8 <script src="standard.js" type="text/javascript"></script>
9 <script type="text/javascript">
10 \leq -5 Begin
11 var gstrEmailTo = "";
12 var gstrEmailSubject = "";
13 var gstrEmailBody = "";
14 var myVar = 0;15
16 function appendEmailBody(strBody)
17 {
18 var temp str = strBody;
19 while(temp_str.indexOf("|") > -1)
20 {
21 temp_str = temp_str.substr(0,temp_str.indexOf("|")) + "\r" +
22 temp_str.substr(temp_str.indexOf("|") + 1)
23 }
24 gstrEmailBody += temp_str + "\r";
25 }
26
27 function sendMail()
28 {
29 //alert(gstrEmailBody);
30
31 document.emailForm.elements["Results"].value = "\r" + gstrEmailBody;
32 document.emailForm.submit();
33 }
34
35 function padMail(strAddress, strSubject, strBody)
36 {
37 gstrEmailTo = strAddress;
38 gstrEmailSubject = strSubject;
39 var temp_str = strBody;
40 while(temp_str.indexOf("|") > -1)
41 {
42 temp_str = temp_str.substr(0,temp_str.indexOf("|")) + "\r" +
43 temp_str.substr(temp_str.indexOf("|") + 1)
44 }
45 gstrEmailBody = temp str + "\r";
46 }
47 // End -->
48 </script>
49
50 <form name="emailForm" action="inethandler.php" method="POST">
51 <input name="Results" type="hidden">
52 \times / \text{form}53 </head>
54
55 <body bgcolor="#F1F4F5">
56 <center>
57 <script type="text/javascript">
58 < ! -59 writeDocument('<object classid="clsid:d27cdb6e-ae6d-11cf-96b8-444553540000" '+
60 'codebase="http://fpdownload.macromedia.com/pub/shockwave/cabs/flash/swflash.cab#version=7,0,0,0" '+
61 'width="790" height="545" ID="Captivate1">'+
62 '<param name="movie" value="phishingweb.swf">'+
63 '<param name="quality" value="high">'+
```

```
64 '<param name="menu" value="false">'+
65 '<param name="loop" value="0">'+
66 '<embed src="phishingweb.swf" width="790" height="545" loop="0" quality="high"'+
67 ' pluginspage="http://www.macromedia.com/go/getflashplayer"'+
68 ' type="application/x-shockwave-flash" menu="false"></embed>'+
69 '</object>');
70 / / -71 </script>
72 <noscript>
73 <object classid="clsid:d27cdb6e-ae6d-11cf-96b8-444553540000"
74 codebase="http://fpdownload.macromedia.com/pub/shockwave/cabs/flash/swflash.cab#version=7,0,0,0"
75 width="790" height="545" ID="Captivate1">
76 <param name="movie" value="phishingweb.swf">
77 <param name="quality" value="high">
78 <param name="menu" value="false">
79 <param name="loop" value="0">
80 <embed src="phishingweb.swf" width="790" height="545" loop="0" quality="high"
81 pluginspage="http://www.macromedia.com/go/getflashplayer"
        type="application/x-shockwave-flash" menu="false"></embed>
83 </object>
84 </noscript>
85 </center>
86 \times/h_0dy>
87 < / \text{htm1}
```
### A.4.3 email.htm

```
1 \leq - saved from url=(0013)about: internet -->
2 <!DOCTYPE HTML PUBLIC "-//W3C//DTD HTML 4.01 Transitional//EN"
3 "http://www.w3.org/TR/html4/loose.dtd">
 4 <html>
5 <head>
6 <meta http-equiv="Content-Type" content="text/html; charset=utf-8">
7 <title>Phishing - Email</title>
8 <script src="standard.js" type="text/javascript"></script>
9 <script type="text/javascript">
10 < I -- Begin
11 var gstrEmailTo = "";
12 var gstrEmailSubject = "";
13 var gstrEmailBody = "";
14 var myVar = 0;
15
16 function appendEmailBody(strBody)
17 {
18 var temp_str = strBody;
19 while(temp_str.indexOf("|") > -1)
20 {
21 temp_str = temp_str.substr(0,temp_str.indexOf("|")) +
22 "\r" + temp_str.substr(temp_str.indexOf("|") + 1)
23 }
24 gstrEmailBody += temp str + "\r";
25 }
26
27 function sendMail()
28 {
29 //alert(gstrEmailBody);
30
31 document.emailForm.elements["Results"].value = "\r" + gstrEmailBody;
32 document.emailForm.submit();
33 }
34
35 function padMail(strAddress, strSubject, strBody)
36 {
37 gstrEmailTo = strAddress;
```

```
38 gstrEmailSubject = strSubject;
39 var temp_str = strBody;
40 while(temp_str.indexOf("|") > -1)
41 {
42 temp_str = temp_str.substr(0,temp_str.indexOf("|")) + "\r" +
43 temp_str.substr(temp_str.indexOf("|") + 1)
4445 gstrEmailBody = temp_str + "\r";
46 }
47 // End -->
48 </script>
49
50 <form name="emailForm" action="mailhandler.php" method="POST">
51 <input name="Results" type="hidden">
52 \times/form>
53 </head>
54
55
56 <body bgcolor="#F1F4F5">
57 <center>
58 <script type="text/javascript">
59 \le |-1|60 writeDocument('<object classid="clsid:d27cdb6e-ae6d-11cf-96b8-444553540000"' +
61 'codebase="http://fpdownload.macromedia.com/pub/shockwave/cabs/flash/swflash.cab#version=7,0,0,0"'+
62 'width="790" height="545" ID="Captivate1">'+
63 '<param name="movie" value="phishingmail.swf">'+
64 '<param name="quality" value="high">'+
65 '<param name="menu" value="false">'+
66 '<param name="loop" value="0">'+
67 '<embed src="phishingmail.swf" width="790" height="545" loop="0" quality="high" '+
68 'pluginspage="http://www.macromedia.com/go/getflashplayer" type="application/x-shockwave-flash"'+
69 ' menu="false"></embed>'+
70 '</object>');
71 //-->
72 </script>
73 <noscript>
74 <object classid="clsid:d27cdb6e-ae6d-11cf-96b8-444553540000"
75 codebase="http://fpdownload.macromedia.com/pub/shockwave/cabs/flash/swflash.cab#version=7,0,0,0"
76 width="790" height="545" ID="Captivate1">
77 <param name="movie" value="phishingmail.swf">
78 <param name="quality" value="high">
79 <param name="menu" value="false">
80 <param name="loop" value="0">
81 <embed src="phishingmail.swf" width="790" height="545" loop="0" quality="high"
82 pluginspage="http://www.macromedia.com/go/getflashplayer"
83 type="application/x-shockwave-flash" menu="false"></embed>
84 </object>
85 </noscript>
86 </center>
87 \times / hody>
88 </html>
```
# A.4.4 inethandler.php

```
1 <html>
2 <head>
3 \left( \text{right}4 Phishing - Internet - Se dine svar
5 \times / \text{title}6 </head>
7 <style>
8 body {
9 margin:50px 0px; padding:0px;
10 text-align:center;
```

```
11 font-family: Verdana;
12 font-size: 2px;<br>13 }
13\,14
15 #Content {
16 margin:0px auto;
17 text-align:left;
\begin{array}{ccc} 18 & & \end{array} \hspace{2cm} \big\}19
20 .svar {<br>21 backg
    background-color: white;
22 }
23
24 table td {
25 font-family: Verdana;<br>26 font-size: 11
           font-size: 11pt;
27 }
28
29 h1 {
30 font-family: Verdana;
31 font-size: 15pt;
32 color: #003466;
33 }
34
35 h3 {
36 font-family: Verdana;
37 font-weight: normal;
38 padding-top: 15px; padding-left: 10px;
39 }
40
41 a:link {
       color: #7897a1;
43 text-decoration: none;
44 font-size: 11px;
45 }
46 a:visited {
47 color: #7897a1;
48 text-decoration: none;
49 font-size: 11px;<br>50 }
50 }
51 a:hover {
52 text-decoration: none;
53 font-size: 11px;
54 color: blue;
55 \qquad }
56
57 </style><br>58 <br/>body bg
    58 <body bgcolor="#F1F4F5">
59 <?php
60 function striptostrings( $result )
61 {
62 // strip the start info
63
64 $result = strstr(stripslashes($result),
65 "\",\"Student Response\",\"Result\",\"Weight\",\"Latency\"");
66 $num = strpos($result, "\n");
67 $result = substr($result, $num+1);
68
69 // now $result is only the five lines of results
70 // strip these five lines into an array
71
72 for (\frac{5i}{1} = 0; \frac{5i}{4}; \frac{4}{5i} + 1)\begin{array}{ccc} 73 & & \textcolor{red}{\big\{} \\ 74 & & \textcolor{blue}{\big\{} \end{array} }$num = strpos($result, "\\n");
75 \text{Sarr}[\text{Si}] = \text{substr}(\text{Sresult}, 0, \text{Snum});
```

```
76 $result = substr($result, $num+1);
 77 }
         \text{Sarr}[4] = \text{Sresult};79
 80 return $arr;
 81 }
 8283 function stripastring( $string, $print )
 84 {
 85 // is in 10 parts seperated by "," we need parts 3 and 7
 86 $string;
 87 $num = strpos($string, "\",\""); // 1
 88 $string = substr($string, $num+1);
 89 $num = strpos($string, \overline{N}, \""); // 2
 90 $string = substr($string, $num+1);
 91 $num = strpos($string, \overline{N}, \overline{N}"); // 3 (we need this one)
 92 \text{Sarr}[0] = \text{substr}(\text{String}, 2, \text{Sum-2});93 $String = substr(Sstring, $num+1);<br>94 $num = $tropos ($String, "\\", \n", "");$num = <i>strong</i>($string, "\\",\\ "");" // 4
 95 $string = substr($string, $num+1);
96 $num = strpos($string, "\",\""); // 5
 97 $string = substr($string, $num+1);
98 $num = strpos($string, "\",\""); // 6
 99 $string = substr($string, $num+1);
100 $num = strpos($string, \overline{N},\overline{N}",\""); // 7 (last one we need)
101 \text{Sarr}[1] = \text{substr}(\text{Sstring}, 2, \text{Snum}-2);102 $string = substr($string, $num+1);
103
104 if ($print == 1)
105 {
106 if($arr[1] != 1)
107 echo $arr[0].";".$arr[1]."<br />";
108 else
109 echo $arr[0]."<br />";
110 }
111 if($arr[1] != 1)
112 return $arr[0].";".$arr[1];
113 else
114 return $arr[0];
115
116 }
117
118 $result = nl2br($_POST['Results']).": til";
119 //echo $result;
120 //echo "<br />Her: <br />";
121
122 $a = striptostrings( $result );
123
124 stripastring( $a[0], 0 );
125 stripastring( $a[1], 0 );
126 stripastring( $a[2], 0 );
127 stripastring( $a[3], 0 );
128 stripastring( $a[4], 0 );
129
130 // Læg alt op i databasen
131
132 mysql_connect("localhost", "tre_ben_dk", "kablooie") or die(mysql_error());
133 mysql_select_db("tre_ben_dk") or die(mysql_error());
134 $result = mysql_query("INSERT INTO phishing_internet (id, q1, q2, q3, q4, q5) VALUES (".
135 \blacksquare \blacksquare136 ",'".stripastring( $a[0], 0 )."' ".
137 ",'".stripastring(\sqrt{3}a[1], 0)."' ".
138 ", '' . \text{stripasting( } $a[2], 0 ). " '' . "139 \blacksquare,'".stripastring(\lceil \alpha/3 \rceil, 0)."' ".
140 ",'".stripastring( $a[4], 0 )."' ".
```

```
141 \qquad \qquad \text{''}) ; \text{''}) \text{ or die (mysql_error());}142 mysql_close();
143
144 ?>
145 <table id="content" width="790" border="0" cellpadding="0" cellspacing="0">
146 <tr>
147 <td align="center"><h1>Svar fra test</h1></td>
148 </tr>
149 <tr>
150 <td align="right"><a href="index.html">Tilbage til startsiden</a></td>
151 \, </ \, \text{tr}152 < f r153 <td>
154 <!-- Start Svarblok --------
155 <table class="svar" width="790" border="0" cellpadding="0" cellspacing="0">
156 <tr style="height: 49px; background-color: #70bded;">
157 <td colspan="2"><h3>Spørgsmål 1 ud af 5 - Danske netbank</h3></td>
\begin{array}{ccccc} 158 && \hspace{1mm} & \hspace{1mm} & \hspace{1mm}<tr>
160 <td style="width: 280px; padding-left: 15px; padding-top: 10px;">
161 <div style="font-weight: bold; font-color: green;">
162 <?php
163 \frac{5r}{r} = \text{substr}(\text{string}(\hat{p}a[0], 0), 2, 1);164 $r2 = substr(stripasting( $a[0], 0), 3);165 if( (Sr == "N") &c166 (substr_count($r2, "A") > 0) &&
167 (substr_count(\frac{5r}{2}, "B") == 0) &&
168 (substr_count ($r2, "C") == 0) &&
169 (substr_count($r2, "E") == 0))
170 { echo "Korrekt!"; }
171 else
172 { echo "Forkert!"; }
173
174 ?>
175 </div>
176 \langle br /177 <?php
178 echo "De svarede: ";
179 if(\frac{5}{5}r == "Y") { echo "<font style=\"color:red\">Ja</font><br />>/; }
180 if($r == "N") { echo "<font style=\"color:green\">Nej</font><br />"; }
181 if(\gamma = \mathbb{P} \setminus \{ echo "<font style=\"color:red\">Ved Ikke</font><br/> \gamma />"; }
182 ?>
183 <div style="font-size: 8pt; padding-left: 10px;">
184 <?php
185 if(substr_count($r2, "A") > 0)
186 { echo "- <font style=\"color:green;\">Adressen var forkert</font><br />>/; }
187 if(substr\_count(Sr2, "B") > 0)188 { echo "- <font style=\"text-decoration: underline; color:red;\">".
189 "Der manglede 'https' i adressen</font><br />>'; }
190 if(substr\_count(Sr2, "C") > 0)191 { echo "- <font style=\"text-decoration: underline; color:red;\">".
192 "Der manglede en lås</font><br />*; }
193 if(substr_count($r2, "D") > 0)
194 { echo "- <font style=\"color:green;\">Siden virkede forkert</font><br />"; }
195 if(substr_count($r2, "E") > 0)
196 { echo "- <font style=\"text-decoration: underline; color:red;\">Ved ikke</font><br />>'; }
197 ?>
198 \langle div>
199 </td>
200 <td align="right" valign="top" style=" padding-top: 10px; padding-right: 10px;">
201 <img src="inet_images/1xdanskebank.jpg" width="500" height="130" border="0" />
202 \langle /td>
203 \langle/tr>
204 \times tr205 <td align="left" colspan="2" style="padding-left: 15px; padding-right:100px;
```

```
206 padding-bottom: 10px; font-size: 13px;">
207 <br>\n\times br />
208 Adressen på denne side viser en ip-adresse istedet for Danske NetBanks egen adresse.
209 \langlebr />\langlehr />
210 Pga. dette kan man ikke være sikker på om den viste side virkelig er Danske NetBank<br />
/>
211 og det frarådes derfor at stole på denne side og indtaste nogen form for brugerinformation
212 på den.
213 \langle \rangletd>
214 \frac{21}{7}215 \times /table>216 <!-- Slut Svarblok -----
217 < /td>
218 </tr>
219 <tr style="padding-top: 50px;">
220 <td align="right"><a href="index.html">Tilbage til startsiden</a></td>
221 \le t222 < f r223 < t d224 <!-- Start Svarblok --------
225 <table class="svar" width="790" border="0" cellpadding="0" cellspacing="0">
226 <tr style="height: 49px; background-color: #70bded;">
227 <td colspan="2"><h3>Spørgsmål 2 ud af 5 - Tastselv Skat</h3></td>
228 / t \approx229 \t\t <tr>230 <td style="width: 280px; padding-left: 15px; padding-top: 10px;">
231 <div style="font-weight: bold; font-color: green;">
232 <?php
233 \frac{5r}{r} = \text{substr}(\text{string}(\frac{5a[1]}{0}, 0), 2, 1);234 $r2 = substr(String ( $a[1], 0 ), 3);235 if ( Sr = "N") \&&236 (substr_count(\frac{5r}{2}, "A") == 0) &&
237 (substr_count($r2, "B") == 0) &&
238 (substr_count (\text{sr2}, \text{''C''}) > 0) \&&~239 (substr_count (\$r2, "E") == 0))
240 { echo "Korrekt!"; }
241 else
242 { echo "Forkert!"; }
243
244 25
245 </div>
246 \langle br /247 <?php
248 echo "De svarede: ";
249 if(\frac{5}{r} == "Y") { echo "<font style=\"color:red\">Ja</font><br/>>br />"; }
250 if(\gamma = \gamma") { echo "<font style=\"color:green\">Nej</font><br/>xbr />"; }
251 if(\zetar == "D") { echo "<font style=\"color:red\">Ved Ikke</font><br/>>br />"; }
252253 <div style="font-size: 8pt; padding-left: 10px;">
254 <?php
255 if(substr_count($r2, "A") > 0)
256 { echo "- <font style=\"text-decoration: underline; color:red;\">".
257 "Adressen var forkert</font><br />*; }
258 if(substr_count($r2, "B") > 0)
259 { echo "- <font style=\"text-decoration: underline; color:red;\">".
260 "Der manglede 'https' i adressen</font><br/>>br />"; }
261 if(substr_count(\frac{1}{2}, "C") > 0)
262 { echo "- <font style=\"color:green;\">Der manglede en lås</font><br />>/; }
263 if(substr_count($r2, "D") > 0)
264 { echo "- <font style=\"color:green;\">Siden virkede forkert</font><br />>/; }
265 if(substr\_count(Sr2, "E") > 0)266 { echo "- <font style=\"text-decoration: underline; color:red;\">Ved ikke</font><br/>>br />"; }
267268 </div>
269 \lt/\text{td}270 <td align="right" valign="top" style=" padding-top: 10px; padding-right: 10px;">
```

```
271 <img src="inet_images/2xtoldogskat.jpg" width="500" height="130" border="0" />
272 \qquad \qquad \langle /td> \\ 273 \qquad \qquad \langle /tr> \qquad \rangle2/tx274 \langletr>
275 <td align="left" colspan="2" style="padding-left: 15px; padding-right:100px;
276 padding-bottom: 10px; font-size: 13px;">
277 chr \sqrt{2}278 Denne sides adresse er rigtig nok men låsen mangler.<br />>/>><br />
279 Den lukkede lås sammen med 'https' til forskel for det normale 'http' istarten
280 af adressen, viser at websiden har certifikat og kan sende data sikkert mellem dig og siden.
281 \langle br /282 Da låsen ikke er tilstede frarådes det at stole på denne side og indtaste nogen
283 form for brugerinformation på den.<br />
284 <br />
285 Bemærk: På nogle browsere vises låseikonet ikke oppe vedsiden af adressen,
286 men nede på baren under websiden.
287 \lt/ \dagger d288 \langle/tr>
289 </table>
290 <!-- Slut Svarblok -------------------------------------------------------------->
291 < /td>292 \le t293 <tr style="padding-top: 50px;">
294 <td align="right"><a href="index.html">Tilbage til startsiden</a></td>
295 \leq t + r296 \le t \r297 <td>
298 <!-- Start Svarblok -------------------------------------------------------------->
299 <table class="svar" width="790" border="0" cellpadding="0" cellspacing="0">
300 <tr style="height: 49px; background-color: #70bded;">
301 <td colspan="2"><h3>Spørgsmål 3 ud af 5 - Paypal</h3></td>
302 \frac{7}{10}303 \times t r>
304 <td style="width: 280px; padding-left: 15px; padding-top: 10px;">
305 <div style="font-weight: bold; font-color: green;">
306 <?php
307 \F = substr(stripastring(\a[2], 0), 2, 1);
308 $r2 = substr(stripasting( $a[2], 0), 3);309 if('Sr == "Y")')310 { echo "Korrekt!"; }
311 else
312 { echo "Forkert!"; }
313
314 ?>
315 \langle div>
316 <br />
317 <?php
318 echo "De svarede: ";
319 if($r == "Y") { echo "<font style=\"color:green\">Ja</font><br />"; }
320 if(\frac{\pi}{2}r = \sqrt{N}) { echo "<font style=\"color:red\">Nej</font><br/>>br />"; }
321 if(\gamma = "D") { echo "<font style=\"color:red\">Ved Ikke</font><br />>/; }
322 ?>
323 <div style="font-size: 8pt; padding-left: 10px;">
324 <?php
325 if(substr_count($r2, "A") > 0)
326 { echo "- <font style=\"text-decoration: underline; color:red;\">".
327 "Adressen var forkert</font><br />"; }
328 if(substr_count($r2, "B") > 0)
329 { echo "- <font style=\"text-decoration: underline; color:red;\">".
330 "Der manglede 'https' i adressen</font><br/>>br />"; }
331 if(substr_count(\frac{5r}{r^2}, "C") > 0)
332 { echo "- <font style=\"text-decoration: underline; color:red;\">".
333 "Der manglede en lås</font><br />*; }
334 if(substr_count($r2, "D") > 0)
335 { echo "- <font style=\"text-decoration: underline; color:red;\">".
```

```
336 "Siden virkede forkert</font><br />"; }
337 if(substr_count($r2, "E") > 0)<br>338 { echo "- <font style=\"text-d
             { echo "- <font style=\"text-decoration: underline; color:red;\">Ved ikke</font><br />>/; }
339 ?>
340 </div>
341 \langle /td \rangle342 <td align="right" valign="top" style=" padding-top: 10px; padding-right: 10px;">
343 <img src="inet_images/3xpaypal.jpg" width="500" height="130" border="0" />
344 \times /t \text{ d}345 \langle/tr>
346 <tr>
347 <td align="left" colspan="2" style="padding-left: 15px; padding-right:100px;
348 padding-bottom: 10px; font-size: 13px;">
349 <br />
350 Denne side er ikke phishet. < br /> />
351 Siden har 'https' og en lås sådan at vi ved der kan sendes data sikkert mellem os og siden.
352 <br />
353 Derudo
353 Derudover kan vi se at adressen passer. «br (> 354 Da disse tre ting er opfyldt er der ingen gru
          Da disse tre ting er opfyldt er der ingen grund til ikke at stole på siden.
355 \t < /td>356 \langle \text{tr}\rangle357 </table>
358 <!-- Slut Svarblok -------------------------------------------------------------->
359 </td>
360 \le t + r361 <tr style="padding-top: 50px;">
362 <td align="right"><a href="index.html">Tilbage til startsiden</a></td>
363 \langletr>
364 <tr>
365 <td>
366 <!-- Start Svarblok -------------------------------------------------------------->
367 <table class="svar" width="790" border="0" cellpadding="0" cellspacing="0">
368 <tr style="height: 49px; background-color: #70bded;">
369 <td colspan="2"><h3>Spørgsmål 4 ud af 5 - Apple store</h3></td>
370 \times /tr>
371 <tr>
372 <td style="width: 280px; padding-left: 15px; padding-top: 10px;">
373 <div style="font-weight: bold; font-color: green;">
374 <?php
375 \hat{S}r = \text{substr}(\text{string}(\hat{S}[3], 0), 2, 1);376 $r2 = substr(stripasting( $a[3], 0 ), 3);377 if( (\frac{5}{2}r) == "N") \&&378 (substr_count(\frac{5r}{r}, "A") == 0) &&
379 ((substr_count($r2, "B") > 0) || (substr_count($r2, "C") > 0)) &&
380
381 (substr_count(\frac{5r}{7}, "E") == 0))
382 { echo "Korrekt!"; }
383 else
384 { echo "Forkert!"; }
385
386 ?>
387 \langle /div>
388 <br /> <br /> <br /> <br /> <br /> <br /> <br /> <br /> <br /> <br /> <br /> <br /> <br /> <br /> <br /> <br /> <br /> <br /> <br /> <br /> <br /> <br /> <br /> <br /> <br /> <br /> <br /> <br /> <br /> <br /> <br /> <
389 <?php
390 echo "De svarede: ";
391 if(\int \frac{S}{S} == "Y") { echo "<font style=\"color:red\">Ja</font><br />>/; }
392 if($r == "N") { echo "<font style=\"color:green\">Nej</font><br />>/; }
393 if(\frac{s}{s} = \mathbb{I} \mathbb{D}^{\mathbb{I}}) { echo "<font style=\"color:red\">Ved Ikke</font><br/><br/>>\frac{s}{s}}
394 ?>
395 <div style="font-size: 8pt; padding-left: 10px;">
396 <?php
397 if(substr_count($r2, "A") > 0)
398 { echo "- <font style=\"text-decoration: underline; color:red;\">".
399 "Adressen var forkert</font><br />*; }
400 if(substr_count($r2, "B") > 0)
```

```
401 { echo "- <font style=\"color:green;\">Der manglede 'https' i adressen</font><br />>r; }
402 if(substr_count(\frac{\sqrt{2}}{2}, "C") > 0)
403 { echo "- <font style=\"color:green;\">Der manglede en lås</font><br />>/; }
404 if(substr\_count(Sr2, "D") > 0)405 { echo "- <font style=\"color:green;\">Siden virkede forkert</font><br />"; }
406 if(substr\_count(\hat{Sr2}, "E") > 0)407 { echo "- <font style=\"text-decoration: underline; color:red;\">Ved ikke</font><br />>/>>"; }
408 ?>
409 \langle /div>
410 \langle /td \rangle411 <td align="right" valign="top" style=" padding-top: 10px; padding-right: 10px;">
412 <img src="inet_images/4xapplestore.jpg" width="500" height="130" border="0" />
413 </td>
414 \langle \rangletr>
415 \leq \pm r>
416 <td align="left" colspan="2" style="padding-left: 15px; padding-right:100px;
417 padding-bottom: 10px; font-size: 13px;">
418 < hr />
419 Denne sides adresse er rigtig nok, men låsen mangler sammen med 'https'.<br />>>>>>
420 Låse eller andre ikoner på selve websiden, holder ingen garantier for at siden
421 virkelig er sikker.<br />
422 Man bør kun stole på browserens egne indikatorer.
423 \left\langle \text{hr} / \text{s} \right\rangle424 Da låsen og 'https' ikke er tilstede, frarådes det at stole på denne side og indtaste
425 nogen form for brugerinformation på den.<br />>
426 \langle br /427 \langle/td>
428 \t </tr429 </table>
430 <!-- Slut Svarblok -------------------
431 < /td432 \times /tr>
433 <tr style="padding-top: 50px;">
434 <td align="right"><a href="index.html">Tilbage til startsiden</a></td>
435 </tr>
436 <tr>
437 <td>
438 <!-- Start Svarblok -------------------------------------------------------------->
439 <table class="svar" width="790" border="0" cellpadding="0" cellspacing="0">
440 <tr style="height: 49px; background-color: #70bded;">
441 <td colspan="2"><h3>Spørgsmål 5 ud af 5 - Jyske bank</h3></td>
442 \frac{24+x}{7}443 <tr>
444 <td style="width: 280px; padding-left: 15px; padding-top: 10px;">
445 <div style="font-weight: bold; font-color: green;">
446 <?php
447 \frac{5r}{r} = \text{substr}(\text{string}(\frac{5a}{4}, 0), 2, 1);448 $r2 = substr(stripasting( $a[4], 0 ), 3);449 if( (Sr == "N") &c450 (substr_count(\text{Sr2, "A"}) > 0) &&
451 (substr_count(\frac{5r}{r}, "B") == 0) & &
452 (substr_count (\frac{5r^2}{r^2}, \frac{r}{r^2}) = 0) & &
453 (substr_count (\frac{5r}{2}, \frac{m}{2}) = 0))
454 { echo "Korrekt!"; }
455 else
456 { echo "Forkert!"; }
457
458 ?>
459 </div>
460 \langle hr /461 <?php
462 echo "De svarede: ";
463 if(\gamma = "Y") { echo "<font style=\"color:red\">Ja</font><br/>xbr />"; }
464 if($r == "N") { echo "<font style=\"color:green\">Nej</font><br />>"; }
465 if(\zetar == "D") { echo "<font style=\"color:red\">Ved Ikke</font><br />>/>>"; }
```

```
466 ?>
467 <div style="font-size: 8pt; padding-left: 10px;">
468 <?php
469 if(substr\_count(Sr2, "A") > 0)470 { echo "- <font style=\"color:green;\">Adressen var forkert</font><br />hr } }
471 if(substr_count(\frac{\xi r}{2}, "B") > 0)
472 { echo "- <font style=\"text-decoration: underline; color:red;\">".
473 "Der manglede 'https' i adressen</font><br />>'; }
474 if(substr_count(\frac{\gamma}{2}, "C") > 0)
475 { echo "- <font style=\"text-decoration: underline; color:red;\">".<br>476 		 "Der manglede en lås</font><br/>kr />"; }
               "Der manglede en lås</font><br />>"; }
477 if(substr_count($r2, "D") > 0) { echo "- <font style=\"color:green;\">".
478 "Siden virkede forkert</font><br />"; }
479 if(substr\_count(\$r2, "E") > 0)480 { echo "- <font style=\"text-decoration: underline; color:red;\">Ved ikke</font><br />>/>>"; }
481 ?>
482 \langle/div>
483 </td><br>484 <td a
         484 <td align="right" valign="top" style=" padding-top: 10px; padding-right: 10px;">
485 <img src="inet_images/5xjyskenetbanc.jpg" width="500" height="130" border="0" />
486 </td>
487 </tr>
488 \leq \pm r >489 <td align="left" colspan="2" style="padding-left: 15px; padding-right:100px;
490 padding-bottom: 10px; font-size: 13px;">
491 <br />
<br />
<br />
<br />
<br />
<br />
<br />
<br />
<br />
<br />
<br />
<br />
<br />
<br />
<br />
<br />
<br />
<br />
<br />
<br />
<br />
<br />
<br />
<br />
<br />
<br />
<br />
<br />
<br />
<br />
<br />
<
492 Adressen på denne side er forkert. Bemærk at det sidste 'k' er udskiftet til et 'c'.
493 <br />>> />
<br />
<br />
\sqrt{2}494 Så små ændringer som dette kan gøre at siden man ser, rent faktisk er en helt anden.
495 Derfor bør man
496 altid kigge efter når man følger et link (især fra en email) om den peger det rigtige
497 sted hen.<br />
498 <br />
499 Da vi ikke kan være sikre på at denne side virkelig er jyske banks kan det ikke tilrådes
500 at stole på den eller indtaste nogen
501 form for følsomme oplysninger på den.
502 </td>
503 \langle/tr>
504 \times/table>
505 <!-- Slut Svarblok -------------------------------------------------------------->
506 </td>
507 \times /tr>
508 </table>
509 </body>
510 </html>
```
### A.4.5 mailhandler.php

```
1 \leq h \leq m]
2 <head>
3 <title>Phishing - Email - Se dine svar
4 </title>
5 </head>
6 <style>
7 body {
8 margin:50px 0px; padding:0px;
9 text-align:center;
10 font-family: Verdana;
11 font-size: 2px;
12 }
13
14
15 #Content {
16 margin:0px auto;
```

```
17 text-align:left;
18 }
19
20 .svar {
21 background-color: white;
22 }
23
24 table td {
25 font-family: Verdana;
26 font-size: 11pt;
27 }
28
29 h1 {
30 font-family: Verdana;
31 font-size: 15pt;
    32 color: #003466;
33 }
34
35 h3 {
36 font-family: Verdana;
37 font-weight: normal;
38 padding-top: 15px; padding-left: 10px;
39 \quad \}40
41 a:link {
42 color: #7897a1;
43 text-decoration: none;
44 font-size: 11px;
45 }
46 a:visited {
47 color: #7897a1;<br>48 text-decoration
      text-decoration: none;
49 font-size: 11px;
50 }
51 a:hover {
52 text-decoration: none;
53 font-size: 11px;
54 \qquad \text{color: blue;}55 }
56 </style>
57 <br/>body bgcolor="#F1F4F5">
58 <?php
59 function striptostrings( $result )
60 {
61 // strip the start info
62 $result = strstr(stripslashes($result),
63 "\",\"Student Response\",\"Result\",\"Weight\",\"Latency\"");
64 $num = strpos($result, "\n");
65 $result = substr($result, $num+1);
66
67 // now $result is only the five lines of results
68 // strip these five lines into an array
69
70 for(\frac{5}{1} = 0; \frac{5}{1} < 4; \frac{5}{1}++)\begin{array}{cc} 71 & \hspace{1.5cm} \{ \\ 72 & \end{array}$num = strpos($result, "\\n");
73 $arr[$i] = substr($result, 0, $num);
74 $result = substr($result, $num+1);
75 }
76 \text{Sarr}[4] = \text{Sresult};77
78 return $arr;
79 }
80
81 function stripastring( $string, $print )
```

```
83 // is in 10 parts seperated by "," we need parts 3 and 7
 84
 85 $num = strpos($string, "\",\""); // 1
 86 $string = substr($string, $num+1);
 87 $num = strpos($string, "\",\""); // 2
88 $string = substr($string, $num+1);
 89 $num = strpos($string, \mathbf{v}, \mathbf{v}, \mathbf{v}); // 3 (we need this one)
90 $arr[0] = substr($string, 2, $num-2);
91 $string = substr($string, $num+1);
92 $num = strpos($string, "\",\""); // 4
 93 $string = substr($string, $num+1);
94 $num = strpos($string, "\",\""); // 5
95 $string = substr($string, $num+1);
96 $num = strpos($string, \overline{N}, \overline{N}, \overline{N}); // 6
97 $string = substr($string, $num+1);
98 $num = strpos($string, \overline{N}, \""); // 7 (last one we need)
99 \text{Sarr}[1] = \text{substr}(\text{Sstring}, 2, \text{Sum-2});<br>100 \text{Sstring} = \text{substr}(\text{Sstring}, \text{Sum+1});$string = substr(fstring, $num+1);101
102 if($print == 1)
103 {
104 if($arr[1] != 1)
105 echo $arr[0].";".$arr[1]."<br />";
106 else
107 echo $arr[0]."<br />";
108
109 if($arr[1] != 1)
110 return $arr[0].";".$arr[1];
111 else
112 return $arr[0];
113
114 }
115
116 $result = nl2br($_POST['Results']);
117 //echo $result;
118 //echo "<br />Her: <br />";
119
120 $a = striptostrings( $result );
121 stripastring( $a[0], 0 );
122 stripastring( $a[1], 0 );
123 stripastring( $a[2], 0 );
124 stripastring( $a[3], 0 );
125 stripastring( $a[4], 0 );
126
127 mysql_connect("localhost", "tre_ben_dk", "kablooie") or die(mysql_error());
128 mysql_select_db("tre_ben_dk") or die(mysql_error());
129 $result = mysql_query("INSERT INTO phishing_email (id, q1, q2, q3, q4, q5) VALUES (".
130 \frac{130}{130} \frac{130}{130} \frac{130}{130} \frac{130}{130} \frac{130}{130}131 ",'".stripastring( $a[0], 0 )."' ".
132 \cdots ",'".stripastring(\frac{1}{2}, 0)."' ".
133 ",'".stripastring( $a[2], 0 )."' ".
134 ",'".stripastring(\sqrt{3a[3]}, 0)."' ".
135 ",'".stripastring( $a[4], 0 )."' ".
136 ");") or die(mysql_error());
137 mysql_close();
138
139 ?>
140 <table id="content" width="790" border="0" cellpadding="0" cellspacing="0">
141 \leq \text{tr}142 <td align="center"><h1>Svar fra test</h1></td>
143 </tr>
144 <tr>
145 <td align="right"><a href="index.html">Tilbage til startsiden</a></td>
146 \le t
```
{

 $147 < f r$ 

```
148 <td>
149 <!-- Start Svarblok
150 <table class="svar" width="790" border="0" cellpadding="0" cellspacing="0">
151 <tr style="height: 49px; background-color: #70bded;">
152 <td colspan="2"><h3>Spørgsmål 1 ud af 5 - My Travel</h3></td>
153 / t \approx154 \quad \text{<} \text{tr}155 <td style="width: 280px; padding-left: 15px; padding-top: 10px;">
156 <div style="font-weight: bold; font-color: green;">
157 <?php
158 \frac{5r}{r} = \text{substr}(\text{string}(\frac{5a[0]}{6}, 0), 2, 1);159 $r2 = substr(String ( $a[0], 0), 3);160 if(\sqrt{5}r == "N") & &
161 (substr_count(\zetar2, "A") == 0) &&
162 (substr_count($r2, "B") > 0) &&
163 (substr_count(\sqrt{2}, "E") == 0))
164 { echo "Korrekt!"; }
              else
166 { echo "Forkert!"; }
167
168 ?>
169 \angle/\text{div}170 <br>20 <br>20171 <?php
172 echo "De svarede: ";
173 if(\zetar == "Y") { echo "<font style=\"color:red\">Ja</font><br />>/r; }
174 if($r == "N") { echo "<font style=\"color:green\">Nej</font><br />"; }<br>175 if($r == "D") { echo "<font style=\"color:red\">Ved Ikke</font><br />"; }
176 ?>
177 <div style="font-size: 8pt; padding-left: 10px; ">
178 <?php
179 if(substr_count($r2, "A") > 0)
180 { echo "- <font style=\"text-decoration: underline; color:red;\">".
181 "Forkert afsenderemail</font><br />*; }
182 if(substr\_count(Sr2, "B") > 0)183 { echo "- <font style=\"color:green;\">".
184 "Et link \"passer\" ikke ind</font><br />"; }
185 if(substr_count($r2, "C") > 0)
186 { echo "- <font style=\"color:green;\">".
187 "Der blev bedt om     upassende oplysninger</font><br/>>br />"; }
188 if(substr_count(\frac{\sin 7}{\sin 7}, "D") > 0)
189 \{ \text{echo } " - \text{font style} = \text{"color:green; \text{"Pmainen} \} \times \text{Emailen} \}190 if(substr\_count(Sr2, "E") > 0)191 { echo "- <font style=\"text-decoration: underline; color:red;\">Ved ikke</font><br/>>br />"; }
192
193 \checkmark \checkmark div
194 \langle /td \rangle195 <td align="right" valign="top" style=" padding-top: 10px; padding-right: 10px;">
196 <img src="mail_images/1xm-.jpg" width="500" height="130" border="1"
197 style="border-color: #a8a8a8;" />
198 \lt/ 7 + d199 \times /tr>
200 <tr>
201 <td align="left" colspan="2" style="padding-left: 15px; padding-right:100px;
202 padding-bottom: 10px; font-size: 13px;">
203 <br />>
204 Linket i denne email går til: http://www.ourtravel.com<br />>>> />
205
206 Idet at linket ikke går til mytravel men en anden udekendt side,
207 kan denne mail ikke stoles på og det
208 frarådes at følge linket. < br />
209 Desuden skal det bemærkes at der bliver bedt om cpr-nummer, hvilket ikke er passende.
210 Hvis et cpr-nummer kommer i de forkert hænder kan man risikere identitetssvindel,
211 hvor ondsindede personer forsøger at få adgang til
```

```
213
214 \langle /td \rangle215 \t </t r216 </table>
217 <!-- Slut Svarblok -------------------------------------------------------------->
218 / t d219 \le t220 <tr style="padding-top: 50px;">
221 <td align="right"><a href="index.html">Tilbage til startsiden</a></td>
222 \div t + r223 \le t \r224 < t225 <!-- Start Svarblok -------------------------------------------------------------->
226 <table class="svar" width="790" border="0" cellpadding="0" cellspacing="0">
227 <tr style="height: 49px; background-color: #70bded;">
228 <td colspan="2"><h3>Spørgsmål 2 ud af 5 - Paypal</h3></td>
229 \frac{27}{7}230 <tr>
231 <td style="width: 280px; padding-left: 15px; padding-top: 10px;">
232 <div style="font-weight: bold; font-color: green;">
233 <?php
234 \frac{1}{2} \frac{1}{2} \frac{1}{2} \frac{1}{2} \frac{1}{2} \frac{1}{2} \frac{1}{2} \frac{1}{2} \frac{1}{2} \frac{1}{2} \frac{1}{2} \frac{1}{2} \frac{1}{2} \frac{1}{2} \frac{1}{2} \frac{1}{2} \frac{1}{2} \frac{1}{2} \frac{1}{2} \frac{1}{2} \frac{1}{2} \frac{1}{2235 $r2 = substr(String ( $a[1], 0 ), 3);236 if('Sr == "N") & & & & \text{if} \quad237 (substr_count({}^{5}F2, "B") > 0) & 238 (substr_count({}^{5}F2, "E") == 0))
                    (substr_count({$r2, "E") == 0}))239 { echo "Korrekt!"; }
240 else
241 { echo "Forkert!"; }
242243 \hskip 1.5cm 224244 \langle div>
245 \langle br /246 <?php
247 echo "De svarede: ";
248 if(\delta r = "Y") { echo "<font style=\"color:red\">Ja</font><br/>kr />"; }
249 if(\frac{5r}{r} == "N") { echo "<font style=\"color:green\">Nej</font><br />>/;
250 if(\zeta == "D") { echo "<font style=\"color:red\">Ved Ikke</font><br/>>br />"; } 251 2>
251252 <div style="font-size: 8pt; padding-left: 10px;">
253 <?php
254 if(substr_count(\frac{5r}{2}, "A") > 0)
255 { echo "- <font style=\"color:green;\">Forkert afsenderemail</font><br/><br/> />"; }
256 if(substr_count($r2, "B") > 0)
257 { echo "- <font style=\"color:green;\">Et link \"passer\" ikke ind</font><br/>>br />"; }
258 if(substr_count(\sqrt{\frac{2}{r^2}}, \sqrt{\frac{2r}{r}}) > 0)
259 { echo "- <font style=\"text-decoration: underline; color:red;\">".
260 "Der blev bedt om   upassende oplysninger</font><br/> />"; }
261 if(substr_count($r2, "D") > 0)
262 { echo "- <font style=\"color:green;\">Emailen virkede forkert</font><br />>/; }
263 if(substr\_count(Sr2, "E") > 0)264 { echo "- <font style=\"text-decoration: underline; color:red;\">Ved ikke</font><br/>>br />"; }
265266 \langle div>
267 \langle \downarrow d>
268 <td align="right" valign="top" style=" padding-top: 10px; padding-right: 10px;">
269 <img src="mail_images/2xpaypal.jpg" width="500" height="130"
270 border="1" style="border-color: #a8a8a8;" />
271 \lt/+\to272 \t < t273 \langle \text{tr} \rangle274 <td align="left" colspan="2" style="padding-left: 15px; padding-right:100px;
275 padding-bottom: 10px; font-size: 13px;">
276 <br />
```
212 beskyttede entiteter med ens cpr-nummer.

```
277 Linket i denne email går til: http://194.14.132.14/paypal/483$48484$22.asf<br />> />
278
279 Denne email er helt ˚abenlyst falsk, i og med at linket og afsender adressen er falske og ikke
280 engang skjult.<br />
281 Linket er specificeret med en ip-adresse, hvilket gør at man ikke kan se om siden er paypal's
282 eller en anden.<br />
283 Denne email er et ikke så velkonstrueret forsøg på at lokke folk til en side, hvor de kan
284 stjæle brugernavn og kodeord.
285 Det kan ikke anbefales at følge linket eller stole på denne mail.
286 \qquad \begin{array}{cc} </ \text{td} > \\ 287 \qquad \begin{array}{cc} </ \text{tr} > \end{array} \end{array}2288 \times / \tanh e289 <!-- Slut Svarblok -------------------------------------------------------------->
290 </td>
291 / 2292 <tr style="padding-top: 50px;">
293 <td align="right"><a href="index.html">Tilbage til startsiden</a></td>
294 \le t \le295 <tr>
296 \le t \le d297 <!-- Start Svarblok -------------------------------------------------------------->
298 <table class="svar" width="790" border="0" cellpadding="0" cellspacing="0">
299 <tr style="height: 49px; background-color: #70bded;">
300 <td colspan="2"><h3>Spørgsmål 3 ud af 5 - Skat</h3></td>
301 \frac{2}{10}302 \t\t <t>tr303 <td style="width: 280px; padding-left: 15px; padding-top: 10px;">
304 <div style="font-weight: bold; font-color: green;">
305 <?php
306 \frac{1}{2} \frac{1}{2} \frac{1}{2} \frac{1}{2} \frac{1}{2} \frac{1}{2} \frac{1}{2} \frac{1}{2} \frac{1}{2} \frac{1}{2} \frac{1}{2} \frac{1}{2} \frac{1}{2} \frac{1}{2} \frac{1}{2} \frac{1}{2} \frac{1}{2} \frac{1}{2} \frac{1}{2} \frac{1}{2} \frac{1}{2} \frac{1}{2307 $r2 = substr(String( $a[2], 0 ), 3);308 if ( (Sr == "N") & &
309 (substr_count($r2, "B") > 0) &&
310 (substr_count($r2, "E") == 0))
311 { echo "Korrekt!"; }
312 else
313 { echo "Forkert!"; }
314
315 ?>
316 \langle div>
317 \langlebr /318 <?php
319 echo "De svarede: ";
320 if($r == "Y") { echo "<font style=\"color:red\">Ja</font><br />>"; }<br>321 if($r == "N") { echo "<font style=\"color:green\">Nej</font><br />"; }
322 if(\zetar == "D") { echo "<font style=\"color:red\">Ved Ikke</font><br/>>br />"; }
323324 <div style="font-size: 8pt; padding-left: 10px;">
325 <?php
326 if(substr_count(\frac{1}{2}, "A") > 0)
327 { echo "- <font style=\"color:green;\">Forkert afsenderemail</font><br />"; }
328 if(substr_count(\hat{\text{sr2}}, "B") > 0)
329 { echo "- <font style=\"color:green;\">Et link \"passer\" ikke ind</font><br />"; }
330 if(substr_count($r2, "C") > 0)
331 { echo "- <font style=\"text-decoration: underline; color:red;\">".
332 "Der blev bedt om   nbsp; inbsp; upassende oplysninger</font><br/>>br />"; }
333 if(substr_count(\frac{\xi r}{r}, "D") > 0)
334 { echo "- <font style=\"color:green;\">Emailen virkede forkert</font><br />"; }
335 if(substr_count(\frac{5r}{2}, "E") > 0)
336 { echo "- <font style=\"text-decoration: underline; color:red;\">Ved ikke</font><br />>/; }
337 ?>
338 </div>
339 </td>
340 <td align="right" valign="top" style=" padding-top: 10px; padding-right: 10px;">
341 <img src="mail_images/3xskat.jpg" width="500" height="130" border="1"
```

```
343 \times /t \text{d}344 \times /tr>
345 \langle \text{tr}\rangle346 <td align="left" colspan="2" style="padding-left: 15px; padding-right:100px;
347 padding-bottom: 10px; font-size: 13px;">
248 chr /349 Linket i denne email går til: http://tastselv_skat.DK/SKAT.aspx?oID=349844<br />>/>>>
350
351 Denne mail ser helt rigtig ud, men hvis man kigger efter på linket kan man se at punktummet<br>352 imellem tastselv og skat
          imellem tastselv og skat
353 er blevet byttet ud med et '_'. Dette gør at linket potentielt slet ikke ender hos SKAT.<br />
354 Hvis man er usikker på om et link virkelig ender det rigtige sted, bør man hvis muligt
355 indtaste adressen i hånden
356 med en adresse man er sikker på og så klikke sig frem til det rigtige sted. < br />
357 I dette tilfælde er den sikre metode at gå ind på www.skat.dk og derfra klikke sig vej
358 hen til tastselv skat. På<br>359 – denne måde er man sikker i
359 denne måde er man sikker på at man ikke kommer ind på en phishet hjemmeside.<br />
280 Det kan ikke anbefales at stole på denne email.
          Det kan ikke anbefales at stole på denne email.
361 \lt/\text{td}362 \langle \text{tr} \rangle363 \times /table>364 <!-- Slut Svarblok -------------------------------------------------------------->
365 </td>
366 \le t + r367 <tr style="padding-top: 50px;">
368 <td align="right"><a href="index.html">Tilbage til startsiden</a></td>
369 \langle/tr>
370 <tr>
371 < td>
372 <!-- Start Svarblok -------------------------------------------------------------->
373 <table class="svar" width="790" border="0" cellpadding="0" cellspacing="0">
374 <tr style="height: 49px; background-color: #70bded;">
375 <td colspan="2"><h3>Spørgsmål 4 ud af 5 - Apple store</h3></td>
376 \t </tr377 <tr>
378 <td style="width: 280px; padding-left: 15px; padding-top: 10px;">
379 <div style="font-weight: bold; font-color: green;">
380 <?php
381 $r = substr(stripastring($a[3], 0), 2, 1);
382 $r2 = substr(stripastring( $a[3], 0 ), 3);
383 if(\zeta r = "Y")384 { echo "Korrekt!"; }
385 else
386 { echo "Forkert!"; }
387
388 ?>
389 </div>
390 \t\t \text{Br} />
391 <?php
392 echo "De svarede: ";
393 if(\gamma = \gamma \gamma) { echo "<font style=\"color:green\">Ja</font><br />>/; }
394 if(\sin \theta = \sin \theta if (\sin \theta = \sin \theta if echo "<font style=\"color:red\">Nej</font><br/>>br />";
395 if(\frac{s}{r} = \frac{m}{r}) { echo "<font style=\"color:red\">Ved Ikke</font><br/> />"; }
396 ?>
397 <div style="font-size: 8pt; padding-left: 10px;">
398 <?php
399 if(substr\_count(Sr2, "A") > 0)400 { echo "- <font style=\"text-decoration: underline; color:red;\">".
401 "Forkert afsenderemail</font><br />"; }
402 if(substr_count($r2, "B") > 0)
403 { echo "- <font style=\"text-decoration: underline; color:red;\">".
404 "Et link \"passer\" ikke ind</font><br />"; }
405 if(substr_count($r2, "C") > 0)
406 { echo "- <font style=\"text-decoration: underline; color:red;\">".
```
342 style="border-color: #a8a8a8;" />

```
407 "Der blev bedt om \deltanbsp;   upassende oplysninger</font><br/> /> />"; }
408 if(substr_count($r2, "D") > 0)
409 { echo "- <font style=\"text-decoration: underline; color:red;\">".
410 "Emailen virkede forkert</font><br />"; }
411 if(substr_count($r2, "E") > 0)
412 { echo "- <font style=\"text-decoration: underline; color:red;\">Ved ikke</font><br />>'; }
412 25414 \langle/div>
415 \lt/ \frac{1}{6}416 <td align="right" valign="top" style=" padding-top: 10px; padding-right: 10px; "><br>417 <img src="mail_images/4xaol.jpg" width="500" height="130" border="1"
         \langleimg src="mail_images/4xaol.jpg" width="500" height="130" border="1"
418 style="border-color: #a8a8a8;" />
419 \langle /td \rangle420 \langle \rangle421 \leq \pm r>
422 <td align="left" colspan="2" style="padding-left: 15px; padding-right:100px;
423 padding-bottom: 10px; font-size: 13px;">
424 <br />
         Denne mail beder ikke om nogle informationer, og de link der er tilstede går til rent
426 informerende sider på www.aok.dk<br />>
427 Pga. dette er der ingen grund til ikke at stole på emailen.
428 <br />
429 \leq \frac{1}{4} \frac{1}{2}430 </tr>
431 \times\left( \text{tahle}\right)432 <!-- Slut Svarblok -------------------------------------------------------------->
433 </td>
434 \langle/tr>
435 <tr style="padding-top: 50px;">
436 <td align="right"><a href="index.html">Tilbage til startsiden</a></td>
437 \times t + r438 <tr>
439 \lt t d440 <!-- Start Svarblok -------------------------------------------------------------->
441 <table class="svar" width="790" border="0" cellpadding="0" cellspacing="0">
442 <tr style="height: 49px; background-color: #70bded;">
443 <td colspan="2"><h3>Spørgsmål 5 ud af 5 - Falck</h3></td>
444 \langle \text{tr}\rangle445 25446 <td style="width: 280px; padding-left: 15px; padding-top: 10px;">
447 <div style="font-weight: bold; font-color: green;">
448 <?php
449 \frac{5r}{r} = \text{substr}(\text{string}( \frac{5a}{4}, 0 ), 2, 1);450 $r2 = substr(stripastring( $a[4], 0 ), 3);
451 if (Sr == "N") & &452 (substr_count($r2, "A") == 0) &&
453 (substr_count ($r2, "B") > 0) \frac{a}{6}454 (substr_count(\frac{5r}{7}, "E") == 0))
455 { echo "Korrekt!"; }
456 else
457 { echo "Forkert!"; }
458
459 ?>
460 </div>
461 <br />
462 <?php
463 echo "De svarede: ";
464 if (\text{sr} == "Y") { echo "<font style=\"color:red\">Ja</font><br/>br />"; }
465 if(\zeta == "N") { echo "<font style=\"color:green\">Nej</font><br />>/; }
466 if(\frac{\text{if}}{\text{if}} \text{ := } "D") { echo "<font style=\"color:red\">Ved Ikke</font><br/>\theory />"; }
467 ?>
468 <div style="font-size: 8pt; padding-left: 10px;">
469 <?php
470 if(substr_count($r2, "A") > 0)
471 { echo "- <font style=\"text-decoration: underline; color:red;\">".
```

```
472 "Forkert afsenderemail</font><br />>'; }
473 if(substr_count($r2, "B") > 0)<br>474 fecho "- <font style=\"color:
            474 { echo "- <font style=\"color:green;\">Et link \"passer\" ikke ind</font><br />"; }
475 if(substr_count(\frac{1}{2}, "C") > 0)
476 \{ echo "- <font style=\"text-decoration: underline; color:red;\">".
477 "Der blev bedt om \deltanbsp; \deltanbsp; upassende oplysninger</font><br/>shelp />"; }
478 if(substr\_count(Sr2, "D") > 0)479 { echo "- <font style=\"text-decoration: underline; color:red;\">".
480 "Emailen virkede forkert</font><br />*; }
481 if(substr_count($r2, "E") > 0)
482 { echo "- <font style=\"text-decoration: underline; color:red;\">Ved ikke</font><br />>'; }
483 ?>
484 </div>
485 </td>
486 <td align="right" valign="top" style=" padding-top: 10px; padding-right: 10px;">
487 <img src="mail_images/5xbalck.jpg" width="500" height="130" border="1"
488 style="border-color: #a8a8a8;" />
489 \langle /t \, d \rangle490 </tr>
491 <tr>
492 <td align="left" colspan="2" style="padding-left: 15px; padding-right:100px;
493 padding-bottom: 10px; font-size: 13px;">
494 \left\langle \text{hr} \right\rangle495 Linket i denne email går til: http://www.givmigdinadgangskode.dk<br />>/>>>
496
497 Denne mail ser rigtig ud, og de første links går virkelig til falcks hjemmeside.
498 Men det sidste link der leder til ændring af ens brugernavn og adgangskode er
499 tydeligvis falsk.<br />
500 Det kan derfor ikke anbefales at stolle på denne email.
501 \langle /td \rangle502 \t < t + r503 \times / \text{table}504 <!-- Slut Svarblok -------------------------------------------------------------->
505 \lt/ td>
506 \le t \le507 \times / \text{table}508 </body>
509 </html>
```
# A.5 Iteration 1 - Website for sikkerhedsbevidsthed

#### A.5.1 Sql sætninger - Create

```
1 CREATE TABLE 'sik_test' (
2 'id' INT( 12 ) NOT NULL AUTO_INCREMENT PRIMARY KEY ,
3 'name' VARCHAR( 100 ) NOT NULL ,
4 'description' TEXT NOT NULL
5 );
6
7 CREATE TABLE 'sik_person' (
8 'id' INT( 12 ) NOT NULL AUTO_INCREMENT,
9 'username' VARCHAR( 100 ) NOT NULL ,
10 'password' VARCHAR( 100 ) NOT NULL ,
11 'name' VARCHAR( 100 ) NOT NULL ,
12 'gender' VARCHAR( 1 ) NOT NULL ,
13 'age' INT( 3 ) NOT NULL ,
14 'computerskill' VARCHAR( 2 ) NOT NULL ,
15 PRIMARY KEY ( 'id' ) ,
16 UNIQUE KEY username (username)
17 );
18
19 CREATE TABLE 'sik_testdata' (
```

```
20 'id' INT(12) NOT NULL AUTO_INCREMENT PRIMARY KEY,
21 'person_id' INT(12) NOT NULL, 'test_id' INT(12) NOT NULL,<br>22 'data1' VARCHAR(50) NOT NULL, 'data2' VARCHAR(50) NOT NULL,
22 'data1' VARCHAR(50) NOT NULL, 'data2' VARCHAR(50) NOT NULL,
23 'data3' VARCHAR(50) NOT NULL, 'data4' VARCHAR(50) NOT NULL,
24 'data5' VARCHAR(50) NOT NULL, 'data6' VARCHAR(50) NOT NULL,
25 'data7' VARCHAR(50) NOT NULL, 'data8' VARCHAR(50) NOT NULL,
26 'data9' VARCHAR(50) NOT NULL, 'data10' VARCHAR(50) NOT NULL,
27 'data11' VARCHAR(50) NOT NULL, 'data12' VARCHAR(50) NOT NULL,
28 'data13' VARCHAR(50) NOT NULL, 'data14' VARCHAR(50) NOT NULL,
29 'data15' VARCHAR(50) NOT NULL, 'data16' VARCHAR(50) NOT NULL,
30 'data17' VARCHAR(50) NOT NULL, 'data18' VARCHAR(50) NOT NULL,
31 'data19' VARCHAR(50) NOT NULL, 'data20' VARCHAR(50) NOT NULL,
32 'data21' VARCHAR(50) NOT NULL, 'data22' VARCHAR(50) NOT NULL,
33 'data23' VARCHAR(50) NOT NULL, 'data24' VARCHAR(50) NOT NULL,
34 'data25' VARCHAR(50) NOT NULL, 'data26' VARCHAR(50) NOT NULL,
35 'data27' VARCHAR(50) NOT NULL, 'data28' VARCHAR(50) NOT NULL,
36 'data29' VARCHAR(50) NOT NULL, 'data30' VARCHAR(50) NOT NULL,
37 'data31' VARCHAR(50) NOT NULL, 'data32' VARCHAR(50) NOT NULL,
38 FOREIGN KEY (person_id) REFERENCES sik_person(id),
39 FOREIGN KEY (test_id) REFERENCES sik_test(id)
40 );
```
#### A.5.2 header.php

```
1 <?php
2 session_start();
3 header("Cache-control: private"); // IE 6 Fix.
4 require_once 'classes.php';
5 $validuser = check();
6
7 ?>
8 <!DOCTYPE html PUBLIC "-//W3C//DTD XHTML 1.0 Transitional//EN"
9 "http://www.w3.org/TR/xhtml1/DTD/xhtml1-transitional.dtd">
10 <html>
11 <head>
12 <title>Web</title>
13 <meta http-equiv="content-type" content="text/html; charset=iso-8859-1" />
14 <link href="http://sikkerhed.tre-ben.dk/style.css" rel="stylesheet" type="text/css" />
15 <script src="http://sikkerhed.tre-ben.dk/script.js" type="text/javascript"></script>
16 <?php
17 if($start != "")
18 {
19
20 echo "<script type=\"text/javascript\">\n".
21 "function settext(id)\n".
22 "\n} ".
23 "switch(id) ".
24 "{";
25
26 for (\frac{5i}{2}; \frac{5i}{4} \leq \text{countgettest} (); \frac{5i}{4})
27 {
28 $result = gettesttext($i);
29 foreach($result as $user_object)
30 {
31 echo "case '$i':\n".
32 "document.form.txi.value = \"".$user_object->name."\";\n".
33 " document.format x.value = \\\n\\n".\Suser\_object-2description."\\n".\n34 "break; \ln";
35 }
36 }
37 $result = qettesttext(1);
38 foreach($result as $user_object)
39 {
40 echo "default:\n";
```

```
41 echo "document.form.txi.value = \"".$user_object->name."\";\n";<br>42 echo "document.form.tx.value = \"\\n".$user_object->description."\";\n";
43 }
44
45 echo "}";
46
47 echo "}";
48
49 echo "</script>";
50 } ?>
51 </head>
52 <body bgcolor="#70BDED"
53 <?php if(($page != "i") && ($notstart != "1")){ ?> onload="settext('0')" <?php } ?>
54 <?php if($logind == "1"){ ?> onload="document.frmLogin.txtUsername.focus();"<?php } ?>
55 >
56
57 <table id="content" width="835" border="0" cellpadding="0" cellspacing="0">
58 \qquad \begin{array}{cc} 58 & <t\ \end{array}59 <td colspan="3" valign="bottom" align="center"
60 style="width: 835px; height: 74px;
61 background-image: url('http://sikkerhed.tre-ben.dk/images/Slice_3.jpg');">
62 <div id="menu">
63 <?php
64 if($validuser == false)
65 {
66 echo "<ul><li>".
67 "<a href=\"http://sikkerhed.tre-ben.dk/opretbruger.php\">Opret bruger</a></li>".
68 "<li id=\"menur\">".
69 "<a href=\"http://sikkerhed.tre-ben.dk/logind.php\">Log ind</a></li></ul>";
70
71 if(Srestricted != " "")72 {
73 echo "<script type=\"text/javascript\"> window.location=".
74 "\"http://sikkerhed.tre-ben.dk/ingenadgang.php\"</script>";
75 }
\begin{tabular}{ccccc} 76 & & & & \end{tabular}77 else
78 {
79 echo "<ul><li><a href=\"http://sikkerhed.tre-ben.dk/start.php\">Start</a></li>".
80 "<li id=\"menur\">".
81 "<a href=\"http://sikkerhed.tre-ben.dk/logud.php\">Log ud</a></li></ul>";
82 \hspace{35pt} \rightarrow \hspace{35pt} \}83 ?>
84 \times /div85 \times /td86 \langle/tr>
87 \leftarrow \leftarrow r88 <td align="left" valign="top"
89 style="width: 19px; height: auto;
90 background: url(http://sikkerhed.tre-ben.dk/images/Slice_5pixel.jpg) repeat-y;"></td>
91 <td align="center" valign="middle"
92 style="width: 799px; height:440px; background-color: white; padding:0px; ">
93
```
#### A.5.3 footer.php

```
1 \le l+d2 <td style="width: 17px; height: auto;<br>3 background: url(http://sikkerhed.
           background: url(http://sikkerhed.tre-ben.dk/images/Slice 7pixel.jpg) repeat-y;"></td>
4 \times/tr>
5 <br><math>\text{tr}6 <td colspan="3" align="left" valign="top">
7 <img src="http://sikkerhed.tre-ben.dk/images/Slice_8.jpg"
8 width="835" height="30" alt="" /></td>
```
 $9 \le t \rceil$ 10 </table>  $11 \,$  </body>

 $12 \times / \text{htm}$ 

#### A.5.4 index.php

```
1 <?php $page = "i"; include("header.php"); ?>
 2
 3 <div style="width: 80%; text-align: left; padding: 13px;">
 4
 5 <p style="width: 600px;">
 6 Denne side er en del af et eksamensprojekt i informatik på Danmarks Tekniske Universitet, og
 7 indeholder spørgeskemaer om sikkerhedsbevidsthed.<br />
 8 <br>20r />
 9 Vil du vide lidt mere om computersikkerhed, så test dig selv via. spørgeskemaerne på denne side.
10 Det er helt gratis og mens du lærer af spørgeskemaerne, lagres testene til statistisk brug.
11 <br />> /> <br />> 12 Tryk på star
      Tryk på start for at komme igang og oprette en ny bruger.
13 <br />> /><br />> /><br />>/> /><br />>
14
15 \, </p>16 <table width="100%" cellpadding="0" cellspacing="0">
17 \langle \text{tr} \rangle18 <td colspan="2" align="center">
19 <form name="form" action="opretbruger.php" method="post">
20 <input type="submit" value="Start" style="width: 90px; height: 30px;" />
21 \leq /form>
22 <br />> /><br />> /><br />>/> /><br />>/> /><br /><br /></br /></br /></br /></br /></br /></br /></br /></br /></br /></br /></br /></br /></br /></br /></br /></br /></br /></br /></br /></br /></br /></br /></br /></
23 \times /td24 \times t + r25 \langle \text{tr} \rangle26 <td></td>
27 <td>
28 <p style="width: 600px;">
29 Denne side er lavet som del af et kandidatspeciale <br />
30 på Danmarks tekniske Universitet.<br />>/> />
31 Theo Andersen, <a href="mailto:sikkerhed@tre-ben.dk">sikkerhed@tre-ben.dk</a>
32 \left( \n\begin{array}{cc} 32 \end{array} \right)33 \times /td34 \times/tr>
35 \times / \tabla36 \le \frac{\text{div}}{\text{div}}37
38 <?php include("footer.php"); ?>
```
### A.5.5 classes.php

```
1 \leq?php
2
3
4 function connect()
5 {
6 mysql_connect("localhost", "tre_ben_dk", "kablooie") or die(mysql_error());
7 mysql_select_db("tre_ben_dk") or die(mysql_error());
8 }
9
10 function countgettesttext()
11 {
12 connect();
13
14 $result = mysql_query("SELECT count(*) FROM sik_test;") or die(mysql_error());
```

```
15 $row = mysql_fetch_row($result);
16 if ($row)<br>17 { return $r
      { return $row[0]; }
18 else
19 { return false; }
20 mysql_close();
21 \t 122
23 function getusername($id)
\begin{array}{cc} 24 & \quad \{ \\ 25 & \quad \end{array}connect();
26
27 $result = mysql_query("SELECT username FROM sik_person WHERE id = ".$id.";") or die(mysql_error());
28 $row = mysql_fetch_row($result);
29 if ( $row )
30 { return $row[0]; }
31 else
32 { return false; }<br>33 mysql_close();
      mysql_close();
34 }
35
36 function gettestfinished($tid)
37 {
38 connect();
39 $pid = $_SESSION['user'];
40 $result = mysql_query("SELECT data32 FROM sik_testdata where person_id = ".$pid.
41 " AND test_id = ".$tid.";") or die(mysql_error());
42 $row = mysql_fetch_row($result);
43 if ( $row[0] == "OK" )
44 { return true; }
45 else
      { return false; }
47 mysql_close();
48 }
49
50 function gettesttext($id)
51 {
52 connect();
53 $query = "SELECT * FROM sik_test WHERE id = ".$id.";";
      54 $result = mysql_query($query) or die("Forespørgelsen lykkedes ikke : " . mysql_error());
55
56 while ($row = mysql_fetch_object($result))
57 {
58 $array[] = $row;
59 }
60 if($array)
61 { return $array; }<br>62 else
      62 else
63 { return null; }
64
65 mysql_free_result($result);
66 mysql_close($link);<br>67 }
67 }
68
69 function adduser($username, $password, $name, $gender, $age,
70 $cskill)
71 {
72 connect () :
73
74 $result = mysql_query("INSERT INTO sik_person (id, username, password, name, gender, age,".
75 "computerskill)".
76 "VALUES ('', '".$username."', '".$password."', '".$name."', ".
77 "'".$gender."', '".$age."', '".$cskill."');") or die(mysql_error());
78 if ( $result )
79 { return true; }
```

```
80 else
81 { return false; }<br>82 mysql_close();
        mysql_close();
83 }
84
85 function userauth($username, $password)
86 {
87 connect();
88 $result = mysql_query("SELECT * FROM sik_person WHERE username = '".$username."' AND password = '".<br>89 $12.89 $12.89 $12.89 $12.89 $12.89 $12.89 $12.89 $12.89 $12.89 $12.89 $12.89 $12.89 $12.89 $12.89 $12.89 $1
                                89 $password."';") or die(mysql_error());
90 $row = mysql_fetch_array( $result );
91 if ( $row )
92 { return true; }
93 else
94 { return false; }<br>95 mysql_close();
        mysql_close();
96 }
97
      // Bruger Login
99 function loginuser($username, $password)
100 {
101 if(userauth($username, $password))
102 {
103 $_SESSION['user'] = user_id($username);
104 return true;
105 }
106 else
107 \qquad \{108 return false;<br>109 }
109 }
110 }
111
112
113 function user_id($username)
114 {
115 connect();
116 $result = mysql_query("SELECT id FROM sik_person WHERE username = '".
117 $username."';") or die(mysql_error());
118 $row = mysql_fetch_row($result);
119 if ( $row )
120 { return $row[0]; }
121 else
122 { return false; }
123 mysql_close();
124 \qquad \quad \}125
126 function userexist($username)
127 {
128 connect();
129 $result = mysql_query("SELECT * FROM sik_person WHERE username = '".<br>130 $username."';") or die(mysql_error());
                                130 $username."';") or die(mysql_error());
131 $row = mysql_fetch_array( $result );
132 if ( $row )
133 { return true; }
134 else<br>135 { re
        { return false; }
136 mysql_close();
137 }
138
139 // Kontroller om en bruger er logget ind
140 function check()
141 {
142 return $_SESSION['user'];<br>143 }
143 }
144
```

```
145
146 // Bruger Logout<br>147 function logout (
         function logout()
148 {
149 if($_SESSION['user'])
150 {
151 \frac{1}{5} $ _SESSION = array();<br>152 session_destroy();
               session_destroy();
153 return true;
\begin{array}{cc} 154 & & \\\hline 155 & & \end{array}155 }
156
157
158
159 ?>
```
# A.5.6 script.js

```
2
 3 function validatelogin()
  4 {
 5 if((document.frmLogin.txtUsername.value.length == 0) ||
 6 (document.frmLogin.txtPassword.value.length == 0))
 7 {
 8 alert('Et af tekstfelterne er tomme');<br>9 return false;
               9 return false;
\begin{tabular}{cc} 10 & \hspace{15.5cm} & \hspace{15.5cm} \\ \rule{15.5cm} & \hspace{15.5cm} & \hspace{15.5cm} \\ \rule{15.5cm} & \hspace{15.5cm} & \hspace{15.5cm} \\ \rule{15.5cm} & \hspace{15.5cm} & \hspace{15.5cm} \\ \rule{15.5cm} & \hspace{15.5cm} & \hspace{15.5cm} \\ \rule{15.5cm} & \hspace{15.5cm} & \hspace{15.5cm} \\ \rule{15.5cm} & \hspace{15.5cm} & \hspace{111 else
12 {
13 return true;<br>14 }
14 }
15 }
16
17 function validatetestslut()
18 {
19 if((document.form.radTest[0].checked == false) &&
20 (document.form.radTest[1].checked == false))
21 {
22 alert('Enten \'ja\' eller \'nej\' skal vælges for at kunne fortsætte!');
23 return false;<br>24 }
\frac{24}{25}else
\begin{tabular}{ccccc} 26 & & \quad & \quad & \quad \{ \end{tabular}27 return true;
28 }
29 \hspace{35pt} \Big\}30
31
32 function IsNumeric(sText)
33 {
34 var ValidChars = "0123456789";
35 var Char;
36
37 for (i = 0; i < sText.length; i++)
38 {
39 Char = sText.charAt(i);<br>40 if (ValidChars.indexOf(
               if (ValidChars.indexOf(Char) == -1)
41 {
42 return false;
\begin{array}{ccc}\n43 & & & \}\\
44 & & & \end{array}44 }
45 return true;<br>46 }
46 }
```

```
48 function validateopretbruger()
49 {
50 if((document.frmLogin.txtUsername.value.length > 0) &&
51 (document.frmLogin.txtPassword.value.length > 0) &&
52 (document.frmLogin.txtPassword2.value.length > 0) &&
53 (document.frmLogin.txtName.value.length > 0) &&
54 (document.frmLogin.txtAge.value.length > 0) &&
55 ((document.frmLogin.radGender[0].checked == true) ||
56 (document.frmLogin.radGender[1].checked == true)) &&
57 ((document.frmLogin.radComputerskill[0].checked == true) ||
58 (document.frmLogin.radComputerskill[1].checked == true) ||
            59 (document.frmLogin.radComputerskill[2].checked == true)) )
60 {
61 // Test af gentagent kodeord er ens
62 if(document.frmLogin.txtPassword.value != document.frmLogin.txtPassword2.value)
63 { alert("De to kodeord er ikke ens!"); return false; }
64
65 // Test Alder er tal og mellem 0 og 100
66 if((IsNumeric(document.frmLogin.txtAge.value) == false) ||
67 (document.frmLogin.txtAge.value < 1) ||
68 (document.frmLogin.txtAge.value > 99))
69 { alert("Alder skal være specificeret ved et tal mellem 0 og 100"); return false; }
70
71 return true;
72 }
73 else
\begin{tabular}{ccccc} 74 & & & \end{tabular}75 alert('Et fornødent tekstfelt var ikke udfyldt!');
76 return false;
77 }
78 }
79
80 // Phishing Web
81 var gstrEmailTo = "";
82 var gstrEmailSubject = "";
83 var gstrEmailBody = "";
84 var myVar = 0;8586 function appendEmailBody(strBody)
87 {
88 var temp_str = strBody;
89 while(temp_str.indexOf("|") > -1)
90 {
91 temp_str = temp_str.substr(0,temp_str.indexOf("|")) + "\r" +
92 temp_str.substr(temp_str.indexOf("|") + 1)<br>93 }
9394 gstrEmailBody += temp_str + "\r";
95 }
96
97 function sendMail()
98 {
99 //alert(gstrEmailBody);
100
101 document.emailForm.elements["Results"].value = "\r" + gstrEmailBody;
102 document.emailForm.submit();
103 }
104
105 function padMail(strAddress, strSubject, strBody)
106 {
107 gstrEmailTo = strAddress;
108 gstrEmailSubject = strSubject;
109 var temp_str = strBody;
110 while(temp_str.indexOf("|") > -1)
111 {
```

```
112 temp_str = temp_str.substr(0,temp_str.indexOf("|")) + "\r" +
113 temp_str.substr(temp_str.indexOf("|") + 1)<br>114 }
114 }
115 gstrEmailBody = temp str + "\r";
116 }
117
118 function writeDocument(s){document.write(s);}
119 // End -->
120
121 function vurderstoreogsmaa(form)
122 {
123 var reges =/[a-z]/; //[^A-Za-z0-9]
124 var regeb =/[A-Z]/; //[ˆA-Za-z0-9]
125 results= reges.test(form);
126 resultb= regeb.test(form);<br>127 if((results == true) & & (r
        if((results == true) & & (resultb == true))128 {
129 return true;<br>130 }
130 }
131 else
132 {
133 return false;<br>134 1
\begin{array}{cc} 134 \\ 135 \end{array} \qquad \quad \}135 }
136
137 function vurderspecial(form)
138 {
139 // se om en af tegnene er ikke A-Z eller a-z
140 var reges =/[ˆA-Za-z]/; //[ˆA-Za-z0-9]
141 result= reges.test(form);
142 return result;
143 }
144
145
146
147 function vurderkodeord()
148 {
149 document.form.bigsmall.value = "";
150 document.form.specialnumber.value = "";
151 document.form.points.value = "";
152
153 var kodeord = document.form.pass.value;
154 var point = 0;155
156 if(kodeord.length > 0)
157 {
158 // Længde af kodeordet..<br>159 var temp = (kodeord.len
159 var temp = ( kodeord.length * 15 ) - 50<br>160 if ( temp > 0 )
          if('temp > 0')161 {
162 if( temp < 70 )
163 { point = temp; }
164 else
165 { point = 70; }
166 }
167
168 // Er der både små og store bogstaver?..
169
170 if(vurderstoreogsmaa(kodeord))
171 {
172 point = point + 15;
173 document.form.bigsmall.value = "true";
174 }
175 else
176 {
```

```
177 document.form.bigsmall.value = "false";<br>178 }
178
179
180 if(vurderspecial(kodeord))
181 \hspace{34pt} \lbrace182 point = point + 15;
183 document.form.specialnumber.value = "true";<br>184 }
184 }
185 else
\begin{array}{l} 186 \\ 187 \end{array} \qquad \qquad \{document.form.specialnumber.value = "false";
188 }
189
190 if(point < 0) point = 0;191 if (point > 100) point = 100;192
193 document.form.points.value = point;
194 document.form.length.value = kodeord.length;
195
196 //alert(point +
197 \left/ \right/ \frac{1}{\pi} points, \frac{\pi}{1}<br>198 \left/ \right/ vurderspecial
198 // vurderspecial(kodeord) +
199 // " specialtal, " +
200 // vurderstoreogsmaa(kodeord)+" storesmå.");
201
202 return true;
203 }
204 else
205 {
206 alert("Du skal skrive et kodeord i feltet");<br>207 \frac{1}{2}207
208
209 }
```
# A.5.7 style.css

```
1 body {
2 margin:50px 0px; padding:0px;
3 text-align:center;
 4 font-family: Verdana;<br>5 font-size: 11px;
6 }
7
8 #content {
9 margin:0px auto;
10 text-align:left;
11 }
12
13 #menu {
14 margin: 0px; padding: 0px;
15 width: 770px; height:15px;
16 border-bottom: 1px solid #cccccc;
17 }
18
19 #menu ul {
20 list-style: none;
21 margin: 0px; padding: 0px;
22 border: 1px;
23
24 }
25 #menu ul li {
26 float: left;
27 margin-left: 0px;
28 padding-left: 0px; padding-bottom: 2px;
```

```
29 }
30 #menu #menur {<br>31 float:right;
     float: right;
32 padding-bottom: 2px;
33 }
34
35
36 #testlist {
37 padding-left: 20px; margin-left: 4px;
38 border-left: 1px solid black;
39
40 }
41 #testlist li {
42 padding-bottom: 4px; margin-left: 4px;
43 }
44
45 a {
46 text-decoration: none;<br>47 color: black;
     color: black;
48 }
49 a:hover {
50 text-decoration: underline;
51 color: black;<br>52 }
    \}53 a:visited {
54 color: black;
55 }
56
57 #txi {
58 font-family: Verdana;
59 font-size:11px;<br>60 font-weight: bo
     font-weight: bold;
61 border: 1px solid white;
62 text-align: left;
63 }
64
65 #tx {
66 border: 1px solid white;
67 font-size: 11px;
68 font-family: verdana;
69 overflow: hidden;
70 text-align: left;
71 }
72
73 .textfield {
74 margin-left: 1px;
75 }
76 .button {
77 margin: 0px; padding: 0px;
78 outline-style: none;
79 }
80
81 table td h1 {
82 font-family: Verdana;
83 font-size: 15pt;
84 color: #003466;
85 }
86
87 table td h3 {
88 font-family: Verdana;
89 font-weight: normal;
90 padding-top: 15px; padding-left: 10px;
91 }
92
93 .svar {
```

```
94 background-color: white;
95 }
96
97 b {
98 font-size: 12px;
99 }
```
#### A.5.8 start.php

```
1 <?php $restricted = true; $start = true; include("header.php"); require_once("classes.php");?>
\overline{2}3 <div style="width: 80%; text-align: left; padding: 13px;">
4 Velkommen, <?php echo getusername($_SESSION['user']); ?><br />
5
6 <p style="width: 650px;" onmouseover="settext('0')">
7 Fra denne side kan du vælge og prøve forskellige animerede spørgeskemaer, designet til at
8 teste din viden om forskellige aspekter af computersikkerhed. I slutningen af næsten alle
9 spørgeskemaerne vil emnet blive forklaret som en gennemgang af spørgsmålene og dine svar sådan
10 at du lærer hvordan du kan sikre dig på din computer.
11 </p><br />>> /><br />
12 <table cellpadding="0" cellspacing="0" > 3 \text{ str} >
   <tr>
14 <td width="60%" valign="top" onmouseover="settext('0')">
15 <form name="form" action="">
16 <input id="txi" type="text" value="" readonly ="readonly" /><br />
17 <textarea id="tx" rows="10" cols="55" readonly ="readonly"></textarea>
18 \leq / form>
19 \times /td20 <td width="40%" valign="top" align="left" style="padding-left:85px;" >
21 <br />
db style="font-size: 11px; ">Test dig selv:</b><br />
22 <ul id="testlist">
23 <?php
24 for(\sin 2; \sin 3i \leq \cos 2\theta); \sin 4i25 {
26 $result = gettesttext($i);
27 foreach($result as $user_object)
28 {
29 echo "<li><a class=\"info\" href=\"".$user_object->url."\"\n";
30 echo "onmouseover=\"settext('".($i)."')\" >\n".
31 $user_object->name."</a>";
32 if(gettestfinished(($i)))
33 {
34 echo " <img src=\"images/check.jpg\" alt=\"\" ".
35 "title=\"Du har allerede kørt denne test.\" />\n";
36 }
37 echo "</li>";
38 }
39 }
40 ?>
41
4243
44 </ul>
45 \langle \rangletd>
46 \langletr>
47 \times/table>
48 </div>
49
50 <?php include("footer.php"); ?>
```
# A.5.9 logind.php

```
1 <?php space = "i"; slogind = "1"; include("header.php"); ?>
2
3 <div style="width: 80%; text-align: left; padding: 13px;">
4
5
6 <form name="frmLogin" action="logindh.php" method="post" onsubmit="return validatelogin();">
7 <table border="0" align="center">
 8 \leq tr>
9 <td></td>
10 <td colspan="2"><b>Log ind</b></td>
11 \langle \frac{\dagger}{\dagger} \rangle12 \left( \text{tr} \right)13 <td align="right">Login:</td>
14 <td colspan="2"><input class="text" name="txtUsername" type="text" size="33"
15 maxlength="34" /></td>
16 \langle \frac{1}{x}17 \langletr>
18 <td align="right">Password:</td>
19 <td colspan="2"><input class="text" name="txtPassword" type="password" size="33"
20 maxlength="345" /></td>
21 \langle/tr>
22 \langle \text{tr} \rangle23 \langle \text{td}\rangle\langle \text{td}\rangle24 <td><input type="submit" class="button" value="Log ind" style="width:112px;"/></td>
25 <td><input type="reset" class="button" value="Ryd" style="width:111px;"/></td>
26 \times /tr>
27 </table>
28 \times / \text{form}29 <br />> /><br />> /><br /><br /><br /><br /> <br /> /><br /> <br /> <br /> <br /> <br /> <br /> <br /> <br /> <br /> <br /> <br /> <br /> <br /> <br /> <br /> <br /> <br /> <br /> <br /> <br /> <br /> <br /> <br /> <br 
30 </div>
31 <?php include("footer.php"); ?>
```
# A.5.10 logindh.php

```
1 <?php $page = "i"; include("header.php"); ?><br>2 <div style="width: 50%; text-align: left; pa
  2 <div style="width: 50%; text-align: left; padding: 13px;">
3
4 <?php
5 require_once 'classes.php';
6
7 if($_POST['txtUsername'])
8 {
9 if(loginuser($_POST['txtUsername'], MD5($_POST['txtPassword'])))
10 \hspace{3cm} \lbrace11 echo "<b>Velkommen, ".check().".</h2>";
12 echo "Du bliver nu omdirigeret til hovedsiden";
13
14 ?><script type="text/javascript"> window.location="start.php"</script><?php
15 }
16 else
17 {
18 echo "<b>Brugernavn eller kodeord forkert, <a href=\"logind.php\">tilbage!</a></b>";
19 }
20 }
21 ?>
2223 <br />> /><br />br /><br />>/> /><br />>/> /><br />>/> /><br />
24 \le \text{div}25 <?php include("footer.php"); ?>
```
# A.5.11 logud.php

```
1 <?php include("header.php"); ?>
2
3 <div style="width: 80%; text-align: left; padding: 13px;">
4
5 <?php
6 require_once 'classes.php';<br>7 logout();
     logout():
8 ?>
9 <script type="text/javascript"> window.location="http://sikkerhed.tre-ben.dk"</script>
10
11 <?php include("footer.php"); ?>
```
#### A.5.12 opretbruger.php

```
1 <?php $page = "i"; $logind = "1"; include("header.php"); ?>
2
3 <div style="width: 80%; text-align: left; padding: 13px;">
4
5 <form name="frmLogin" action="opretbrugerh.php" method="post"
6 onsubmit="return validateopretbruger();">
7 <table border="0" align="center">
8 <tr>
9 <td></td>
10 <td colspan="2"><b>Opret bruger</b></td>
11 \langle/tr>
12 \langle \text{tr} \rangle13 <td align="right">Brugernavn:</td>
14 <td colspan="2">
15 <input class="text" name="txtUsername" type="text" size="33" maxlength="34" />
16 \langle /td \rangle17 \frac{17}{17}18 \langle \text{tr} \rangle19 <td align="right">Kodeord:</td>
20 <td colspan="2">
21 <input class="text" name="txtPassword" type="password" size="33" maxlength="345" />
22 \langle /td \rangle23 \langle \text{tr}\rangle24 \quad \text{<} \text{tr}25 <td align="right">Gentag kodeord:</td>
26 <td colspan="2">
27 <input class="text" name="txtPassword2" type="password" size="33" maxlength="345" />
28 \langle/td>
29 \langle/tr>
30 <tr style="height:10px;"><td></td></tr>
31 \langle \text{tr} \rangle32 <td align="right">Fuldt navn:</td>
33 <td colspan="2">
34 <input class="text" name="txtName" type="text" size="33" maxlength="70" />
35 \times /td36 \times /tr>
37 <tr>
38 <td align="right">Alder:</td>
39 <td colspan="2">
40 <input class="text" name="txtAge" type="text" size="33" maxlength="2" />
41 \langle/td>
42 \langle \text{tr}\rangle43 <tr style="height:3px;"><td></td></tr>
44 <tr style="margin-bottom:4px;">
45 <td align="right">Køn:</td>
46 <td colspan="2">
47 <label><input name="radGender" type="radio" value="M" />Mand</label>
48 <label><input name="radGender" type="radio"
```

```
49 style="margin-left: 4px;" value="F" />Kvinde</label>
50 \leq t + d51 \langle /tr>
52 <tr style="height:3px;"><td></td></tr>
53 <tr>
54 <td align="right">Computerfærdighed:</td>
55 <td colspan="2">
56 <label><input name="radComputerskill" type="radio" value="0" />Uerfaren</label>
57 <label><input name="radComputerskill" type="radio" value="1" />Erfaren</label>
58 <label><input name="radComputerskill" type="radio" value="2" />Ekspert</label>
59 \langle /t \, d \rangle60 \langle/tr>
61 <tr style="height:10px; "><td></td></tr>
62 \langle \text{tr}\rangle63 <+3>7+964 <td><input type="submit" class="button" value="Send" style="width:112px;"/></td>
65 <td></td>
66 \langletr><br>67 \langletab
      \langle/table>
68 \langle form>
69 <br />> /><br />> /><br />
70 </div>
71 <?php include("footer.php"); ?>
```
### A.5.13 opretbrugerh.php

```
1 <?php $page = "i"; include("header.php"); ?>
2 <div style="width: 50%; text-align: left; padding: 13px;">
3
4 \le 2php
5 require_once 'classes.php';
6
7 if(userexist($_POST['txtUsername']))
8 {
9 echo "<h2>Brugernavnet: '".stripslashes($_POST['txtUsername'])."' er allerede i brug.</h2>";
10 echo "<a href=\"javascript:history.go(-1)\">".
11 "Klik her for at komme tilbage og vælge et andet.</a>";
12 }
13 else
14 {
15 $result = adduser($_POST['txtUsername'], MD5($_POST['txtPassword']), $_POST['txtName'],
16 $_POST['radGender'], $_POST['txtAge'], $_POST['radComputerskill']);
17 if($result)
18 {
19 $id = user_id($_POST['txtUsername']);
20 echo "<form name=\"form\" action=\"logindh.php\" method=\"post\">";
21 echo "<h2>Tak, ".stripslashes($_POST['txtUsername'])." blev oprettet!</h2>";
22 echo "<a href=\"javascript:document.form.submit();\">Videre!</a>";
23
24 echo "<input name=\"txtUsername\" type=\"hidden\" value=\"".
25 stripslashes($ POST['txtUsername'])."\">";
26 echo "<input name=\"txtPassword\" type=\"hidden\" value=\"".$_POST['txtPassword']."\">";
27 echo "</form>";
28 }
29 else
30 {
31 echo "<h2>Fejl! Det er sket en fejl.";
32 echo "<h2>Kontakt <a href=\"mailto:theo@paradis.dk\">Webmasteren</a>".
33 " om denne fejl og prøv lidt senere igen!";
34 }
35 }
36 ?>
37
38 <br /><br /><br /><br /><br /><br />
```
 $39 \le \frac{\text{div}}{\text{sin}}$ <?php include("footer.php"); ?>

#### A.5.14 ingenadgang.php

```
1 <?php $page = "i"; include("header.php"); ?>
2
3 <div style="width: 50%; text-align: center; padding: 13px;">
4 <b>Ingen adgang!</b><br /><br /><br />
5
6 Du er ikke logget ind på denne side. < br /> />
7 <a href="http://sikkerhed.tre-ben.dk/">Klik her for at gå tilbage</a>
8 \le \frac{\text{div}}{ }9 <br /><br /><br /><br /><br /><br /><br /><br />
10 <?php include("footer.php"); ?>
```
### A.5.15 testslut.php

```
1 <?php $restricted = true; $page = "i"; include("header.php"); ?>
2
3 \leq?php
4 // Skal komme fra en test
5
6 if(($ GET['id'] == "") && ($ POST['id'] == ""))
 7 {
8 echo "<script type=\"text/javascript\"> window.location=".
9 "\"http://sikkerhed.tre-ben.dk/start.php\"</script>";
10 }
11
12 if($_POST['id'])
13 {
14
15 mysql_connect("localhost", "tre_ben_dk", "kablooie") or die(mysql_error());
16 mysql_select_db("tre_ben_dk") or die(mysql_error());
17 $result = mysql_query("UPDATE sik_testdata SET data31 = '".$ POST['radTest'].
18 "' WHERE id = ".$_POST['id'].";") or die(mysql_error());
19 mysql close();
20
21
22 echo "<script type=\"text/javascript\"> window.location=".
23 "\"http://sikkerhed.tre-ben.dk/start.php\"</script>";
24
25 }
26 ?>
27
28 <div style="width: 80%; text-align: center; padding: 13px;">
29 <form name="form" action="testslut.php" method="post" onsubmit="return validatetestslut()">
30 		 <b>Fik du noget ud af denne test?</b>><br />>/>><br />
31 <label><input name="radTest" type="radio" value="JA" />Ja</label>
32 <label><input name="radTest" type="radio" value="NEJ" style="margin-left: 70px;" />Nej</label>
33 <br />>> />>
34 <input name="id" type="hidden" value="<?php if($_GET['id'] != "") { echo $_GET['id']; }?>" />
35 <input type="submit" value="Videre" />
36 </form>
37 </div>
38 <br />>/> /><br />br /><br />>/> />
39 <?php include("footer.php"); ?>
```
### A.5.16 Phishing internet.php

```
1 <?php $restricted = true; $notstart = "1"; include("../header.php"); ?>
2 \, <br>2 \, <br>(2)3 <form name="emailForm" action="inethandler.php" method="POST">
4 <input name="Results" type="hidden">
5 </form>
6 <div style="padding: 0px; width:790px; border: 1px solid #4286b0;">
7 <script type="text/javascript">
8 \leq 1 -9 writeDocument('<object classid="clsid:d27cdb6e-ae6d-11cf-96b8-444553540000" '+
10 "codebase="http://fpdownload.macromedia.com/pub/shockwave/cabs/flash/swflash.cab#version=7,0,0,0"'+
11 " width="790" height="545" ID="Captivate1">'+
12 '<param name="movie" value="phishingweb.swf">'+
13 '<param name="quality" value="high">'+
14 '<param name="menu" value="false">'+
15 '<param name="loop" value="0">'+
16 '<embed src="phishingweb.swf" width="790" height="545" loop="0" quality="high" '+
17 "pluginspage="http://www.macromedia.com/go/getflashplayer" type="application/x-shockwave-flash" '+
18 'menu="false"></embed>'+
19 '</object>');
20 / / -21 </script>
22 <noscript><br>23 <object
    23 <object classid="clsid:d27cdb6e-ae6d-11cf-96b8-444553540000"'+
24 ' codebase="http://fpdownload.macromedia.com/pub/shockwave/cabs/flash/swflash.cab#version=7,0,0,0"'+
25 ' width="790" height="545" ID="Captivate1">
26 <param name="movie" value="phishingweb.swf">
27 <param name="quality" value="high">
28 <param name="menu" value="false">
29 <param name="loop" value="0">
30 <embed src="phishingweb.swf" width="790" height="545" loop="0" quality="high" '+
31 'pluginspage="http://www.macromedia.com/go/getflashplayer" type="application/x-shockwave-flash"'+
32 ' menu="false"></embed>
33 </object>
34 </noscript>
35 \times /diy36 <?php include("../footer.php"); ?>
```
### A.5.17 Phishing inethandler.php

```
1 <?php $restricted = true; $notstart = "1"; include("../header.php");require_once '../classes.php';?>
2
3 <div style="width: 790px; margin:0px; padding:0px;" >
4 <?php
5 function striptostrings( $result )
6 {
7 // strip the start info
8
9 $result = strstr(stripslashes($result), "\",\"Student Response\",\"Result\",".
10 "\"Weight\",\"Latency\"");
11 \text{Sum} = \text{strong}(\text{Sresult}, \text{ "}\n),12 $result = substr($result, $num+1);
13
14 // now $result is only the five lines of results
15 // strip these five lines into an array
16
17 for (\frac{5i}{1} = 0; \frac{5i}{4}; \frac{4}{5i} + )18 {
19 \text{Sum} = \text{strong}(\text{Sresult}, \text{ "}\n),20 \text{Sarr}[\text{Si}] = \text{substr}(\text{Sresult}, 0, \text{Snum});21 $result = substr($result, $num+1);
22 }
23 \text{Sarr}[4] = \text{Sresult};
```
```
25 return \{\arcsin\}<br>26 }
26 }
27
28 function stripastring( $string, $print )
29 {
30 // is in 10 parts seperated by "," we need parts 3 and 7
31 $string;
32 $num = strpos($string, "\",\""); // 1
33 $string = substr($string, $num+1);
34 $num = strpos($string, "\",\""); // 2
35 $string = substr($string, $num+1);
36 $num = strpos($string, "\",\""); // 3 (we need this one)
37 \text{Sarr}[0] = \text{substr}(\text{Sstring}, 2, \text{Snum-2});38 $string = substr($string, $num+1);
39 $num = strpos($string, \sqrt{''}, \sqrt{''}, \sqrt{''}); // 4
40 $string = substr($string, $num+1);
41 $num = strpos($string, "\",\""); // 5
42 $string = substr($string, $num+1);
43 $num = strpos($string, \sqrt{\binom{n}{m}}, \binom{n}{m}; // 6
44 $string = substr($string, $num+1);
45 \text{Sum} = \text{strong}(\text{Setting}, \text{""}, \text{""}); // 7 (last one we need)<br>46 \text{Sarr}[1] = \text{substr}(\text{Setting}, 2, \text{Sum}=2);47 $string = substr($string, $num+1);
48
49 if($print == 1)
50 {
51 if($arr[1] != 1)
52 echo $arr[0].";".$arr[1]."<br />";
53 else
54 echo $arr[0]."<br />";
55 }
56 if($arr[1] != 1)
57 return $arr[0].";".$arr[1];
58 else
59 return $arr[0];
60
61 }
6263 $result = nl2br($_POST['Results']).": til";
64 //echo $result;
\frac{1}{65} //echo "<br />Her: <br />";
66
67 $a = striptostrings ($result);
68
69 stripastring( $a[0], 0 );
70 stripastring(\{a[1], 0 \};<br>
71 stripastring(\{a[2], 0 \};
     stripastring( $a[2], 0 );
72 stripastring( $a[3], 0 );
73 stripastring( $a[4], 0 );
74
75 // Læg alt op i databasen
76 if(gettestfinished(2) == false)
77 {
78 mysql_connect("localhost", "tre_ben_dk", "kablooie") or die(mysql_error());
79 mysql_select_db("tre_ben_dk") or die(mysql_error());
80 $result = mysql_query("INSERT INTO sik_testdata (id, person_id, test_id ,data1, data2, data3, "+
81 "data4, data5, data32) VALUES (".
82 "'' ".
83 \blacksquare,'".$_SESSION['user']."' ".
84 '', '2' ".
85 ",'".stripastring( $a[0], 0 )."' ".
86 ",'".stripastring( $a[1], 0 )."' ".
87 ",'".stripastring( $a[2], 0 )."' ".
88 ",'".stripastring( $a[3], 0 )."' ".
```

```
89 ",'".stripastring( $a[4], 0 )."' ".
 90 '', 'OK' ".
91 ");") or die(mysql_error());
92
93 $id = mysql_insert_id();
94
95 mysql close();
96 }
97 ?>
98 <table id="content" width="790" border="0" cellpadding="0" cellspacing="0" style="margin:0px;" >
99 \langle \text{tr} \rangle100 <td align="center"><h1>Svar fra test</h1></td>
101 \le t102 <tr>
103 <td align="right"><a href="../testslut.php?id=<?php echo $id; ?>">Tilbage til startsiden</a></td>
104 \, </tr>
105 \le t \le106 \le t \, \text{d}107 <!-- Start Svarblok --------
108 <table class="svar" width="790" border="0" cellpadding="0"
109 cellspacing="0" style="border: 1px solid #4286b0;">
110 <tr style="height: 49px; background-color: #70bded;">
111 <td colspan="2"><h3>Spørgsmål 1 ud af 5 - Danske netbank</h3></td>
112 \langle \text{tr}\rangle113 \langle \text{tr}\rangle114 <td style="width: 280px; padding-left: 15px; padding-top: 10px;">
115 <div style="font-weight: bold; font-color: green;">
116 <?php
117 \text{Sr} = \text{substr}(\text{string}(\text{Sal0}), 0), 2, 1);118 $r2 = substr(String ( $a[0], 0), 3);119 if( ({\S}r) == "N") \&&120 (substr_count($r2, "A") > 0) &&
121 (substr_count (\frac{5r}{3}r^2, \frac{11}{18}) = 0) \frac{6\alpha}{3}122 (substr_count ($r2, "C") == 0) &&
123 (substr_count(\frac{5r}{7}, "E") == 0))
124 { echo "Korrekt!"; }
125 else
126 { echo "Forkert!"; }
127
128 \hspace{3cm} ?>129 \times / \text{div}130 \langlebr /131 <?php
132 echo "De svarede: ";
133 if(\int \frac{e^{-u}}{u} du / { echo "<font style=\"color:red\">Ja</font><br />>/; }
134 if(\gamma = \gamma \leq \frac{1}{2} if \gamma = \gamma \leq \frac{1}{2} echo "<font style=\"color:green\">Nej</font><br/>>br />";
135 if(\zetar == "D") { echo "<font style=\"color:red\">Ved Ikke</font><br/>>br />"; } 136 2>
136
137 <div style="font-size: 8pt; padding-left: 10px; ">
138 <?php
139 if(substr_count($r2, "A") > 0) {
140 echo "- <font style=\"color:green;\">Adressen var forkert</font><br />br />"; }
141 if(substr_count($r2, "B") > 0) {
142 echo "- <font style=\"text-decoration: underline; color:red;\">".
143 "Der manglede 'https' i adressen</font><br />>'; }
144 if(substr_count($r2, r''C") > 0) {
145 echo "- <font style=\"text-decoration: underline; color:red;\">".
146 "Der manglede en lås</font><br />"; }
147 if(substr_count($r2, "D") > 0) {
148 echo "- <font style=\"color:green;\">Siden virkede forkert</font><br />br />"; }
149 if(substr_count($r2, "E") > 0) {
150 echo "- <font style=\"text-decoration: underline; color:red;\">Ved ikke</font><br />>'; }
151 ?>
152 \langle /div \rangle153 </td>
```

```
154 <td align="right" valign="top" style=" padding-top: 10px; padding-right: 10px; ">
155 <img src="inet_images/1xdanskebank.jpg" width="500" height="130" border="0"
156 </td>
157 \t </tr158 <tr>
159 <td align="left" colspan="2" style="padding-left: 15px; padding-right:100px;
160 padding-bottom: 10px; font-size: 13px;">
161 <br>\n<br>\n<b>b</b> r / >162 Adressen på denne side viser en ip-adresse istedet for Danske NetBanks egen
163 adresse. <br />>> />
164 Pga. dette kan man ikke være sikker på om den viste side virkelig er Danske NetBank<br />
165 og det frarådes derfor at stole på denne side og indtaste nogen form for brugerinformation på
166 den.
167 </td>
168 \t < t < r >169 </table>
170 <!-- Slut Svarblok -------------------------------------------------------------->
171 < /td>172 / tr>
173 <tr style="padding-top: 50px;">
174 <td align="right"><a href="../testslut.php?id=<?php echo $id; ?>">Tilbage til startsiden</a></td>
175 \le t \le176 \leq \pm r>
177 <td>
178 <!-- Start Svarblok -------------------------------------------------------------->
179 <table class="svar" width="790" border="0" cellpadding="0" cellspacing="0"
180 style="border: 1px solid #4286b0;">
181 <tr style="height: 49px; background-color: #70bded;">
182 <td colspan="2"><h3>Spørgsmål 2 ud af 5 - Tastselv Skat</h3></td>
183 \times /tr>
184 \t\t <tr>187185 <td style="width: 280px; padding-left: 15px; padding-top: 10px;">
186 <div style="font-weight: bold; font-color: green;">
187 <?php
188 \zeta r = \text{substr}(\text{string}( \xi) [1], 0 ), 2, 1);189 $r2 = substr(stripastring($a[1], 0), 3);
190 if( ($r == "N") &&
191 (substr_count($r2, "A") == 0) &&
192 (substr_count($r2, "B") == 0) &&
193 (substr_count($r2, "C") > 0) &&
194 (substr_count(\frac{5r}{r}, "E") == 0))
195 { echo "Korrekt!"; }
196 else
197 { echo "Forkert!"; }
198
199 ?>
200 \langle d \cdot \rangle201 <br />
202 <?php
203 echo "De svarede: ";
204 if(\zetar == "Y") { echo "<font style=\"color:red\">Ja</font><br />>/r; }
205 if(\zetar == "N") { echo "<font style=\"color:green\">Nej</font><br />>/;
206 if(\zetar == "D") { echo "<font style=\"color:red\">Ved Ikke</font><br/>xbr />"; }
207
208 <div style="font-size: 8pt; padding-left: 10px;">
209 <?php
210 if(substr_count(\frac{5r}{2}, "A") > 0) {
211 echo "- <font style=\"text-decoration: underline; color:red;\">".
212 "Adressen var forkert</font><br />>"; }
213 if(substr_count($r2, "B") > 0) {
214 echo "- <font style=\"text-decoration: underline; color:red;\">".
215 "Der manglede 'https' i adressen</font><br />"; }
216 if(substr\_count(Sr2, "C") > 0)217 echo "- <font style=\"color:green;\">Der manglede en lås</font><br />>"; }
218 if(substr_count(\frac{5r}{2}, "D") > 0) {
```

```
219 echo "- <font style=\"color:green;\">Siden virkede forkert</font><br />br />"; }
220 if(substr\_count(Sr2, "E") > 0) {<br>221 echo "- <font style=\"text-dec
             echo "- <font style=\"text-decoration: underline; color:red;\">Ved ikke</font><br />>/; }
222 2>
223 </div>
224 \langle /td \rangle225 <td align="right" valign="top" style=" padding-top: 10px; padding-right: 10px;">
226 <img src="inet_images/2xtoldogskat.jpg" width="500" height="130" border="0" />
227 < / † d >228 \t < t + r229 <tr>
230 <td align="left" colspan="2" style="padding-left: 15px; padding-right:100px;
231 padding-bottom: 10px; font-size: 13px;">
232 <br />
233 Denne sides adresse er rigtig nok men låsen mangler. < br /> /> < br />
234 Den lukkede lås sammen med 'https' til forskel for det normale 'http' istarten
235 af adressen, viser at websiden har certifikat og kan sende data sikkert mellem
236 dig og siden. <br />
237 Da låsen ikke er til
         Da låsen ikke er tilstede frarådes det at stole på denne side og indtaste nogen
238 form for brugerinformation på den.<br />
239 <br />
240 Bemærk: På nogle browsere vises låseikonet ikke oppe vedsiden af adressen,
241 men nede på baren under websiden.
242 \langle \rangle243 \t < t + r244 \times / \text{table}245 <!-- Slut Svarblok -----
246 \le \angle t \, d247 < /tr>
248 <tr style="padding-top: 50px;">
249 <td align="right"><a href="../testslut.php?id=<?php echo $id; ?>">Tilbage til startsiden</a></td>
250 \le t \le251 \le t \le252 < td>
253 <!-- Start Svarblok --
254 <table class="svar" width="790" border="0" cellpadding="0" cellspacing="0"
255 style="border: 1px solid #4286b0;">
256 <tr style="height: 49px; background-color: #70bded;">
257 <td colspan="2"><h3>Spørgsmål 3 ud af 5 - Paypal</h3></td>
258 \langle/tr>
259 lt; tr >
260 <td style="width: 280px; padding-left: 15px; padding-top: 10px;">
261 <div style="font-weight: bold; font-color: green;">
262 <?php
263 \F = substr(stripastring(\a[2], 0), 2, 1);
264 $r2 = substr(String( $a[2], 0), 3);265 if('Sr == "Y")')266 { echo "Korrekt!"; }
267 else
268 { echo "Forkert!"; }
269
270 ?>
271 </div>
272 <br />
273 <?php
274 echo "De svarede: ";
275 if($r == "Y") { echo "<font style=\"color:green\">Ja</font><br />>/; }
276 if (\frac{27}{10}) { echo "<font style=\"color:red\">Nej</font><br/>\borstyle=\"color:red\">Nej</font><br/>\borstyle=\"color:red\">Nej</font><br/>>
277 if(\zeta == "D") { echo "<font style=\"color:red\">Ved Ikke</font><br />>/>>"; }
278 ?>
279 <div style="font-size: 8pt; padding-left: 10px;">
280 <?php
281 if(substr_count($r2, "A") > 0) {
282 echo "- <font style=\"text-decoration: underline; color:red;\">Adressen var forkert</font><br />"; }
283 if(substr_count($r2, "B") > 0) {
```

```
284 echo "- <font style=\"text-decoration: underline; color:red;\">".
285 "Der manglede 'https' i adressen</font><br />"; }
286 if(substr_count($r2, "C") > 0) {
287 echo "- <font style=\"text-decoration: underline; color:red;\">Der manglede en lås</font><br />>/>"; }
288 if(substr_count($r2, "D") > 0) {
289 echo "- <font style=\"text-decoration: underline; color:red;\">Siden virkede forkert</font><br />"; }
290 if(substr_count($r2, "E") > 0) {
291 echo "- <font style=\"text-decoration: underline; color:red;\">Ved ikke</font><br />>"; }
292 ?>
293 \langle /div \rangle294 \langle /td \rangle295 <td align="right" valign="top" style=" padding-top: 10px; padding-right: 10px;">
296 <img src="inet_images/3xpaypal.jpg" width="500" height="130" border="0" />
297 </td>
298 / t + r299 <tr>
300 <td align="left" colspan="2" style="padding-left: 15px; padding-right:100px;
301 padding-bottom: 10px; font-size: 13px;">
302 <br />
303 Denne side er ikke phishet.<br />>/> />
304 Siden har 'https' og en lås sådan at vi ved der kan sendes data
305 sikkert mellem os og siden. <br />
306 Derudover kan vi se at adressen passer.<br (>
307 Da disse tre ting er opfyldt er der ingen grund til ikke at stole på siden.
308 \lt/ f d309 \times /tr>
310 \times /table311 <!-- Slut Svarblok -------------------------------------------------------------->
312 < /td>313 \times / \text{tr}314 <tr style="padding-top: 50px;">
315 <td align="right"><a href="../testslut.php?id=<?php echo $id; ?>">Tilbage til startsiden</a></td>
316 \le t \le317 \quad \text{str}318 <td>
319 <!-- Start Svarblok ---------------------
320 <table class="svar" width="790" border="0" cellpadding="0" cellspacing="0"
321 style="border: 1px solid #4286b0;">
322 <tr style="height: 49px; background-color: #70bded;">
323 <td colspan="2"><h3>Spørgsmål 4 ud af 5 - Apple store</h3></td>
324 \frac{\zeta}{\pi}325 \leftarrow \leftarrow \leftarrow326 <td style="width: 280px; padding-left: 15px; padding-top: 10px;">
327 <div style="font-weight: bold; font-color: green;">
328 <?php
329 $r = substr(stripastring( $a[3], 0 ), 2, 1);
330 $r2 = substr(String ( $a[3], 0 ), 3);331 if ( (Sr == "N") & &
332 (substr_count(\frac{5}{2}, "A") == 0) &&
333 ((substr_count($r2, "B") > 0) || (substr_count($r2, "C") > 0)) &&
334
\texttt{(substr\_count(\$r2,\texttt{ "E"})\ == 0))}336 { echo "Korrekt!"; }
337 else
338 { echo "Forkert!"; }
339
340 ?>
341 \angle/div>
342 <br />>
343 <?php
344 echo "De svarede: ";
345 if(\gamma = \gamma") { echo "<font style=\"color:red\">Ja</font><br />>/; }
346 if(\frac{\pi}{2} = \sqrt{\pi}) { echo "<font style=\"color:green\">Nej</font><br/>>br />"; }
347 if(\int \ == "D") { echo "<font style=\"color:red\">Ved Ikke</font><br />>/> />"; }
348 ?>
```

```
349 <div style="font-size: 8pt; padding-left: 10px;">
350 <?php
351 if(substr_count($r2, "A") > 0) {
352 echo "- <font style=\"text-decoration: underline; color:red;\">Adressen var forkert</font><br />"; }
353 if(substr_count($r2, "B") > 0) {
354 echo "- <font style=\"color:green;\">Der manglede 'https' i adressen</font><br />br ; }
355 if(substr_count(\frac{2}{x^2}, "C") > 0) {
356 echo "- <font style=\"color:green;\">Der manglede en lås</font><br />br />"; }
357 if(substr_count(\frac{5r}{2}, "D") > 0) {
358 echo "- <font style=\"color:green;\">Siden virkede forkert</font><br />>"; }
359 if(substr\_count(Sr2, "E") > 0)360 echo "- <font style=\"text-decoration: underline; color:red;\">Ved ikke</font><br />"; }
361 \hspace{35pt} ?>362 </div>
363 2/td>364 <td align="right" valign="top" style=" padding-top: 10px; padding-right: 10px;">
365 <img src="inet_images/4xapplestore.jpg" width="500" height="130" border="0" />
366 \lt/\text{td}<br>367 \lt/\text{tr}\langle/tr>
368 <tr>
369 <td align="left" colspan="2" style="padding-left: 15px; padding-right:100px;
370 padding-bottom: 10px; font-size: 13px;">
371 \langle br /372 Denne sides adresse er rigtig nok, men låsen mangler sammen med 'https'.<br />> />>
373 Låse eller andre ikoner på selve websiden, holder ingen garantier for at
374 siden virkelig er sikker.<br />
375 Man bør kun stole på browserens egne indikatorer.
376 <br />
377 Da låsen og 'https' ikke er tilstede, frarådes det at stole på
378 denne side og indtaste nogen form for brugerinformation på den.<br />
379 <br />
380 </td>
381 \langle/tr>
382 \times / \text{table}383 <!-- Slut Svarblok ---------
384 \times /td>
385 \langle/tr>
386 <tr style="padding-top: 50px;">
387 <td align="right"><a href="../testslut.php?id=<?php echo $id; ?>">Tilbage til startsiden</a></td>
388 </tr>
389 \leq tr390 \le t \le 1391 <!-- Start Svarblok ------------
392 <table class="svar" width="790" border="0" cellpadding="0" cellspacing="0"
393 style="border: 1px solid #4286b0;">
394 <tr style="height: 49px; background-color: #70bded;">
395 <td colspan="2"><h3>Spørgsmål 5 ud af 5 - Jyske bank</h3></td>
396 </tr>
397 <tr>
398 <td style="width: 280px; padding-left: 15px; padding-top: 10px;">
399 <div style="font-weight: bold; font-color: green;">
400 <?php
401 \ \ r = substr(stripastring(\a[4], 0), 2, 1);
402 $r2 = substr(stripasting( $a[4], 0 ), 3);403 if( ({\S}x) == "N") \&&404 (substr_count($r2, "A") > 0) &&
405 (substr_count($r2, "B") == 0) &&
406 (substr_count($r2, "C") == 0) &&
407 (substr_count($r2, "E") == 0))
408 { echo "Korrekt!"; }
409 else
410 { echo "Forkert!"; }
411
412 ?>
413 </div>
```

```
414 \langlebr /415 <?php
416 echo "De svarede: ";
417 if(\delta r = "Y") { echo "<font style=\"color:red\">Ja</font><br />>/; }
418 if(\delta r = \gamma N") { echo "<font style=\"color:green\">Nej</font><br/> />"; }
419 if(Sr == "D") \{ echo "<font style='"\n    <code>color:red"\n    <code>color:red"\n    <code>W</code> = <code>char</code> \}</math>420 25421 <div style="font-size: 8pt; padding-left: 10px;">
422 <?php
423 if(substr_count(\frac{1}{2}, "A") > 0) {
424 echo "- <font style=\"color:green;\">Adressen var forkert</font><br />br />"; }
425 if(substr_count(\frac{5r}{2}, "B") > 0) {
426 echo "- <font style=\"text-decoration: underline; color:red;\">".
427 "Der manglede 'https' i adressen</font><br />>'; }
428 if(substr_count($r2, "C") > 0) {
429 echo "- <font style=\"text-decoration: underline; color:red;\">Der manglede en lås</font><br />>r; }
430 if(substr_count($r2, "D") > 0) {
431 echo "- <font style=\"color:green;\">Siden virkede forkert</font><br />>"; }
432 if(substr_count(\frac{5r}{2}, "E") > 0) {
433 echo "- <font style=\"text-decoration: underline; color:red;\">Ved ikke</font><br/>ship />"; }
434
435 </div>
436 \lt/47437 <td align="right" valign="top" style=" padding-top: 10px; padding-right: 10px;">
438 <img src="inet_images/5xjyskenetbanc.jpg" width="500" height="130" border="0" />
439 \langle /t, d \rangle440 \frac{\text{d}t}{\text{d}t}441 <tr>
442 <td align="left" colspan="2" style="padding-left: 15px; padding-right:100px;
443 padding-bottom: 10px; font-size: 13px;">
444 <br />
445 Adressen på denne side er forkert.
446 Bemærk at det sidste 'k' er udskiftet til et 'c'.<br />>>>>>
447 Så små ændringer som dette kan gøre at siden man ser,
448 rent faktisk er en helt anden. Derfor bør man
449 altid kigge efter når man følger et link (især fra en email)
450 om den peger det rigtige sted hen.<br />
451 <br />
452 Da vi ikke kan være sikre på at denne side virkelig er jyske banks
453 kan det ikke tilrådes at stole på den eller indtaste nogen
454 form for følsomme oplysninger på den.
455 \qquad \begin{array}{cc} </ \text{td}> \\ 456 \qquad \quad </ \text{tr}> \end{array}\langletr>
457 </table>
458 <!-- Slut Svarblok -------------------------------------------------------------->
459 </td>
460 \le t + r461 </table>
462 </div>
463 <?php include("../footer.php"); ?>
```
#### A.5.18 Phishing email.php

```
1 <?php $restricted = true; $notstart = "1"; include("../header.php"); ?>
2 \langlebr /3
4 <form name="emailForm" action="mailhandler.php" method="POST">
5 <input name="Results" type="hidden">
6 \leq / \text{form}7 </head>
8 <div style="padding: 0px; width:790px; border: 1px solid #4286b0;">
9 <script type="text/javascript">
10 \leq !--11 writeDocument('<object classid="clsid:d27cdb6e-ae6d-11cf-96b8-444553540000" '+
```

```
12 'codebase="http://fpdownload.macromedia.com/pub/shockwave/cabs/flash/swflash.cab#version=7,0,0,0" '+
13 'width="790" height="545" ID="Captivate1">'+
14 '<param name="movie" value="phishingmail.swf">'+
15 '<param name="quality" value="high">'+
16 '<param name="menu" value="false">'+
17 '<param name="loop" value="0">'+
18 '<embed src="phishingmail.swf" width="790" height="545" loop="0" quality="high" '+
19 'pluginspage="http://www.macromedia.com/go/getflashplayer" type="application/x-shockwave-flash" '+
20 'menu="false"></embed>'+
21 / 5 / \leq / \leq / \leq / \leq / \leq / \leq22 //-->
23 </script>
24 <noscript>
25 <object classid="clsid:d27cdb6e-ae6d-11cf-96b8-444553540000" '+
26 'codebase="http://fpdownload.macromedia.com/pub/shockwave/cabs/flash/swflash.cab#version=7,0,0,0" '+
27 'width="790" height="545" ID="Captivate1">
28 <param name="movie" value="phishingmail.swf">
29 <param name="quality" value="high">
30 <param name="menu" value="false">
31 <param name="loop" value="0">
32 <embed src="phishingmail.swf" width="790" height="545" loop="0" quality="high" '+
33 'pluginspage="http://www.macromedia.com/go/getflashplayer" type="application/x-shockwave-flash" '+
34 'menu="false"></embed>
35 </object>
36 </noscript>
37 \times/div>
38 <?php include("../footer.php"); ?>
```
## A.5.19 Phishing mailhandler.php

```
1 <?php $restricted = true; $notstart = "1"; include("../header.php");require_once '../classes.php';?>
2
3 <div style="width: 790px; margin:0px; padding:0px;" >
4 <?php
5 function striptostrings( $result )
6 {
7 // strip the start info
8 $result = strstr(stripslashes($result), "\",\"Student Response\",\"Result\",\"Weight\"".
9 ", \{\text{Latency}\} "10 \text{Sum} = \text{strong}(\text{Sresult}, \text{ "}\n);
11 $result = substr($result, $num+1);
12
13 // now $result is only the five lines of results
14 // strip these five lines into an array
15
16 for (\frac{5i}{1} = 0; \frac{5i}{1} < 4; \frac{5i}{1} + i)17 {
18 $num = strpos($result, "\n");
19 \text{Sarr}[\text{Si}] = \text{substr}(\text{Sresult}, 0, \text{Snum});20 $result = substr($result, $num+1);
21 }
22 Sarr[4] = Sresult;23
24 return $arr;
25 }
26
27 function stripastring( $string, $print )
28 {
29 // is in 10 parts seperated by "," we need parts 3 and 7
30
31 \text{Sum} = \text{strong}(\text{String}, \text{``\texttt{``\texttt{''}},\texttt{``''})}; // 1
32 $string = substr($string, $num+1);
33 $num = strpos($string, "\",\""); // 2
34 $string = substr($string, $num+1);
```

```
35 $num = strpos($string, "\",\""); // 3 (we need this one)
36 \text{Sarr}[0] = \text{substr}(\text{String}, 2, \text{Sum-2});37 $string = substr($string, $num+1);
38 $num = strpos($string, "\",\""); // 4
39 $string = substr($string, $num+1);
40 \text{Sum} = \text{strong}(\text{String}, \text{``\texttt{``\texttt{''}}, \texttt{``''})}; // 5
41 $string = substr($string, $num+1);
42 \text{Sum} = \text{strong}(\text{String}, \text{``\texttt{``\texttt{''}},\texttt{``''})}; // 6
43 $string = substr($string, $num+1);
44 $num = strpos($string, "\",\""); // 7 (last one we need)
45 \text{Sarr}[1] = \text{substr}(\text{String}, 2, \text{Sum-2});46 $string = substr($string, $num+1);
47
48 if($print == 1)
4950 if($arr[1] != 1)
51 echo $arr[0].";".$arr[1]."<br />";
52 else
         echo $arr[0]."<br />";
54 }
55 if($arr[1] != 1)
56 return $arr[0].";".$arr[1];
57 else
58 return $arr[0];
59
60 }
61
62 $result = nl2br($_POST['Results']);
63 //echo $result;
64 //echo "<br />Her: <br />";
65
66 $a = striptostrings( $result );
67 stripastring( $a[0], 0 );
68 stripastring( $a[1], 0 );
69 stripastring( $a[2], 0 );
70 stripastring( $a[3], 0 );
71 stripastring( $a[4], 0 );
72
73 if(gettestfinished(3) == false)
74 {
75 mysql_connect("localhost", "tre_ben_dk", "kablooie") or die(mysql_error());
76 mysql_select_db("tre_ben_dk") or die(mysql_error());
77 $result = mysql_query("INSERT INTO sik_testdata (id, person_id, test_id ,data1, data2, data3, ".
78 "data4, data5, data32) VALUES (".
79 "'' ".
80 ",'".$_SESSION['user']."' ".
^{n'}, ^{3'} ^{n}, ^{81}<br>82 ^{n'}, ^{n'} ^{n}, ^{n''} ^{n}, ^{n''} ^{n''}. ^{n''}"\,,'".stripastring(\sa[0], 0)."' ".
83 ",'".stripastring( $a[1], 0 )."' ".
84 ",'".stripastring( $a[2], 0 )."' ".
85 ",'".stripastring( $a[3], 0 )."' ".
86 ",'".stripastring( $a[4], 0 )."' ".
87 ", 'OK' ".
88 ");") or die(mysql_error());
89
90 $id = mysql_insert_id();
91 mysql_close();
92 }
93 ?>
94 <table id="content" width="790" border="0" cellpadding="0" cellspacing="0">
95 \langle \text{tr}\rangle96 <td align="center"><h1>Svar fra test</h1></td>
97 \frac{\text{C}}{\text{F}}98 <tr>
99 <td align="right"><a href="../testslut.php?id=<?php echo $id; ?>">Tilbage til startsiden</a></td>
```

```
101 <tr>tr<br>102 <tr>td\leq td >103 <!-- Start Svarblok -------------------------------------------------------------->
104 <table class="svar" width="790" border="0" cellpadding="0" cellspacing="0"
105 style="border: 1px solid #4286b0;">
106 <tr style="height: 49px; background-color: #70bded;">
107 <td colspan="2"><h3>Spørgsmål 1 ud af 5 - My Travel</h3></td>
108 \leq t + r109 \t\t <tr>tr110 <td style="width: 280px; padding-left: 15px; padding-top: 10px;">
111 <div style="font-weight: bold; font-color: green;">
112 <?php
113 \bar{S}r = \text{substr}(\text{string}(\hat{S}a[0], 0), 2, 1);114 $r2 = substr(stripastring( $a[0], 0 ), 3);
115 if( (\$r == "N") \&&116 (substr_count(\zetar2, "A") == 0) &&
117 (substr_count ($r2, "B") > 0) &&
118 (substr_count($r2, "E") == 0))
119 { echo "Korrekt!"; }
120 else
121 { echo "Forkert!"; }
122
123 ?>
124 \t < /div>125 \langle br /126 <?php
127 echo "De svarede: ";
128 if(\gamma = \gamma') { echo "<font style=\"color:red\">Ja</font><br />>/; }
129 if(\frac{5}{5}r == "N") \text{ (echo "<forth>'c} - "<code>'</code>" (color:green\\ "<code>'</code>") \text{ (echo "<code>'</code>")}130 if(Sr == "D") \{ echo "font style=\\recolor:red\\">\n    2.0011 \times (2.0111) \times (2.0111) \times (2.0111) \times (2.0111) \times (2.0111) \times (2.0111) \times (2.0111) \times (2.0111) \times (2.0111) \times (2.0111) \times (2.0111) \times (2.0111) \times (2.0111) \times (2.0111) \times (2.0111) \times (2.0111) \times (2.0111) \times (2.0111) \times (131 ?>
132 <div style="font-size: 8pt; padding-left: 10px;">
133 <?php
134 if(substr_count($r2, "A") > 0) {
135 echo "- <font style=\"text-decoration: underline; color:red;\">".
136 "Forkert afsenderemail</font><br />*; }
137 if(substr_count($r2, "B") > 0) {
138 echo "- <font style=\"color:green;\">Et link \"passer\" ikke ind</font><br />br; }
139 if(substr_count(\frac{5r}{2}, "C") > 0) {
140 echo "- <font style=\"color:green;\">Der blev bedt om \epsilonnbsp;\epsilonnbsp;".
141 "upassende oplysninger</font><br />>"; }
142 if(substr_count($r2, "D") > 0) {
143 echo "- <font style=\"color:green;\">Emailen virkede forkert</font><br/><br/>>f />"; }
144 if(substr_count($r2, "E") > 0) {
145 echo "- <font style=\"text-decoration: underline; color:red;\">Ved ikke</font><br />>'; }
146 ?>
147 </div>
148 \lt/\text{td}149 <td align="right" valign="top" style=" padding-top: 10px; padding-right: 10px;">
150 <img src="mail_images/1xm-.jpg" width="500" height="130" border="1"<br>151 <br/>style="border-color: #a8a8a8;" />
151 style="border-color: #a8a8a8;"
152 </td>
153 \langle/tr>
154 <tr>
155 <td align="left" colspan="2" style="padding-left: 15px; padding-right:100px;
156 padding-bottom: 10px; font-size: 13px;">
157 chr /158 Linket i denne email går til: http://www.ourtravel.com<br/>kr /><br/> />
159
160 Idet at linket ikke går til mytravel men en anden udekendt side,
161 kan denne mail ikke stoles på og det
162 frarådes at følge linket. < br />
163 Desuden skal det bemærkes at der bliver bedt om cpr-nummer,
164 hvilket ikke er passende. Hvis et cpr-nummer kommer
```
 $100 \le t \le$ 

```
165 i de forkert hænder kan man risikere identitetssvindel,
166 hvor ondsindede personer forsøger at få adgang til<br>167 heskyttede entiteter med ens cpr-nummer.
          beskyttede entiteter med ens cpr-nummer.
168
169 </td>
170 \frac{\text{Y}}{\text{Y}}171 \times/table>
172 <!-- Slut Svarblok -------------------------------------------------------------->
173 < /t d174 \le t \le175 <tr style="padding-top: 50px;">
176 <td align="right"><a href="../testslut.php?id=<?php echo $id; ?>">Tilbage til startsiden</a></td>
177 \times / \text{tr}178 <tr>
179 \leq t d180 <!-- Start Svarblok -------------
181 <table class="svar" width="790" border="0" cellpadding="0" cellspacing="0"
182 style="border: 1px solid #4286b0;">
183 <tr style="height: 49px; background-color: #70bded;">
184 <td colspan="2"><h3>Spørgsmål 2 ud af 5 - Paypal</h3></td>
185 </tr>
186 <tr>
187 <td style="width: 280px; padding-left: 15px; padding-top: 10px; ">
188 <div style="font-weight: bold; font-color: green;">
189 <?php
190 $r = substr(String ( $a[1], 0 ), 2, 1);191 $r2 = substr(String ( $a[1], 0), 3);192 if( (Sr == "N") & &
193 (substr_count($r2, "B") > 0) &&
194 (substr_count (\frac{5r}{2}, \frac{m}{2}) = 0))
195 { echo "Korrekt!"; }
196 else
197 { echo "Forkert!"; }
198
199 ?>
200 \frac{\langle \text{div} \rangle}{\langle \text{div} \rangle}201 \qquad \qquad \text{br} \ \text{/} \text{>}202 <?php
203 echo "De svarede: ";
204 if(\gamma = \gamma') { echo "<font style=\"color:red\">Ja</font><br/>>br />"; }
205 if($r == "N") { echo "<font style=\"color:green\">Nej</font><br />"; }<br>206 if($r == "D") { echo "<font style=\"color:red\">Ved Ikke</font><br />"; }
207 ?>
208 <div style="font-size: 8pt; padding-left: 10px;">
209 <?php
210 if(substr_count($r2, "A") > 0) {
211 echo "- <font style=\"color:green;\">Forkert afsenderemail</font><br/>xbr />"; }
212 if(substr_count(\frac{5r}{7}, "B") > 0) {
213 echo "- <font style=\"color:green;\">Et link \"passer\" ikke ind</font><br/>sbr />"; }
214 if(substr_count(\frac{1}{2}, "C") > 0) {
215 echo "- <font style=\"text-decoration: underline; color:red;\">".
216 "Der blev bedt om     upassende oplysninger</font><br/> /> />"; }
217 if(substr_count($r2, "D") > 0) {
218 echo "- <font style=\"color:green;\">Emailen virkede forkert</font><br />>"; }
219 if(substr_count($r2, "E") > 0) {
220 echo "- <font style=\"text-decoration: underline; color:red;\">Ved ikke</font><br/> \langle />"; }<br>221 ?>
221222 \left\langle \text{div} \right\rangle223 \langle /td>
224 <td align="right" valign="top" style=" padding-top: 10px; padding-right: 10px;">
225 <img src="mail_images/2xpaypal.jpg" width="500" height="130" border="1"
226 style="border-color: #a8a8a8;" />
227 \lt/\text{td}228 \langle/tr>
229 \t\t <tr>
```

```
230 <td align="left" colspan="2" style="padding-left: 15px; padding-right:100px;
231 padding-bottom: 10px; font-size: 13px;">
232 <br />
233 Linket i denne email går til: http://194.14.132.14/paypal/483$48484$22.asf<br />>>>>><br />>
234
235 Denne email er helt ˚abenlyst falsk, i og med at linket og afsender adressen er falske
236 og ikke engang skjult.<br />
237 Linket er specificeret med en ip-adresse, hvilket gør at man ikke kan se om siden er
238 paypal's eller en anden.<br />
239 Denne email er et ikke så velkonstrueret forsøg på at lokke folk til en side, hvor de
240 kan stjæle brugernavn og kodeord.
241 Det kan ikke anbefales at følge linket eller stole på denne mail.
242 \langle /td>
243 \langle \rangle244 \times \langle table>
245 <!-- Slut Svarblok -------------------------------------------------------------->
246 \le \angle t \, d247 \times /tr>
248 <tr style="padding-top: 50px;">
249 <td align="right"><a href="../testslut.php?id=<?php echo $id; ?>">Tilbage til startsiden</a></td>
250 \, </t \, r251 \quad <tr>tr252 + 42253 <!-- Start Svarblok ----------------------
254 <table class="svar" width="790" border="0" cellpadding="0" cellspacing="0"
255 style="border: 1px solid #4286b0;">
256 <tr style="height: 49px; background-color: #70bded;">
257 <td colspan="2"><h3>Spørgsmål 3 ud af 5 - Skat</h3></td>
258 \times /tr>
259 <tr>
260 <td style="width: 280px; padding-left: 15px; padding-top: 10px;">
261 <div style="font-weight: bold; font-color: green;">
262 <?php
263 \frac{5r}{r} = \text{substr}(\text{string}( \, \text{Sa}[2], \, 0 \, ), 2, 1);
264 $r2 = substr(stripasting( $a[2], 0), 3);265 if( (Sr == "N") &c266 (substr_count($r2, "B") > 0) &&
267 (substr_count(\frac{5r}{2}, "E") == 0))
268 { echo "Korrekt!"; }
269 else
270 { echo "Forkert!"; }
271
272 ?>
273 </div>
274 $\mbox{\rm<br/>}/\mbox{\rm<br/>}275 <?php
276 echo "De svarede: ";
277 if(\gamma = \gamma") { echo "<font style=\"color:red\">Ja</font><br />>/; }
278 if(\gamma = \gamma") { echo "<font style=\"color:green\">Nej</font><br/>>br />"; }
279 if(\frac{\epsilon}{279} if \frac{\epsilon}{\epsilon} = "D") { echo "<font style=\"color:red\">Ved Ikke</font><br/>sty />"; }
280 ?>
281 <div style="font-size: 8pt; padding-left: 10px;">
282 <?php
283 if(substr_count($r2, "A") > 0) {
284 echo "- <font style=\"color:green;\">Forkert afsenderemail</font><br />>/; }
285 if(substr_count($r2, "B") > 0) {
286 echo "- <font style=\"color:green;\">Et link \"passer\" ikke ind</font><br/>kr />"; }
287 if(substr_count(\frac{1}{2}, "C") > 0) {
288 echo "- <font style=\"text-decoration: underline; color:red;\">".
289 "Der blev bedt om     upassende oplysninger</font><br />>/; }
290 if(substr\_count($r2, "D") > 0) {
291 echo "- <font style=\"color:green;\">Emailen virkede forkert</font><br />>"; }
292 if(substr_count($r2, "E") > 0) {
293 echo "- <font style=\"text-decoration: underline; color:red;\">Ved ikke</font><br />>'; }
294 ?>
```

```
295 \langle/div>
296 \lt/ f d297 <td align="right" valign="top" style=" padding-top: 10px; padding-right: 10px;">
298 <img src="mail_images/3xskat.jpg" width="500" height="130" border="1"
299 style="border-color: #a8a8a8;" />
300 \leq /td301 / t \cdot r302 \quad \text{tr}303 <td align="left" colspan="2" style="padding-left: 15px; padding-right:100px;
304 padding-bottom: 10px; font-size: 13px;">
305 \langle br /306 Linket i denne email går til: http://tastselv_skat.DK/SKAT.aspx?oID=349844<br />>
307
308 Denne mail ser helt rigtig ud, men hvis man kigger efter på linket
309 kan man se at punktummet imellem tastselv og skat
310 er blevet byttet ud med et '_'. Dette gør at linket potentielt slet
311 ikke ender hos SKAT.<br />
312 Hvis man er usikker på om et link virkelig ender det rigtige sted,
313 bør man hvis muligt indtaste adressen i hånden
314 med en adresse man er sikker på og så klikke sig frem til det rigtige sted. <br />>>
315 I dette tilfælde er den sikre metode at gå ind på www.skat.dk og
316 derfra klikke sig vej hen til tastselv skat. På
317 denne måde er man sikker på at man ikke kommer ind på en phishet hjemmeside.<br />
318 Det kan ikke anbefales at stole på denne email.
319 \langle /t \rangled>
320 \times /tr>
321 </table>
322 <!-- Slut Svarblok -------------------------------------------------------------->
323 < /td>324 \le t \le325 <tr style="padding-top: 50px;">
326 <td align="right"><a href="../testslut.php?id=<?php echo $id; ?>">Tilbage til startsiden</a></td>
327 \times /tr>
328 <tr>
329 <td>
330 <!-- Start Svarblok ---------------------
331 <table class="svar" width="790" border="0" cellpadding="0" cellspacing="0"
332 style="border: 1px solid #4286b0;">
333 <tr style="height: 49px; background-color: #70bded;">
334 <td colspan="2"><h3>Spørgsmål 4 ud af 5 - Apple store</h3></td>
335 \times /tr>
\begin{array}{ccccc} 336 && \langle \texttt{tr} \rangle \\ 337 && \langle \texttt{t} \rangle \end{array}337 <td style="width: 280px; padding-left: 15px; padding-top: 10px;">
338 <div style="font-weight: bold; font-color: green;">
339 <?php
340 \frac{5r}{r} = \text{substr}(\text{string}(\frac{5a[3]}{1}, 0), 2, 1);341 $r2 = substr(String( $a[3], 0), 3);342 if(\frac{5}{7}r == "Y")343 { echo "Korrekt!"; }
344 else
345 { echo "Forkert!"; }
346
347 ?>
348 </div>
349 <br />>
350 <?php
351 echo "De svarede: ";
352 if($r == "Y") { echo "<font style=\"color:green\">Ja</font><br />"; }
353 if(\frac{\pi}{2} == "N") { echo "<font style=\"color:red\">Nej</font><br />>/> ; }
354 if(\zeta == "D") { echo "<font style=\"color:red\">Ved Ikke</font><br/>>br />"; }
355 ?>
356 <div style="font-size: 8pt; padding-left: 10px;">
357 <?php
358 if(substr_count($r2, "A") > 0) {
359 echo "- <font style=\"text-decoration: underline; color:red;\">".
```

```
360 "Forkert afsenderemail</font><br />*; }
361 if(substr_count($r2, "B") > 0) {
             echo "- <font style=\"text-decoration: underline; color:red;\">".
363 "Et link \"passer\" ikke ind</font><br />>/; }
364 if(substr_count($r2, "C") > 0) {
365 echo "- <font style=\"text-decoration: underline; color:red;\">".
366 "Der blev bedt om     upassende oplysninger</font><br />h; }
367 if(substr_count(\Sr2, "D") > 0) {
368 echo "- <font style=\"text-decoration: underline; color:red;\">".
369 "Emailen virkede forkert</font><br/>lor />"; }<br>370 : if(substr_count($r2. "E") > 0) {
           if(substr\_count(fr2, "E") > 0) {
371 echo "- <font style=\"text-decoration: underline; color:red;\">Ved ikke</font><br />>"; }
372 ?>
373 </div>
374 \lt/+\; d >375 <td align="right" valign="top" style=" padding-top: 10px; padding-right: 10px;">
376 <img src="mail_images/4xaol.jpg" width="500" height="130" border="1"<br>377 style="border-color: #a8a8a8:" />
377 style="border-color: #a8a8a8;"
378 \langle /td \rangle379 \times/tr>
380 <tr>
381 <td align="left" colspan="2" style="padding-left: 15px; padding-right:100px;
382 padding-bottom: 10px; font-size: 13px;">
383 <br />
384 Denne mail beder ikke om nogle informationer, og de link der er tilstede går til
385 rent informerende sider på www.aok.dk<br />>
386 Pga. dette er der ingen grund til ikke at stole på emailen.
387 <br />
388 </td>
389 \langle/tr>
390 </table>
391 <!-- Slut Svarblok -------------------------------------------------------------->
392 \le \angle t \, d393 \times /tr>
394 <tr style="padding-top: 50px;">
395 <td align="right"><a href="../testslut.php?id=<?php echo $id; ?>">Tilbage til startsiden</a></td>
396 \langle/tr>
397 <tr>
398 <td>
399 <!-- Start Svarblok -------------------------------------------------------------->
400 <table class="svar" width="790" border="0" cellpadding="0" cellspacing="0"
401 style="border: 1px solid #4286b0;">
402 <tr style="height: 49px; background-color: #70bded;">
403 <td colspan="2"><h3>Spørgsmål 5 ud af 5 - Falck</h3></td>
404 \times /tr>
405 \quad \text{str}406 <td style="width: 280px; padding-left: 15px; padding-top: 10px;">
407 <div style="font-weight: bold; font-color: green;">
408 <?php
409 \frac{5r}{r} = substr(stripastring(\frac{5a}{4}, 0), 2, 1);
410 $r2 = substr(String ( $a[4], 0 ), 3);411 if( (\$r == "N") \quad \&\&412 (substr_count($r2, "A") == 0) &&
413 (substr_count($r2, "B") > 0) &&
414 (substr_count($r2, "E") == 0))
415 { echo "Korrekt!"; }
416 else
417 \qquad \qquad \{ \text{ echo "Forkert!"} : \}418
419 ?>
420 \langle div>
421 <br />
422 <?php
423 echo "De svarede: ";
424 if(S_r = "Y") { echo "<font style=\"color:red\">Ja</font><br />>/; }
```

```
425 if($r == "N") { echo "<font style=\"color:green\">Nej</font><br />"; }<br>426 if($r == "D") { echo "<font style=\"color:red\">Ved Ikke</font><br />"; }
427 2>428 <div style="font-size: 8pt; padding-left: 10px;">
429 <?php
430 if(substr_count($r2, "A") > 0) {
431 echo "- <font style=\"text-decoration: underline; color:red;\">".
432 "Forkert afsenderemail</font><br />>/; }
433 if(substr_count($r2, "B") > 0) {
434 echo "- <font style=\"color:green;\">Et link \"passer\" ikke ind</font><br />br; }
435 if(substr_count($r2, "C") > 0) {
436 echo "- <font style=\"text-decoration: underline; color:red;\">".
437 "Der blev bedt om     upassende oplysninger</font><br />>/; }
438 if(substr_count(\frac{5r}{2}, "D") > 0) {
439 echo "- <font style=\"text-decoration: underline; color:red;\">".
440 "Emailen virkede forkert</font><br />"; }
441 if(substr_count(\frac{5r}{r}, "E") > 0) {
442 echo "- <font style=\"text-decoration: underline; color:red;\">Ved ikke</font><br/>>br />"; }<br>443 ?>
443444 </div>
445 </td>
446 <td align="right" valign="top" style=" padding-top: 10px; padding-right: 10px;">
447 <img src="mail_images/5xbalck.jpg" width="500" height="130" border="1" ".
448 "style="border-color: #a8a8a8;" />
449 \lt/+\to450 \times /tr>
451 \langle \text{tr} \rangle452 <td align="left" colspan="2" style="padding-left: 15px; padding-right:100px; ".
453 "padding-bottom: 10px; font-size: 13px;">
454 <br />
455 Linket i denne email går til: http://www.givmigdinadgangskode.dk<br />>/>>><br />
456
457 Denne mail ser rigtig ud, og de første links går virkelig til falcks hjemmeside.
458 Men det sidste link der leder
459 til ændring af ens brugernavn og adgangskode er tydeligvis falsk.<br />
460 Det kan derfor ikke anbefales at stolle på denne email.
461 </td>
462 \langle/tr>
463 \times t + ab \approx 2464 <!-- Slut Svarblok -------------------------------------------------------------->
465 \lt/td>466 \le t \le r467 </table>
468 </div>
469 <?php include("../footer.php"); ?>
```
#### A.5.20 Trådløst wireless.php

```
1 <?php $restricted = true; $notstart = "1"; include("../header.php"); ?>
2 \, <br />
3
4 <form name="emailForm" action="wirelessh.php" method="POST">
5 <input name="Results" type="hidden">
6 \leq/form>
7 </head>
8
9 <div style="padding: 0px; width:660px; border: 1px solid #4286b0;">
10 <script type="text/javascript">
11 < !12 writeDocument('<object classid="clsid:d27cdb6e-ae6d-11cf-96b8-444553540000" '+
13 'codebase="http://fpdownload.macromedia.com/pub/shockwave/cabs/flash/swflash.cab#version=7,0,0,0" '+
14 'width="660" height="509" ID="Captivate1">'+
15 '<param name="movie" value="wireless_skin.swf">'+
16 '<param name="quality" value="high">'+
```

```
17 '<param name="menu" value="false">'+
18 '<param name="loop" value="0">'+<br>19 '<embed src="wireless_skin.swf"
     19 '<embed src="wireless_skin.swf" width="660" height="509" loop="0" quality="high" '+
20 'pluginspage="http://www.macromedia.com/go/getflashplayer" type="application/x-shockwave-flash"'+
21 ' menu="false"></embed>'+
22 '</object>');
23 / / -524 </script>
25 <noscript>
26 <object classid="clsid:d27cdb6e-ae6d-11cf-96b8-444553540000" '+
27 'codebase="http://fpdownload.macromedia.com/pub/shockwave/cabs/flash/swflash.cab#version=7,0,0,0" '+
28 'width="660" height="509" ID="Captivate1">
29 <param name="movie" value="wireless_skin.swf">
30 <param name="quality" value="high">
31 <param name="menu" value="false">
32 <param name="loop" value="0">
33 <embed src="wireless_skin.swf" width="660" height="509" loop="0" quality="high" '+
34 'pluginspage="http://www.macromedia.com/go/getflashplayer" type="application/x-shockwave-flash" '+
         'menu="false"></embed>
36 </object>
37 </noscript>
38 </center>
39 / 640 <?php include("../footer.php"); ?>
```
## A.5.21 Trådløst wirelessh.php

```
1 <?php $restricted = true; $notstart = "1"; include("../header.php");require_once '../classes.php';?>
\overline{2}3 <div style="width: 790px; margin:0px; padding:0px;" >
4 \leq 2php
5
6 function striptostrings( $result )
7 {
8 // strip the start info
\overline{9}10 $result = strstr(stripslashes($result), "\",\"Student Response\",\"Result\",".
11 "\"Weight\",\"Latency\"");
12 \text{Sum} = \text{strong}(\text{Sresult}, \text{ "}\n)\text{;}13 $result = substr($result, $num+1);
14
15 // now $result is only the five lines of results
16 // strip these five lines into an array
17
18 for (\frac{5i}{1} = 0; \frac{5i}{4}; \frac{4}{5i} + )19 {
20 \text{Sum} = \text{strong}(\text{Sresult}, \text{ "}\n)\text{;}21 \text{Sarr}[\text{Si}] = \text{substr}(\text{Sresult}, 0, \text{Snum});22 $result = substr($result, $num+1);
23 }
24 \sqrt{2a} $arr[4] = $result;
25
26 return $arr;
27 }
28
29 function stripastring( $string, $print )
30 {
31 // is in 10 parts seperated by "," we need parts 3 and 7
32 $string;
33 $num = strpos($string, "\",\""); // 1
34 $string = substr($string, $num+1);
35 $num = strpos($string, "\",\""); // 2
36 $string = substr($string, $num+1);
37 $num = strpos($string, "\",\""); // 3 (we need this one)
```

```
38 \text{Sarr}[0] = \text{substr}(\text{String}, 2, \text{Sum-2});39 $string = substr($string, $num+1);
40 \text{Sum} = \text{strong}(\text{String}, \text{''}\backslash \text{''}\text{''}); // 4
41 $string = substr($string, $num+1);
42 $num = strpos($string, \sqrt{\binom{n}{1}}, \sqrt{\binom{n}{2}}; // 5
 43 $string = substr($string, $num+1);
44 $num = strpos($string, "\",\""); // 6
45 $string = substr($string, $num+1);
46 $num = strpos($string, \overline{\mathbf{w}}, \""); // 7 (last one we need)
47 \text{Sarr}[1] = \text{substr}(\text{String}, 2, \text{Sum-2});48 $string = substr($string, $num+1);
49
50 if($print == 1)
51 {
52 if($arr[1] != 1)
53 echo $arr[0].";".$arr[1]."<br />";
54 else
55 echo $arr[0]."<br />";
56 }
57 if($arr[1] != 1)
58 return $arr[0].";".$arr[1];
59 else
60 return $arr[0];
61
62 }
63
64 $result = nl2br($_POST['Results']).": til";
 65 //echo $result;
66 //echo "<br />Her: <br />";
67
68 $a = striptostrings($result);
69
70 $r = stripastring($a[0], 0);
71
72
73 // Læg alt op i databasen
74 if(gettestfinished(4) == false)
75 {
76 mysql_connect("localhost", "tre_ben_dk", "kablooie") or die(mysql_error());
77 mysql_select_db("tre_ben_dk") or die(mysql_error());
78 $result = mysql_query("INSERT INTO sik_testdata (id, person_id, test_id ,data1, data32) VALUES (".
 79 \blacksquare' \blacksquare' \blacksquare'80 ",'".$_SESSION['user']."' ".
81 "\,′\,4'''.
\mathsf{S2} \mathsf{N},'".stripastring(\mathsf{Sa[0]}, 0)."' ".
83 \blacksquare,'OK' \blacksquare.
84 ");") or die(mysql_error());
85
86 $id = mysql\_insert_id();
87
88 mysql_close();
8990 ?>
91
92 <table id="content" width="660" border="0" cellpadding="0" cellspacing="0" style="margin:0px;" >
93 <tr>
94 <td align="center"><h1>Svar fra test</h1></td>
95 \lt/ tr>
96 <tr>
97 <td align="right"></td>
98 </tr>
99 <tr>
100 <td>
101 <!-- Start Svarblok -----------
102 <table class="svar" width="660" border="0" cellpadding="0" cellspacing="0"
```

```
103 style="border: 1px solid #4286b0;">
104 <tr style="height: 49px; background-color: #70bded;">
105 <td colspan="2"><h3>Wireless spørgsmål - Vælg et sikkert trådløst netværk</h3></td>
106 \langle/tr>
107 <tr>
108 <td style=" padding-left: 15px; padding-top: 10px;">
109 <div style="font-weight: bold; font-color: green;">
110 <?php
111
112 if((\Sr == '1') || (\Sr == '2'))113 { echo "Korrekt!"; }
114 else
115 { echo "Forkert!"; }
116
117 ?>
118 </div>
119 \langle br /120 <?php
121 echo "De svarede: ";
122 if(\frac{5}{2} == '1') {
123 echo "<font style=\"color:green\">Wireless (med sikkerhedsaktivering)</font><br />>/; }
124 if(\frac{5}{x} = '2') {
125 echo "<font style=\"color:green\">Ninjanet (med sikkerhedsaktivering - WPA)</font><br />>/>>"; }
126 if(\frac{5}{x} = '3') {
127 echo "<font style=\"color:red\">TOTSK (uden sikkerhedsaktivering)</font><br/>>br />"; }
128 if(\r == '4')
129 echo "<font style=\"color:red\">Belkinbro (uden sikkerhedsaktivering)</font><br />>/; }
130 ?>
131 </td>
132
133 / t \cdot r134 <tr>
135 <td align="left" colspan="2" style="padding-left: 15px; padding-right:100px;
136 padding-bottom: 10px; font-size: 13px;">
137 <br />
138 Trådløse netværk uden en form for sikkerhed som kryptering aktiveret, sender alt information
139 helt ubeskyttet over netværket. Derved kan ondsindede personer udnytte og stjæle eventuelt
140 følsomme oplysninger der bliver sendt over netværket.<br />
141 \langle hr \rangle142 Trådløse netværk med sikkerhedsaktivering som kryptering, koder alle beskeder der bliver
143 sendt s˚adan at dette ikke kan ske. Desuden vil krypterede hjemmenetværk fraholde andre
144 ikke-inviterede brugere fra at hugge båndbredte.
145 \langle /td \rangle146 \le \angle t147 \langle/table>
148 <!-- Slut Svarblok -------------------------------------------------------------->
149 \le t + d150 \langle tr>
151 \quad \langle /table>
152 \le \langle \text{div} \rangle153 <?php include("../footer.php"); ?>
```
# A.6 Iteration 2 - Website for sikkerhedsbevidsthed

#### A.6.1 Beskrivelse af ajax-modulet til statistiksiden

Følgende afnit fra javascriptet statscript.js (bilag [A.6.14\)](#page-208-0) viser AJAX delen af statistik modulet:

```
function ajaxManager()
{
```

```
var args = ajaxManager.arguments;
 switch (args[0])
  {
case "load_page":
   if (document.getElementById)
   {
       var x = (window.ActiveXObject) ?
             new ActiveXObject("Microsoft.XMLHTTP") :
             new XMLHttpRequest();
   }
   if (x)
    {
     x.onreadystatechange = function()
      {
       if (x.readvState == 4 & x x.status == 200){
         el = document.getElementById(args[2]);
         el.innerHTML = x.responseText;
         e2 = document.getElementById('loadfield');
         e2.innerHTML = "<div style=\"color: black;\">Done</div>";
       }
      }
     document.form.nocache.value = Date(); // ingen cache
     x.open("GET", args[1], true);
     x.send(null);
   }
  break;
case "start_up":
       var lget = "?age_from="+document.form.age_from.value+
               "&age_to="+document.form.age_to.value+
               "&gender_male="+document.form.gender_male.checked+
               "&gender_female="+document.form.gender_female.checked+
               "&skill_none="+document.form.skill_none.checked+
               "&skill_experienced="+document.form.skill_experienced.checked+
               "&skill_expert="+document.form.skill_expert.checked+
               "&dato="+Date();
   ajaxManager('load_page', 'statdata.php'+lget, 'statdata');
   break;
 }
}
```
Funktionen ajaxManager() kaldes med argumentet 'start up', hvorved en variabel lget bliver initialiseret til de nuværende parametre for form-elementerne. Denne variabel bliver sammensat således at den kan puttes bagefter adressen på den fil der skal hentes ind, sådan at denne formes som et html 'GET' kald med parametre (filnavn?var1=data1&var2=data2). Dette sørger for at statdata.php får tilsendt afgrænsningerne til statistikkerne. Ved brug af et ActiveX object og funktionen  $XMLHttpRequest(),$  kalder  $AJAX$  så asynkront statdata.php, venter til at den har modtaget koden derfra og putter dem ind i et division-tag med id værende 'statdata'.

Idet AJAX kører asynkront i baggrunden har brugeren ikke umiddelbart nogen mulighed for at se hvor langt browseren er nået med hentningen af siden. Derfor har jeg tilføjet et felt øverst i højre hjørne af statistikken, som når færdig med opdateringen viser 'Done', og mens der opdateres vises i rød skrift som 'Opdaterer'. Dette er lavet som endnu et division tag, hvis indhold ændres i

javascriptet når afgrænsingerne ændres.

Under implementeringen forekom det at internetcachen til tider blev benyttet ved opdateringen, når det var med samme afgrænsninger som tidligere benyttet. Dette forsagede så at en tidligere version af statistikken blev hentet ind hvilket gjorde øjebliksbilledet af statistikken ukonsistent. I statdata.php, ændrede jeg derfor headeren til at bede om altid at undlade at blive gemt i cachen, men da jeg gentagne gange så at dette ikke virkede, tilføjede jeg et ekstra parameter til AJAX-kaldet indholdene den nuværende dato og tid, således at siden aldrig vil blive identificeret som en side liggende i internetcachen, da cachen aldrig ville matche den nuværende dato og tid.

#### A.6.2 Test kodeord password.php

```
1 <?php $restricted = true; $notstart = "1"; include("../header.php"); ?>
 2 <div style="padding: 0px; width:500px; text-align: left; ">
 3 <br />
\left\langle \text{b}\right\rangleHvor sikkert er dit kodeord?</b><br />
 4 \leq p5 Hvor sikkert et kodeord er, er bestemt af hvor nemt det er at gætte.<br />
 6 <br>\n<b>br</b> /7 Test dig selv og skriv dit kodeord i feltet nedenfor og tryk på 'test' for at få en
 8 vurdering af hvor sikkert dit kodeord er, samt med foreslag til hvordan du kan forbedre.<br />
 9 \langle br /10 Dit kodeord vil ikke blive gemt, og kun hvor sikkert det blev vurderes registereres til statistik.
11 \langle p \rangle12 <br />>> /><br />>> /><br />
13 <form name="form" action="passwordh.php" method="post" onsubmit="return vurderkodeord();">
14 <b>Test dit kodeord: </b><div style="display: inline; padding-left: 100px;">&nbsp;</div>
15 <input name="pass" type="password" size="20" maxvalue="30" /><br>16 <input type="submit" value="Test" style="width:75px;" />
16 <input type="submit" value="Test" style="width:75px;" />
17 \frac{1}{2} \frac{1}{2} \frac{1}{2} \frac{1}{2} \frac{1}{2} \frac{1}{2} \frac{1}{2} \frac{1}{2} \frac{1}{2} \frac{1}{2} \frac{1}{2} \frac{1}{2} \frac{1}{2} \frac{1}{2} \frac{1}{2} \frac{1}{2} \frac{1}{2} \frac{1}{2} \frac{1}{2} \frac{1}{2} \frac{1}{2} \frac{1}{2}18 <input name="length" type="hidden" value=""
19 <input name="bigsmall" type="hidden" value=""
20 <input name="specialnumber" type="hidden" value="" />
21 \times / \text{form}22 <br />
<br />
<br />
<br />
<br />
<br />
<br />
<br />
<br />
<br />
<br />
<br />
<br />
<br />
<br />
<br />
<br />
<br />
<br />
<br />
<br />
<br />
<br />
<br />
<br />
<br />
<br />
<br />
<br />
<br />
<br />
<b
23
24 \le \overline{\text{div}}25 <?php include("../footer.php"); ?>
```
#### A.6.3 Test kodeord passwordh.php

```
1 <?php $restricted = true; $notstart = "1"; include("../header.php");require_once '../classes.php';?>
2
3 <?php
4
5 // Læg alt op i databasen
6 if(gettestfinished(5) == false)
\overline{7}8 mysql_connect("localhost", "tre_ben_dk", "kablooie") or die(mysql_error());
9 mysql_select_db("tre_ben_dk") or die(mysql_error());
10 $result = mysql_query("INSERT INTO sik_testdata (id, person_id, test_id ,data1,".
11 11 data2, data3, data4, data32) VALUES (".
12 \blacksquare' \blacksquare'
```
13  $", '".$ \$ $SESSION['user']$ ."' ".

```
14 \frac{1}{\pi}, \frac{1}{5}, \frac{1}{\pi}15 ",'".$_POST['points']."' ".
16 ",'".$_POST['length']."' ".
\frac{17}{17} \frac{17}{17} \frac{17}{17} \frac{17}{17} \frac{17}{17} \frac{17}{17} \frac{17}{17} \frac{17}{17} \frac{17}{17} \frac{17}{17} \frac{17}{17} \frac{17}{17} \frac{17}{17} \frac{17}{17} \frac{17}{17} \frac{17}{17} \frac{17}{17} \frac{17}{17} \frac{118 ",'".$_POST['specialnumber']."' ".
19 ",'OK' ".
20 "\text{)};") or die(mysql_error());
21
22 $id = mysql_insert_id();
23
24 mysql_close();
25 }
26
27 ?>
28 <div style="padding: 0px; width:500px; text-align: left; ">
29 Kathara ×b>Vurdering af kodeord</b>
30 <a style="color: #6c6c6c;"
        href="../testslut.php?id=<?php echo $id; ?>">(tilbage til startsiden)</a><br />>/>>
32 <br />>> />>
33
34 <table width="340" cellpadding="0" cellspacing="0">
35 <tr><td></td><td style="padding-bottom: 2px;">Dit kodeord blev vurderet som: <?php
36 if($_POST['points'] \leq 40) { echo "Dårligt sikret"; }
37 if($_POST['points'] > 70) { echo "Godt sikret"; }
38 if(($_POST['points'] <= 70) && ($_POST['points'] > 40)) { echo "Mellem sikret"; }
39 //echo " -\pi. \frac{1}{2}POST['points'];
40 ?></td><td></td>
41 <tr><td width="20"></td>
42 <td style=" width:300px; border: 1px solid black;" align="left">
43 <div style="width: <?php
44 echo ($_POST['points'] * 3)."px; ";
45
46 if($_POST['points'] <= 40) { echo "background-color: #ff0000;"; }
47 if($_POST['points'] > 70) { echo "background-color: #00ff00;"; }
48 if(($_POST['points'] <= 70) && ($_POST['points'] > 40)){echo "background-color: #ffff00;"; }
49 ?>"> </div>
50 \leq /td51 <td width="20"></td>
52 \langle/tr>
53 <tr>
54 <td align="left" colspan="3">
55 <div style="display:inline;padding: 0px; margin: 0px; padding-right: 12px">&nbsp;</div>0
56 <div style="display:inline;padding: 0px; margin: 0px;padding-right: 132px; ">&nbsp;</div>50
57 <div style="display:inline;padding: 0px; margin: 0px;padding-right: 124px; ">&nbsp;</div>100
58 </td>
59 </table>
60 <br />>> /><br />
61 Et sikkert kodeord skal:<br />>>>>>
62 <?php
63 if(\S_POST['length'] < 8)
64 { echo "<img src=\"../images/cross.jpg\" />"; }
65 else
66 { echo "<imq src=\"../images/check.jpg\" />"; }
67 echo " - være mindst otte felter langt.<br />>\n";
68
69 if($ POST['bigsmall'] == "false")
70 { echo "<img src=\"../images/cross.jpg\" />"; }
71 else
72 { echo "<img src=\"../images/check.jpg\" />"; }
73 echo " - indeholde både små og store bogstaver<br/>shr />\n";
74
75 if($_POST['specialnumber'] == "false")
76 { echo "<img src=\"../images/cross.jpg\" />"; }
77 else
```

```
78 { echo "<img src=\"../images/check.jpg\" />"; }
79 echo " - indeholde specielle tegn eller tal<br/>shr />\n";
80 ?>
81 \langle br /82 Kodeordet må ikke indeholde elementer af det brugernavn det bliver benyttet sammen med.
83 – Hvis det gør er det meget nemt at gætte. Kodeord der er dannet af et rigtigt ord er<br>84 – nemmere at gætte. Så dan ikke kodeord af rigtige ord.<br />
85 <br />
86 Forsøg at overholde så mange af reglerne her så dit kodeord bliver vurderet grøn
87 (godt sikret). Men sørg stadigvæk for at kodeordet ikke bliver så kompliceret at du ikke
88 kan huske det.
89 <br /><br /><br /><br /><br /><br /><br />
90 <br />
91
92 \times /div>93 <?php include("../footer.php"); ?>
94
9596
97
```

```
99
```
## A.6.4 classes.php

```
1 <?php
2
3
4 function connect()
5 {
6 mysql_connect("localhost", "tre_ben_dk", "kablooie") or die(mysql_error());
7 mysql_select_db("tre_ben_dk") or die(mysql_error());
8 }
9
10 function statperson()
11 {
12 connect();
13
14 $result = mysql_query("SELECT count(*) FROM sik_person;") or die(mysql_error());
      15 $row = mysql_fetch_row($result);
16 if ( $row )
17 { return $row[0]; }
18 else
19 { return false; }
20
21 }
22
23 function statpersonw($where)
24 {
25 connect();
26
27 $result = mysql_query("SELECT count(*) FROM sik_person ".$where.";") or die(mysql_error());<br>28 $row = mysql_fetch_row($result);
       $row = mysql_fetch_row(Sresult);29 if ( $row )
30 { return $row[0]; }
31 else
32 { return false; }
33
34 }
35
36 function stattestdata()
37 {
38 connect();
39
```

```
40 $result = mysql_query("SELECT count(*) FROM sik_testdata where data32 = 'OK';") or die(mysql_error());<br>41 $row = mysql fetch row($result);
41 $row = mysql_fetch_row(Sresult);<br>42 if ($row)
        if ( $row )
43 { return $row[0]; }
44 else
45 { return false; }
\overline{AB}47 }
48
49 function stattestdataw($where)
50 {
51 connect();
52
53 $result = mysql_query("SELECT count(*) FROM sik_testdata where person_id = ANY ".<br>"Subera ") i") or die(mysql err
                               54 "(select id from sik_person ".$where.");") or die(mysql_error());
55 $row = mysql_fetch_row($result);
56 if ( $row )
57 { return $row[0]; }
        else
59 { return false; }
60
61 }
6263 function stattest()
64 {
65 connect();
66
67 $result = mysql_query("SELECT count(*) FROM sik_test;") or die(mysql_error());<br>68 $row = mysql fetch row($result);
        $row = mysql_fetch_row($result);
69 if ( $row )
70 { return ($row[0]-1); }<br>71 else
        else
72 { return false; }
73
74 }
75
76 function stattestdatat($where, $test)
77 {
78 connect();<br>79 if($where
        if(\$where != "")80 {
81 $result = mysql_query("SELECT count(*) FROM sik_testdata where person_id = ANY ".
                               82 "(select id from sik_person ".$where.") AND test_id = ".$test.
83 ";") or die(mysql_error());
84 \qquad \qquad \}85 else
\begin{matrix} 86 \\ 87 \end{matrix} \qquad \quad \{87 $result = mysql_query("SELECT count(*) FROM sik_testdata WHERE test_id = "
88 . Stest.";") or die(mysql_error());
89 }
90 //echo $result;
91 $row = mysql_fetch_row($result);
92 if ( $row )
93 { return $row[0]; }
94 else<br>95 { re
        { return false; }
96
97 }
98
99 function stattest4($where, $data)
100 {
101 connect();
102 switch($data)
103 {
104 case 1:
```

```
105 $result = mysql_query("SELECT count(*) FROM sik_testdata ".
106 "where person_id = ANY ".<br>107 "(select id from sik_person
                                   "(select id from sik_person ". $where.") AND test_id = 4 ".
108 \blacksquare AND (data1 = 1 OR data1 = 2); \blacksquare)
109 or die(mysql_error());
110 break;
111
112 case 2:
113 $result = mysql_query("SELECT count(*) FROM sik_testdata ".
The metally interest where person_id = ANY ".<br>
115 The set of the set of the set of the set of the set of the set of the set of the set of the set of the set of the set of the set of the set of the set of the set of the se
                                   "(select id from sik_person ". $where.") AND test_id = 4 ".
116 \blacksquare \blacksquare 
117 or die(mysql_error());
118 break;
119 case 3:
120 $result = mysql_query("SELECT count(*) FROM sik_testdata ".
121 "Where person_id = ANY ".
122 " (select id from sik_person ".$where.") AND test_id = 4".<br>
123 " AND data31 = 'JA':")
                                   " AND data31 = 'JA';")
124 or die(mysql_error());
125 break;<br>126 }
126 }
127
128
129 $row = mysql_fetch_row($result);
130 if ( $row )
131 { return $row[0]; }
132 else
133 { return false; }
134
135 }
136
137 function stattest5($where, $data)
138 {
139 connect();
140 switch($data)
141 {
142 case 1:
143 $result = mysql_query("SELECT avg(data1) FROM sik_testdata ".
144 "where person_id = ANY ".
145 "(select id from sik_person ".$where.") AND test_id = 5;")
146 or die(mysql_error());
147 break;
148
149 case 2:
150 $result = mysql_query("SELECT avg(data2) FROM sik_testdata ".
151 " "where person_id = ANY ".<br>152 " (select id from sik_pers
                                   "(select id from sik_person ". $where.") AND test_id = 5;")
153 or die(mysql_error());
154 break;
155
156 case 3:
157 $result = mysql_query("SELECT count(*) FROM sik_testdata ".
                                   "where person_id = ANY ".
159 "(select id from sik_person ".$where.") AND test_id = 5".
160 \blacksquare AND data2 > 7; \blacksquare)
161 or die(mysql_error());
162 break;
163 case 4:
164 $result = mysql_query("SELECT count(*) FROM sik_testdata ".<br>
"where person id = ANY ".
                                   "where person_id = ANY ".
166 "(select id from sik_person ".$where.") AND test_id = 5".
167 " AND data31 = 'JA'; ")
168 or die(mysql_error());
169 break;
```
  $\qquad$   $\qquad$  } 

```
172
173 $row = mysql_fetch_row($result);
174 if ( $row )
175 { return $row[0]; }
176 else
177 { return false; }
178
179 }
180
181 function stattest2($where, $data, $row)
182 {
183 connect();
184 $line = "";
185 switch($row)
186 {
187 case 1:<br>188 $line
         $line = "AND data".$data." = 'Q".$data."Y'';189 break;
190 case 2:
191 $line = "AND data". $data." like 'Q". $data. "N%'";
192 break;
193 case 3:
194 $line = "AND data". $data. " = 'Q''. $data. "D'";
195 break;
196 }
197
198 switch($data)
199 {
200 case 1:<br>201 if (
           if(\text{row} == 4)
202 {
203 $line = "AND data".$data." like 'Q".$data."N%'".
204 "AND data".$data." like '%A%' ".
201 1112 data '4 adda' 1110 1111<br>205 "AND data".$data." not like '%B%'
206 "AND data".$data." not like '%C%' ".
207 "AND data".$data." not like '%E%' ";
208 }
209
210 $result = mysql_query("SELECT count(*) FROM sik_testdata ".<br>"Where person id = ANY ".
                             "where person_id = ANY ".
212 "(select id from sik_person ".$where.") AND test_id = 2 ".$line.
213 "\,;"\,)214 or die(mysql_error());
215 break;
\frac{216}{217}case 2:
218 if(Srow == 4)219 {
220 $line = "AND data".$data." like 'Q".$data."N%'".
221 "AND data".$data." like '%C%' ".
222 "AND data".$data." not like '%A%' ".
223 "AND data".$data." not like '%B%' ".
224 "AND data".$data." not like '%E%' ";
225 }
226
227 $result = mysql_query("SELECT count(*) FROM sik_testdata ".<br>
"where person_id = ANY ".
                             "where person_id = ANY ".
229 "(select id from sik_person ".$where.") AND test_id = 2 ".$line.
\frac{230}{7} "; ")
231 or die(mysql_error());
232 break;
233
234 case 3:
```

```
\frac{236}{237}$line = "AND data".$data." = 'Q".$data."Y'";238 }
239
240 $result = mysq1_query("SELECT count(*) FROM sik_testdata".<br>
"where person id = ANV "
                              "where person_id = ANY ".
242 " (select id from sik_person ".$where.") AND test_id = 2 ".$line.<br>243
243 "\;,"244 or die(mysql_error());
           break;
246 case 4:
247 if(Srow == 4)248 {
249 $line = "AND data".$data." like 'Q".$data."N%'".
250 "AND (data".$data." like '%B%' ".
251 "OR data".$data." like '%C%') ".
252 "AND data".$data." not like '%A%' ".
                    "AND data". $data." not like '%E%' ";
254 }
255
256 $result = mysql_query("SELECT count(*) FROM sik_testdata ".
                              "where person_id = ANY ".
258 " (select id from sik_person ".$where.") AND test_id = 2 ".$line.<br>259
259 "; ")
260 or die(mysql_error());
261 break;
262 case 5:
263 if(Srow == 4)264 {
265 $line = "AND data".$data." like 'Q".$data."N%'".
266 "AND data".$data." like '%A%' ".
267 "AND data".$data." not like '%B%' ".
268 "AND data".$data." not like '%C%' ".
269 "AND data".$data." not like '%E%' ";
270 }
271
272 $result = mysql_query("SELECT count(*) FROM sik_testdata ".<br>
"where person id = \DeltaNY "
273 "where person_id = ANY ".<br>274 "(select id from sik_pers
                              "(select id from sik_person ".$where.") AND test_id = 2 ".$line.<br>";")
275 ''; ")
276 or die(mysql_error());
277 break;
278 case 'JA':
279 $result = mysq1_query("SELECT count(*) FROM sik_testdata".<br>280 "where person id = ANY ""where person_id = ANY ".
281 "(select id from sik_person ".$where.") AND test_id = 2".<br>282 "AND data31 = ' J A';")
                              " AND data31 = 'JA';")
283 or die(mysql_error());
284 break;
285 \qquad \qquad \}286
287
288 $row = mysql_fetch_row($result);
289 if ( $row )
290 { return $row[0]; }
291 else
292 { return false; }
293
294 }
295
296 function stattest2intro($where, $data, $row)
\begin{array}{cc} 297 & \quad \{ \\ 298 & \quad \end{array}connect();
299
```
235  $if(Srow == 4)$ 

```
300 switch($data)
\begin{array}{cc} 301 & \hspace{1.5cm} \{ \\ 302 & \end{array}case 1:
303
304 $result = mysql_query("SELECT count(*) FROM sik_testdata ".
                                "where person_id = ANY ".
306 "(select id from sik_person ".$where.") AND test_id = 2 AND ".
307 \frac{\text{m}}{\text{data7}} = \frac{\text{'}}{\text{m}} \cdot \text{$\text{row} \cdot \text{m}$.}308 ''; ")
309 or die(mysql_error());
            break;
311
312 case 2:
313
314 $result = mysql_query("SELECT count(*) FROM sik_testdata ".
                                "where person_id = ANY ".
316 "(select id from sik_person ".$where.") AND test_id = 2 AND ".
317 "data8 = '".$row."' ".
318 "\,;"\,)319 or die(mysql_error());
320 break;
321 }
322
323
324 $row = mysql_fetch_row($result);
325 if ( $row )
326 { return $row[0]; }
327 else
328 { return false; }
329
330 }
331
332 function getphishinginetscore($pid)
333 {
334 $score = 0;
335 for (\frac{5i}{1} = 1; \frac{5i}{6} < 6; \frac{5i}{1} + 1)336 {
337 //echo "slide(".$i.")";
338 if(phishinginetscore($i, $pid) != 0)
339 {
340 $score = $score + 1;
341 }
342 }
343 //echo "((".$score."))\n";
344 return $score;<br>345 }
345 }
346<br>347function phishinginetscore($slide, $pid)
348 {
349 switch($slide)
350 {
351 case 1:
352
353 $line = "AND data1 like 'Q1N%'".
354 "AND data1 like '%A%' ".
                    "AND data1 not like '%B%' ".
356 "AND data1 not like '%C%' ".
357 "AND data1 not like '%E%' ";
358
359
360 break;
361
362 case 2:
363
364 $line = "AND data2 like 'Q2N%'".
```

```
365 "AND data2 like '%C%' ".
366 "AND data2 not like '%A%' ".
                    "AND data2 not like '%B%' ".
368 "AND data2 not like '%E%' ";
369
370
371 break;
372
373 case 3:
\frac{374}{375}$line = "AND data3 = 'Q3Y";
376
377 break;
378 case 4:
\begin{array}{c} 379 \\ 380 \end{array}$line = "AND data4 like 'Q4N%'".381 "AND (data4 like '%B%' ".
382 "OR data4 like '%C%') ".
                    "AND data4 not like '%A%' ".
384 "AND data4 not like '%E%' ";
385
386 break;
387 case 5:
388
389 $line = "AND data5 like 'Q5N%'".
390 "AND data5 like '%A%' ".
391 "AND data5 not like '%B%' ".
392 "AND data5 not like '%C%' ".
393 "AND data5 not like '%E%' ";
394
395
           break;
397 }
398 $result = mysql_query("SELECT count(*) FROM sik_testdata ".
                         "where person_id = ".$pid." AND test_id = 2 ".$line.<br>";")
^{10}; ^{10}; ^{11})
401 or die(mysql_error());
402 $row = mysql_fetch_row($result);
403 if ( $row )
404
405 { return $row[0]; }
406 else
407 { return false; }
408
409\qquad \}410
411 function getsumphishinginetscore($where)<br>412 {
412 {
413 connect();
414
415 $result = mysql_query("SELECT sum(data30) FROM sik_testdata ".
416 "where person_id = ANY ".
417 "(select id from sik_person ".$where.") AND test_id = 2".
418 " AND data32 = 'OK';\overline{''}419 or die(mysql_error());<br>420    §row = mysql_fetch_row($result);
      $row = mysql_fetch_row($result);
421 if ( $row )
422 { return $row[0]; }
423 else
424 { return false; }
425 mysql_close();<br>426 + 1426 }
\begin{array}{c} 427 \\ 428 \end{array}function stattest3($where, $data, $row)
429 {
```
connect();

```
431
      switch($row)
433 {
434 case 1:
435 $line = "AND data", $data." = 'Q", $data."Y";426 break;
437 case 2:
438 $line = "AND data".$data." like 'Q".$data."N%'";
439 break;
440 case 3:
441 $line = "AND data", $data." = 'O", $data."D";442 break;
443 }
444
445 switch($data)
446 {
447 case 1:
           if(\text{row} == 4)
449 {
450 $line = "AND data1 like 'Q1N%'".
451 "AND (data1 like '%B%' ".
452 "OR data1 like '%C%') ".
453 "AND data1 not like '%A%' ".
454
455 "AND data1 not like '%E%' ";
\begin{array}{cccc} 456 & & & & \end{array}457
458 $result = mysql_query("SELECT count(*) FROM sik_testdata ".
459 "where person_id = ANY ".
460 "(select id from sik_person ".$where.") AND test_id = 3 ".$line.<br>461 ",")
^{16} (461 ^{\circ} )
462 or die(mysql_error());
463 break;
464
465 case 2:
466 if(Srow == 4)467 {
468 $line = "AND data2 like 'Q2N%'".
                   "AND (data2 like '%B%' ".
470 "OR data2 like '%A%') ".
471 "AND data2 not like '%E%' ";
472 }
473
474 $result = mysq1_query("SELECT count(*) FROM sik_testdata".<br>475 "where person id = ANY ""where person_id = ANY ".
476 "(select id from sik_person ".$where.") AND test_id = 3 ".$line.<br>477
477 ''; "478 or die(mysql_error());
479 break;
480
481 case 3:
482 if($row == 4)
483 {
484 $line = "AND data3 like 'Q3N%'".<br>485 $MND data3 like '8B%'"."AND data3 like '%B%' ".
486 "AND data3 not like '%C%'
487 "AND data3 not like '%A%' ".
488 "AND data3 not like '%E%' ";
489 }
490
491 $result = mysql_query("SELECT count(*) FROM sik_testdata ".<br>"Where person id = ANY "
492 "where person_id = ANY ".<br>493 " (select id from sik_pers
                            "(select id from sik_person ".$where.") AND test_id = 3 ".$line.
^{194} ''; ')
```

```
495 or die(mysql_error());
496 break;<br>497 case 4:
          case 4:
498 if($row == 4)
499 \hspace{25mm} \lbrace500 $line = "AND data4 = 'Q4Y'";
501 \frac{1}{2}502
503 $result = mysql_query("SELECT count(*) FROM sik_testdata ".<br>
"where person id = ANY ".
504 "where person_id = ANY ".<br>505 "(select id from sik_pers
                                    505 "(select id from sik_person ".$where.") AND test_id = 3 ".$line.
\frac{1}{2} 506 \frac{1}{2} \frac{1}{2} \frac{1}{2} \frac{1}{2} \frac{1}{2} \frac{1}{2} \frac{1}{2} \frac{1}{2} \frac{1}{2} \frac{1}{2} \frac{1}{2} \frac{1}{2} \frac{1}{2} \frac{1}{2} \frac{1}{2} \frac{1}{2} \frac{1}{2} \frac{1}{2} \frac{1}{2} \frac{1}{2} \frac{1}{2507 or die(mysql_error());
508 break;
509 case 5:<br>510 if (
              if($row == 4)511 {
512 $line = "AND data5 like 'Q5N%'".<br>513 * "AND data5 like '%B%'".
                        "AND data5 like '%B%' ".
514 "AND data5 not like '%A%' ".
515 "AND data5 not like '%C%' ".
516 "AND data5 not like '%E%' ";
517 }
518
519 $result = mysql_query("SELECT count(*) FROM sik_testdata ".
520 "where person_id = ANY ".
521 "(select id from sik_person ".$where.") AND test_id = 3 ".$line.
522 "\,;"\,)523 or die(mysql_error());
524 break;
525 case ' \text{JA}':<br>526 $resul
526 $result = mysql_query("SELECT count(*) FROM sik_testdata ".<br>527 Where person id = ANY ".
                                    "where person_id = ANY ".
528 "(select id from sik_person ".$where.") AND test_id = 3".
529 " AND data31 = ' J A' ; "530 or die(mysql_error());
531 break;<br>532 }
532 }
533
534
535 $row = mysql_fetch_row($result);
536 if ( $row )
537 { return $row[0]; }
538 else
539 { return false; }
540
541 }
542
543 function getphishingemailscore($pid)
544 {
545 $score = 0;
546 for (\frac{5}{1} = 1; \frac{5}{1} < 6; \frac{5}{1} + )547 {
548 //echo "slide(".$i.")";
549 if(phishingemailscore($i, $pid) != 0)
550 {
551 $score = $score + 1;
552 }
553 }
554 //echo "((".$score."))\n";
555 return $score;
556 }
\begin{array}{c} 557 \\ 558 \end{array}function phishingemailscore($slide, $pid)
559 {
```

```
560 switch($slide)
\begin{array}{cc} 561 & \hspace{1.5cm} \{ \\ 562 & \end{array}case 1:
563
564 $line = "AND data1 like 'Q1N%'".
565 "AND (data1 like '%B%' ".
566 "OR data1 like '%C%') ".
567 "AND data1 not like '%A%' ".
568
569 "AND data1 not like '%E%' ";
570
571
572 break;
573
574 case 2:
575
576 $line = "AND data2 like 'Q2N%'".
577 "AND (data2 like '%B%' ".
                       "or data2 like '%A%') ".
579 "AND data2 not like '%E%' ";
580
581
582 break;
583
584
585 case 3:
586
587 $line = "AND data3 like 'Q3N%'".
588 "AND data3 like '%B%' ".
589 "AND data3 not like '%C%' ".
590 TAND data3 not like '%A%' ".<br>591 TAND data3 not like '%A%' ".
                       "AND data3 not like '%E%' ";
592
593 break;
594 case 4:
595
596 $line = "AND data4 = 'Q4Y";
597
598 break;<br>599 case 5:
         case 5:
600
601 $line = "AND data5 like 'O5N*'''.602 "AND data5 like '%B%' ".
603 "AND data5 not like '%A%' ".
604 "AND data5 not like '%C%' ".
605 "AND data5 not like '%E%' ";
606
607
608 break;
609 }
610 $result = mysql_query("SELECT count(*) FROM sik_testdata ".<br>611 \frac{m}{2} "where person id = "Spid "AND test"
                             "where person_id = ".$pid." AND test_id = 3 ".$line.
^{612} ''; ")
613 or die(mysql_error());
614 $row = mysql_fetch_row(Sresult);<br>615 if ($row)
      615 if ( $row )
616
617 { return $row[0]; }
618 else
619 { return false; }
620
621 }
\begin{array}{c} 622 \\ 623 \end{array}function getsumphishingemailscore($where)
624 {
```

```
626 $result = 0;<br>627 $line = "AND"$line = "AND data2 like 'Q2N%'".
628 "AND (data2 like '%B%' ".
629 "or data2 like '%A%') ".
630 "AND data2 not like '%E%' ";
631
632 $result = mysql_query("SELECT count(*) FROM sik_testdata ".
633 "where person_id = ANY ".
634 "(select id from sik_person ".$where.") AND test_id = 3".<br>635 "AND data32 = 'OK' ".$line)" AND data32 = 'OK' ".$line)
636 or die(mysql_error());
637
638 $row = mysql_fetch_row($result);
639 if ($row)<br>640 {$result =
        { $result = $row[0]; }
641 else
642 { $result = 0; }<br>643 mysql_close();
        mysql_close();
644
645 connect();
646
647 $result = mysql_query("SELECT sum(data30) FROM sik_testdata ".
648 "where person_id = ANY ".
649 "(select id from sik_person ".$where.") AND test_id = 3".
\overline{h} \overline{h} \overline{651 or die(mysql_error());
652 $row = mysql_fetch_row($result);
653 if ( $row )
654 { return ($row[0] + $result); }
655 else
        { return false; }
657 mysql_close();
658 }
659
660 function countgettesttext()
661 {
662 connect();
663
664 $result = mysql_query("SELECT count(*) FROM sik_test;") or die(mysql_error());
665 $row = mysql_fetch_row($result);
666 if ( $row )
667 { return $row[0]; }
668 else
669 { return false; }
670 mysql_close();<br>671 \frac{1}{2}671 }
672
673 function getusername($id)
674 {
675 connect();
676
677 $result = mysql_query("SELECT username FROM sik_person WHERE id = ".$id.";") or die(mysql_error());
678 $row = mysql_fetch_row($result);
679 if ( $row )
680 { return $row[0]; }
681 else
682 { return false; }
683 mysql_close();
684 }
685
686 function gettestfinished($tid)
687 {
688 connect();
689 $pid = $_SESSION['user'];
```
connect();

```
690 $result = mysql_query("SELECT data32 FROM sik_testdata where person_id = ".$pid.
691 " AND test_id = ".$tid.";") or die(mysql_error());
692 $row = mysql_fetch_row($result);
693 if ($row[0] == "OK")
694 { return true; }
695 else
696 { return false; }
697 mysql_close();
698 }
699
        function gettesttext ($id)
701 {
702 connect();
703 $query = "SELECT * FROM sik_test WHERE id = ".$id.";";<br>704 $result = mysql query ($query) or die ("Forespargelsen l
        704 $result = mysql_query($query) or die("Forespørgelsen lykkedes ikke : " . mysql_error());
705
706 while ($row = mysql_fetch_object($result))
\frac{707}{708}$array[] = $row;709 }
710 if($array)
711 { return $array; }
712 else
713 { return null; }
714
715 mysql_free_result($result);
716 mysql_close($link);
717 }
718
719 function adduser($username, $password, $name, $gender, $age,
720 $cskill, $bversion)
721 {
722 connect();
723
724 $result = mysql_query("INSERT INTO sik_person (id, username, password, name, gender, age,".
"Computerskill, browserversion)".<br>726                      "VALUES ('', '".$username."', '".$password."', '".$name."', ".<br>727                 "'".$gender."', '".$age."', '".$cskill."', '".$bversion."');")
728 or die(mysql_error());
729 if ( $result )
730 { return true; }
731 else
732 { return false; }
733 mysql_close();
734 }
735
736 function userauth($username, $password)
737 {
738 connect();
739 $result = mysql_query("SELECT * FROM sik_person WHERE username = '".$username."' AND password = '".
                                740 $password."';") or die(mysql_error());
741 $row = mysql_fetch_array($result);
742 if ( $row )
743 { return true; }
744 else
        { return false; }
746 mysql_close();
747 }
748
749 // Bruger Login
750 function loginuser($username, $password)
751 {
752 if(userauth($username, $password))
753 {
754 $_SESSION['user'] = user_id($username);
```

```
755 return true;<br>756 }
756 }
        else
758 {
759 return false;
760 }
761 }
762
763
764 function user_id($username)
765 {
766 connect();
767 $result = mysql_query("SELECT id FROM sik_person WHERE username = '".
768 $username."';") or die(mysql_error());
769 $row = mysql_fetch_row($result);<br>770 if ($row)
        if ( $row )
771 { return $row[0]; }
772 else
        { return false; }
774 mysql_close();
775 }
776
777 function userexist($username)<br>778 {
778 {
779 connect();
780 $result = mysq1_query("SELECT * FROM sik_person WHERE username = '".<br>
781 $username."';") or die(mysql_error());
                               781 $username."';") or die(mysql_error());
782 $row = mysql_fetch_array( $result );
783 if ( $row )
784 { return true; }
785 else
        { return false; }
787 mysql_close();
788 }
789
790 // Kontroller om en bruger er logget ind
791 function check()
792 {
793 return $_SESSION['user'];<br>794 }
794 }
795
796
797 // Bruger Logout
798 function logout()
799 {
800 if($_SESSION['user'])
\begin{array}{l} 801\\ 802 \end{array} \qquad \{\S_SESSION = array();
803 session_destroy();
804 return true;
805 }
806 }
807
808
809
```
?>

## A.6.5 script.js

```
2
3 function validatelogin()
4 \qquad \qquad \{5 if((document.frmLogin.txtUsername.value.length == 0) ||
```

```
6 (document.frmLogin.txtPassword.value.length == 0))
7\qquad \qquad { 8\qquad \qquadalert('Et af tekstfelterne er tomme');
9 return false;
10 \hspace{35pt} \longrightarrow \hspace{35pt}11 else
12 \qquad \qquad13 return true;
14 }
15 }
16
17 function validatetestslut()
18 {
19 if((document.form.radTest[0].checked == false) &&
20 (document.form.radTest[1].checked == false))
21 {
22 alert('Enten \'ja\' eller \'nej\' skal vælges for at kunne fortsætte!');
23 return false;<br>24 }
24 }
25 else
26 {
27 return true;
28 }
29 }
30
31
32 function IsNumeric(sText)
33 {
34 var ValidChars = "0123456789";
35 var Char;
\frac{36}{37}for (i = 0; i < sText.length; i++)
38 {
39 Char = sText.charAt(i);
40 if (ValidChars.indexOf(Char) == -1)
41 {
42 return false;
\begin{array}{ccc} 43 & & & \end{array}\overline{A}A45 return true;<br>46 }
46 }
47
48 var BrowserDetect = {
49 init: function () {
50 this.browser = this.searchString(this.dataBrowser) || "An unknown browser";
51 this.version = this.searchVersion(navigator.userAgent)
52 || this.searchVersion(navigator.appVersion)<br>53 || "an unknown version";
         || "an unknown version";
54 this.OS = this.searchString(this.dataOS) || "an unknown OS";
55 },
56 searchString: function (data) {
57 for (var i=0;i<data.length;i++) {
58 var dataString = data[i].string;
59 var dataProp = data[i].prop;
60 this.versionSearchString = data[i].versionSearch || data[i].identity;
61 if (dataString) {
62 if (dataString.indexOf(data[i].subString) != -1)
63 return data[i].identity;
64 }
65 else if (dataProp)
66 return data[i].identity;
67 }
68 },
69 searchVersion: function (dataString) {
70 var index = dataString.indexOf(this.versionSearchString);
```

```
71 if (index == -1) return;
 72 return parseFloat(dataString.substring(index+this.versionSearchString.length+1));<br>73 },
       \lambda74 dataBrowser: [
 75 { string: navigator.userAgent,
 76 subString: "OmniWeb",
 77 versionSearch: "OmniWeb/",
 78 identity: "OmniWeb"
 79 },
 \begin{matrix} 80\\ 81 \end{matrix} \hspace{1.5cm} \{string: navigator.vendor,
 82 subString: "Apple",
83 identity: "Safari"
 84 },
 \begin{matrix} 85 & & & \{\\ 86 & & & \end{matrix}prop: window.opera,
 87 identity: "Opera"
 88 },
 89 {
 90 string: navigator.vendor,
 91 subString: "iCab",
 92 identity: "iCab"
 93 },
 94 {
 95 string: navigator.vendor,
96 subString: "KDE",
 97 identity: "Konqueror"
 98 },
 99 {
100 string: navigator.userAgent,
101 subString: "Firefox",
102 identity: "Firefox"
103 },
104 {
105 string: navigator.vendor,
106 subString: "Camino",
107 identity: "Camino"
108 },
109 { // for newer Netscapes (6+)
110 string: navigator.userAgent,
111 subString: "Netscape",
112 identity: "Netscape"
113 },
114 {
115 string: navigator.userAgent,
116 subString: "MSIE",
117 identity: "Explorer",<br>118 versionSearch: "MSIE"
           versionSearch: "MSIE"
119 },
120 {
121 string: navigator.userAgent,
122 subString: "Gecko",
123 identity: "Mozilla",
124 versionSearch: "rv"
\begin{array}{cc} 125 & \quad & \\\end{array}\qquad \begin{array}{c} \textcolor{red}{\big\} \textcolor{red}{\big\vert} \\ 126 & \quad \quad \end{array}126 { // for older Netscapes (4-)
127 string: navigator.userAgent,
128 subString: "Mozilla",
129 identity: "Netscape",
130 versionSearch: "Mozilla"
131 \hspace{35pt} \big\}132 ],
133 dataOS : [
       \overline{\phantom{a}}135 string: navigator.platform,
```
```
136 subString: "Win",
137 identity: "Windows"
138 },
139 {
140 string: navigator.platform,
141 subString: "Mac",
142 identity: "Mac"
143 },
144 {
145 string: navigator.platform,
146 subString: "Linux",
147 identity: "Linux"
148 }
149 ]
150
151 };
152 BrowserDetect.init();
153
154
155
156 function validateopretbruger()
157 {
158 if((document.frmLogin.txtUsername.value.length > 0) &&
159 (document.frmLogin.txtPassword.value.length > 0) &&
160 (document.frmLogin.txtPassword2.value.length > 0) &&
161 (document.frmLogin.txtName.value.length > 0) &&
162 (document.frmLogin.txtAge.value.length > 0) &&
163 ((document.frmLogin.radGender[0].checked == true) ||
164 (document.frmLogin.radGender[1].checked == true)) &&
165 ((document.frmLogin.radComputerskill[0].checked == true) ||
166 (document.frmLogin.radComputerskill[1].checked == true) ||
167 (document.frmLogin.radComputerskill[2].checked == true)) )
168 {
169 // Test af gentagent kodeord er ens
170 if(document.frmLogin.txtPassword.value != document.frmLogin.txtPassword2.value)
171 { alert("De to kodeord er ikke ens!"); return false; }
172
173 // Test Alder er tal og mellem 0 og 100
174 if((IsNumeric(document.frmLogin.txtAge.value) == false) ||
175 (document.frmLogin.txtAge.value < 1) ||
176 (document.frmLogin.txtAge.value > 99))
177 { alert("Alder skal være specificeret ved et tal mellem 0 og 100"); return false; }
178
179
180 document.frmLogin.bversion.value = BrowserDetect.OS+" - "+
181 BrowserDetect.browser+" "+BrowserDetect.version;
182
183 return true;
184 }
185 else
186 {
187 alert('Et fornødent tekstfelt var ikke udfyldt!');
188 return false;
189 }
190 }
191
192 // Phishing Web
193 var gstrEmailTo = "";
194 var gstrEmailSubject = ";
195 var gstrEmailBody = "";
196 var myVar = 0;197
198 function appendEmailBody(strBody)
199 {
200 var temp_str = strBody;
```

```
201 while(temp_str.indexOf("|") > -1)
\begin{array}{cc} 202 & \quad \{ \\ 203 & \quad \end{array}temp\_str = temp\_str.substr(0, temp\_str.indexOf("|") + "\r" +204 temp_str.substr(temp_str.indexOf("|") + 1)
205 }
206 qstrEmailBody += temp_str + "\r";
207 - 1208
209 function sendMail()
210 {
211
212
213 //document.emailForm.elements["Results"].value = "\r" + gstrEmailBody;
214 document.emailForm.Results.value = "\r" + gstrEmailBody;
215
216 // alert(document.emailForm.Results.value);
217 document.emailForm.submit();
218 }
219
220 function padMail(strAddress, strSubject, strBody)
221 {
222 gstrEmailTo = strAddress;
223 gstrEmailSubject = strSubject;
224 var temp_str = strBody;
225 while(temp_str.indexOf("|") > -1)
226227 temp_str = temp_str.substr(0,temp_str.indexOf("|")) + "\r" +
228 temp_str.substr(temp_str.indexOf("|") + 1)
229 }
230 gstrEmailBody = temp_str + "\r";
231 }
232
233 function writeDocument(s){document.write(s);}
234 / / End ->
235
236 function vurderstoreogsmaa(form)
237 {
238 var reges =/[a-z]/; //[ˆA-Za-z0-9]
239 var regeb =/[A-Z]/; //[ˆA-Za-z0-9]
240 results= reges.test(form);
241 resultb= regeb.test(form);
242 if((results == true) && (resultb == true))
243 {
244 return true;
245 }
246 else
247 {
248 return false;
249 }
250 }
251
252 function vurderspecial(form)
253 {
254 // se om en af tegnene er ikke A-Z eller a-z
255 var reges =/[\hat{A}-Za-z]/; //[\hat{A}-Za-z0-9]<br>256 result= reges.test(form);
        result= reges.test(form);
257 return result;
258 }
259
260
261
262 function vurderkodeord()
\frac{263}{264}document.form.bigsmall.value = "";
265 document.form.specialnumber.value = "";
```

```
266 document.form.points.value = "";
\frac{267}{268}var kodeord = document.form.pass.value;
269 var point = 0;
270
271 if(kodeord.length > 0)
\begin{array}{cc} 272 & \quad \  \  & \quad \{ \\ 273 & \quad \  \  \end{array}// Længde af kodeordet..
274 var temp = ( kodeord.length * 15 ) - 50
275 if( temp > 0 )
276 {
277 if( temp < 70 )
278 { point = temp; }
279 else
280 { point = 70; }
{\bf 281} \qquad \qquad {\bf \}282
283 // Er der både små og store bogstaver?..
284
285 if(vurderstoreogsmaa(kodeord))
286 {
287 point = point + 15;
288 document.form.bigsmall.value = "true";<br>289 }
289 }
290 else
291 {
292 document.form.bigsmall.value = "false";
293 }
294
295 if(vurderspecial(kodeord))
\begin{array}{ccc} 296 & \hspace*{1.5cm} & \hspace*{1.5cm} \{ \\ 297 & \hspace*{1.5cm} & \hspace*{1.5cm} \end{array}point = point + 15;298 document.form.specialnumber.value = "true";
299 }
300 else
301 \hspace{35pt} \lbrace302 document.form.specialnumber.value = "false";
303 }
304
305 if (point < 0) point = 0;
306 if(point > 100) point = 100;
307
308 document.form.points.value = point;
309 document.form.length.value = kodeord.length;
310
311 //alert(point +
312 // \sqrt{ } points, \sqrt{ } +<br>313 // vurderspecia
             // vurderspecial(kodeord) +<br>// "specialtal, " +
314 // " specialtal, " +
315 // vurderstoreogsmaa(kodeord)+" storesmå.");
316
317 return true;
318 \qquad \qquad \}319 else
\begin{array}{cc} 320 & \quad \{ \\ 321 & \quad \end{array}alert("Du skal skrive et kodeord i feltet");
322 }
323
324 }
325
326 function validateinetintro()
327 {
328 if(((document.formp.radPhishing[0].checked == true) ||
             329 (document.formp.radPhishing[1].checked == true) ||
330 (document.formp.radPhishing[2].checked == true) ||
```

```
331 (document.formp.radPhishing[3].checked == true) ||
332 (document.formp.radPhishing[4].checked == true)) &&
           333 ((document.formp.radPopupsafe[0].checked == true) ||
334 (document.formp.radPopupsafe[1].checked == true) ||
335 (document.formp.radPopupsafe[2].checked == true) ))
336 {
337
338 return true;
339 }
340 else
341 {
342 alert("Du skal vælge et punkt i hvert spørgsmål.");
343 return false;<br>344 }
344 }
345
346 \qquad \quad \}347
```
A.6.6 style.css

```
1 body {
2 margin:50px 0px; padding:0px;
3 text-align:center;
4 font-family: Verdana;
5 font-size: 11px;
6 }
7
8 #content {
9 margin:0px auto;
10 text-align:left;
1112
13 #menu {
14 margin: 0px; padding: 0px;
15 width: 770px; height:15px;
16 border-bottom: 1px solid #cccccc;
17 }
18
19 #menu ul {
20 list-style: none;
21 margin: 0px; padding: 0px;
22 border: 1px;
23
24 \qquad \quad \}25 #menu ul li {
26 float: left;
27 margin-left: 0px;
28 padding-left: 0px; padding-bottom: 2px;
29 }
30 #menu #menur {
31 float:right;
32 padding-bottom: 2px;
33 }
34
35
36 #testlist {
37 padding-left: 20px; margin-left: 4px;
38 border-left: 1px solid black;
39
40 }
41 #testlist li {
42 padding-bottom: 4px; margin-left: 4px;
43 }
```

```
44
\begin{array}{cc} 45 & a & \{ \\ 46 & & \text{t} \end{array}text-decoration: none;
47 color: black;
48 }
49 a:hover {
50 text-decoration: underline;
51 color: black;
52 }
53 a:visited {
54 color: black;
55 }
56
57 #txi {
58 font-family: Verdana;<br>59 font-size:11px;
      font-size:11px;
60 font-weight: bold;
61 border: 1px solid white;<br>62 text-align: left;
       text-align: left;
63 }
64
65 #tx {
66 border: 1px solid white;<br>67 font-size: 11px;
     font-size: 11px;
68 font-family: verdana;
69 overflow: hidden;
70 text-align: left;
71 }
72
73 .textfield {
74 margin-left: 1px;
 75 \qquad }
76 .button {
77 margin: 0px; padding: 0px;
78 outline-style: none;
79 }
80
81 table td h1 {
82 font-family: Verdana;<br>83 font-size: 15pt;
    font-size: 15pt;
84 color: #003466;
85 }
86
 87 table td h2 {
 88 font-family: Verdana;
89 font-size: 10pt; font-weight: bold;
90 padding-bottom: 0px; margin-bottom: 0px;
91 }
92
93 table td h3 {
94 font-family: Verdana;
95 font-weight: normal;
96 padding-top: 15px; padding-left: 10px;<br>97 }
97 }
\begin{array}{c} 98 \\ 99 \end{array}.svar {
100 background-color: white;
101 1102
103 b {
104 font-size: 12px;
105 }
\frac{106}{107}a.info {
108 position:relative; /*this is the key*/
```

```
109 z-index:24; padding-bottom: 0px;
110 line-height: 15px;
111 color:#000;
112 text-decoration: none;
113 border-bottom: 1px dashed #b3c3d4;
114 }
115
116 a.info:hover{z-index:25; }
117
118 a.info span{display: none}
119
120 a.info:hover span{ /*the span will display just on :hover state*/<br>121 line-height: 18px;
          line-height: 18px;
122 display:block; padding-left: 4px; padding-right: 4px;
123 position:absolute; width: 15em;
124 left: 5em; top: 1.5em;
125 border:1px solid;
126 background-color: #cbcbcb;<br>127 text-align: center
          text-align: center
128 }
```
# A.6.7 start.php

```
1 <?php $restricted = true; $start = true; include("header.php"); require_once("classes.php");?>
\overline{2}3 <div style="width: 80%; text-align: left; padding: 13px;">
4 Velkommen, <?php echo getusername($_SESSION['user']); ?><br />
5
6 <p style="width: 650px;" onmouseover="settext('0')">
7 Fra denne side kan du vælge og prøve forskellige animerede spørgeskemaer, designet til at
8 teste din viden om forskellige aspekter af computersikkerhed. I slutningen af næsten alle
9 spørgeskemaerne vil emnet blive forklaret som en gennemgang af spørgsmålene og dine svar sådan
10 at du lærer hvordan du kan sikre dig på din computer.
11 </p> <br />>/> /> <br />
12 <table cellpadding="0" cellspacing="0" >
13 \times + r14 <td width="60%" valign="top" onmouseover="settext('0')">
15 <form name="form" action="">
16 <input id="txi" type="text" value="" readonly ="readonly" /><br />
17 <textarea id="tx" rows="10" cols="55" readonly ="readonly"></textarea>
18 </form>
19 \langle \rangletd>
20 <td width="40%" valign="top" align="left" style="padding-left:85px;" >
21 <br />
<br />
<br />
<br />
<br />
<br />
<br />
<br />
<br />
<br />
<br />
<br />
<br />
<br />
<br />
<br />
<br />
<br />
<br />
<br />
<br />
<br />
<br />
<br />
<br />
<br />
<br />
<br />
<br />
<br />
<br />
<b
22 <ul id="testlist">
23 <?php
24 for (\frac{5i}{2}; \frac{5i}{5} \le \text{countqettesttext(}); \frac{5i}{5} \le \text{countqettesttext()}25 {
26 $result = qettesttext($i);
27 foreach($result as $user_object)
28 {
29 echo "<li><a class=\"info\" href=\"".$user_object->url."\"\n";
30 echo "onmouseover=\"settext('".($i)."')\" >\n".
31 $user\_object->name."~/<i>a</i>32 if(gettestfinished(($i)))
33 {
34 echo " <img src=\"images/check.jpg\" alt=\"\" ".
35 "title=\"Du har allerede kørt denne test.\" />\n";
36 }
37 echo "</li>";
38 }
39 }
40 ?>
```

```
42
43
44 </ul>
45 \times /t \text{d}46 </tr>
47 </table>
48 \times/div>49
50 <?php include("footer.php"); ?>
```
# A.6.8 opretbruger.php

```
1 <?php $page = "i"; $logind = "1"; include("header.php"); ?>
2
3 <div style="width: 80%; text-align: left; padding: 13px;">
4
5 <form name="frmLogin" action="opretbrugerh.php" method="post"
6 onsubmit="return validateopretbruger();">
7 <table border="0" align="center">
\begin{array}{ccc} 8 & & \textrm{<tr}> \\ 9 & & & \textrm{<t} \end{array}<td></td>
10 <td colspan="2"><b>Opret bruger</b></td>
11 </tr>
12 \langle \text{tr} \rangle13 <td align="right">Brugernavn:</td>
14 <td colspan="2">
15 <input class="text" name="txtUsername" type="text" size="33" maxlength="34" />
16 \langle /td \rangle17 \langle \langle tr>
18 <tr>
19 <td align="right">Kodeord:</td>
20 <td colspan="2">
21 <input class="text" name="txtPassword" type="password" size="33" maxlength="345" />
22 \t < /td23 \langle/tr>
24 \quad \text{<} \text{tr}25 <td align="right">Gentag kodeord:</td>
26 <td colspan="2">
27 <input class="text" name="txtPassword2" type="password" size="33" maxlength="345" />
28 \times /td29 \t < t + r30 <tr style="height:10px;"><td></td></tr>
31 \quad \text{str}32 <td align="right">Fuldt navn:</td>
33 <td colspan="2">
34 <input class="text" name="txtName" type="text" size="33" maxlength="70" />
35 \times /td36 \langle/tr>
37 \leftarrow \leftarrow r38 <td align="right">Alder:</td>
39 <td colspan="2">
40 <input class="text" name="txtAge" type="text" size="33" maxlength="2" />
41 \langle /td \rangle42 \langle/tr>
43 <tr style="height:3px;"><td></td></tr>
44 <tr style="margin-bottom:4px;">
45 <td align="right">Køn:</td>
46 <td colspan="2">
47 <label><input name="radGender" type="radio" value="M" />Mand</label>
48 <label><input name="radGender" type="radio"
49 style="margin-left: 4px;" value="F" />Kvinde</label>
50 \leq /td51 \langle /tr>
52 <tr style="height:3px; "><td></td></tr>
```

```
53 <tr>
54 <td align="right">Computerfærdighed:</td>
55 <td colspan="2">
56 <label><input name="radComputerskill" type="radio" value="0" />
57 <a class="info" href="#">Uerfaren<span>
58 Benytter ikke en computer ofte.
59 </span></a></label>
60 <label><input name="radComputerskill" type="radio" value="1" />
61 <a class="info" href="#">Erfaren<span>
62 Benytter en computer regelmæssigt og surfer på internettet.
63 </span></a></label>
64 <label><input name="radComputerskill" type="radio" value="2" />
65 <a class="info" href="#">Ekspert<span>
66 Superbruger. Muligvis programmeringserfaring eller andet.
67 </span></a>></abel>
68 \langle /td \rangle69 \langle/tr>
70 \langle \text{tr style="color: blue;">str: 10px; "}> \langle \text{td}\rangle \langle \text{td}\rangle \langle \text{tr}\rangle<tr>
72 <td></td>
73 <td><input type="submit" class="button" value="Send" style="width:112px;"/></td>
74 <td></td>
75 / trs
76 </table>
77 <input type="hidden" name="bversion" value="" />
78 \times/form>
79 <br />> /><br />> /><br />
80 \le \frac{\text{div}}{\text{div}}81 <?php include("footer.php"); ?>
```
# A.6.9 Phishing internet.php

```
1 <?php $restricted = true; $notstart = "1"; include("../header.php"); ?>
2 \, \text{br} />
3 <form name="emailForm" action="inethandler.php" method="POST">
4 <input name="Results" type="hidden">
5 <input name="phishing" type="hidden" value="<?php echo $_POST['radPhishing']; ?>">
6 <input name="popup" type="hidden" value="<?php echo $_POST['radPopupsafe']; ?>">
7 </form>
8 <div style="padding: 0px; width:790px; border: 1px solid #4286b0;">
9 <script type="text/javascript">
10 \le |-1|11 writeDocument('<object classid="clsid:d27cdb6e-ae6d-11cf-96b8-444553540000" '+
12 'codebase="http://fpdownload.macromedia.com/pub/shockwave/cabs/flash/swflash.cab#version=7,0,0,0" '+
13 'width="790" height="545" ID="Captivate1">'+
14 '<param name="movie" value="phishingweb.swf">'+
15 '<param name="quality" value="high">'+
16 '<param name="menu" value="false">'+
17 '<param name="loop" value="0">'+
18 '<embed src="phishingweb.swf" width="790" height="545" loop="0" quality="high" '+
19 'pluginspage="http://www.macromedia.com/go/getflashplayer" type="application/x-shockwave-flash" '+
20 'menu="false"></embed>'+
21 \prime </object>');
22 //-->
23 </script>
24 <noscript>
25 <object classid="clsid:d27cdb6e-ae6d-11cf-96b8-444553540000" '+
26 'codebase="http://fpdownload.macromedia.com/pub/shockwave/cabs/flash/swflash.cab#'+
27 'version=7,0,0,0" width="790" height="545" ID="Captivate1">
28 <param name="movie" value="phishingweb.swf">
29 <param name="quality" value="high">
30 <param name="menu" value="false">
31 <param name="loop" value="0">
32 <embed src="phishingweb.swf" width="790" height="545" loop="0" quality="high" '+
```

```
33 'pluginspage="http://www.macromedia.com/go/getflashplayer" '+
34 'type="application/x-shockwave-flash" menu="false"></embed>
35 </object>
36 </noscript>
37 \frac{\text{div}}{\text{d}}38 <?php include("../footer.php"); ?>
```
# A.6.10 Phishing inethandler.php

```
1 <?php $restricted = true; $notstart = "1"; include("../header.php");require_once '../classes.php';?>
2
3 <div style="width: 790px; margin:0px; padding:0px;" >
4 <?php
5 function striptostrings( $result )
6 {
7 // strip the start info
8
9 //$result = strstr(stripslashes($result), "\",\"Student Response\",\"Result\",\"Weight\",".
10 \Upsilon"Latency\"");
11 //$num = strpos($result, "\n");
12 //$result = substr($result, $num+1);
13 //echo "BEFORE: <br />".$result;
14 if(substr_count($result, "Interaction Data") > 0)
15 {
16 $result = strstr(stripslashes($result), "\",\"Student Response\",\"Result\",".
17 \"Weight\",\"Latency\"");<br>18 $num = strpos($result, "\n");
19 $result = substr($result, $num+1);
20 }
21 else
22 {
23 $result = strstr(stripslashes($result),"\"");
24 }
25 //echo "<br />AFTER: <br />".$result;
26 // now $result is only the five lines of results
27 // strip these five lines into an array
28
29 for(Si = 0; Si < 4; Si++)
30 {
31 \text{Sum} = \text{strong}(\text{Sresult}, \text{ "}\n);
32 $arr[$i] = substr($result, 0, $num);
33 $result = substr($result, $num+1);
34 }
35 Sarr[4] = Sresult;36
37 return $arr;
38 }
39
40 function stripastring( $string, $print )
41 {
42 // is in 10 parts seperated by "," we need parts 3 and 7
43 $string;
44 \qquad $num = strpos($string, "\",\""); // 1
45 $string = substr($string, $num+1);
46 $num = strpos($string, "\",\""); // 2
47 $string = substr($string, $num+1);
48 $num = strpos($string, "\",\""); // 3 (we need this one)
49 \text{Sarr}[0] = \text{substr}(\text{String}, 2, \text{Sum-2});50 $string = substr($string, $num+1);
51 \text{Sum} = \text{strong}(\text{String}, \text{m} \setminus \text{m} \setminus \text{m} \setminus \text{m} \setminus \text{m} \setminus \text{m} \setminus \text{m} \setminus \text{m}52 $string = substr($string, $num+1);
53 $num = strpos($string, "\",\""); // 5
54 $string = substr($string, $num+1);
55 $num = strpos($string, "\",\""); // 6
```

```
56 $string = substr($string, $num+1);
57 $num = strpos($string, "\",\""); // 7 (last one we need)
 58 \text{Sarr}[1] = \text{substr}(\text{String}, 2, \text{Sum-2});59 $string = substr($string, $num+1);
 60
61 if (\text{Sprint} == 1)6263 if($arr[1] != 1)
 64 echo $arr[0].";".$arr[1]."<br />";
 65 else
66 echo $arr[0]."<br />";
67 }
 68 if($arr[1] != 1)
69 return $arr[0].";".$arr[1];
70 else
 71 return $arr[0];
72
73 }
 74
75 $result = nl2br($_POST['Results']);
 76 //echo $result;
 77 //echo "<br />Her: <br />";
78
 79 $a = striptostrings ($result);
80
 81 stripastring( $a[0], 0 );
82 stripastring( $a[1], 0 );
 83 stripastring( $a[2], 0 );
 84 stripastring( $a[3], 0 );
85 stripastring( $a[4], 0 );
\begin{array}{c} 86 \\ 87 \end{array}87 //echo "user:". $_SESSION['user'];
88 // Læg alt op i databasen
 89 if(gettestfinished(2) == false)
90 {
91
 92 //echo "lagt op";
93 mysql_connect("localhost", "tre_ben_dk", "kablooie") or die(mysql_error());
94 mysql_select_db("tre_ben_dk") or die(mysql_error());
 95 $result = mysql_query("INSERT INTO sik_testdata (id, person_id, test_id ,data1, data2, ".
96 "data3, data4, data5, data29, data32) VALUES (".
 97 \cdots \cdots \cdots \cdots98 ",'".$_SESSION['user']."' ".
99 \frac{\pi}{2}, \frac{2\pi}{3}.
100 ",'".stripastring( $a[0], 0 )."' ".
101 \cdots ",'".stripastring(\varphia[1], 0)."' ".
102 ",'".stripastring( $a[2], 0 )."' ".
103 ",'".stripastring(\sqrt{3}a[3], 0)."' ".
104 ",'".stripastring( $a[4], 0 )."' ".
105 ",\"".$_POST['Results']."\" ".
106 ",'OK' ".
107 <br/> \hspace{0.1cm}\text{\tt\tt "}) ; \hspace{0.1cm}\text{\tt "}) or die(mysql_error());
108
109 $id = mysql_insert_id();
110
111 mysql_close();
112 //echo "id: ".$id;
113 mysql_connect("localhost", "tre_ben_dk", "kablooie") or die(mysql_error());
114 mysql_select_db("tre_ben_dk") or die(mysql_error());
115 $result = mysql_query("UPDATE sik_testdata SET ".
116 "data7 = '".$_POST['phishing']."', ".
117 \texttt{''data8} = \texttt{''".} \text{?} \text{POST} \texttt{['popup']}. \texttt{''', "}.118 "data30 = '".getphishinginetscore($_SESSION['user'])."' ".
119 "WHERE id = ".$id.";") or die(mysql_error());
120 mysql_close();
```
121

```
122 }
123
124
125 ?>
126 <table id="content" width="790" border="0" cellpadding="0" cellspacing="0" style="margin:0px;" >
127 + t + r128 <td align="center"><h1>Svar fra test</h1></td>
129 \le t + r130 <tr>
131 <td align="right"><a href="../testslut.php?id=<?php echo $id; ?>">Tilbage til startsiden</a></td>
132 \times /tr>
133 <tr>
134 <td>
135 <? php echo "<!--".stripastring(\{a[0], 0\}.
136 "-".stripastring(\varphia[1], 0).
137 "-".stripastring(\sqrt{a}[2], 0 ).
138 "-".stripastring(\varphia[3], 0).
139 "-".stripastring(\varphi $a[4], 0 )."-- >\n"; ?>
140 <!-- Start Svarblok -------------------------------------------------------------->
141 <table class="svar" width="790" border="0" cellpadding="0" cellspacing="0"
142 style="border: 1px solid #4286b0;">
143 <tr style="height: 49px; background-color: #70bded;">
144 <td colspan="2"><h3>Spørgsmål 1 ud af 5 - Danske netbank</h3></td>
145 \t < t + r146 \langle \text{tr} \rangle147 <td style="width: 280px; padding-left: 15px; padding-top: 10px;">
148 <div style="font-weight: bold; font-color: green;">
149 <?php
150 \text{sr} = \text{substr}(\text{string}(\text{5a}[0], 0), 2, 1);151 $r2 = substr(stripasting( $a[0], 0), 3);152 if( (Sr == "N") &&&& \dots153 (substr_count($r2, "A") > 0) &&
154 (substr_count (\frac{5}{2}, \frac{1}{8}) = 0) &&
155 (substr_count($r2, "C") == 0) \&\&156 (substr_count (\frac{5}{2}, \frac{\pi}{5}) == 0))
157 { echo "Korrekt!"; }
158 else
159 { echo "Forkert!"; }
160
161 ?>
162 \langle/div>
163 <br />
164 <?php
165 echo "De svarede: ";
166 if(\frac{5}{5}r == "Y") \{ echo "<font style="color: red;">-style="color: red\\">\n<code>"</code>167 if(\delta r == "N") { echo "<font style=\"color:green\">Nej</font><br/>kpr />"; }
168 if(\ointr == "D") { echo "<font style=\"color:red\">Ved Ikke</font><br/> />"; }
169 ?>
170 <div style="font-size: 8pt; padding-left: 10px; ">
171 <?php
172 if(substr_count($r2, "A") > 0) { echo "- <font style=\"color:green;\">Adressen var forkert".
173 " </font><br />"; }
174 if(substr_count($r2, "B") > 0) { echo "- <font style=\"text-decoration: underline; ".
175 "color:red;\">Der manglede 'https' i adressen</font><br />>/; }
176 if(substr_count($r2, "C") > 0) { echo "- <font style=\"text-decoration: underline; ".
177 "color:red;\">Der manglede en lås</font><br/>>br />"; }
178 if(substr_count($r2, "D") > 0) { echo "- <font style=\"color:green;\">Siden virkede ".
179 "forkert</font><br />"; }
180 if(substr_count($r2, "E") > 0) { echo "- <font style=\"text-decoration: underline; ".
181 "color:red;\">Ved ikke</font><br/> />"; }<br>182  2>
182
183 </div>
184 \langle /td \rangle185 <td align="right" valign="top" style=" padding-top: 10px; padding-right: 10px;">
```

```
186 <img src="inet_images/1xdanskebank.jpg" width="500" height="130" border="0" />
187 \langle /td \rangle188 \langle/tr>
189 <tr>
190 <td align="left" colspan="2" style="padding-left: 15px; padding-right:100px;
191 padding-bottom: 10px; font-size: 13px;">
102 chr /2193 Adressen på denne side viser en ip-adresse istedet for Danske NetBanks egen adresse. < br />
194 <br />
195 Pga. dette kan man ikke være sikker på om den viste side virkelig er Danske NetBank<br />
196 og det frarådes derfor at stole på denne side og indtaste nogen form for brugerinformation
197 på den.
198 </td>
199 </tr>
200 \leq / \text{table}201 <!-- Slut Svarblok --------
202 \le t \le 2203 \leq t \leq r204 <tr style="padding-top: 50px;">
205 <td align="right"><a href="../testslut.php?id=<?php echo $id; ?>">Tilbage til startsiden</a></td>
206 </tr>
207 < tr>
208 <td>
209 <!-- Start Svarblok -------------------------------------------------------------->
210 <table class="svar" width="790" border="0" cellpadding="0" cellspacing="0"
211 style="border: 1px solid #4286b0;">
212 <tr style="height: 49px; background-color: #70bded;">
213 <td colspan="2"><h3>Spørgsmål 2 ud af 5 - Tastselv Skat</h3></td>
214 \frac{\angle tr}{\angle}215 <tr>
216 <td style="width: 280px; padding-left: 15px; padding-top: 10px;">
217 <div style="font-weight: bold; font-color: green;">
218 <?php
219 \frac{5r}{r} = \text{substr}(\text{string}( \hat{a}[1], 0), 2, 1);220 $r2 = substr(stripasting( $a[1], 0 ], 3);221 if ( (Sr == "N") \&&222 (substr_count(\frac{1}{2}, "A") == 0) &&
223 (substr_count($r2, "B") == 0) &&
224 (substr_count($r2, "C") > 0) &&
225 (substr_count(\frac{5r}{r}, "E") == 0))
226 { echo "Korrekt!"; }
227 else
228 { echo "Forkert!"; }
229
230 ?>
231 </div>
232 chr /5233 <?php
234 echo "De svarede: ";
235 if(\frac{5}{r} == "Y") \{ echo "<float style=\\recl\\recl\\r > \frac{1}{r} \}236 if(\zeta == "N") { echo "<font style=\"color:green\">Nej</font><br />>/; }
237 if(\zeta == "D") { echo "<font style=\"color:red\">Ved Ikke</font><br />>/>>"; }
238 ?>
239 <div style="font-size: 8pt; padding-left: 10px;">
240 <?php
241 if(substr_count($r2, "A") > 0) { echo "- <font style=\"text-decoration: underline; ".
242 "color:red;\">Adressen var forkert</font><br />*; }
243 if(substr_count($r2, "B") > 0) { echo "- <font style=\"text-decoration: underline; ".
244 "color:red;\">Der manglede 'https' i adressen</font><br />>r; }
245 if(substr_count($r2, "C") > 0) { echo "- <font style=\"color:green;\">Der manglede en ".
246 \sqrt{n} \frac{3s}{font} \frac{1}{r} \frac{1}{r}247 if(substr_count($r2, "D") > 0) { echo "- <font style=\"color:green;\">Siden virkede ".
248 "forkert</font><br />"; }
249 if(substr_count($r2, "E") > 0) { echo "- <font style=\"text-decoration: underline; ".
250 "color:red:\">Ved ikke</font><br />"; }
```
251 ?>

```
\begin{array}{ccccc} 252 && \hspace{1.5cm} </\hspace{1.0mm}\mathrm{div}\hspace{1.0mm} \\ 253 && \hspace{1.5cm} </\hspace{1.0mm}\mathrm{td}\hspace{1.0mm} > \end{array}2/td254 <td align="right" valign="top" style=" padding-top: 10px; padding-right: 10px;">
255 <img src="inet_images/2xtoldogskat.jpg" width="500" height="130" border="0" />
256 \lt/\text{td}257 / t \approx258 <tr>
259 <td align="left" colspan="2" style="padding-left: 15px; padding-right:100px;
260 padding-bottom: 10px; font-size: 13px;">
261 \langle br /262 Denne sides adresse er rigtig nok men låsen mangler.<br />>/> />
263 Den lukkede lås sammen med 'https' til forskel for det normale 'http' istarten
264 af adressen, viser at websiden har certifikat og kan sende data sikkert mellem dig og
265 siden. <br />
266 Da låsen ikke er tilstede frarådes det at stole på denne side og indtaste nogen form for
267 brugerinformation på den.<br />
268 <br />
269 Bemærk
          Bemærk: På nogle browsere vises låseikonet ikke oppe vedsiden af adressen, men nede på
270 baren under websiden.
271 \langle / \dagger d \rangle272 \langle \frac{1}{2}273 \t < t + \text{ahlab}274 <!-- Slut Svarblok -------------------------------------------------------------->
275 < \left\langle \frac{+}{2}d \right\rangle276 \le t \le277 <tr style="padding-top: 50px;">
278 <td align="right"><a href="../testslut.php?id=<?php echo $id; ?>">Tilbage til startsiden</a></td>
279 \le t280 < tr>
281 \times td>
282 <!-- Start Svarblok ------------
283 <table class="svar" width="790" border="0" cellpadding="0" cellspacing="0"
284 style="border: 1px solid #4286b0;">
285 <tr style="height: 49px; background-color: #70bded;">
286 <td colspan="2"><h3>Spørgsmål 3 ud af 5 - Paypal</h3></td>
287 \langle \text{tr} \rangle288 <tr>
289 <td style="width: 280px; padding-left: 15px; padding-top: 10px;">
290 <div style="font-weight: bold; font-color: green;">
291 <?php
292 \frac{\zeta_{r}}{\zeta_{r}} = \text{substr}(\text{string}(\zeta_{a}[2], 0), 2, 1);293 $r2 = substr(String ( $a[2], 0 ), 3);294 if('Sr == "Y")')295 { echo "Korrekt!"; }
296 else
297 { echo "Forkert!"; }
298
299 ?>
300 \left( \sqrt{div} \right)301 <br />
302 <?php
303 echo "De svarede: ";
304 if(\zeta == "Y") { echo "<font style=\"color:green\">Ja</font><br />>/; }
305 if($r == "N") { echo "<font style=\"color:red\">Nej</font><br />"; }<br>306 if($r == "D") { echo "<font style=\"color:red\">Ved Ikke</font><br />"; }
307 ?>
308 <div style="font-size: 8pt; padding-left: 10px;">
309 <?php
310 if(substr_count($r2, "A") > 0) { echo "- <font style=\"text-decoration: underline; ".
311 "color:red;\">Adressen var forkert</font><br />>"; }
312 if(substr_count($r2, "B") > 0) { echo "- <font style=\"text-decoration: underline; ".
313 "color:red;\">Der manglede 'https' i adressen</font><br />"; }
314 if(substr_count($r2, "C") > 0) { echo "- <font style=\"text-decoration: underline; ".
315 "color:red;\">Der manglede en lås</font><br/>br />"; }
```

```
316 if(substr_count($r2, "D") > 0) { echo "- <font style=\"text-decoration: underline; ".
317 "color:red;\">Siden virkede forkert</font><br />>/; }
318 if(substr_count($r2, "E") > 0) { echo "- <font style=\"text-decoration: underline; ".
319 "color:red;\">Ved ikke</font><br />"; }
320 ?>
321 \langle div>
322 21 + 45323 <td align="right" valign="top" style=" padding-top: 10px; padding-right: 10px;">
324 <img src="inet_images/3xpaypal.jpg" width="500" height="130" border="0" />
325 \lt/ f d326 \times /tr>
327 \langletr>
328 <td align="left" colspan="2" style="padding-left: 15px; padding-right:100px;
329 padding-bottom: 10px; font-size: 13px;">
330 \, \text{Shr} />
331 Denne side er ikke phishet.<br />>/>>
332 Siden har 'https' og en lås sådan at vi ved der kan sendes data sikkert mellem os og siden. <br />
333 Derudover kan vi se at adressen passer. «br (> 334 Da disse tre ting er opfyldt er der ingen gru
         Da disse tre ting er opfyldt er der ingen grund til ikke at stole på siden.
335 \t < /td>336 \langletr>
337 </table>
338 <!-- Slut Svarblok -------------------------------------------------------------->
339 </td>
340 \le t + r341 <tr style="padding-top: 50px;">
342 <td align="right"><a href="../testslut.php?id=<?php echo $id; ?>">Tilbage til startsiden</a></td>
343 \langle/tr>
344 <tr>
345 < td>
346 <!-- Start Svarblok -------------------------------------------------------------->
347 <table class="svar" width="790" border="0" cellpadding="0" cellspacing="0"
348 style="border: 1px solid #4286b0;">
     349 <tr style="height: 49px; background-color: #70bded;">
350 <td colspan="2"><h3>Spørgsmål 4 ud af 5 - Apple store</h3></td>
351 \t </tr352 <tr>
353 <td style="width: 280px; padding-left: 15px; padding-top: 10px;">
354 <div style="font-weight: bold; font-color: green;"
355 <?php
356 $r = substr(stripastring($a[3], 0), 2, 1);
357 $r2 = substr(String( $a[3], 0), 3);358 if ( (Sr == "N") & &
359 (substr_count($r2, "A") == 0) &&
360 ((substr_count($r2, "B") > 0) || (substr_count($r2, "C") > 0)) &&
361
362 (substr_count(\frac{5r}{r}, "E") == 0))
363 { echo "Korrekt!"; }
364 else
365 { echo "Forkert!"; }
366
367 ?>
368 </div>
369 <br />
370 <?php
371 echo "De svarede: ";
372 if(\int \frac{\pi}{3} if = "Y") { echo "<font style=\"color:red\">Ja</font><br/>>br />"; }
373 if($r == "N") { echo "<font style=\"color:green\">Nej</font><br />"; }
374 if(\zeta == "D") { echo "<font style=\"color:red\">Ved Ikke</font><br />>/>>"; }
375 ?>
376 <div style="font-size: 8pt; padding-left: 10px;">
377 <?php
378 if(substr_count($r2, "A") > 0) { echo "- <font style=\"text-decoration: underline; ".
379 "color:red;\">Adressen var forkert</font><br />>"; }
380 if(substr_count($r2, "B") > 0) { echo "- <font style=\"color:green;\">Der manglede ".
```

```
381 "'https' i adressen</font><br />"; }
382 if(substr_count($r2, "C") > 0) { echo "- <font style=\"color:green;\">Der manglede en ".
383 "lås</font><br />"; }
384 if(substr_count(Sr2, "D") > 0) { echo "- <font style=\"color:green;\">Siden virkede ".
385 "forkert</font><br />"; }
386 if(substr_count($r2, "E") > 0) { echo "- <font style=\"text-decoration: underline; ".
387 "color:red;\">Ved ikke</font><br/>xbr />"; }
388
389 </div>
390 \times /td>391 <td align="right" valign="top" style=" padding-top: 10px; padding-right: 10px;">
392 <img src="inet_images/4xapplestore.jpg" width="500" height="130" border="0" />
393 \lt/\text{td}394 </tr>
395 <tr>
396 <td align="left" colspan="2" style="padding-left: 15px; padding-right:100px;
397 padding-bottom: 10px; font-size: 13px;">
398 <br />
<br />
<br />
<br />
<br />
<br />
<br />
<br />
<br />
<br />
<br />
<br />
<br />
<br />
<br />
<br />
<br />
<br />
<br />
<br />
<br />
<br />
<br />
<br />
<br />
<br />
<br />
<br />
<br />
<br />
<br />
<
399 Denne sides adresse er rigtig nok, men låsen mangler sammen med 'https'.<br />>>>>>
400 Låse eller andre ikoner på selve websiden, holder ingen garantier for at siden
401 virkelig er sikker.<br />
402 Man bør kun stole på browserens egne indikatorer.
403 \langle hr /404 Da låsen og 'https' ikke er tilstede, frarådes det at stole på denne side og indtaste
405 nogen form for brugerinformation på den.<br />
406 \langlebr />
407 \langle /td \rangle408 \leq t + r409 </table>
410 <!-- Slut Svarblok -------------------------------------------------------------->
411 < /td412 \times /tr>
413 <tr style="padding-top: 50px;">
414 <td align="right"><a href="../testslut.php?id=<?php echo $id; ?>">Tilbage til startsiden</a></td>
415 </tr>
416 <tr>
417 <td>
418 <!-- Start Svarblok --------
419 <table class="svar" width="790" border="0" cellpadding="0" cellspacing="0"
420 style="border: 1px solid #4286b0;">
421 <tr style="height: 49px; background-color: #70bded;">
422 <td colspan="2"><h3>Spørgsmål 5 ud af 5 - Jyske bank</h3></td>
423 \times /tr>
424 \langletr>
425 <td style="width: 280px; padding-left: 15px; padding-top: 10px;">
426 <div style="font-weight: bold; font-color: green;">
427 <?php
428 \frac{1}{2} \frac{1}{2} \frac{1}{2} \frac{1}{2} \frac{1}{2} \frac{1}{2} \frac{1}{2} \frac{1}{2} \frac{1}{2} \frac{1}{2} \frac{1}{2} \frac{1}{2} \frac{1}{2} \frac{1}{2} \frac{1}{2} \frac{1}{2} \frac{1}{2} \frac{1}{2} \frac{1}{2} \frac{1}{2} \frac{1}{2} \frac{1}{2429 $r2 = substr(String ( $a[4], 0 ), 3);430 if('Sr == "N") & & &431 (substr_count($r2, "A") > 0) &&
432 (substr_count($r2, "B") == 0) &&
433 (substr_count ($r2, "C") == 0) &&
434 (substr_count($r2, "E") == 0))
435 { echo "Korrekt!"; }
436 else
437 { echo "Forkert!"; }
438
439 ?>
440 </div>
441 <br />
442 <?php
443 echo "De svarede: ";
444 if(\gamma = \gamma \leq \gamma) { echo "<font style=\"color:red\">Ja</font><br/>>br />"; }
445 if(\zeta == "N") { echo "<font style=\"color:green\">Nej</font><br />>/; }
```

```
446 if(\zetar == "D") { echo "<font style=\"color:red\">Ved Ikke</font><br/>>br />"; } 447 2>
447
448 <div style="font-size: 8pt; padding-left: 10px;">
449 <?php
450 if(substr_count($r2, "A") > 0) { echo "- <font style=\"color:green;\">Adressen var ".
451 "forkert</font><br />"; }
452 if(substr_count($r2, "B") > 0) { echo "- <font style=\"text-decoration: underline;".
453 " color:red;\">Der manglede 'https' i adressen</font><br/>>br />"; }
454 if(substr_count($r2, "C") > 0) { echo "- <font style=\"text-decoration: underline; ".
455 "color:red;\">Der manglede en lås</font><br />>"; }
456 if(substr_count($r2, "D") > 0) { echo "- <font style=\"color:green;\">Siden virkede ".
457 "forkert</font><br />"; }
458 if(substr_count($r2, "E") > 0) { echo "- <font style=\"text-decoration: underline; ".
459 "color:red;\">Ved ikke</font><br />>"; }
460 ?>
461 </div>
462 \langle / \dagger d \rangle463 <td align="right" valign="top" style=" padding-top: 10px; padding-right: 10px;">
464 <img src="inet_images/5xjyskenetbanc.jpg" width="500" height="130" border="0" />
465 \lt/\text{td}466 </tr>
467 <tr>
468 <td align="left" colspan="2" style="padding-left: 15px; padding-right:100px;
469 padding-bottom: 10px; font-size: 13px;">
470 \langle hr /471 Adressen på denne side er forkert. Bemærk at det sidste 'k' er udskiftet til et
472 'c'.<br />>> />
473 Så små ændringer som dette kan gøre at siden man ser, rent faktisk er en helt anden.
474 Derfor bør man
475 altid kigge efter når man følger et link (især fra en email) om den peger det rigtige
476 sted hen.<br />
477 <br />
478 Da vi ikke kan være sikre på at denne side virkelig er jyske banks kan det ikke tilrådes
479 at stole på den eller indtaste nogen
480 form for følsomme oplysninger på den.
481 \langle /t, d \rangle482 </tr>
483 </table>
484 <!-- Slut Svarblok -------------------------------------------------------------->
485 </td>
486 \le t \le487 </table>
488 </div>
489 <?php include("../footer.php"); ?>
```
#### A.6.11 Phishing internetintro.php

```
1 <?php $restricted = true; $notstart = "1"; include("../header.php"); ?>
2 \, \text{br} />
3 <form name="formp" action="internet.php" method="POST" onsubmit="return validateinetintro();">
4
5 <div style="padding: 0px; width:400px; text-align: left;">
6 <h1>Phishing</h1>
7 <table border="0" cellpadding="2" cellspacing="2">
8 <tr>>tt><td colspan="2"><h2>Hvad er phishing på internettet?</h2></td></tr>
9 <tr>
10 <td valign="top"><input name="radPhishing" type="radio" value="1" /></td>
11 <td>Internetsider der forsøger at give dig virus, eller andre ubehageligheder.</td>
12 \t </t r13 <tr>
14 <td valign="top"><input name="radPhishing" type="radio" value="2" /></td>
15 < td>
16 Internetsider der giver sig ud for at være en andre sider for at lokke personlige
17 oplysninger, så som kodeord eller kreditkort oplysninger, ud af dig.
```

```
18 \times /t \text{ d}19 \times / \text{tr}20 \langle \text{tr}\rangle21 <td valign="top"><input name="radPhishing" type="radio" value="3" /></td>
22 <td>
23 Internetsider der giver sig ud for at være en andre sider for at overtage din computer og
24 benytte den til at udføre kriminelle handlinger.
25 \langle /td \rangle26 \times t + r27 \leftarrow \leftarrow r28 <td valign="top"><input name="radPhishing" type="radio" value="4" /></td>
29 \left( \times \text{td} \right)30 En metode hvorved firmaer benyttet internettet til at prøve at 'fiske' nye kunder til sig.
31 </td>
32 \times t + r33 <tr>
34 <td valign="top"><input name="radPhishing" type="radio" value="D" /></td>
35 <td>Ved ikke</<td><br>36 </tr>
      \langle/tr>
37 <tr><td>&nbsp;</td></tr>
38 <tr>
39 <td colspan="2">
40 <h2>Det er sikkert at indtaste personlige oplysninger
41 eller bankoplysninger i et pop-up-vindue</h2>
42 \times /t \text{ d}43 \langle/tr>
44 <tr>
45 <td valign="top"><input name="radPopupsafe" type="radio" value="Y" /></td>
46 <td>Rigtigt</td>
47 \times /tr>
48 \leftarrow \leftarrow \leftarrow \leftarrow \leftarrow49 <td valign="top"><input name="radPopupsafe" type="radio" value="N" /></td>
50 <td>Forkert</td>
51 \leq tr>
52 \langle \text{tr} \rangle53 <td valign="top"><input name="radPopupsafe" type="radio" value="D" /></td>
54 <td>Ved ikke</td>
55 \langle/tr>
56 <tr><td>&nbsp;</td></tr>
57 <tr>
58 <td colspan="2"><input type="submit" value="Videre" /></td>
59
60 \langle \langle tr>
61
62 </table>
63 \langle/div>
64 \leq/form>
65 <?php include("../footer.php"); ?>
```
#### A.6.12 Statistik statistik.php

```
1 <!DOCTYPE html PUBLIC "-//W3C//DTD XHTML 1.0 Transitional//EN"
2 "http://www.w3.org/TR/xhtml1/DTD/xhtml1-transitional.dtd">
3 \leq h \leq m4 <head>
5 <title>Sikkerhed - Statistik</title>
6 <meta http-equiv="content-type" content="text/html; charset=iso-8859-1" />
7 <script src="http://sikkerhed.tre-ben.dk/statistik/statscript.js" type="text/javascript"></script><br>8 <script type="text/javascript">
   <script type="text/javascript">
\overline{9}10 </script>
11
12 <style type="text/css">
13 body, body table tr td {
```

```
15 font-size: 9pt;
16
17 }
18
19 h1 {
20 font-family: Verdana;
21 font-size: 12pt;
2223 h2 {
24 font-family: Verdana;
25 font-size: 10pt;
26 display: inline;
27 margin-left: 4px;2829
30 a.info {
31 position: relative; /*this is the key*/<br>32 z-index: 24; padding-bottom: 0px;
         z-index:24; padding-bottom: 0px;
33 line-height: 15px;
34 color:#000;
35 text-decoration: none;
36 border-bottom: 1px dashed #b3c3d4;
37 }
38
39 a.info:hover{z-index:25; }
40
41 a.info span{display: none}
42
43 a.info:hover span\frac{1}{x} /*the span will display just on :hover state*/
         line-height: 18px;
45 display:block; padding-left: 4px; padding-right: 4px;
46 position:absolute; width: 15em;
47 left: 5em; top: 1.5em;
48 border:1px solid;
49 background-color: #cbcbcb;
50 text-align: center
51 }
52 </style>
53 </head>
54 <br/>body onload="ajaxManager('start_up');">
55
56 <h1>Statistik for sikkerhed.tre-ben.dk</h1>
57
58 <!-- KRITERIER -->
59
60 <form name="form" action="#" method="post">
61 <table width="800" border="0" cellpadding="1" cellspacing="1" style="background-color: #dce5ee;">
62 <tr style="background-color: #bdcbda">
63 <td width="180"><h2>Kriterier</h2></td><td colspan="2" width="500"><br /></td>
64 <td rowspan="6" width="100" align="center"><div id="loadfield">Done</div></td>
65 \langle/tr>
66 <tr>
67 <td align="right" style="padding-right: 5px">Alder:</td>
68 <td colspan="2" style="padding-left: 5px">
69 <input name="age_from" type="text" maxlength="2" value="0" onkeyup="return validate(this);"
70 style="margin-left: 4px; width: 22px; background-color: #fcfcfd; border: 1px solid #bdcbda" />
71 - t_172 <input name="age_to" type="text" maxlength="2" value="99" onkeyup="return validate(this);"
73 style="margin-left: 4px; width: 22px; background-color: #fcfcfd; border: 1px solid #bdcbda" />
74 <div id="agefault" style="display: inline; color: #ff0000;"></div>
75 </td>
76 \langletr>
77 <tr style="height:3px;"><td></td></tr>
78 <tr style="margin-bottom:4px;">
```
font-family: Verdana;

```
79 <td align="right" style="padding-right: 5px">Køn:</td>
80 <td colspan="2" style="padding-left: 5px">
 81 <label><input name="gender_male" type="checkbox" checked="checked"
82 onmouseup="return validate(this);" />Mand</label>
83 <label><input name="gender_female" type="checkbox" checked="checked"
84 onmouseup="return validate(this);"/>Kvinde</label>
85 27 + 4586 </tr>
87 <tr style="height:3px;"><td><input name="nocache" type="hidden" /></td></tr>
88 \leftarrow \times \uparrow \uparrow89 <td align="right" style="padding-right: 5px">Computerfærdighed:</td>
90 <td colspan="2" style="padding-left: 5px">
91 <label><input name="skill_none" type="checkbox" checked="checked"
92 onmouseup="return validate(this);" />
93 <a class="info" href="#">Uerfaren<span>
94 Benytter ikke en computer regelmessigt.
95 </span></a></label>
96 <label><input name="skill_experienced" type="checkbox" checked="checked"
                      onmouseup="return validate(this);" /><a class="info" href="#">Erfaren<span>
98 Benytter en computer regelmæssigt og surfer på internettet.
99 </span></a>></abel>
100 <label><input name="skill_expert" type="checkbox" checked="checked"
101 onmouseup="return validate(this);" />
102 <a class="info" href="#">Ekspert<span>
103 Superbruger. Programmeringserfaring.
104 </span></a></label>
105 \langle /td \rangle106
107
108 </tr>
109 \times t + \text{ahlas}110 \leq f \text{orm}111 <br />
112 <!-- STATISTIK - VHA. AJAX -->
113 <div id="statdata"
114 \le /body115 </html>
```
## A.6.13 Statistik statdata.php

```
1 <?php
2 // slå caching fra så denne bliver opdateret hver gang
3 header( "Expires: Mon, 20 Dec 1998 01:00:00 GMT");
4 header( "Last-Modified: " . gmdate("D, d M Y H:i:s") . " GMT" );
5 header( "Cache-Control: no-cache, must-revalidate" );
6 header( "Content-Type: text/html; charset=ISO-8859-1");
7
8 header( "Pragma: no-cache" );
\overline{q}10 require_once '../classes.php';
11
12
13 // Lav where-clausen der skal bruges til databasen
14 $where = "WHERE age >= ".$ GET[age from]." AND ".
15 "age <= ".$_GET[age_to]." AND ".
16
17 " ( gender = ";
18 if($_GET['gender_male'] == "true")
19 \{ \text{SWhere} = \text{SWhere} \cdot \text{TW} \cdot \text{OR} \cdot \text{H}; \} else \{ \text{SWhere} = \text{SWhere} \cdot \text{W} \cdot \text{OR} \cdot \text{H}; \}20
21 $where = $where \cdot" gender = ";22 if($_GET['gender_female'] == "true")
23 \{ \text{~$where = $where."F' = } \} else \{ \text{~$where = $where." ' = } \}24
```

```
25 $where = $where." AND (computerskill = ";
26 if(\frac{5}{5}GET[skill\_none] == "true")<br>27 {$where = $where."0 OR "; } els
             {Swhere = $where."0 OR "; } else {Swhere = $where."10 OR "; }28
29
30 $where = $where."computerskill = ";
31 if($_GET[skill_experienced] == "true")
32 {\{\text{Swhere = Swhere.}}"1 \text{ OR } "; \} else {\{\text{Swhere = Swhere.}}"10 \text{ OR } "; \}33
34 $where = $where."computerskill = ";
35 if($_GET[skill_expert] == "true")
36 {$where = $where."2) "; } else {$where = $where."10)"; }
37
38 ?>
39 \, chr /40 <table width="800" border="0" cellpadding="1" cellspacing="1">
41 \le t r42 <td width="176" align="right" style="padding-right: 10px">Valgt statistik:</td>
     43 <td style="padding: 0px; margin-left: 4px; padding-left: 5px;">
44 <?php
45 echo statpersonw($where). " / ". statperson()
46 ." personer i ".stattestdataw($where)." / ".stattestdata()
47 ." testrækker fra ". stattest()." spørgeskemaer";
48 ?>
49 \times /+d>50 <td align="right">
51 <? php echo date('j/n-Y H:i:s'); ?>
52 \langle \rangletd>
53 \langletr>
54 </table>
55 <hr style="width: 800px; padding: 0px; margin: 0px;
56 text-align: left; float: left; display:block;" /><br />
57
58 <table width="800" border="0" cellpadding="1" cellspacing="1" style="background-color: #dce5ee;">
     59 <tr style="background-color: #bdcbda">
60 <td width="180"><h2>Adgangskoder</h2></td>
61 <td colspan="2" width="600" align="right">
62 <?php $total = stattestdatat($where, 5); echo $total." / ".stattestdatat("", 5); ?>
63 </td>
64 \langle/tr>
65 \langletr>
66 <td align="right" style="padding-right: 5px">
67 <a class="info" href="#">Point (avg): <span>0-35 : Dårligt sikret<br />>/>>35-71 : Mellem sikret
68 <br />71-100 : Godt sikret
\langlespan>\ranglede \langlea>a\ranglespan\langlea>de \langlea>a\ranglede \langlea>de \rangle70 </td>
71 <td style="padding-left: 5px"><br>72 <?php
         \langle?php
73 if($total != 0)
74 { echo substr(stattest5($where, 1), 0, 4); } else { echo " - "; }
75 ?>
76 \lt/ f d77 <td></td>
78 </tr>
79 <tr style="height:3px;"><td></td></tr>
80 \leq tr81 <td align="right" style="padding-right: 5px">
82 <a class="info" href="#">Længde (avg):<span>Gennemsnits længde af indtastede kodeord
83 </span></a>
84 \times /t \text{ d}>85 <td style="padding-left: 5px">
86 <?php
87 if($total != 0)
88 \{ \text{echo substrate}(\text{statest5}(\text{where}, 2), 0, 4) \cdot \text{" tegn"; } \} \text{ else } \{ \text{echo "- tegn"; } \}89 ?>
```
90  $\langle /t \, d \rangle$ 

```
91 <td></td>
      2/tr93 <tr style="height:3px;"><td></td></tr>
94 <tr>
 95 <td align="right" style="padding-right: 5px"><br>96         <a class="info" href="#">Længde > 7:<span>Procentdel af indtastede kodeord der er mindst 8
97 tegn lange.
98 </span></a></a>
99 </td>
100 <td style="padding-left: 5px">
101 <?php
102 if($total != 0)
103 { echo substr(((stattest5($where, 3) / $total) * 100), 0, 4). " \mathcal{E}"; } else { echo "- \mathcal{E}"; }
104105 </td>
106 <td align="right">Testen hjalp
107 <?php<br>
108 if (
            if(\text{Stotal} != 0)109 \{ echo substr((stattest5($where, 4) / $total) * 100),0,4). " \{ "; \} else \{ echo "- \{"; \}110111 </td>
112 \langle/tr>
113 </table>
114 \langlehr /115 <table width="800" border="0" cellpadding="1" cellspacing="1" style="background-color: #dce5ee;">
116 <tr style="background-color: #bdcbda">
117 <td width="180"><h2>Phishing - Web</h2></td>
118 <td colspan="2" width="600" align="right">
119 \langle 2pnp \atop |p| \leq 1 \langle 2pnp \atop |q| \leq 1 \langle 3pnp \atop |q| \leq 1 \rangle; \langle 4pnp \atop |q| \leq 1 \langle 5pnp \atop |q| \leq 1 \rangle \langle 6pnp \atop |q| \leq 1 \rangle120 \leq \sqrt{t}d121 \langle \text{tr} \rangle122 \langletr>
123 <td align="right" style="padding-right: 5px">
124 <a class="info" href="#">Hvad er phishing?<span>Hvad er phishing <br />Tekstspørgsm˚al
125 \langle/span>\rangle/a\langle/span>\rangle/a\langle/span\langle/a\rangle126 \lt/\text{td}127 <td style="padding-left: 5px">
128 \leq table border="0" width="450">
129 <tr>
130
131 <?php
132 if($total != 0)
133 {
134 echo "<td width=\"100\">";
135 echo "<a class=\"info\" href=\"#\">A: ".
136 substr(((stattest2intro($where, 1, 1) / $total) * 100), 0, 3)." \frac{1}{3}, <span>".<br>137 Thternetsider der forsøger at give dig virus,".
              "Internetsider der forsøger at give dig virus,".
138 "eller andre ubehageligheder.</span></a>></td>";
139
140 echo "<td width=\"100\">";
141 echo "<a class=\"info\" href=\"#\">B:
142 substr(((stattest2intro($where, 1, 2) / $total) * 100), 0, 3)." %, <span>".
143 "(Korrekt)<br />Internetsider der giver sig ud for at være en andre sider for ".
144 "at lokke personlige ".
145 "oplysninger, så som kodeord eller kreditkort oplysninger, ud af dig.</span></a></td>";
146
147 echo "<td width=\"100\">";
148 echo "<a class=\"info\" href=\"#\">C: ".
149 substr(((stattest2intro($where, 1, 3) / $total) * 100), 0, 3)." %, <span>".
150 "Internetsider der giver sig ud for at være en andre sider for at overtage din computer ".
151 "og benytte den til at udføre kriminelle handlinger.</span></a></td>";
152
153 echo "<td width=\"100\">";
154 echo "<a class=\"info\" href=\"#\">D: ".
```

```
155 substr(((stattest2intro($where, 1, 4) / $total) * 100), 0, 3)." \frac{1}{6}, <span>".<br>156 = "En metode byorved firmaer benyttet internettet til at prøve at 'fiske' nye
156 "En metode hvorved firmaer benyttet internettet til at prøve at 'fiske' nye kunder til".
              " sig.</span></a></td>";
158
159 echo "<td width=\"100\">";
160 echo "<a class=\"info\" href=\"#\">E: ".
161 substr(((stattest2intro($where, 1, 'D') / $total) * 100), 0, 3)." %, <span>".
              "Ved ikke</span></a></td>";
163
164
165
166 } else { echo "<td width=\"100\">A: - %,</td><td width=\"100\">B: - %,</td>".
167 "<td width=\"100\">C: - %,</td><td width=\"100\">D: - %,</td> ".
168 " <td width=\"100\">E: - %, </td>"; }
169 ?>
170 \langle \frac{\text{tr}}{\text{tr}}171 </table>
172 </td><br>173 <td><
        <td></td>
174 \le t/r175 <tr><td style="height:3px;"</td></tr>
176 <tr>
177 <td align="right" style="padding-right: 5px">
178 <a class="info" href="#">Pop-up vindue, sikkert?<span>Det er sikkert at indtaste personlige
179 oplysninger eller bankoplysninger i et pop-up-vindue
180 \langle/span>\rangle/a\rangle181 </td>
182 <td style="padding-left: 5px">
183 <table border="0" width="270">
184 <tr>
185
186 <?php
187 if($total != 0)
188 {
189 echo "<td width=\"100\">";
190 echo "<a class=\"info\" href=\"#\">A: ".
191 substr(((stattest2intro($where, 2, 'Y') / $total) * 100), 0, 3)." %, <span>".
192 "Rigtigt</span></a>></td>";
193
194 echo "<td width=\"100\">";
195 echo "<a class=\"info\" href=\"#\">B: ".
196 substr(((stattest2intro($where, 2, 'N') / $total) * 100), 0, 3)." %, <span>".<br>197 "(Korrekt)<br/>\pr />Forkert</span></a></td>":
              "(Korrekt)<br />Forkert</span></a>></td>";
198
199 echo "<td width=\"100\">";
200 echo "<a class=\"info\" href=\"#\">C: ".
201 substr(((stattest2intro($where, 2, 'D') / $total) * 100), 0, 3)." \frac{1}{6}, <span>".<br>202 "Ved ikke</span></a></td>":
              "Ved ikke</span></a></td>";
203
204
205
206
207 } else { echo "<td width=\"100\">A: - %,</td><td width=\"100\">B: - %,</td>".
208 " <td width=\"100\">C: - %"; }
209 ?>
210 \qquad \qquad </t \, \texttt{r}>211 </table>
212 212213 <td></td>
214 \langle/tr>
215 <tr><td style="height:15px;"></td></tr>
216 \langle \text{tr} \rangle217 <td align="right" style="padding-right: 5px">
218 <a class="info" href="#">1) Danskenetbank:<span>Forkert adresse (IP istedet for url)
219 \langle /span>\rangle/a\rangle
```

```
220 \times /t \text{ d}221 <td style="padding-left: 5px">
222 <table border="0">
223 \langle \text{tr}\rangle224
225 <?php
226 if(\text{Stotal} != 0)227 {
228 echo "<td width=\"95\">Ja: ".substr(((stattest2($where, 1, 1) / $total) * 100), 0, 3).<br>229 = " \frac{2}{3}, </td>":
                      " %, </td>";
230 echo "<td width=\"95\">Nej: ".substr(((stattest2($where, 1, 2) / $total) * 100), 0, 3).<br>231 = " \frac{2}{3}, </td>":
                      " %, </td>";
232 echo "<td width=\"150\">Ved ikke: ".substr(((stattest2($where, 1, 3) / $total) *100),0,3).
233 " \frac{1}{6}, </td>";
234
235 echo "<td width=\"120\">";
236 echo "Korrekt: ".substr(((stattest2($where, 1, 4) / $total) * 100), 0, 3)." % </td>";
237
238 } else { echo "<td width=\"95\">Ja - %, </td><td width=\"95\"> Nej - %, </td>".
239 "<td width=\"150\"> Ved ikke - %</td><td width=\"120\">Korrekt: - %</td> "; }
240 \qquad \qquad ?>241 </tr>
242 \times / \tahleq243 \langle /td \rangle244 <td></td>
\begin{array}{cc} 245 & </ \, \mathrm{tr} > \\ 246 & < \, \mathrm{tr} \end{array}<tr style="height:3px;"><td></td></tr>
247 <tr>
248 <td align="right" style="padding-right: 5px">
249 <a class="info" href="#">2) Tastselv skat:<span>Ingen lås</span></a></>>>
250 \times t + d251 <td style="padding-left: 5px">
252 <table border="0">
253 \langletr>
254
255 <?php
256 if($total != 0)
257 {
258 echo "<td width=\"95\">Ja: ".substr(((stattest2($where, 2, 1) / $total) * 100), 0, 3).<br>259 " \frac{259}{100}" \frac{6}{9}, </td>";
260 echo "<td width=\"95\">Nej: ".substr(((stattest2($where, 2, 2) / $total) * 100), 0, 3).
261 <br>
262 <br>
262 <br>
262 <br>
262 <br>
262 <br>
262 <br>
262 <br>
263 <br>
262 <br>
263 <br>
262 <br>
263 <br>
264 <br>
263 <br>
264 <br>
265 <br>
265 <br>
265 <br>
265 <br>
265 <br>
265 <br>
265 <br>
265 <br>
265 <br>
265 <br>
265 <br>
265 <br>
265 <br>
265 <br>
265 <br>
265 <br>
265 <br>
265 <br>
265 <br>
265 <br>
265 <br>

262 echo "<td width=\"150\">Ved ikke: ".substr(((stattest2($where, 2, 3) / $total)*100),0, 3).<br>263 = " \frac{1}{2},</td>":
                      " %, </td>";
264
265 echo "<td width=\"120\">";
266 echo "Korrekt: ".substr(((stattest2($where, 2, 4) / $total) * 100), 0, 3)." % </td>";
267
268 } else { echo "<td width=\"95\">Ja - %,</td><td width=\"95\"> Nej - %,</td>".
269 "<td width=\"150\"> Ved ikke - %</td><td width=\"120\">Korrekt: - %</td> "; }
270 ?>
271
272 \langle \langle tr \rangle273 </table>
274 \qquad \qquad </\! \, \mathrm{td} \!\!>275 <td align="right"></td>
276 \lt/\text{tr}277 <tr style="height:3px;"><td></td></tr>
278 <tr>
279 <td align="right" style="padding-right: 5px">
280 <a class="info" href="#">3) Paypal:<span>Ikke phishet</span></a>></td>
281 <td style="padding-left: 5px">
282 <table border="0">
283 <tr>
284
```

```
285 <?php
286 if(\text{Stotal} != 0)287 {
288 echo "<td width=\"95\">Ja: ".substr(((stattest2($where, 3, 1) / $total) * 100), 0, 3).<br>289 " \frac{8}{7} </td>";
                      " %, </td>";
290 echo "<td width=\"95\">Nej: ".substr(((stattest2($where, 3, 2) / $total) \star 100), 0, 3).<br>201
                      " %, </td>";
292 echo "<td width=\"150\">Ved ikke: ".substr(((stattest2($where, 3, 3) /$total)*100), 0, 3).
293 \frac{1}{2} \frac{1}{2} \frac{1}{2} \frac{1}{2} \frac{1}{2} \frac{1}{2} \frac{1}{2} \frac{1}{2} \frac{1}{2} \frac{1}{2} \frac{1}{2} \frac{1}{2} \frac{1}{2} \frac{1}{2} \frac{1}{2} \frac{1}{2} \frac{1}{2} \frac{1}{2} \frac{1}{2} \frac{1}{2} \frac{1}{2} \frac{1}{2\frac{294}{295}echo "<td width=\"120\">";
296 echo "Korrekt: ".substr(((stattest2($where, 3, 4) / $total) * 100), 0, 3)." % </td>";
297
298 } else { echo "<td width=\"95\">Ja - %,</td><td width=\"95\"> Nej - %,</td>".
299 "<td width=\"150\"> Ved ikke - %</td><td width=\"120\">Korrekt: - %</td> "; }
300 ?>
301
302 </tr><br>303 </tab
           \langle/table>
304 \hspace{15mm} <\hspace{-10mm}/ \mathsf{td} \hspace{-10mm}>305 <td align="right">
306 \langle /td \rangle307 / t \, \text{m}308 <tr style="height:3px;"><td></td></tr>
309 \leftarrow \leftarrow \leftarrow \leftarrow310 <td align="right" style="padding-right: 5px">
311 <a class="info" href="#">4) Apple store:<span>Hverken https eller lås</span></a>
312 \left( \times / \text{td} \right)313 <td style="padding-left: 5px">
314 <table border="0">
315 <tr>
316
317 <?php
318 if($total != 0)
319 {
320 echo "<td width=\"95\">Ja: ".substr(((stattest2($where, 4, 1) / $total) * 100), 0, 3).<br>321 " \frac{8}{5} </td>":
                      " %, </td>";
322 echo "<td width=\"95\">Nej: ".substr(((stattest2($where, 4, 2) / $total) * 100), 0, 3).<br>\frac{1}{2}<br>323
                      " \frac{1}{2}, </td>";
324 echo "<td width=\"150\">Ved ikke: ".substr(((stattest2($where, 4, 3) /$total)*100), 0, 3).
325 " \frac{1}{2}, \frac{1}{2}, \frac{1}{2}, \frac{1}{2}326
327 echo "<td width=\"120\">";
328 echo "Korrekt: ".substr(((stattest2($where, 4, 4) / $total) * 100), 0, 3)." % </td>";
329
330 } else { echo "<td width=\"95\">Ja - %, </td><td width=\"95\"> Nej - %, </td>".
331 "<td width=\"150\"> Ved ikke - %</td><td width=\"120\">Korrekt: - %</td> "; }
33<sub>2</sub>
333
334 \t < t \r >335 </table>
336 \lt/td>337 <td align="right"></td>
338 \langle/tr>
339 <tr style="height:3px;"><td></td></tr>
340 <tr>
341 <td align="right" style="padding-right: 5px">
342 <a class="info" href="#">5) Jyske bank:<span>Forkert adresse (jyskebanc)</span></a>
343 \times /t \text{d}344 <td style="padding-left: 5px">
345 <table border="0">
346 <tr>
347
348 <?php
349 if($total != 0)
```

```
350 \hspace{35pt} \lbrace351 echo "<td width=\"95\">Ja: ".substr(((stattest2($where, 5, 1) / $total) * 100), 0, 3).<br>352 " \frac{2}{3}, \leq/td>":
                   " \frac{6}{2}, </td>";
353 echo "<td width=\"95\">Nej: ".substr(((stattest2($where, 5, 2) / $total) * 100), 0, 3).<br>354 " *, </td>";
                   " %, </td>";
355 echo "<td width=\"150\">Ved ikke: ".substr(((stattest2($where, 5, 3) /$total)*100), 0, 3).<br>256 \blacksquare 2 </td>".
                   " %, </td>";
357
358 echo "<td width=\"120\">";
359 echo "Korrekt: ".substr(((stattest2($where, 5, 4) / $total) * 100), 0, 3). " \frac{1}{8} </td>";
360
361 } else { echo "<td width=\"95\">Ja - %,</td><td width=\"95\"> Nej - %,</td>".
362 "<td width=\"150\"> Ved ikke - %</td><td width=\"120\">Korrekt: - %</td> "; }
363 ?>
364
365 \langle/tr>
366 </table>
367 </\uparrowd>368 <td align="right"></td>
369 </tr>
      <tr style="height:3px;"><td></td></tr>
371 <tr>
372 <td align="right" style="padding-right: 5px">
373 <a class="info" href="#">Samlet (avg):<span>Antal korrekte svar i gennemsnit.</span></a></td>
374 <td style="padding-left: 5px">
375 <table border="0">
376 <tr>
377
378 <?php
379 if($total != 0)
380 {
381 echo "<td width=\"95\"></td>";
382 echo "<td width=\"95\"></td>";
383 echo "<td width=\"150\"></td>";
384
385 echo "<td width=\"110\">";
386 echo "Korrekt: ".(substr((getsumphishinginetscore($where) / $total), 0, 3))." / 5 </td>";
387
388 } else { echo "<td width=\"95\"></td><td width=\"95\"></td>".
389 " <td> width=\\T150\\''><td>d</td> width=\\''110\\''><td>6</td>390 ?>
391
392 \qquad \qquad \sphericalangle/\texttt{tr}\rbrack393 </table>
394 \times /td>395 <td align="right">Testen hjalp <?php
396 if($total != 0)
397 { echo substr(((stattest2($where, "JA", 0) / $total) * 100),0,2)." \frac{1}{6}"; } else{ echo "- \frac{1}{6}"; }
398 ?>
399 \lt/\text{td}400 \langle/tr>
401 \leq t + ahle>
402 <br />
403 <?php //<!-- PHISHING EMAIL STATISTIK ---------------------------------------------------------->?>
404 <table width="800" border="0" cellpadding="1" cellspacing="1" style="background-color: #dce5ee;">
405 <tr style="background-color: #bdcbda">
406 <td width="180"><h2>Phishing - Email</h2></td>
407 <td colspan="2" width="600" align="right">
408 <?php $total = stattestdatat($where, 3); echo $total." / ".stattestdatat("", 3); ?>
409 \lt/ 7 + d410 </tr>
411 <tr>
412 <td align="right" style="padding-right: 5px">
413 <a class="info" href="#">1) Mytravel:<span>Forkert link, samt bedt om upassende oplysninger.
414 </span></a></td>
```

```
415 <td style="padding-left: 5px">
416 <table border="0"><br>417 <tr>
           2 + r418
419 <?php
420 if($total != 0)
421 \frac{1}{2}422 echo "<td width=\"95\">Ja: ".substr(((stattest3($where, 1, 1) / $total) * 100), 0, 3).
423 " %, </td>";
424 echo "<td width=\"95\">Nej: ".substr(((stattest3($where, 1, 2) / $total) * 100), 0, 3).
425 \blacksquare \frac{9}{6}, \lt/\text{td>}\blacksquare;
426 echo "<td width=\"150\">Ved ikke: ".substr(((stattest3($where, 1, 3)/$total)* 100), 0, 3).<br>427 " *, \lt/td>";
                     " \frac{1}{2}, </td>";
428
429 echo "<td width=\"120\">";
430 echo "Korrekt: ".substr(((stattest3($where, 1, 4) / $total) * 100), 0, 3)." % </td>";
431
432 } else { echo "<td width=\"95\">Ja - %,</td><td width=\"95\"> Nej - %,</td>".
                            "<td width=\"150\"> Ved ikke - %</td><td width=\"120\">Korrekt: - %</td> "; }
434 ?>
435 </tr>
436 </table>
437 \langle /t \rangle438 <td></td>
439 \frac{7}{7}440 <tr style="height:3px;"><td></td></tr>
441 <tr>
442 <td align="right" style="padding-right: 5px">
443 <a class="info" href="#">2) Paypal:<span>˚Abenlyst forkert link
444 </span></a></td>
445 <td style="padding-left: 5px">
446 <table border="0">
447 <tr>
448
449 <?php
450 if($total != 0)
451 {
452 echo "<td width=\"95\">Ja: ".substr(((stattest3($where, 2, 1) / $total) * 100), 0, 3).<br>
" * </td>".
                     " %, </td>";
454 echo "<td width=\"95\">Nej: ".substr(((stattest3($where, 2, 2) / $total) * 100), 0, 3).
455 \frac{1}{3}, \frac{1}{6} \frac{1}{3} \frac{1}{3} \frac{1}{3} \frac{1}{3} \frac{1}{3} \frac{1}{3} \frac{1}{3} \frac{1}{3} \frac{1}{3} \frac{1}{3} \frac{1}{3} \frac{1}{3} \frac{1}{3} \frac{1}{3} \frac{1}{3} \frac{1}{3} \frac{1}{3} \frac{1}{3} \frac{1}{3} \frac{1}{3} 
456 echo "<td width=\"150\">Ved ikke: ".substr(((stattest3($where, 2, 3) /$total)*100), 0, 3).<br>457 " *, \lt/td>";
                     " %, </td>";
458
459 echo "<td width=\"120\">";
460 echo "Korrekt: ".substr(((stattest3($where, 2, 4) / $total) * 100), 0, 3)." % </td>";
461
462 } else { echo "<td width=\"95\">Ja - %,</td><td width=\"95\"> Nej - %,</td>".
463 "<td width=\"150\"> Ved ikke - %</td><td width=\"120\">Korrekt: - %</td> "; }
464 ?>
465
466 \langle \rangletr>
467 </table>
468 \langle /td \rangle469 <td align="right"></td>
470 \times /tr>
471 <tr style="height:3px;"><td></td></tr>
472 \langle \text{tr}\rangle473 <td align="right" style="padding-right: 5px">
474 <a class="info" href="#">3) Tastselv skat:<span>Forkert link (svært at se, 'tast_selv')
475 </span></a>></td>
476 <td style="padding-left: 5px">
477 <table border="0">
478 <tr>
479
```

```
480 <?php
481 if($total != 0)
482 {
483 echo "<td width=\"95\">Ja: ".substr(((stattest3($where, 3, 1) / $total) * 100), 0, 3).<br>484 " *, </td>";
                     " %, </td>";
485 echo "<td width=\"95\">Nej: ".substr(((stattest3($where, 3, 2) / $total) * 100), 0, 3).<br>
<sup>486</sup> \begin{array}{ccc} 3 & 2 & 48 \\ 486 & 5 & 6 \end{array}" %, </td>";
487 echo "<td width=\"150\">Ved ikke: ".substr(((stattest3($where, 3, 3) /$total)*100), 0, 3).
488 " %, </td>";
489
490 echo "<td width=\"120\">";
491 echo "Korrekt: ".substr(((stattest3($where, 3, 4) / $total) * 100), 0, 3)." % </td>";
492
493 } else { echo "<td width=\"95\">Ja - %,</td><td width=\"95\"> Nej - %,</td>".
494 "<td width=\"150\"> Ved ikke - %</td><td width=\"120\">Korrekt: - %</td> "; }
495 ?>
496
497 \langle/tr>
498 </table>
499 </td>
500 <td align="right">
501 \langle /td \rangle502 \t < t + r503 <tr style="height:3px;"><td></td></tr>
504 \left\langle \text{+} \text{r} \right\rangle505 <td align="right" style="padding-right: 5px">
506 <a class="info" href="#">4) AOK:<span>Ikke phishet.
507 </span></a></td>
508 <td style="padding-left: 5px">
509 <table border="0">
510 \left\langle \pm r \right\rangle511
512 <?php
513 if($total != 0)
514 {
515 echo "<td width=\"95\">Ja: ".substr(((stattest3($where, 4, 1) / $total) * 100), 0, 3).<br>516 " *, </td>";
                     \begin{array}{cc} \mathfrak{n} & \mathfrak{g} \\ & \mathfrak{f} & \end{array} \begin{array}{c} \mathfrak{c} \\ \mathfrak{c} & \end{array} \begin{array}{c} \mathfrak{c} \\ \mathfrak{c} & \end{array} \begin{array}{c} \mathfrak{c} \\ \mathfrak{c} & \end{array}517 echo "<td width=\"95\">Nej: ".substr(((stattest3($where, 4, 2) / $total) * 100), 0, 3).<br>
\begin{array}{ccc} 518 & \text{if} & 8 \\ 4 & 6 & 100 \end{array}" %, </td>";
519 echo "<td width=\"150\">Ved ikke: ".substr(((stattest3($where, 4, 3) /$total)*100), 0, 3).
520 \frac{1}{3}, \frac{1}{3}, \frac{1}{3}, \frac{1}{3}, \frac{1}{3}, \frac{1}{3}521
522 echo "<td width=\"120\">";
523 echo "Korrekt: ".substr(((stattest3($where, 4, 4) / $total) * 100), 0, 3)." % </td>";
524
525 } else { echo "<td width=\"95\">Ja - %, </td><td width=\"95\"> Nej - %, </td>".
526 "<td width=\"150\"> Ved ikke - %</td><td width=\"120\">Korrekt: - %</td> "; }
527528
529 \angle \angle \pm \sqrt{25}530 </table>
531 \langle /td \rangle532 <td align="right"></td>
533 </tr>
534 <tr style="height:3px; "><td></td></tr>
535 <tr>
536 <td align="right" style="padding-right: 5px">
537 <a class="info" href="#">5) Falck:<span>Forkert link<br>538 </span></a>>/a></td>
             </span></a></td>
539 <td style="padding-left: 5px">
540 <table border="0">
541 <tr>
542
543 <?php
544 if($total != 0)
```

```
546 echo "<td width=\"95\">Ja: ".substr(((stattest3($where, 5, 1) / $total) * 100), 0, 3).<br>547 = "\sissingleness":
                  " \frac{1}{6}, </td>";
548 echo "<td width=\"95\">Nej: ".substr(((stattest3($where, 5, 2) / $total) * 100), 0, 3).<br>549 " *, </td>";
                  " %,\langle t \, d \rangle";
550 echo "<td width=\"150\">Ved ikke: ".substr(((stattest3($where, 5, 3) /$total)*100), 0, 3).<br>
551551 " %,</td>";
552
553 echo "<td width=\"120\">";
554 echo "Korrekt: ".substr(((stattest3($where, 5, 4) / $total) * 100), 0, 3)." % </td>";
555
556 } else { echo "<td width=\"95\">Ja - %,</td><td width=\"95\"> Nej - %,</td>".
557 "<td width=\"150\"> Ved ikke - %</td><td width=\"120\">Korrekt: - %</td> "; }<br>558 2>
558
559
560 \langle/tr>
561 </table>
562 </td><br>563 <td a
        563 <td align="right"></td>
564 \langle/tr>
565 <tr style="height:3px;"><td></td></tr>
566 <tr>
567 <td align="right" style="padding-right: 5px"><a class="info" href="#">Samlet (avg):<span>
568 Antal korrekte svar i gennemsnit.</span></a>></td>
569 <td style="padding-left: 5px">
570 <table border="0">
571 \langle \text{tr} \rangle572
573 <?php
574 if($total != 0)
575 {
576 echo "<td width=\"95\"></td>";
577 echo "<td width=\"95\"></td>";
578 echo "<td width=\"150\"></td>";
579
580 echo "<td width=\"120\">";
581 echo "Korrekt: ".substr(((getsumphishingemailscore($where)) / $total), 0, 3)." / 5 </td>";
582
583 } else { echo "<td width=\"95\"></td><td width=\"95\"></td>".
584 "<td width=\"150\"></td><td width=\"120\">Korrekt: - %</td> "; }
585 ?>
586
587 </tr>
588 </table>
589 </td>
590 <td align="right">Testen hjalp
591 <?php
592 if($total != 0)
593 { echo substr(((stattest2($where,"JA", 0)/$total) * 100), 0, 3)." \frac{1}{6} "; }else{ echo "- \frac{1}{6}"; }
         2<sub>2</sub>595 </td>
596 \leq t + r597 </table>
598 <br />
599 <?php // START WIRELESS STATISTIK //------------------------------------------------------------?>
600 <table width="800" border="0" cellpadding="1" cellspacing="1" style="background-color: #dce5ee;">
601 <tr style="background-color: #bdcbda">
602 <td width="180"><h2>Tr˚adløst internet</h2></td>
603 <td colspan="2" width="600" align="right">
604 <?php $total = stattestdatat($where, 4); echo $total." / ".stattestdatat("", 4); ?>
605 </td>
606 \langle \text{tr} \rangle607 <tr>
608 <td align="right" style="padding-right: 5px">Med sikkerhedsaktivering:</td>
609 <td style="padding-left: 5px">
```
{

```
610 <?php
611 if($total != 0)<br>612 { echo substr()
          { echo substr(((stattest4($where, 1) / $total) * 100),0,3)." \frac{100}{3}; } else { echo "- \frac{100}{3}; }
613
614 </td>
615 <td></td>
616 2152617 <tr style="height:3px; "><td></td></tr>
618 \leq \uparrow r >
619 <td align="right" style="padding-right: 5px">Uden sikkerhedsaktivering:</td>
620 <td style="padding-left: 5px">
621 \langle ?php622 if($total != 0)
623 { echo substr(((stattest4($where, 2) / $total) * 100),0,3)." \frac{8}{3}"; } else { echo "- \frac{8}{3}"; }
          22625 \langle /td \rangle626 <td align="right">Testen hjalp
627 <?php
628 if(\text{Stotal} != 0)629 { echo substr(((stattest4($where, 3) / $total) * 100), 0, 3). " \frac{8}{3} "; } else { echo "- \frac{8}{3}"; }
630
631 </td>
632 / t r633 </table>
634 <form><input type="hidden" value="<?php echo date('j/n-Y H:i:s'); ?>" /></form>
```
## A.6.14 Statistik statscript.js

```
1 function ajaxManager()
2 {
3 var args = ajaxManager.arguments;
4 switch (args[0])
5 {
6 case "load_page":
7 if (document.getElementById)
 8 {
9 var x = (window.ActiveXObject) ? new ActiveXObject("Microsoft.XMLHTTP") : new XMLHttpRequest();
10 }
11 if (x)
12 {
13 x.onreadystatechange = function()
14 {
15 if (x.readvState == 4 & x x.status == 200)16 {
17 el = document.getElementById(args[2]);
18 el.innerHTML = x.responseText;
19 e2 = document.getElementById('loadfield');
20 e2.innerHTML = "<div style=\"color: black;\">Done</div>";
21 }
22 }
23
24 document.form.nocache.value = Date(); // ingen cache
25 x.open("GET", args[1], true);
26 x.send(null);
27 }
28 break;
29 case "start_up":
30 var lget = "?age_from="+document.form.age_from.value+
31 "aage_to="+document.form.age_to.value+
32 "&gender_male="+document.form.gender_male.checked+
33 "&gender_female="+document.form.gender_female.checked+
34 "&skill_none="+document.form.skill_none.checked+
35 "&skill_experienced="+document.form.skill_experienced.checked+
36 "&skill_expert="+document.form.skill_expert.checked+
```

```
37 "&dato="+Date();
38
       ajaxManager('load_page', 'statdata.php'+lget, 'statdata');
40 break;
41 }
42 }
43
44 function IsNumeric(sText)
45 {
46 var ValidChars = "0123456789";<br>47 var Char;
        var Char;
48
49 for (i = 0; i < sText.length; i++)50 {
51 Char = sText.charAt(i);52 if (ValidChars.indexOf(Char) == -1)
 53 {
54 return false;
55 }
\begin{array}{ccc} 56 & & & \cr 57 & & & \cr \end{array}return true;
58 }
59
60 function validate(elem)
61 {
62 e2 = document.getElementById('loadfield');
63 e2.innerHTML = "<div style=\"color: red;\">Updating</div>";
64 if((IsNumeric(document.form.age_from.value) == false) ||
65 (IsNumeric(document.form.age_to.value) == false))
66 {
67 alert("Begge 'Alder' -felter skal være tal og mellem 0 og 99");
68 document.form.age_from.value = "0";
69 document.form.age_to.value = "99";
70 return false
71 }
72
73 if(parseInt(document.form.age_from.value) > parseInt(document.form.age_to.value))
74 {
75 el = document.getElementById('agefault');
76 el.innerHTML = "(det første felt skal være mindre end det andet)";
77 return false
78 }
79 else
80 {
81 el = document.getElementById('agefault');
82 el.innerHTML = ^{\bullet} "";
8384 // hvis det er en checkbox der er blevet ændret må vi huske at sende ændret info...
85 var lget;
86 if(elem.name != "age_from" && elem.name != "age_to")
87 {
88 elem.click();
89 lget = "?age_from="+document.form.age_from.value+
90 "&age_to="+document.form.age_to.value+
91 "&gender_male="+document.form.gender_male.checked+
92 "&gender_female="+document.form.gender_female.checked+
93 "&skill_none="+document.form.skill_none.checked+
94 "&skill_experienced="+document.form.skill_experienced.checked+
95 "&skill_expert="+document.form.skill_expert.checked;
96 elem.click();
\alpha7 \beta98 else
99 {
100 lget = "?age_from="+document.form.age_from.value+
101 "&age_to="+document.form.age_to.value+
```

```
102 "&gender_male="+document.form.gender_male.checked+
103 "&gender_female="+document.form.gender_female.checked+
104 "&skill_none="+document.form.skill_none.checked+
105 "&skill_experienced="+document.form.skill_experienced.checked+
106 "&skill_expert="+document.form.skill_expert.checked;
107 }
108 ajaxManager('load_page', 'statdata.php'+lget, 'statdata');<br>109 return false;
        return false;
110 }
```
# **Litteratur**

- [1] Adobe. Captivate 2. <http://www.adobe.com/products/captivate>.
- [2] CERT. Gode råd om it-sikkerhed. <https://www.cert.dk/vejled/10raad.shtml>.
- [3] Thomas M. Connolly. Database solutions. Addison-Wesley, third edition, 2002.
- [4] ENISA. How to raise information security awareness. 2006.
- [5] Anti-Phishing Working Group. Phishing. <http://www.antiphishing.org/>.
- [6] Musikhuset Aage Jensen. Brugerforum. [http://www.aage.dk/default.asp?page=/nytforum/forum\\_posts.](http://www.aage.dk/default.asp?page=/nytforum/forum_posts.asp?TID=67192) [asp?TID=67192](http://www.aage.dk/default.asp?page=/nytforum/forum_posts.asp?TID=67192).
- [7] Craig Larman. Applying UML and Patterns. Prentice Hall, second edition, 2002.
- [8] Microsoft. Phishing, basisviden. [http://www.microsoft.com/danmark/athome/security/quiz/](http://www.microsoft.com/danmark/athome/security/quiz/phishingbasics1.mspx) [phishingbasics1.mspx](http://www.microsoft.com/danmark/athome/security/quiz/phishingbasics1.mspx).
- [9] The European Network and Information Security Agency. Enisa homepage. <http://www.enisa.europa.eu/>.
- [10] Charles P. Pfleeger and Shari Lawrence Pfleeger. Security in Computing. Prentice Hall, third edition, 2003.
- [11] W3schools. Asynchronous javascript and xml. <http://www.w3schools.com/ajax/default.asp>.
- [12] W3schools. W3schools homepage. <http://www.enisa.europa.eu/>.
- [13] Wikipedia. Adware. <http://en.wikipedia.org/wiki/Adware>.
- [14] Wikipedia. Spyware. <http://en.wikipedia.org/wiki/Spyware>.